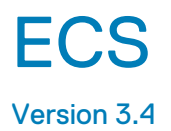

# Data Access Guide

302-999-905 01 September 2019

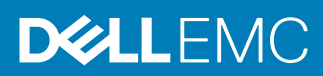

Copyright © 2018-2019 Dell Inc. or its subsidiaries. All rights reserved.

Dell believes the information in this publication is accurate as of its publication date. The information is subject to change without notice.

THE INFORMATION IN THIS PUBLICATION IS PROVIDED "AS-IS." DELL MAKES NO REPRESENTATIONS OR WARRANTIES OF ANY KIND WITH RESPECT TO THE INFORMATION IN THIS PUBLICATION, AND SPECIFICALLY DISCLAIMS IMPLIED WARRANTIES OF MERCHANTABILITY OR FITNESS FOR A PARTICULAR PURPOSE. USE, COPYING, AND DISTRIBUTION OF ANY DELL SOFTWARE DESCRIBED IN THIS PUBLICATION REQUIRES AN APPLICABLE SOFTWARE LICENSE.

Dell Technologies, Dell, EMC, Dell EMC and other trademarks are trademarks of Dell Inc. or its subsidiaries. Other trademarks may be the property of their respective owners. Published in the USA.

Dell EMC Hopkinton, Massachusetts 01748-9103 1-508-435-1000 In North America 1-866-464-7381 www.DellEMC.com

# **CONTENTS**

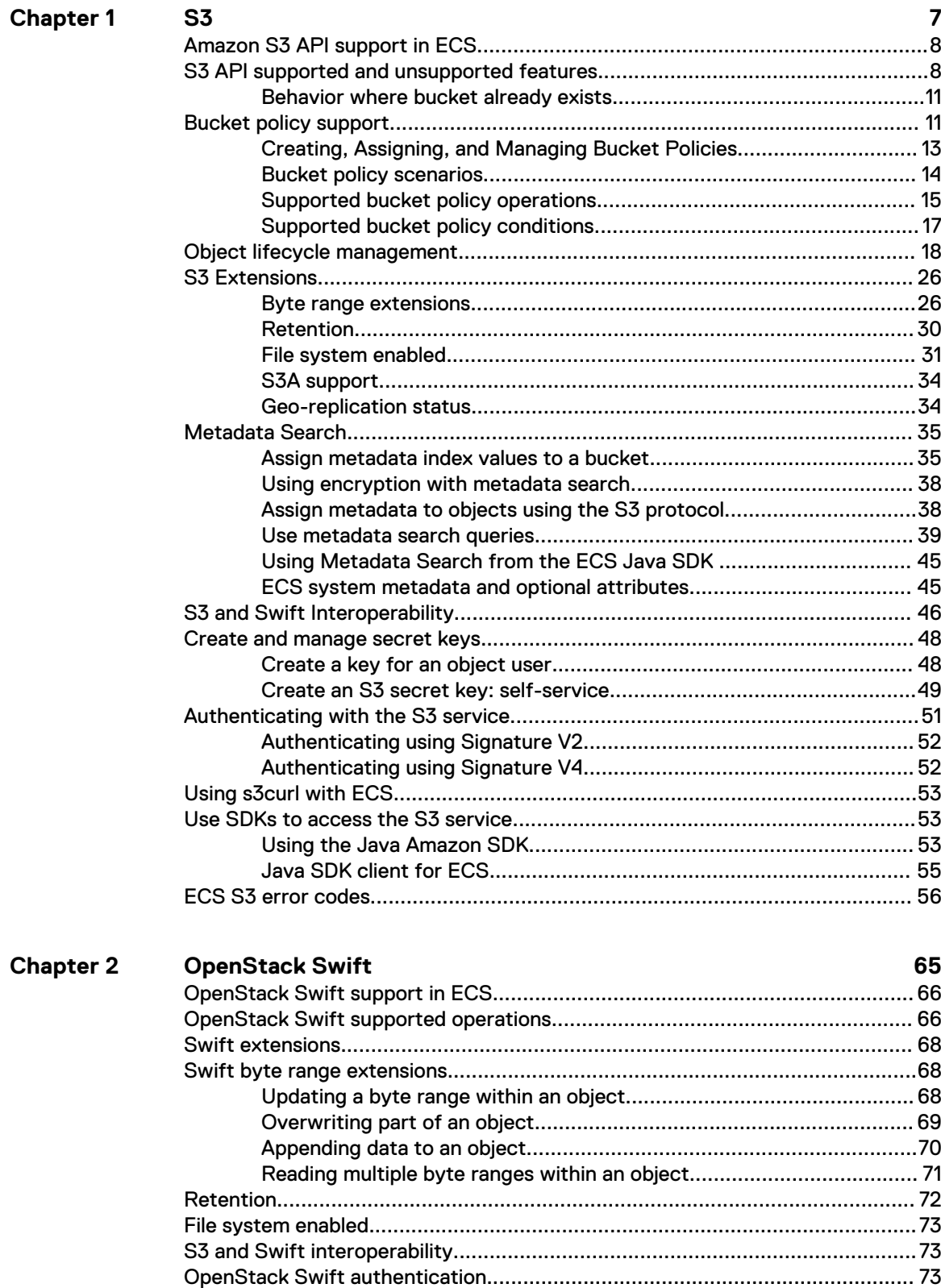

**ECS Data Access Guide**  $\overline{3}$ 

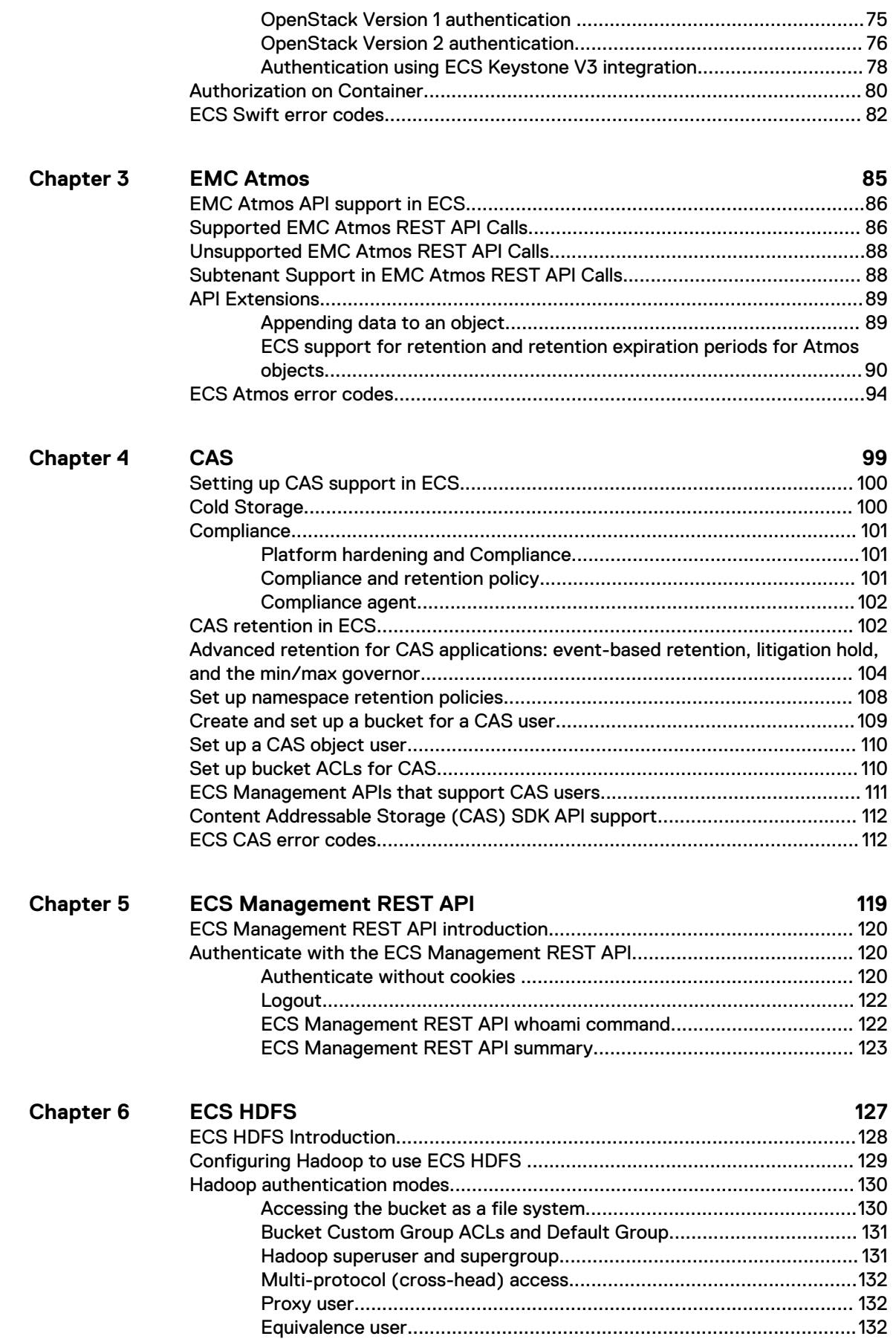

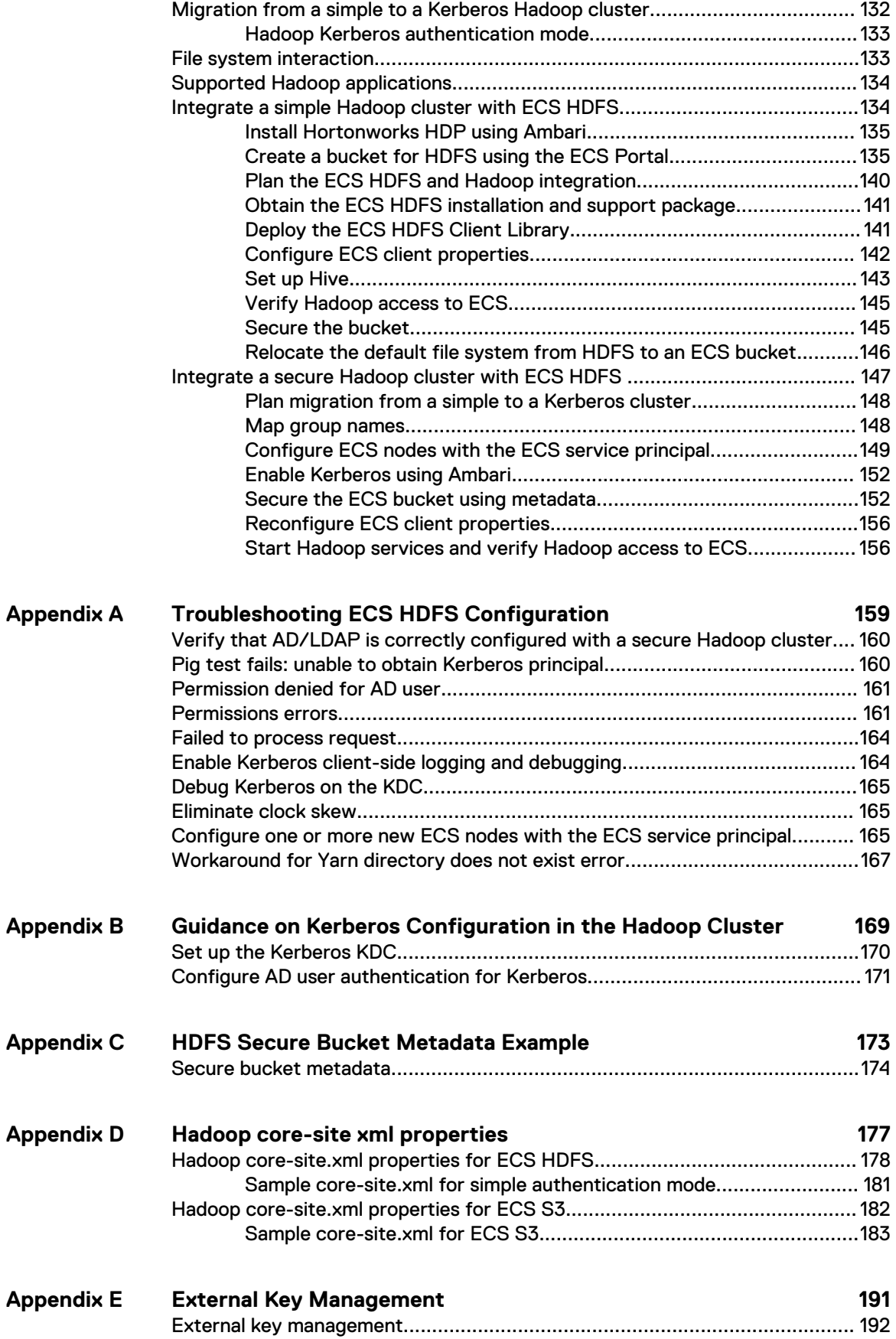

Contents

# <span id="page-6-0"></span>CHAPTER 1

This section describes the support that ECS provides for the S3 API and the extension. This section also describes how to authenticate with the service and use the Software Development Kit (SDK), to develop clients to access the service.

Some aspects of bucket addressing and authentication are specific to ECS. To configure an existing application to talk to ECS, or develop a new application that uses the S3 API to talk to ECS, see the ECS Administration Guide [ECS Product Documentation page](https://community.emc.com/docs/DOC-62642).

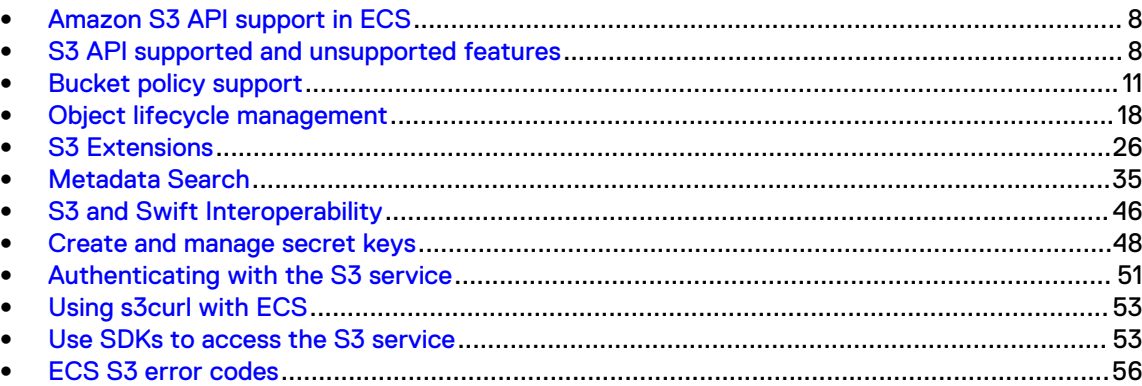

## <span id="page-7-0"></span>**Amazon S3 API support in ECS**

ECS supports the Amazon Simple Storage Service (Amazon S3) Application Programming Interface (API).

The Amazon S3 Object Service is available on the following ports:

Table 1 S3 Object Service

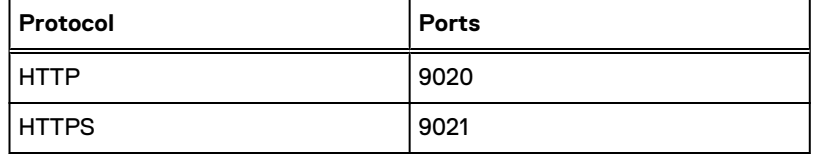

## **S3 API supported and unsupported features**

ECS supports a subset of the Amazon S3 REST API.

The following sections detail the supported and unsupported APIs:

## **Supported S3 APIs**

The following table lists the supported S3 API methods:

Table 2 Supported S3 APIs

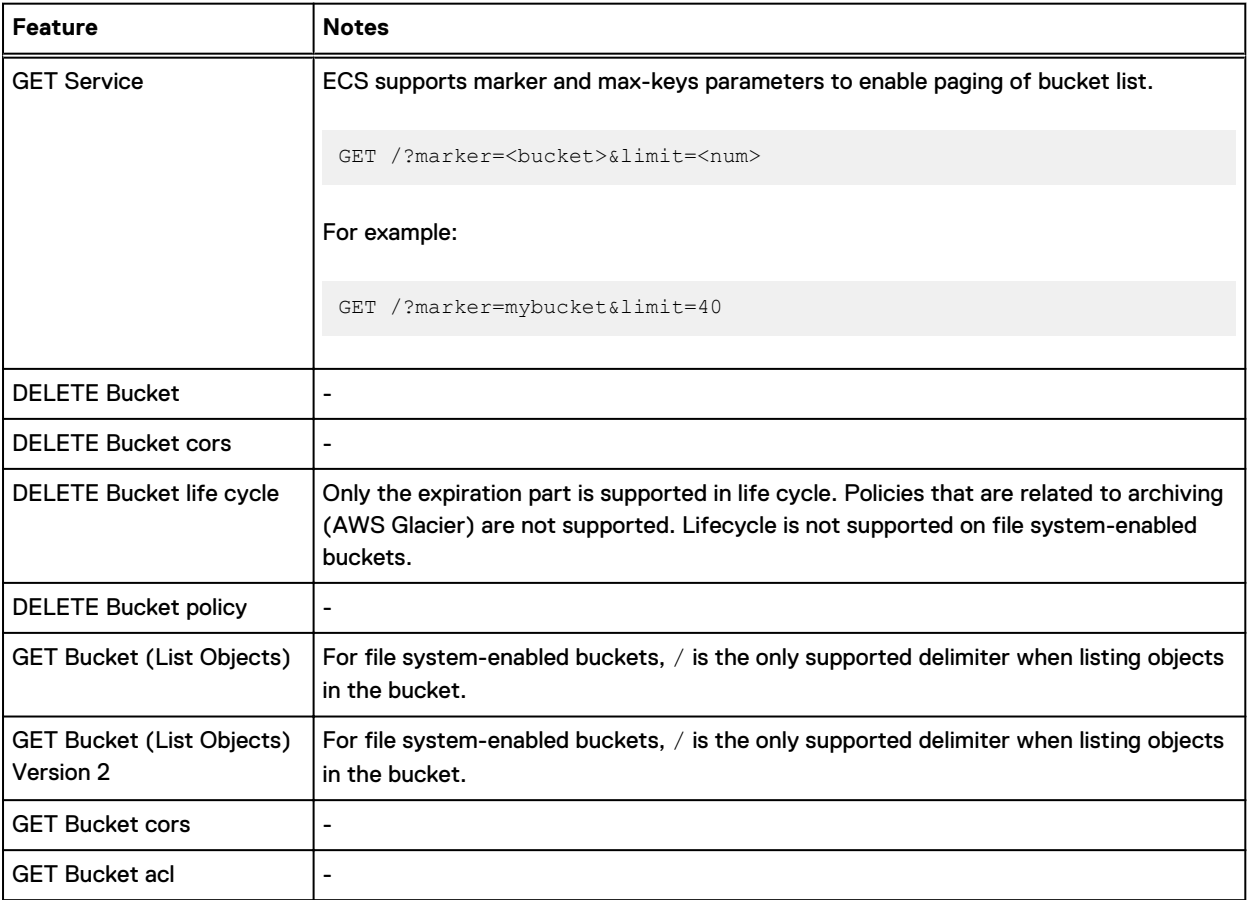

## Table 2 Supported S3 APIs (continued)

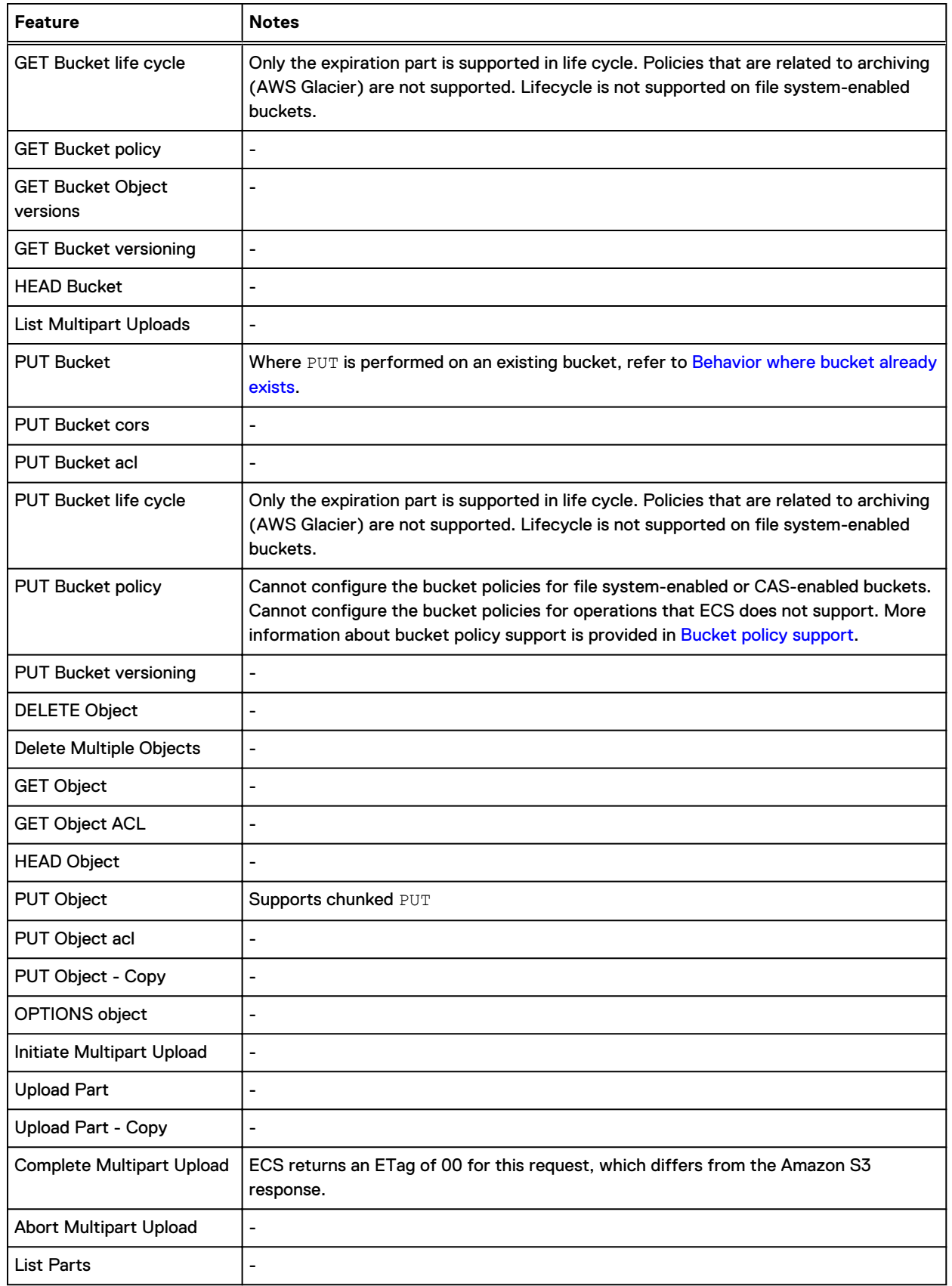

## Note:

- Creation of buckets using names with fewer than three characters fails with  $400$  Bad Request, InvalidBucketName.
- When creating a bucket or object with empty content, ECS returns 400 invalid content-length value, which differs from AWS which returns 400 Bad Request.
- Copying an object to another bucket that indexes the same user metadata index key but with a different datatype is not supported and fails with 500 Server Error.
- When listing the objects in a bucket, if you use a prefix and delimiter but supply an invalid marker, ECS throws 500 Server Error, or 400 Bad Request for a file system-enabled bucket. However, AWS returns 200 OK and the objects are not listed.

The table lists the additional features

Table 3 Additional features

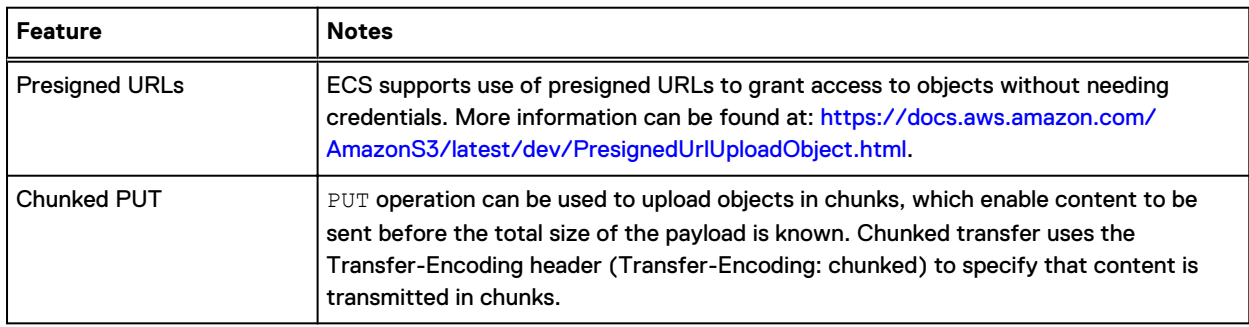

## **Unsupported S3 APIs**

The following table lists the unsupported S3 API methods:

Table 4 Unsupported S3 APIs

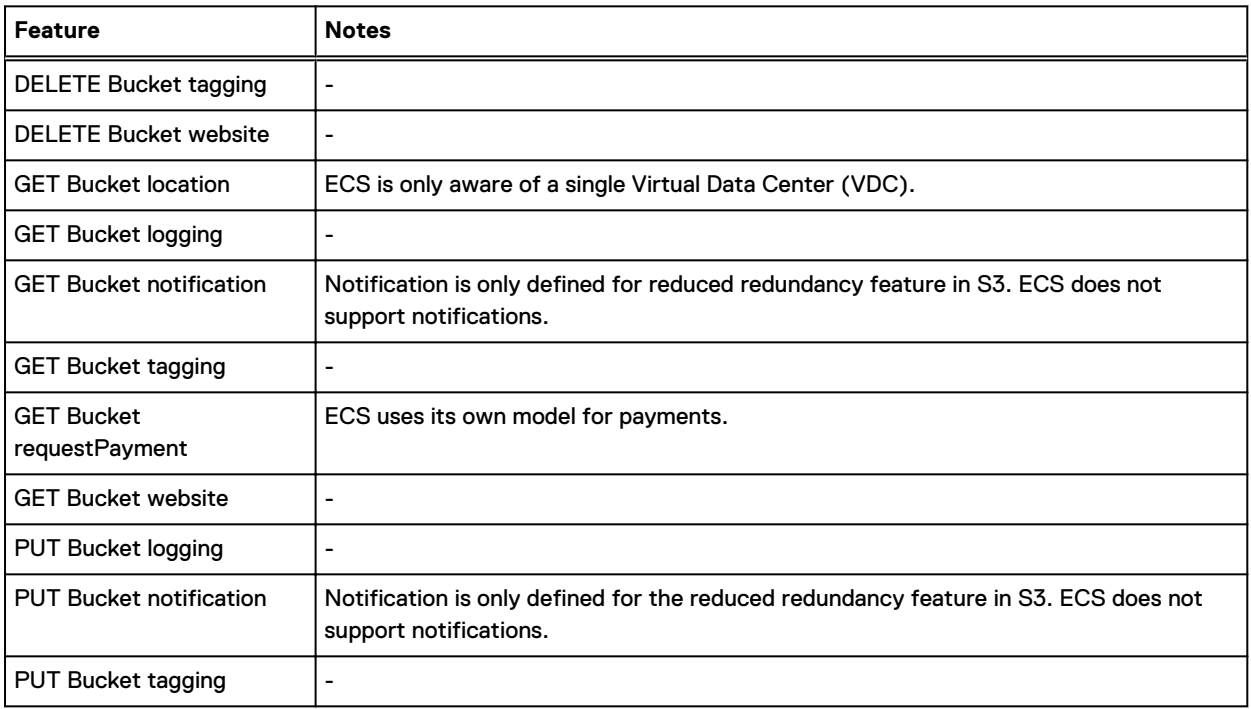

### Table 4 Unsupported S3 APIs (continued)

<span id="page-10-0"></span>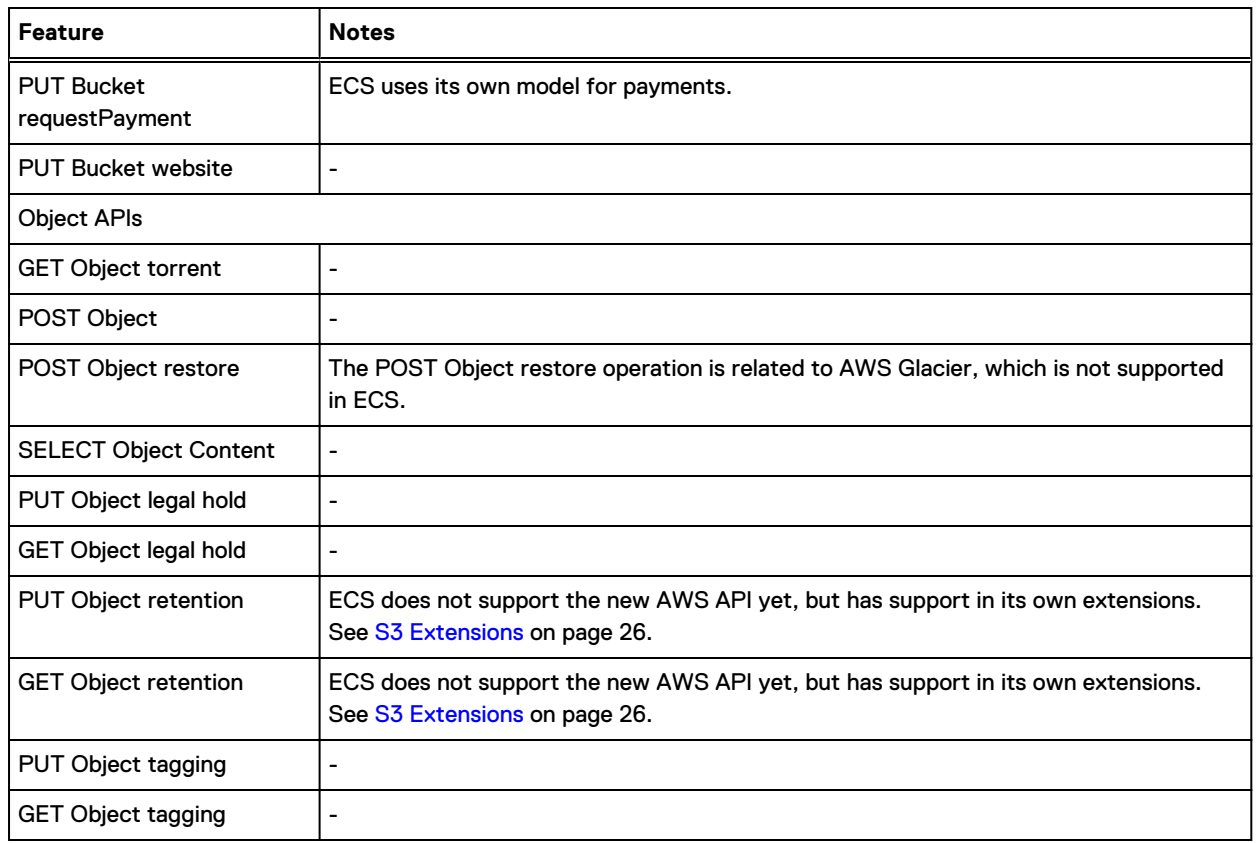

## **Behavior where bucket already exists**

When an attempt is made to create a bucket with a name that already exists, the behavior of ECS can differ from AWS.

AWS always returns  $409$  Conflict when a user who has FULL CONTROL permissions on the bucket, or any other permissions, attempts to recreate the bucket. When an ECS user who has FULL\_CONTROL or WRITE\_ACP on the bucket attempts to recreate the bucket, ECS returns 200 OK and the ACL is overwritten, however, the owner is not changed. An ECS user with WRITE/ READ permissions will get  $409$  Conflict if they attempt to recreate a bucket.

Where an attempt to recreate a bucket is made by the bucket owner, ECS returns 200 OK and overwrites the ACL. AWS behaves in the same way.

Where a user has no access privileges on the bucket, an attempt to recreate the bucket throws a 409 Conflict error. AWS behaves in the same way.

## **Bucket policy support**

ECS supports the setting of S3 bucket access policies. Unlike ACLs, which either permit all actions or none, access policies provides specific users, or all users, conditional and granular permissions for specific actions. Policy conditions can be used to assign permissions for a range of objects that match the condition and can be used to automatically assign permissions to newly uploaded objects.

How access to resources is managed when using the S3 protocol is described in [http://](http://docs.aws.amazon.com/AmazonS3/latest/dev/s3-access-control.html) [docs.aws.amazon.com/AmazonS3/latest/dev/s3-access-control.html](http://docs.aws.amazon.com/AmazonS3/latest/dev/s3-access-control.html) and you can use the information as the basis for understanding and using S3 bucket policies in ECS. This section provides basic information about the use of bucket policies, and to identify the differences when using bucket policies with ECS.

The following provides an example of an ECS bucket policy:

```
{
     "Version": "2012-10-17",
     "Id": "S3PolicyIdNew2",
     "Statement":[
 {
            "Sid":"Granting PutObject permission to user2 ",
               "Effect":"Allow",
               "Principal": "user_n2",
               "Action":["s3:PutObject"],
               "Resource":["PolicyBuck1/*"],
               "Condition": {
                      "StringEquals": {"s3:x-amz-server-side-encryption": [ "AES256"]}
 }
 }
 ]
}
```
Each policy is a JavaScript Object Notation (JSON) document that includes a version, an identifier, and one or more statements.

## Version

The Version field specifies the policy language version and can be either  $2012-10-17$  or  $2008-10-17$ . If the version is not specified,  $2008-10-17$  is automatically inserted.

It is good practice to set the policy language for a new policy to the latest version, 2012-10-17.

## Id

The Id field is optional.

Each statement includes the following elements:

#### SID

A statement ID is a string that describes what the statement does.

#### **Resources**

The bucket or object that is the subject of the statement. The resource can be associated with a Resource or NotResource statement.

The resource name is the bucket and key name and is specified differently depending on whether you are using virtual host style addressing or path style addressing, as shown:

```
Host Style: http://bucketname.ns1.emc.com/objectname
Path Style: http://ns1.emc.com/bucketname/objectname
```
In either case, the resource name is: bucketname/objectname .

You can use the (\*) and (?) wildcard characters, where asterisk (\*) represents any combination of zero or more characters and a question mark (?) represents any single character. For example, you can represent all objects in bucket that is called bucket name, using:

<span id="page-12-0"></span>bucketname/\*

## Actions

The set of operations that you want to assign permissions to (enable or deny). The supported operations are listed in [Supported bucket policy operations](#page-14-0) on page 15.

The operation can be associated with an Action or NotAction statement.

#### Effect

Can be set to  $\text{Allow or }$  Deny to determine whether you want to enable or deny the specified actions.

#### **Principal**

The ECS object user who is enabled or denied the specified actions.

To grant permissions to everyone, as anonymous access, you can set the principal value to a wildcard, "\*", as shown:

"Principal":"\*"

#### **Conditions**

The condition under which the policy is in effect. The condition expression is used to match a condition that is provided in the policy with a condition that is provided in the request.

The following condition operators are not supported: Binary, ARN, IfExists, Check Key Exists. The supported condition keys are listed in [Supported bucket policy conditions](#page-16-0) on page 17.

Note: ECS bucket policies do not support federated users, nor do they support Amazon IAM users and roles.

More information about the elements that you can use in a policy are described in the Amazon S3 documentation, [http://docs.aws.amazon.com/IAM/latest/UserGuide/](HTTP://DOCS.AWS.AMAZON.COM/IAM/LATEST/USERGUIDE/REFERENCE_POLICIES_ELEMENTS.HTML) [reference\\_policies\\_elements.html.](HTTP://DOCS.AWS.AMAZON.COM/IAM/LATEST/USERGUIDE/REFERENCE_POLICIES_ELEMENTS.HTML)

## **Creating, Assigning, and Managing Bucket Policies**

You can create a bucket policy for a bucket from the ECS Portal (see the ECS Administration Guide which is available from the [ECS Product Documentation page](https://community.emc.com/docs/DOC-62642)). It is also possible to create a policy using another editor, and associate the policy with a bucket using the ECS Management REST API or using the ECS S3 API.

The ECS Management REST API provides the following APIs to enable bucket policy subresources to be added, retrieved, and deleted:

- PUT /object/bucket/{bucketName}/policy
- <sup>l</sup> GET /object/bucket/{bucketName}/policy
- <sup>l</sup> DELETE /object/bucket/{bucketName}/policy

To set a policy using the ECS Management REST API you must have either the ECS System Administrator or Namespace Administrator role.

The ECS S3 API provides the following APIs:

- <span id="page-13-0"></span>GET Bucket Policy
- DELETE Bucket Policy

## n Note:

To set a policy using the S3 API you must be the bucket owner.

Details of these APIs can be found in the [ECS API Reference.](http://doc.isilon.com/ECS/3.2/API/index.html)

## **Bucket policy scenarios**

In general, the bucket owner has full control on a bucket and can grant permissions to other users and can set S3 bucket policies using an S3 client. In ECS, it is also possible for an ECS System or Namespace Administrator to set bucket policies using the Bucket Policy Editor from the ECS Portal.

You can use bucket policies in the following typical scenarios:

- <sup>l</sup> Grant bucket permissions to a user
- <sup>l</sup> Grant bucket permissions to all users
- Automatically assign permissions to created objects

#### **Grant bucket permissions to a user**

To grant permission on a bucket to a user apart from the bucket owner, specify the resource that you want to change the permissions for. Set the principal attribute to the name of the user, and specify one or more actions that you want to enable.

The following example shows a policy that grants a user who is named  $user1$  the permission to update and read objects in the bucket that is named mybucket:

```
{
          "Version": "2012-10-17",
          "Id": "S3PolicyId1",
          "Statement": [
\left\{ \begin{array}{cc} 0 & 0 & 0 \\ 0 & 0 & 0 \\ 0 & 0 & 0 \\ 0 & 0 & 0 \\ 0 & 0 & 0 \\ 0 & 0 & 0 \\ 0 & 0 & 0 \\ 0 & 0 & 0 \\ 0 & 0 & 0 \\ 0 & 0 & 0 \\ 0 & 0 & 0 \\ 0 & 0 & 0 \\ 0 & 0 & 0 & 0 \\ 0 & 0 & 0 & 0 \\ 0 & 0 & 0 & 0 \\ 0 & 0 & 0 & 0 & 0 \\ 0 & 0 & 0 & 0 & 0 \\ 0 & 0 & 0 & 0 & 0 \\ 0 & 0 & 0 & 0 & 0 \\ 0 & 0 "Sid": "Grant permission to user1",
                             "Effect": "Allow",
                             "Principal": ["user1"],
                              "Action": [ "s3:PutObject","s3:GetObject" ],
                              "Resource":[ "mybucket/*" ]
 }
         ]
}
```
You can also add conditions. For example, if you only want the user to read and write object when accessing the bucket from a specific IP address, add a IpAddress condition as shown in the following policy:

```
{
         "Version": "2012-10-17",
         "Id": "S3PolicyId1",
         "Statement": [
\left\{ \begin{array}{cc} 0 & 0 & 0 \\ 0 & 0 & 0 \\ 0 & 0 & 0 \\ 0 & 0 & 0 \\ 0 & 0 & 0 \\ 0 & 0 & 0 \\ 0 & 0 & 0 \\ 0 & 0 & 0 \\ 0 & 0 & 0 \\ 0 & 0 & 0 \\ 0 & 0 & 0 \\ 0 & 0 & 0 \\ 0 & 0 & 0 & 0 \\ 0 & 0 & 0 & 0 \\ 0 & 0 & 0 & 0 \\ 0 & 0 & 0 & 0 & 0 \\ 0 & 0 & 0 & 0 & 0 \\ 0 & 0 & 0 & 0 & 0 \\ 0 & 0 & 0 & 0 & 0 \\ 0 & 0 "Sid": "Grant permission ",
                           "Effect": "Allow",
                           "Principal": ["user1"],
                           "Action": [ "s3:PutObject","s3:GetObject" ],
                           "Resource":[ "mybucket/*" ]
                           "Condition": {"IpAddress": {"aws:SourceIp": "<Ip address>"}
```
#### **Grant bucket permissions to all users**

To grant permission on a bucket to a user apart from the bucket owner, specify the resource that you want to change the permissions for. Set the principal attribute as anybody  $(*)$ , and specify one or more actions that you want to enable.

The following example shows a policy that grants anyone permission to read objects in the bucket that is named mybucket:

```
{
     "Version": "2012-10-17",
     "Id": "S3PolicyId2",
     "Statement": [
         {
              "Sid": "statement2",
              "Effect": "Allow",
              "Principal": ["*"],
              "Action": [ "s3:GetObject" ],
              "Resource":[ "mybucket/*" ]
         }
     ]
}
```
<span id="page-14-0"></span> } ]

}

#### **Automatically assign permissions to created objects**

You can use bucket policies to automatically enable access to ingested object data. In the following example bucket policy, user1 and user2 can create subresources (that is, objects) in the bucket that is named mybucket and can set object ACLs. With the ability to set ACLs, the users can then set permissions for other users. If you set the ACL in the same operation, a condition can be set. Such that a canned ACL public-read must be specified when the object is created. This ensures anybody can read all the created objects.

```
{
    "Version": "2012-10-17",
    "Id": "S3PolicyId3",
    "Statement": [
        {
            "Sid": "statement3",
            "Effect": "Allow",
            "Principal": ["user1", "user2"],
 "Action": [ "s3:PutObject, s3:PutObjectAcl" ],
 "Resource":[ "mybucket/*" ]
            "Condition":{"StringEquals":{"s3:x-amz-acl":["public-read"]}}
        }
    ]
}
```
## **Supported bucket policy operations**

The following tables show the supported permission keywords and the operations on bucket, object, and sub-resource that they control.

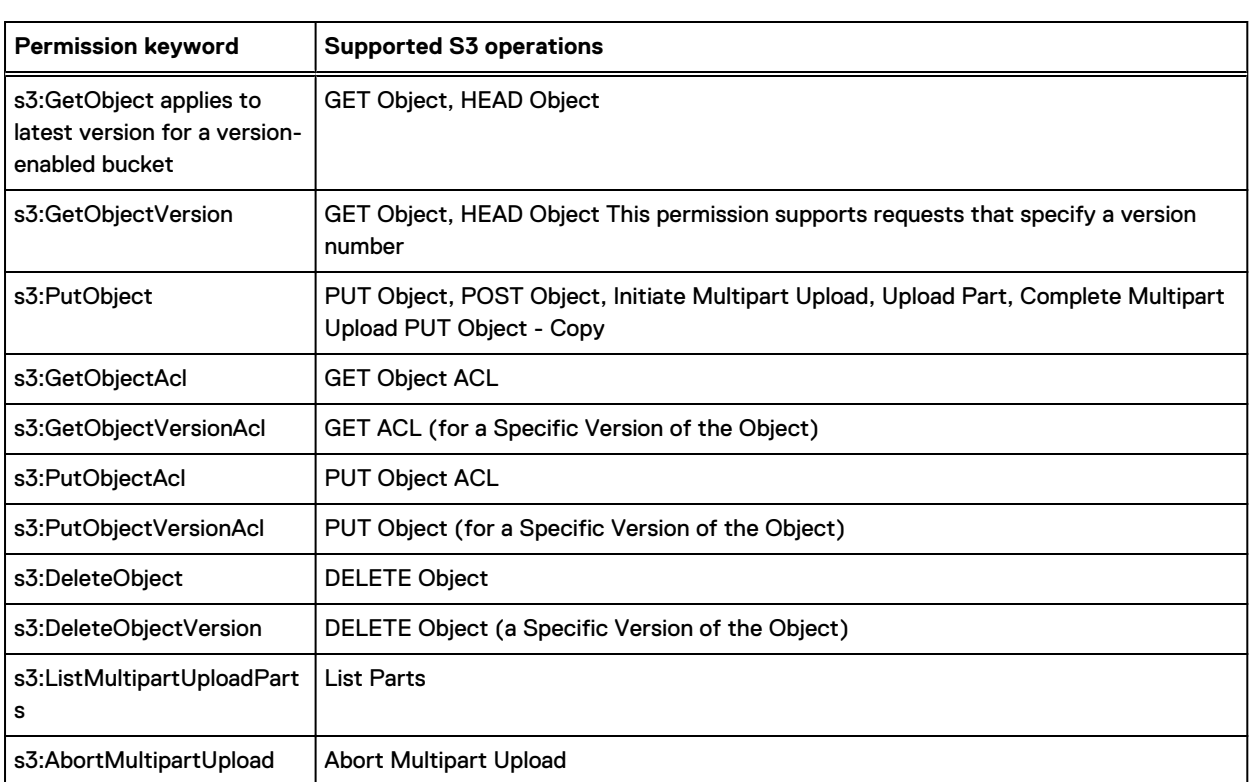

## Table 5 Permissions for Object Operations

The tabke lists the permissions for Bucket operations

Table 6 Permissions for Bucket Operations

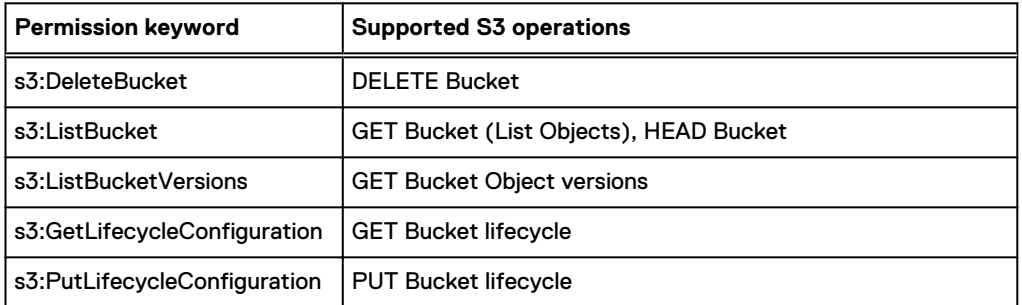

The table lists the permissions for Bucket Sub-resource operations

Table 7 Permissions for Bucket Sub-resource Operations

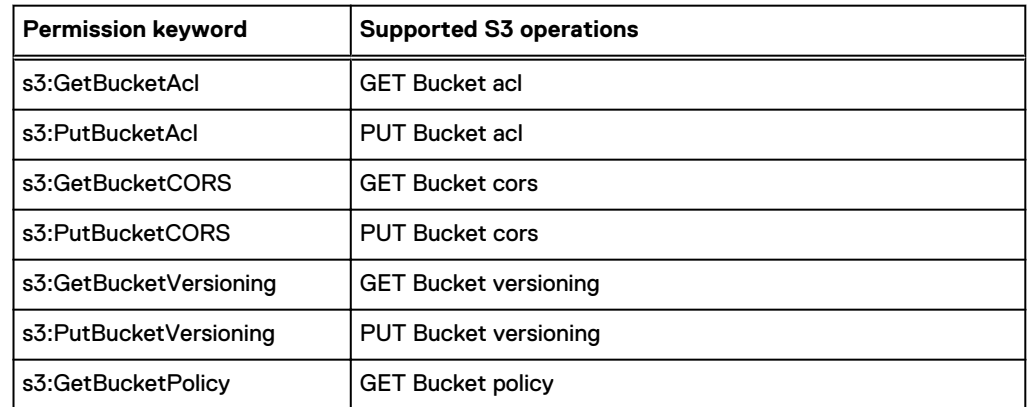

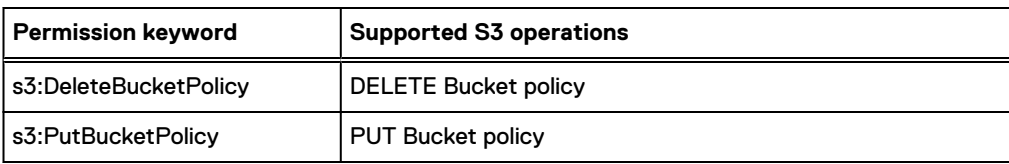

<span id="page-16-0"></span>Table 7 Permissions for Bucket Sub-resource Operations (continued)

## **Supported bucket policy conditions**

The condition element is used to specify conditions that determine when a policy is in effect.

The following tables show the condition keys that are supported by ECS and that can be used in condition expressions.

The table lists the supported generic AWS condition keys

Table 8 Supported generic AWS condition keys

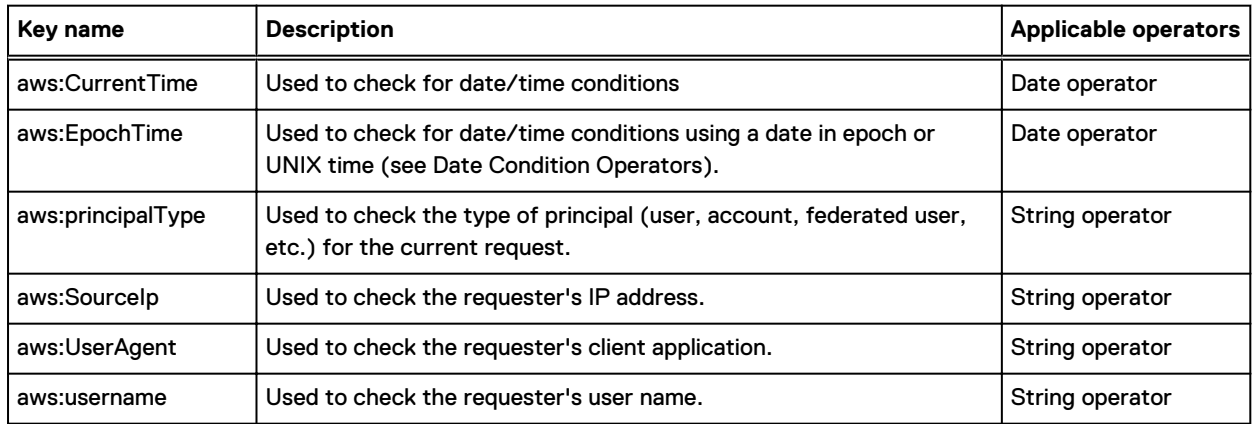

The table lists the supported S3-specific condition keys for object operations

Table 9 Supported S3-specific condition keys for object operations

| Key name                                                                                                    | <b>Description</b>                                                                             | <b>Applicable permissions</b>                            |
|----------------------------------------------------------------------------------------------------|------------------------------------------------------------------------------------------------|----------------------------------------------------------|
| s3:x-amz-acl                                                                                                    | Sets a condition to require specific<br>access permissions when the user<br>uploads an object. | s3:PutObject, s3:PutObjectAcl,<br>s3:PutObjectVersionAcl |
| s3:x-amz-grant-permission (for<br>explicit permissions), where<br>permission can be:read, write, read-<br>acp, write-acp, full-control | Bucket owner can add conditions<br>using these keys to require certain<br>permissions.         | s3:PutObject, s3:PutObjectAcl,<br>s3:PutObjectVersionAcl |
| s3:x-amz-server-side-encryption                                                                                                    | Requires the user to specify this<br>header in the request.                                    | s3:PutObject, s3:PutObjectAcl                            |
| s3:VersionId                                                                                                    | Restrict the user to accessing data<br>only for a specific version of the<br>object            | s3:PutObject, s3:PutObjectAcl,<br>s3:DeleteObjectVersion |

The table lists the supported S3-specific condition keys for bucket operations

<span id="page-17-0"></span>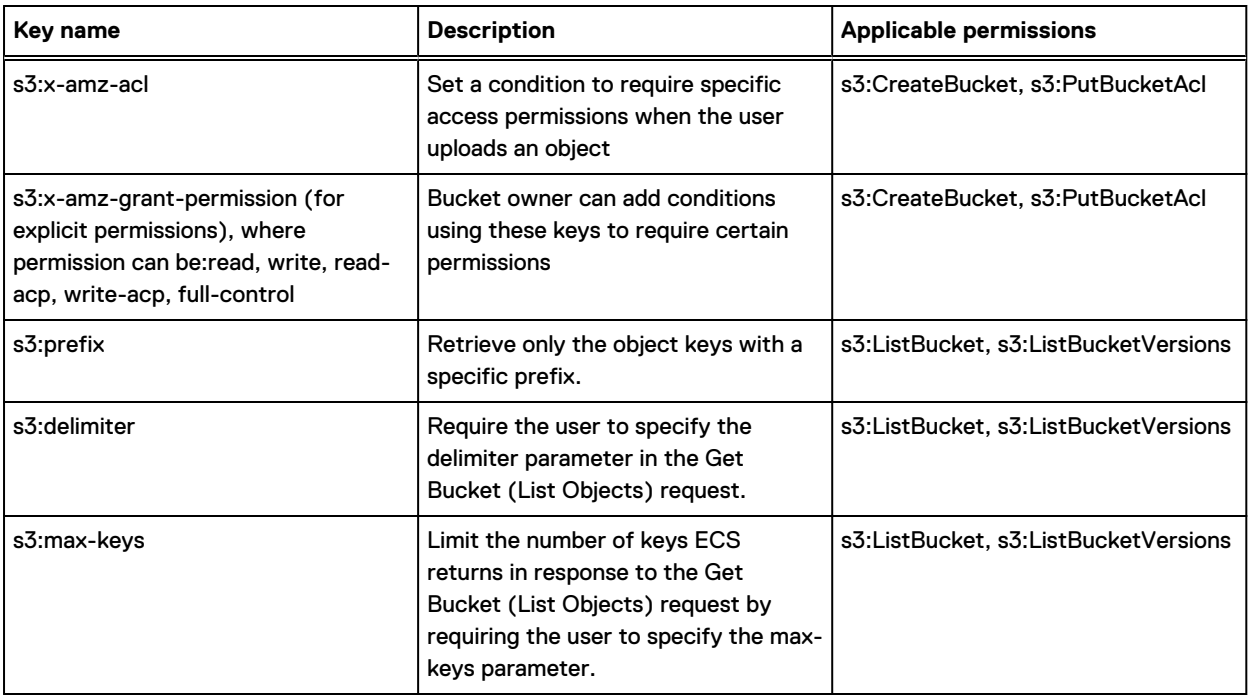

Table 10 Supported S3-specific condition keys for bucket operations

## **Object lifecycle management**

ECS supports S3 Lifecycle Configuration on both version-enabled buckets and non-versionenabled buckets.

Where you need to modify objects and delete objects, but need to ensure that the objects are still retained for a period, you can enable versioning on a bucket and use the lifecycle capability to determine when deleted versions of objects will be removed from ECS.

Versioning and lifecycle are standard S3 features. However, lifecycle expiration is closely related to retention, which is an ECS extension. If the lifecycle expires before the retention period expires, the object will not be deleted until the retention period is over.

- Lifecycle cannot be enabled on FS enabled buckets.
- Lifecycle is a bucket level concept.
- Maximum of 1000 lifecycle rules per bucket is applicable.
- There may be a delay between the expiration date and the date at which S3 removes an object.
- <sup>l</sup> Always round up the resulting time to the next day midnight UTC.
- $\bullet$  For expiration, the days are calculated since the last modified date (= Creation date for the objects not yet modified/deleted).
- For noncurrentexpiration, the days are calculated since the object became noncurrent.
- The date-based rules trigger action on all objects created on or before this date.

**Example lifecycle configurations for ECS**

The following are some lifecycle configurations examples.

Aborting old MPU's (versioning and non-versioning enabled buckets)

```
<?xml version="1.0" encoding="UTF-8" standalone="yes"?>
<LifecycleConfiguration xmlns="http://s3.amazonaws.com/doc/2006-03-01/">
```

```
\langleRule>
    <ID>lifecycle-v2-expire-non-current-and-dmarkers-and-mpu</ID>
   <Filter/> <Status>Enabled</Status>
    <AbortIncompleteMultipartUpload>
      <DaysAfterInitiation>1</DaysAfterInitiation>
     </AbortIncompleteMultipartUpload>
  </Rule>
</LifecycleConfiguration>
```
### Expiring objects after a certain # of days (versioning and non-versioning enabled buckets)

```
<?xml version="1.0" encoding="UTF-8" standalone="yes"?>
<LifecycleConfiguration xmlns="http://s3.amazonaws.com/doc/2006-03-01/">
 \langleRule>
     <ID>lifecycle-v2-expire-one-year</ID>
    <Filter/> <Status>Enabled</Status>
     <Expiration>
       <Days>365</Days>
     </Expiration>
   </Rule>
</LifecycleConfiguration>
```
Expiring NoncurrentVersions of objects after a certain # of days (versioning enabled buckets only)

```
<?xml version="1.0" encoding="UTF-8" standalone="yes"?>
<LifecycleConfiguration xmlns="http://s3.amazonaws.com/doc/2006-03-01/">
   <Rule>
     <ID>lifecycle-v2-expire-non-current</ID>
    <Filter/>
     <Status>Enabled</Status>
     <NoncurrentVersionExpiration>
       <NoncurrentDays>1</NoncurrentDays>
     </NoncurrentVersionExpiration>
  \langle/Rule>
</LifecycleConfiguration>
```
Removing expired object delete markers (versioning enabled buckets only)

```
<?xml version="1.0" encoding="UTF-8" standalone="yes"?>
<LifecycleConfiguration xmlns="http://s3.amazonaws.com/doc/2006-03-01/">
   <Rule>
     <ID>lifecycle-v2-expire-dmarkers</ID>
    <Filter/>
     <Status>Enabled</Status>
     <Expiration>
      <ExpiredObjectDeleteMarker>true</ExpiredObjectDeleteMarker>
     </Expiration>
   </Rule>
</LifecycleConfiguration>
```
Expire all non-current versions, dmarkers and incomplete MPU's after 1 day

```
<?xml version="1.0" encoding="UTF-8" standalone="yes"?>
<LifecycleConfiguration xmlns="http://s3.amazonaws.com/doc/2006-03-01/">
   <Rule>
    <ID>lifecycle-v2-expire-non-current-and-dmarkers-and-mpu</ID>
   <Filter/>
     <Status>Enabled</Status>
```

```
 <Expiration>
       <ExpiredObjectDeleteMarker>true</ExpiredObjectDeleteMarker>
     </Expiration>
     <AbortIncompleteMultipartUpload>
       <DaysAfterInitiation>1</DaysAfterInitiation>
     </AbortIncompleteMultipartUpload>
     <NoncurrentVersionExpiration>
       <NoncurrentDays>1</NoncurrentDays>
     </NoncurrentVersionExpiration>
  \langle/Rule>
</LifecycleConfiguration>
```
## **PUT/GET lifecycle with s3curl examples**

The following are PUT and GET lifecycle with s3curl examples. See [Using s3curl with ECS](#page-52-0) for more information.

#### PUT lifecycle

```
admin@:/usr/share/s3curl> cat lifecycle.xml
<?xml version="1.0" encoding="UTF-8" standalone="yes"?>
<LifecycleConfiguration xmlns="http://s3.amazonaws.com/doc/2006-03-01/">
  \langleRule>
     <ID>lifecycle-v2-non-current-expiration</ID>
     <Filter/>
     <Status>Enabled</Status>
     <NoncurrentVersionExpiration>
       <NoncurrentDays>1</NoncurrentDays>
     </NoncurrentVersionExpiration>
   </Rule>
</LifecycleConfiguration>
admin@:/usr/share/s3curl>
admin@:/usr/share/s3curl> sudo perl ./s3curl.pl --debug --id=emc --
put=lifecycle.xml --calculateContentMd5 -- "http://192.0.2.0:9020/
emc_lifecycle?lifecycle" -v
s3curl: Found the url: host=10.32.169.121; port=9020; uri=/emc_lifecycle;
query=lifecycle;
s3curl: replaced string: lifecycle
s3curl: ordinary endpoint signing case
s3curl: StringToSign='PUT\nFjZKcAgVegBUaGdqfEh/Ig==\n\nTue, 06 Nov 2018 
17:28:58 +0000\n/tom_lifecycle?lifecycle'
s3curl: exec curl -v-H 'Date: Tue, 06 Nov 2018 17:28:58 +0000' -H
'Authorization: AWS emc:xDTXdXSF+qVIQ4EreEe+iqlHRns=' -L -H 'content-type: ' -
H 'Content-MD5: FjZKcAgVegBUaGdqfEh/Ig==' -T lifecycle.xml http://
192.0.2.0:9020/tom_lifecycle?lifecycle -v
* Hostname was NOT found in DNS cache
   * Trying 192.0.2.0...
* Connected to 192.0.2.0 (192.0.2.0) port 9020 (#0)
> PUT /emc_lifecycle?lifecycle HTTP/1.1
> User-Agent: curl/7.37.0
> Host: 192.0.2.0:9020
> Accept: */*
> Date: Tue, 06 Nov 2018 17:28:58 +0000
> Authorization: AWS emc:xDTXdXSF+qVIQ4EreEe+iqlHRns=
> Content-MD5: FjZKcAgVegBUaGdqfEh/Ig==
> Content-Length: 376
> Expect: 100-continue
>
< HTTP/1.1 100 Continue
* We are completely uploaded and fine
< HTTP/1.1 200 OK
< Date: Tue, 06 Nov 2018 17:28:58 GMT
* Server ViPR/1.0 is not blacklisted
< Server: ViPR/1.0
< x-amz-request-id: 0a20a979:166c6842ba5:82ba:5
< x-amz-id-2: 6687ce5967202724ed9a94d44c939438d39cabae9abc5a2c48a60c2c5355f95e
```

```
< Content-Length: 0
\lt* Connection #0 to host 10.32.169.121 left intact
Troubleshooting LDS:
Enabling debug logging for LDS
LDS log is in resourcesvc-log4j2.xml
<Logger 
name="com.emc.storageos.data.object.impl.resource.LifeCycleDeleteScanner" 
level="DEBUG"/>
Other relevant classes for troubleshooting lifecycle issues from blobsvc-
log4j2.xml 
<Logger name="com.emc.storageos.data.object.impl.gc.DeleteJobScanner" 
level="DEBUG"/>
<Logger 
name="com.emc.storageos.data.object.impl.file.directoryTable.ObjectDirectoryOp
eration" level="DEBUG"/>
<Logger 
name="com.emc.storageos.data.object.impl.file.directoryTable.BlobsvcOperationB
ase" level="DEBUG"/>
<Logger name="com.emc.storageos.data.object.impl.file.ObjectExpirationHelper" 
level="DEBUG"/>
dataheadsvc-log4j2.xml
<Logger name="com.emc.storageos.data.object.RESTAccess.ObjectListingHelper"
```
## GET lifecycle

level="DEBUG"/>

```
:/usr/share/s3curl # perl ./s3curl.pl --id=EMC -- "http://192.0.2.0:9020/test-
bucket/?lifecycle" -s | xmllint --format -
<?xml version="1.0" encoding="UTF-8" standalone="yes"?>
<LifecycleConfiguration xmlns="http://s3.amazonaws.com/doc/2006-03-01/">
   <Rule>
     <ID>lifecycle-v2-abortmpu-one-week</ID>
     <Filter/>
     <Status>Enabled</Status>
     <NoncurrentVersionExpiration>
       <NoncurrentDays>1</NoncurrentDays>
     </NoncurrentVersionExpiration>
   </Rule>
</LifecycleConfiguration>
:/usr/share/s3curl #
```
## **Supported lifecycle configuration elements**

This table describes the supported lifecycle configuration elements

Table 11 Supported lifecycle configuration elements

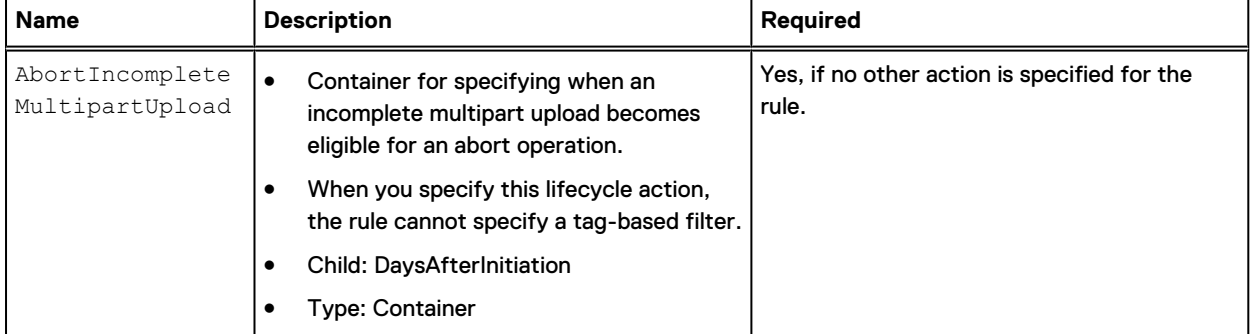

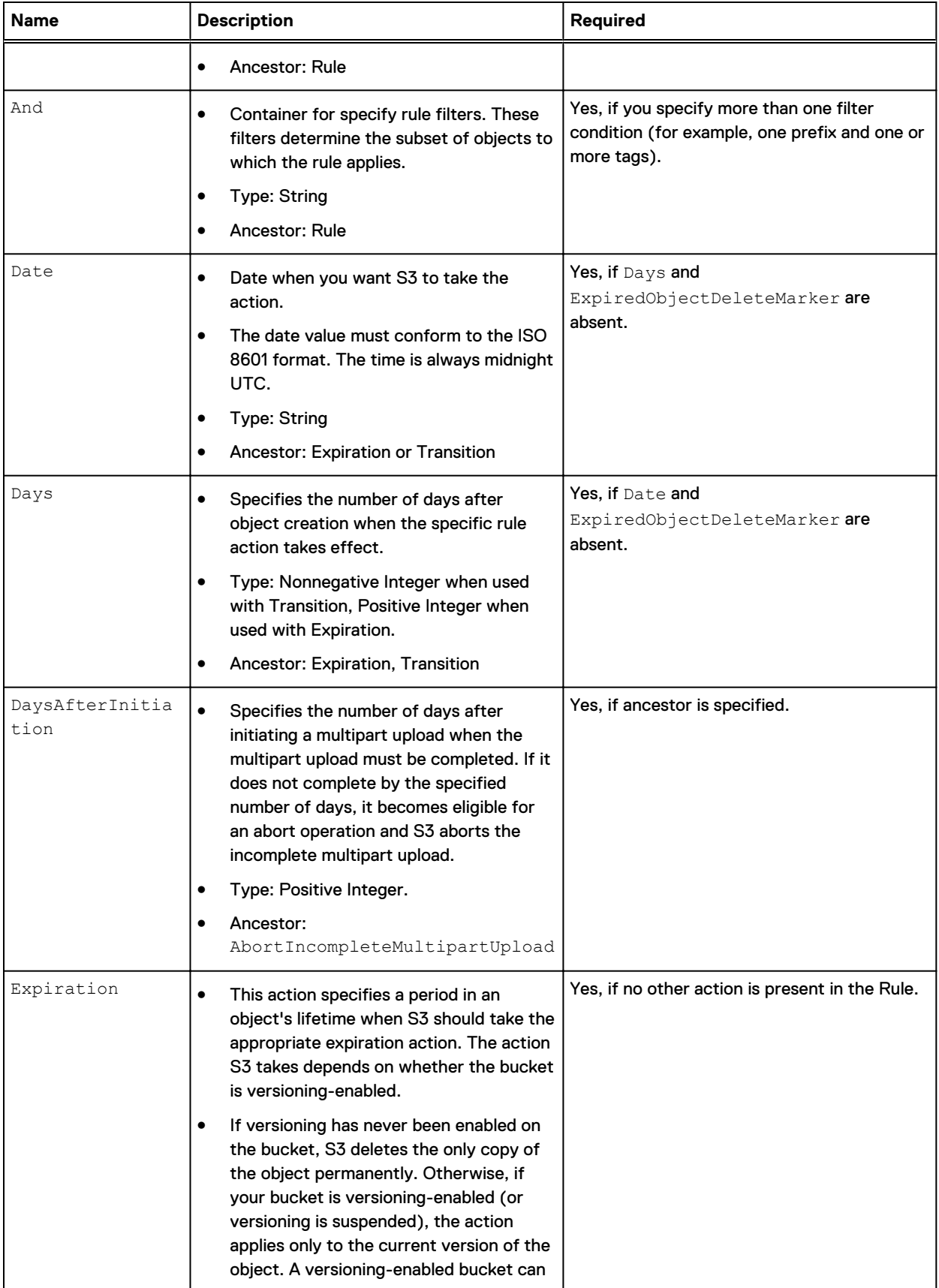

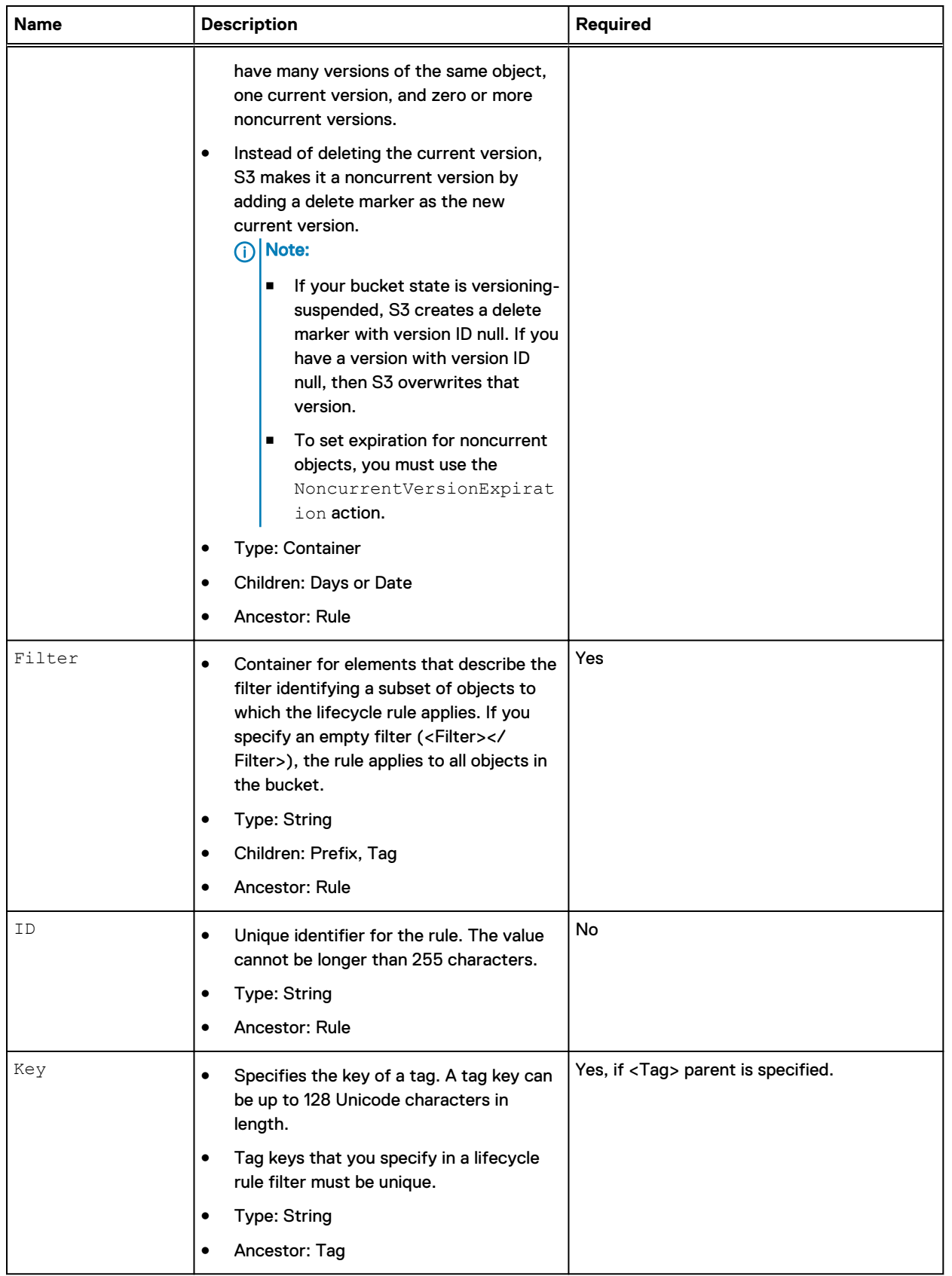

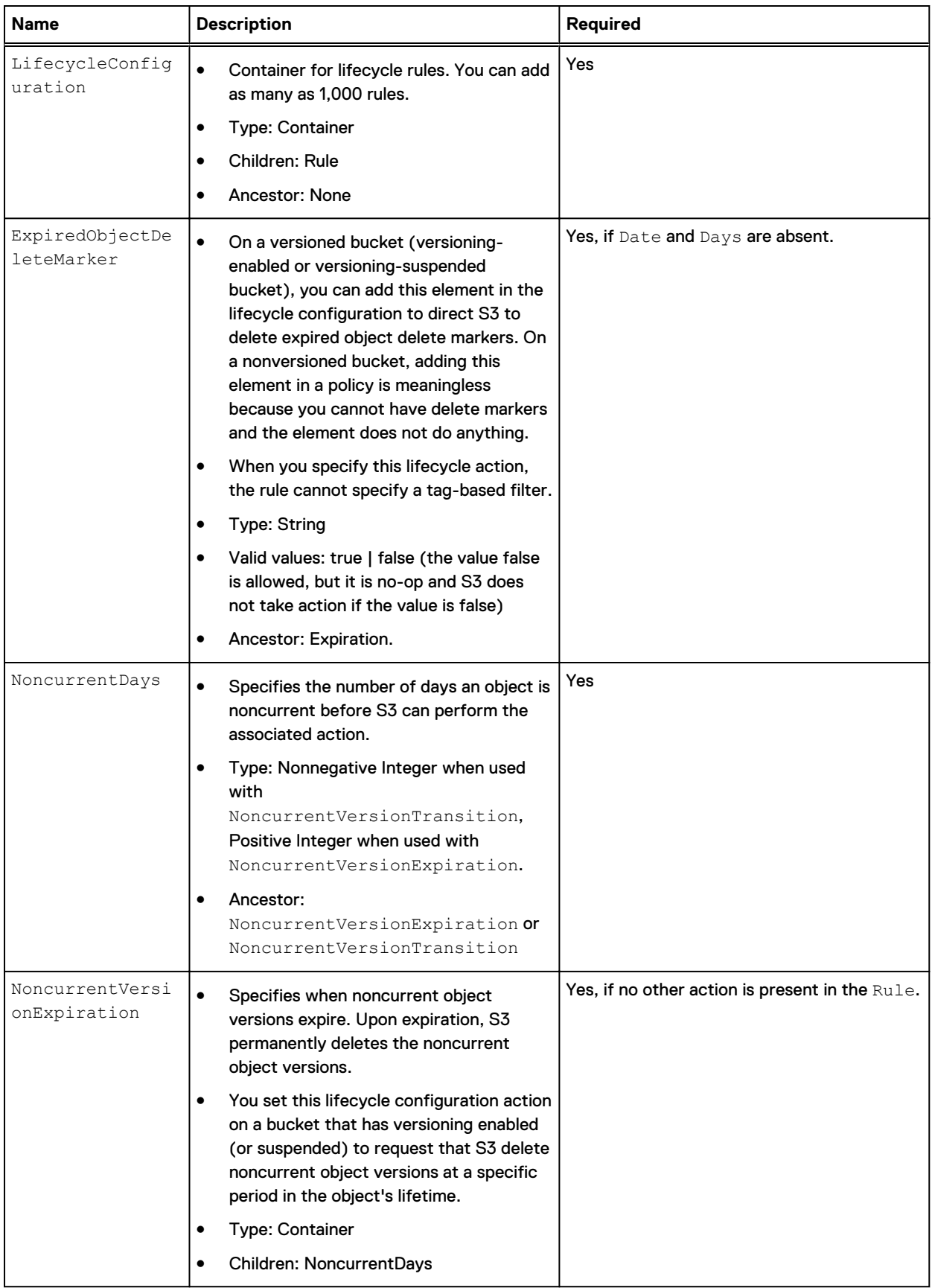

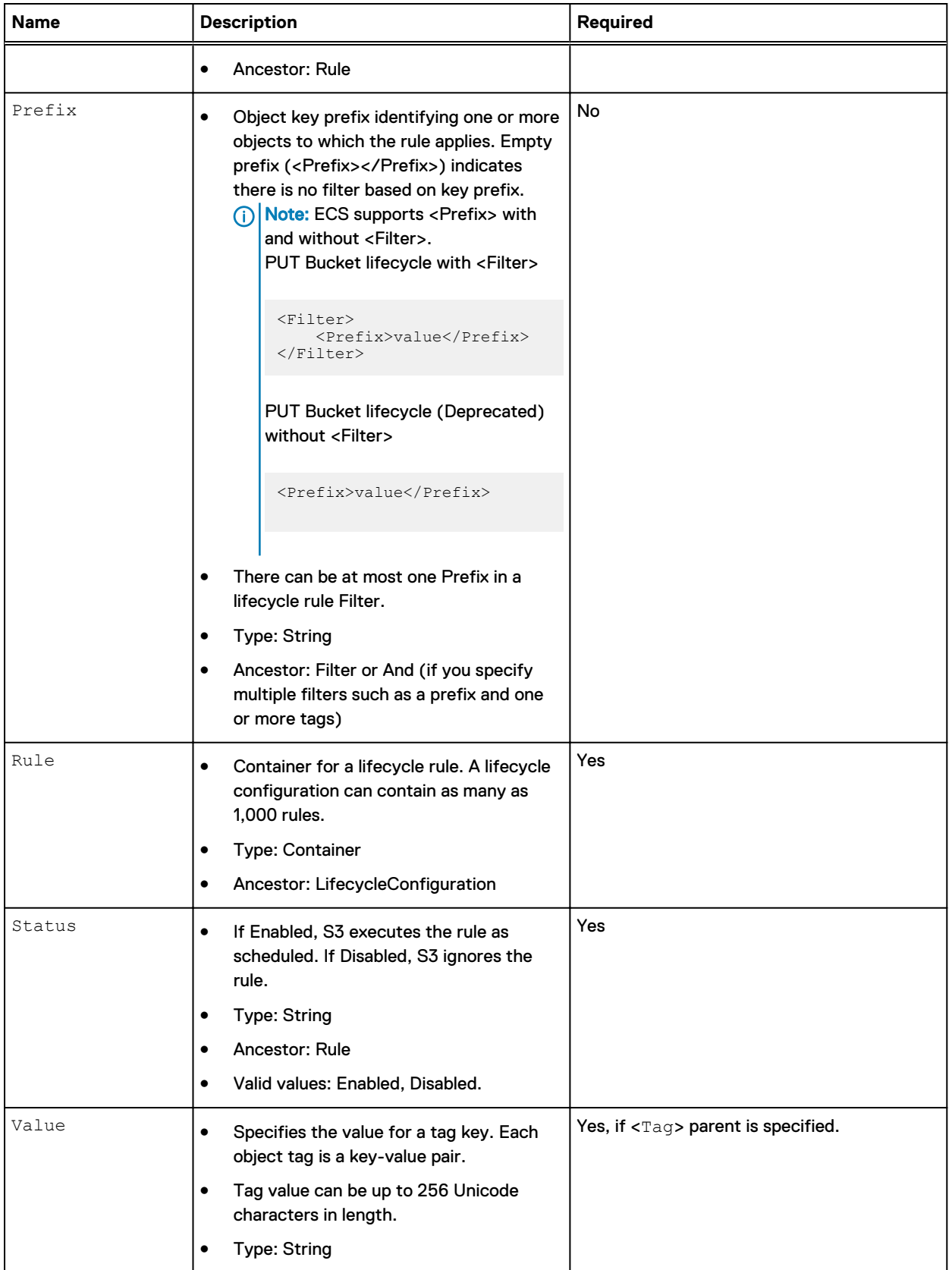

<span id="page-25-0"></span>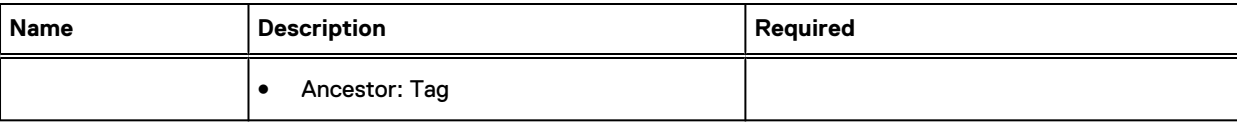

### **Enabling Lifecycle Delete Scanner (LDS)**

The purpose of the LDS scanner is to initiate expiration of objects/versions created before the lifecycle is applied. So for instance, if there is a bucket created sometime ago and has been in use and now there is a requirement to apply lifecycle, in such cases LDS must be enabled for lifecycle policies to cover previous objects/versions.

Note: LDS is disabled by default. For enabling pre 3.2.1, contact ECS Remote Support.

#### For enabling 3.2.1 and higher versions, set the

com.emc.ecs.resource.lifecycledeletescanner.enable parameter value as true.

svc param set com.emc.ecs.resource.lifecycledeletescanner.enable -v "true" -r "Enable LDS"

## **S3 Extensions**

ECS supports a number of extensions to the S3 API.

The extensions and the APIs that support them are listed below.

- Byte range extensions on page 26
- [Retention](#page-29-0) on page 30
- [File system enabled](#page-30-0) on page 31
- [Metadata Search](#page-34-0) on page 35
- [S3A support](#page-33-0) on page 34

## **Byte range extensions**

The following byte range extensions are provided:

- <sup>l</sup> Updating a byte range within an object
- [Overwriting part of an object](#page-27-0)
- [Appending data to an object](#page-28-0)
- [Reading multiple byte ranges within an object](#page-29-0)
- Note: A byte range operation (update/append/overwrite) on a versioned object does not create a version and latest version itself is updated. A byte range operation (update/append/overwrite) on an old version of an object updates the latest version.

## Updating a byte range within an object

You can use ECS extensions to the S3 protocol to update a byte range within an object.

Partially updating an object can be very useful in many cases. For example, to modify a binary header that is stored at the beginning of a large file. On Amazon or other S3 compatible platforms, it is necessary to send the full file again.

The following example demonstrates use of the byte range update. In the example,  $\texttt{object1}$  has the value The quick brown fox jumps over the lazy dog.

```
GET /bucket1/object1 HTTP/1.1
Date: Mon, 12 Mar 2018 20:04:40 -0000
x-emc-namespace: emc
Content-Type: application/octet-stream
Authorization: AWS wuser1:9qxKiHt2H7upUDPF86dvGp8VdvI=
Accept-Encoding: gzip, deflate, compress
HTTP/1.1 200 OK
Date: Mon, 12 Mar 2018 20:04:40 GMT
Content-Type: application/octet-stream
Last-Modified: Mon, 12 Mar 2018 20:04:28 GMT
ETag: 6
Content-Type: application/json
Content-Length: 43
```
The quick brown fox jumps over the lazy dog.

To update a specific byte range within this object, the Range header in the object data request must include the start and end offsets of the object that you want to update. The format is: Range: bytes=<startOffset>-<endOffset>.

In the example, the PUT request includes the Range header with the value  $bytes=10-14$ indicating to replace the bytes 10,11,12,13,14 by the value that is sent in the request. Here, the new value green is being sent.

```
PUT /bucket1/object1 HTTP/1.1
Content-Length: 5
Range: bytes=10-14
ACCEPT: application/json,application/xml,text/html,application/octet-stream
Date: Mon, 12 Mar 2018 20:15:16 -0000
x-emc-namespace: emc
Content-Type: application/octet-stream
Authorization: AWS wuser1:xHJcAYAEQansKLaF+/4PdLBHyaM=
Accept-Encoding: gzip, deflate, compress
green
HTTP/1.1 204 No Content
ETag: 10
```
x-amz-id-2: object1 x-amz-request-id: 027f037c-29ea-4670-8670-de82d0e9f52a Content-Length: 0 Date: Mon, 12 Mar 2018 20:15:16 GMT

> When reading the object again, the new value is now The quick green fox jumps over the lazy dog. A specific byte range within the object is updated, replacing the word brown with the word green.

```
GET /bucket1/object1 HTTP/1.1
Cookie: JSESSIONID=wdit99359t8rnvipinz4tbtu
ACCEPT: application/json,application/xml,text/html,application/octet-stream
Date: Mon, 12 Mar 2018 20:16:00 -0000
x-emc-namespace: emc
Content-Type: application/octet-stream
Authorization: AWS wuser1:OGVN4z8NV5vnSAilQTdpv/fcQzU=
Accept-Encoding: gzip, deflate, compress
HTTP/1.1 200 OK
```
Date: Mon, 12 Mar 2018 20:16:00 GMT

```
Content-Type: application/octet-stream
Last-Modified: Mon, 12 Mar 2018 20:15:16 GMT
ETag: 10
Content-Type: application/json
Content-Length: 43
The quick green fox jumps over the lazy dog.
```
## Overwriting part of an object

You can use ECS extensions to the S3 protocol to overwrite part of an object.

To overwrite part of an object, provide the data to be written and the starting offset. The data in the request is written starting at the provided offset. The format is: Range: <startingOffset>- .

For example, to write the data brown cat starting at offset 10, you issue this PUT request:

```
PUT /bucket1/object1 HTTP/1.1
Content-Length: 9
Range: bytes=10-
ACCEPT: application/json,application/xml,text/html,application/octet-stream
Date: Mon, 12 Mar 2018 20:51:41 -0000
x-emc-namespace: emc
Content-Type: application/octet-stream
Authorization: AWS wuser1:uwPjDAgmazCP5lu77Zvbo+CiT4Q=
Accept-Encoding: gzip, deflate, compress
brown cat
HTTP/1.1 204 No Content
```
ETag: 25 x-amz-id-2: object1 x-amz-request-id: 65be45c2-0ee8-448a-a5a0-fff82573aa3b Content-Length: 0 Date: Mon, 12 Mar 2018 20:51:41 GMT

> When the object is retrieved, part of the data is replaced at the provided starting offset (green  $f$ ox is replaced with brown cat) and the final value is: The quick brown cat jumps over the lazy dog and cat.

```
GET /bucket1/object1 HTTP/1.1
Date: Mon, 12 Mar 2018 20:51:55 -0000
x-emc-namespace: emc
Content-Type: application/octet-stream
Authorization: AWS wuser1:/UQpdxNqZtyDkzGbK169GzhZmt4=
Accept-Encoding: gzip, deflate, compress
HTTP/1.1 200 OK
```
Date: Mon, 12 Mar 2018 20:51:55 GMT Content-Type: application/octet-stream Last-Modified: Mon, 12 Mar 2018 20:51:41 GMT ETag: 25 Content-Type: application/json Content-Length: 51

The quick brown cat jumps over the lazy dog and cat.

Note that when you overwrite existing parts of an object, the size and numbers of the new parts is added to the size and numbers of the existing parts you overwrote. For example, in a bucket that has one part that is 20 KB in size, you overwrite 5 KB. When you query the bucket using  $GET$  /

object/billing/buckets/{namespace}/{bucketName}/info, the output will show total mpu  $size = 25$  KB (not 20 KB) and total mpu parts = 2 (not 1).

## <span id="page-28-0"></span>Appending data to an object

You can use ECS extensions to the S3 protocol to append data to an object.

There may be cases where you append to an object, but determining the exact byte offset is not efficient or useful. For this scenario, ECS provides the ability to append data to the object without specifying an offset (the correct offset is returned to you in the response). For example, in order to append lines a log file, on Amazon or other S3 compatible platforms, you must send the full log file again.

A Range header with the special value  $bytes=-1-$  can be used to append data to an object. In this way, the object can be extended without knowing the existing object size. The format is: Range: bytes=-1-

A sample request showing appending to an existing object using a Range value of  $bytes=-1-$  is shown in the following example. Here the value and cat is sent in the request.

```
PUT /bucket1/object1 HTTP/1.1
Content-Length: 8
Range: bytes=-1-
ACCEPT: application/json,application/xml,text/html,application/octet-stream
Date: Mon, 12 Mar 2018 20:46:01 -0000
x-emc-namespace: emc
Content-Type: application/octet-stream
Authorization: AWS wuser1:/sqOFL65riEBSWLg6t8hL0DFW4c=
Accept-Encoding: gzip, deflate, compress
```
and cat

```
HTTP/1.1 204 No Content
ETag: 24
x-amz-id-2: object1
x-amz-request-id: 087ac237-6ff5-43e3-b587-0c8fe5c08732
Content-Length: 0
Date: Mon, 12 Mar 2018 20:46:01 GMT
```
When the object is retrieved, and cat has been appended, and you can see the full value: The quick green fox jumps over the lazy dog and cat.

```
GET /bucket1/object1 HTTP/1.1
ACCEPT: application/json,application/xml,text/html,application/octet-stream
Date: Mon, 12 Mar 2018 20:46:56 -0000
x-emc-namespace: emc
Content-Type: application/octet-stream
Authorization: AWS wuser1:D8FSE8JoLl0MTQcFmd4nG1gMDTg=
Accept-Encoding: gzip, deflate, compress
HTTP/1.1 200 OK
Date: Mon, 12 Mar 2018 20:46:56 GMT
Content-Type: application/octet-stream
Last-Modified: Mon, 12 Mar 2018 20:46:01 GMT
ETag: 24
Content-Type: application/json
Content-Length: 51
The quick green fox jumps over the lazy dog and cat.
```
## <span id="page-29-0"></span>Reading multiple byte ranges within an object

You can use ECS extensions to the S3 protocol to read multiple byte ranges within an object.

Reading multiple parts of an object can be very useful in many cases. For example, to get several video parts. On Amazon or other S3 compatible platforms, it is necessary to send a different request for each part.

To read two specific byte ranges within the object that is named  $\circ$ bject1, you issue the following GET request for Range: bytes==4-8,41-44. The read response is words quick and lazy.

```
GET /bucket1/object1 HTTP/1.1
Date: Mon, 12 Mar 2018 20:51:55 -0000
x-emc-namespace: emc
Range: bytes==4-8,41-44
Content-Type: application/octet-stream
Authorization: AWS wuser1:/UQpdxNqZtyDkzGbK169GzhZmt4=
Accept-Encoding: gzip, deflate, compress
HTTP/1.1 206 Partial Content
Date: Mon, 12 Mar 2018 20:51:55 GMT
Content-Type: multipart/byteranges;boundary=bound04acf7f0ae3ccc
Last-Modified: Mon, 12 Mar 2018 20:51:41 GMT
Content-Length: 230
--bound04acf7f0ae3ccc
Content-Type: application/octet-stream
Content-Range: bytes 4-8/50
quick
--bound04acf7f0ae3ccc
Content-Type: application/octet-stream
Content-Range: bytes 41-44/50
lazy
 --bound04acf7f0ae3ccc--
```
## **Retention**

The ECS S3 head supports retention of objects to prevent them being deleted or modified for a specified period. The ECS S3 is an ECS extension and is not available in the standard S3 API.

Retention can be set in the following ways:

#### Retention period on object

Stores a retention period with the object. The retention period is set using an  $x$ -emcretention-period header on the object.

#### Retention policy on object

A retention policy can be set on the object and the period that is associated with the policy can be set for the namespace. The retention policy enables the retention period for a group of objects to be set to the same value using a policy and can be changed for all objects by changing the policy. The use of a policy provides much more flexibility than applying the retention period to an object. In addition, multiple retention policies can be set for a namespace to allow different groups of objects to have different retention periods.

When applying a retention policy to an object using a  $x$ -emc-retention-policy header on the object, the policy retention period must be set. The ECS administrator must set the policy retention period from the ECS Portal or using the ECS Management REST API.

#### Retention period on bucket

A retention period that is stored against a bucket sets a retention period. The retention period is set for all objects with the object level retention period or policy that is used to provide an

<span id="page-30-0"></span>object-specific setting, where a longer retention is required. The retention period is set using an x-emc-retention-period header on the bucket.

When an attempt is made to modify or delete the object, the larger of the bucket retention period or the object period is used to determine whether the operation can be performed. The object period is set directly on the object or using the object retention policy.

S3 buckets can also be created from the ECS Management REST API or from the ECS Portal and the retention period for a bucket can be set from there.

## **File system enabled**

S3 buckets can be File System (FS) enabled so that the files that are written using the S3 protocol can be read using the file protocols, such as Network File system (NFS) and Hadoop Distributed File System (HDFS), and the opposite way.

### **Enabling FS access**

You can enable FS access using the x-emc-file-system-access-enabled header when creating a bucket using the S3 protocol. File system access can also be enabled when creating a bucket from the ECS Portal (or using the ECS Management REST API).

#### **Limitation on FS support**

When a bucket is FS enabled S3 life cycle management cannot be enabled.

#### **Cross-head support for FS**

Cross-head support is accessing objects written using one protocol using a different, ECSsupported protocol. Objects written using the S3 head can be read and written using NFS and HDFS file system protocols.

An important aspect of cross-head support is how object and file permissions translate between protocols and for file system access how user and group concepts translate between object and file protocols.

You can find more information about the cross-head support with file systems in the ECS Administration Guide which is available from the [ECS Product Documentation page](https://community.emc.com/docs/DOC-62642).

#### **NFS WORM (Write Once, Read Many)**

NFS data become Write Once Read Many (WORM) compliant when autocommit is implemented on it.

In detail, creating files through NFS is a multi step process. To write to a new file, NFS client first sends the CREATE request with no payload to NFS server. After receiving a response, the server issues a WRITE request. It is a problem for FS enabled buckets under retention as the file created with 0 bytes blocks any writes to it. Due to this reason, until ECS 3.3, retention on FS enabled bucket makes the whole mounted file-system read-only. There is no End of File (EOF) concept in NFS. Setting a retention for files, on the FS enabled buckets, after writing to them does not work as expected.

To remove the constraints that are placed on NFS files in a retention enabled bucket, the autocommit period is implemented on NFS data. For this reason, it is decided to introduce the autocommit period during which certain types of updates (for now identified as writes, Acl updates and deletes that are required for rsync, and rename that is required for Vim editor) are allowed, which removes the retention constraints for that period alone.

## Note:

- The autocommit and the Atmos retention start delay are the same. See [Retention start](#page-93-0) [delay window](#page-93-0) on page 94.
- Autocommit period is a bucket property like retention period.
- Autocommit period is:
	- <sup>n</sup> Applicable only for the file system enabled buckets with retention period
	- Applicable to the buckets in noncompliant namespace
	- Applies to only requests from NFS and Atmos

### **Seal file**

The seal file functionality helps to commit the file to WORM state when the file is written ignoring the remaining autocommit period. The seal function is performed through the command: chmod ugo-w <file> on the file.

Note: The seal functionality does not have any effect outside the retention period.

#### **High level overview**

This table describes the Autocommit terms

#### Table 12 Autocommit terms

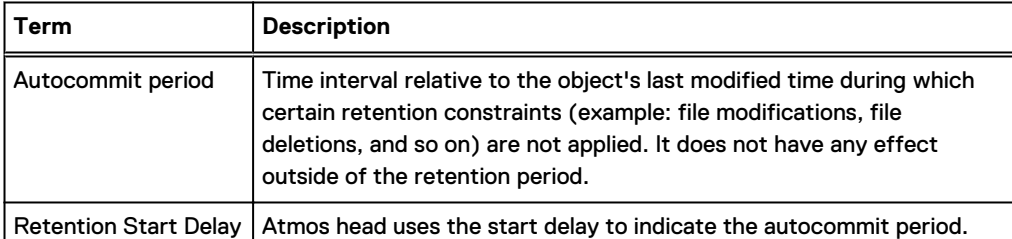

The following diagram provides an overview of the autocommit period behavior.

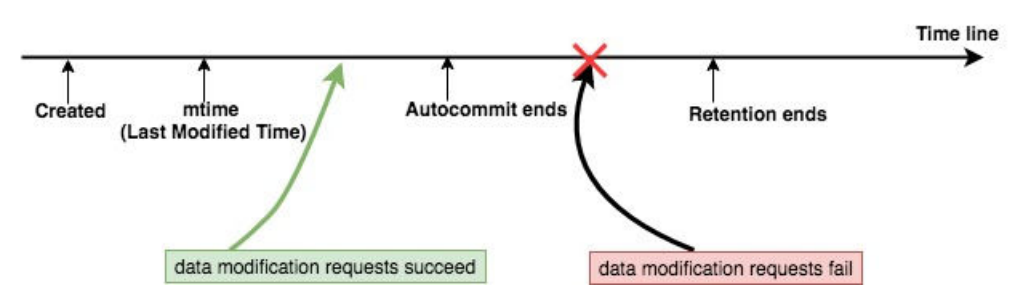

## **Object Lifecycle**

#### **Autocommit configuration**

The autocommit period can be set from the user interface or bucket REST API or S3 head or Atmos subtenant API.

### **User Interface**

The user interface has the following support during bucket create and edit:

- <sup>l</sup> When the File System is not enabled, no autocommit option is displayed.
- <sup>l</sup> When the File System is enabled /no retention value that is specified, autocommit is displayed but disabled.
- <sup>l</sup> When the File System is enabled/retention value selected/autocommit is displayed and enabled for selection.
- Note: Maximum autocommit period is limited to the smaller of the Bucket Retention period or the default maximum period of one day.

## **REST API**

Create bucket REST API is modified with the new header, x-emc-autocommit-period.

```
lglou063:~ # curl -i -k -T /tmp/bucket -X POST https://10.247.99.11:4443/
object/bucket -H "$token" -H "Content-Type: application/xml" -v
The contents of /tmp/bucket
<object_bucket_create>
     <name>bucket2</name>
    <namespace>s3</namespace>
    <filesystem_enabled>true</filesystem_enabled>
    <autocommit_period>300</autocommit_period>
   <retention>1500</retention>
</object_bucket_create>
```
#### **S3 head**

Bucket creation

Bucket creation flow through s3 head can make use of optional request header, x-emc-autocommit-period:seconds to set the autocommit period. The following checks are made in this flow:

- Allow only positive integers
- Settable only for file system buckets
- Settable only when the retention value is present

```
./s3curl.pl --ord --id=naveen --key=+1Zh4YC2r2puuUaj3Lbnj3u0G9qgPRj0RIWJhPxH 
--createbucket -- -H 'x-emc-autocommit-period:600' -H 'x-emc-file-system-
access-enabled:true' -H 'x-emc-namespace:ns1' http://10.249.245.187:9020/
bucket5 -v
```
## Atmos

Atmos creates a subtenant request header, x-emc-retention-start-delay, captures the autocommit interval.

```
./atmoscurl.pl -user USER1 -action PUT -pmode TID -path / -header "x-emc-
retention-period:300" -header "x-emc-retention-start-delay:120" -include
```
#### **Behavior of file operations**

This table describes the behavior of file operations

Table 13 Behavior of file operations

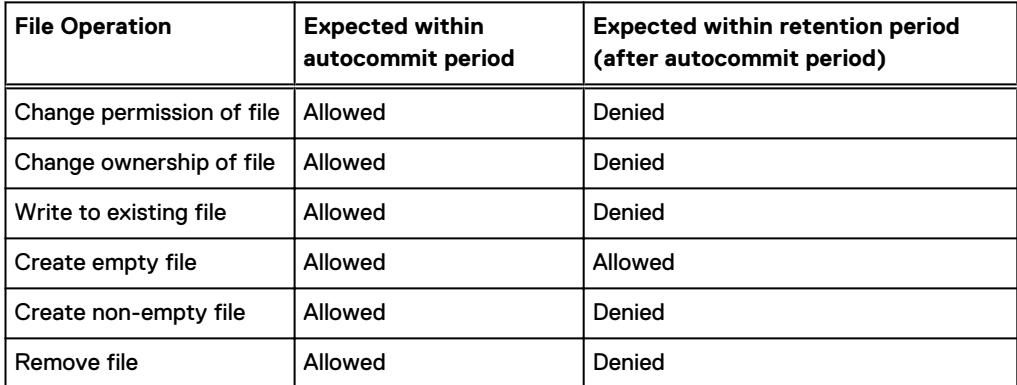

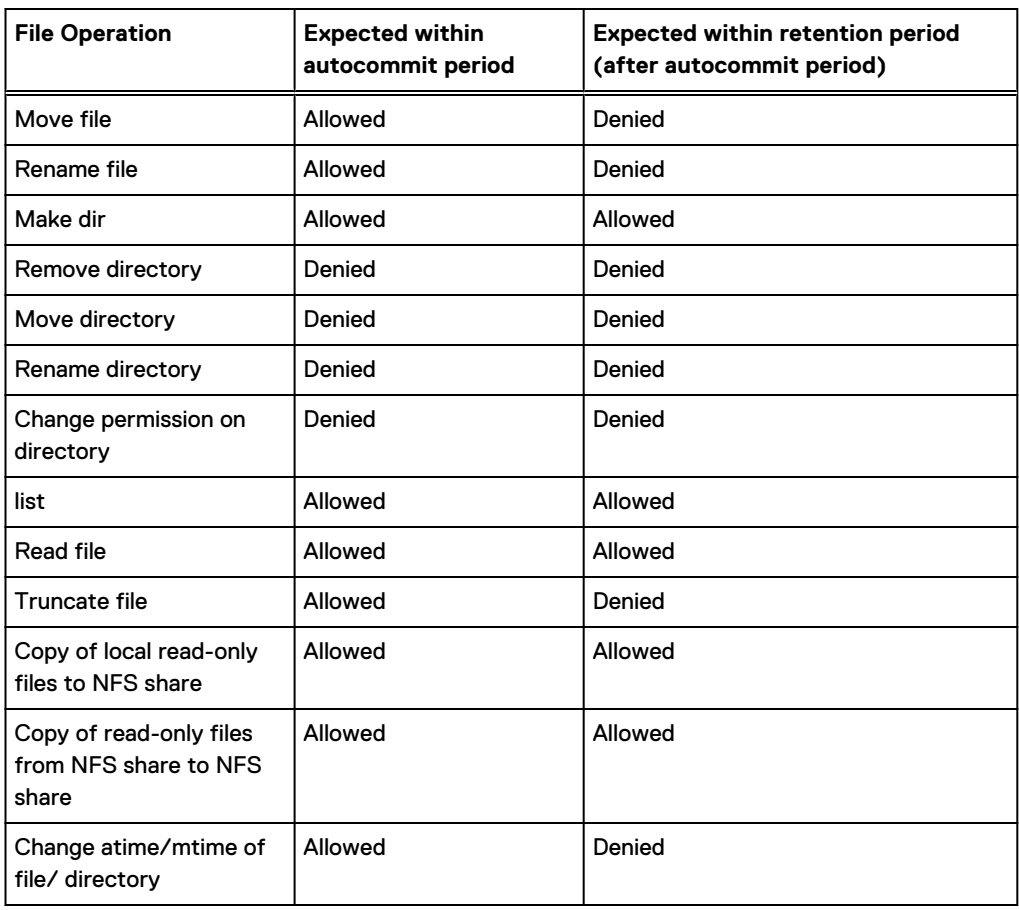

<span id="page-33-0"></span>Table 13 Behavior of file operations (continued)

## **S3A support**

The AWS S3A client is a connector for AWS S3, which enables you to run MapReduce jobs with ECS S3.

## Note:

- **•** ECS does not enable you to run S3A client on FS enabled buckets.
- S3A support is available on Hadoop 2.7 or later version.

## **Geo-replication status**

The ECS S3 head supports Geo replication status of an object with replicationInfo. It API retrieves Geo replication status of an object using replicationInfo. This automates their capacity management operations, enable site reliability operations and ensures that the critical date is not deleted accidently.

Retrieves Geo replication status of an object by API to confirm that the object has been successfully replicated.

```
Request:
GET /bucket/key?replicationInfo
```

```
Response:
<ObjectReplicationInfo xmlns="http://s3.amazonaws.com/doc/
2006-03001/"
   <IndexReplicated>false</IndexReplicated>
   <ReplicatedDataPercentage>64.0</ReplicatedDataPercentage>
</ObjectReplicationInfo>
```
## **Metadata Search**

The ECS S3-compatible API provides a metadata search extension. The search enables objects within a bucket to be indexed based on their metadata, and for the metadata index to be queried to find objects and their associated data.

Metadata can be associated with objects using the ECS S3 API. If you know the identity of an object, you can read an object's metadata. Without the ECS metadata search feature, it is not possible to find an object using its metadata without iterating through the set of object in a bucket.

Metadata can be either user metadata or system metadata. System metadata is defined and automatically written to objects by ECS, clients write the user metadata with reference to the user requirements. Both system and user metadata can be indexed and used as the basis for metadata searches. The number of metadata values that can be indexed is limited to 30 and must be defined when the bucket is created.

Note: In the case of small objects (100KB and below), the ingest rate for data slightly reduces on increasing the number of index keys. Performance testing data showing the impact of using metadata indexes for smaller objects is available in the ECS Performance white paper.

When querying objects based on their indexed metadata, the objects that match the query and the values of their indexed metadata are returned. You can also choose to return all of the system and/or user metadata that is associated with the returned objects. In addition to system metadata, objects also have attributes which can be returned as part of metadata search results. The system metadata values that are available and can be indexed, and the metadata values that can optionally be returned with search query results, are listed [ECS system metadata and optional attributes.](#page-44-0)

The following topics cover the steps involves in setting up and using the metadata search feature:

- Assign metadata index values to a bucket
- [Assign metatdata to objects using S3 protocol](#page-37-0)
- [Use metadata search queries](#page-38-0)

## **Assign metadata index values to a bucket**

You can set metadata index values on a bucket using the ECS Portal or ECS Management REST API, or using the S3 protocol. The index values must reflect the name of the metadata that they are indexing and can be based on system metadata or user metadata.

A list of the available system metadata is provided in [ECS System metadata and optional](#page-44-0) [attributes.](#page-44-0)

Index values are set when a bucket is created. You can disable the use of indexing on a bucket, but you cannot change or delete individual index values.

## Setting index values using the Portal

You can set index values using the portal

The **Manage** > **Bucket** page enables buckets to be created and for index values to be assigned during the creation process.

## Setting index values using the ECS Management REST API

You can set index values using the ECS Management REST API

The ECS Management REST API provides the methods for working with indexes that are listed in the following table and links are provided to the API reference.

Table 14 ECS Management REST API methods

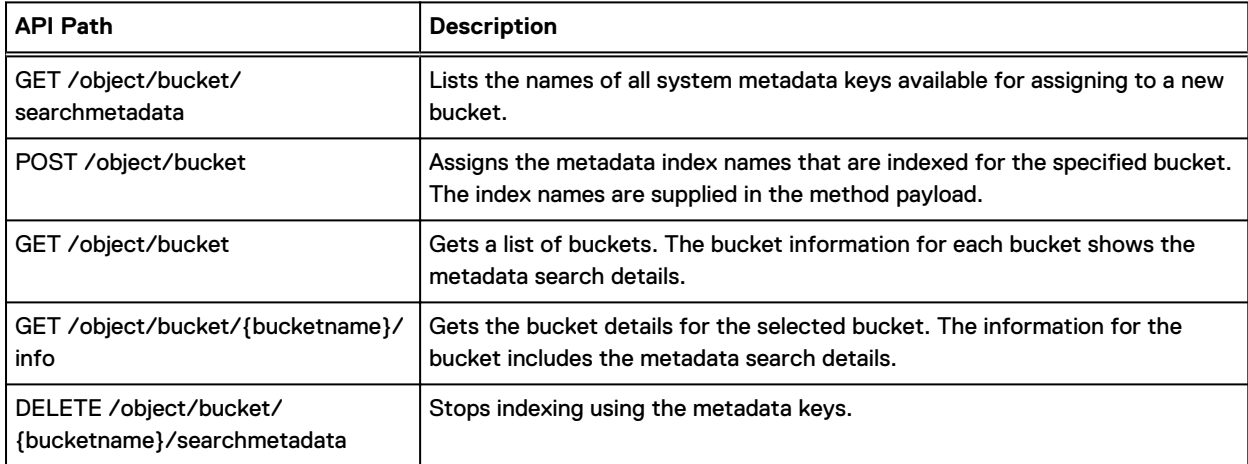

## **Example: Get the list of available metadata names**

The following example gets the entire list of metadata names available for indexing and that can be returned in queries.

s3curl.pl --id myuser -- http://{host}:9020/?searchmetadata

## The results of the query are as follows.

```
<MetadataSearchList xmlns="http://s3.amazonaws.com/doc/2006-03-01/">
   <IndexableKeys>
     <Key>
       <Name>LastModified</Name>
       <Datatype>datetime</Datatype>
    \langle/Key>
     <Key>
       <Name>Owner</Name>
       <Datatype>string</Datatype>
    \langle/Key>
     <Key>
       <Name>Size</Name>
       <Datatype>integer</Datatype>
    \langle/Key>
     <Key>
       <Name>CreateTime</Name>
       <Datatype>datetime</Datatype>
     </Key>
     <Key>
       <Name>ObjectName</Name>
       <Datatype>string</Datatype>
    \langle/Key>
   </IndexableKeys>
   <OptionalAttributes>
     <Attribute>
       <Name>ContentType</Name>
       <Datatype>string</Datatype>
```
```
 </Attribute>
     <Attribute>
       <Name>Expiration</Name>
       <Datatype>datetime</Datatype>
     </Attribute>
     <Attribute>
       <Name>ContentEncoding</Name>
       <Datatype>string</Datatype>
     </Attribute>
     <Attribute>
       <Name>Expires</Name>
       <Datatype>datetime</Datatype>
     </Attribute>
     <Attribute>
       <Name>Retention</Name>
       <Datatype>integer</Datatype>
     </Attribute>
   </OptionalAttributes>
</MetadataSearchList>
```
# **Example: Get the list of keys being indexed for a bucket**

The following example gets the list of metadata keys currently being indexed for a bucket.

s3curl.pl --id myuser -- http://{host}:9020/mybucket/?searchmetadata

## The results of this example are as follows.

```
<MetadataSearchList xmlns="http://s3.amazonaws.com/doc/2006-03-01/">
   <MetadataSearchEnabled>true</MetadataSearchEnabled>
   <IndexableKeys>
     <Key>
       <Name>Size</Name>
       <Datatype>integer</Datatype>
    \langle/Key>
     <Key>
       <Name>x-amz-meta-DAT</Name>
       <Datatype>datetime</Datatype>
    \langle/Key>
   </IndexableKeys>
</MetadataSearchList>
```
# Setting values using the S3 API

The S3 API provides methods for working with indexes that are listed in the following table and links are provided to the API reference.

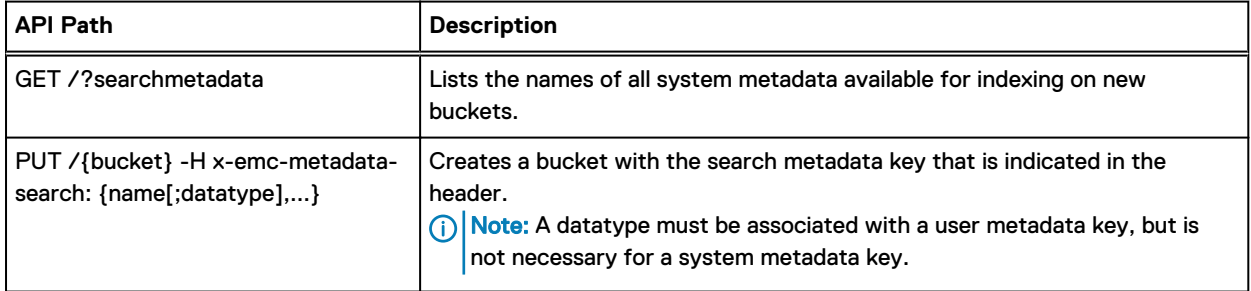

Table 15 ECS Management REST API methods

Table 15 ECS Management REST API methods (continued)

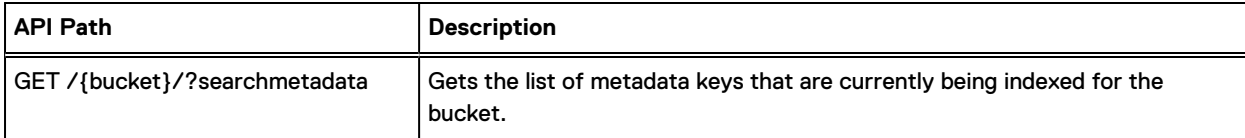

#### **Example**

The following example shows how to create a bucket with metadata indexes for three system metadata keys and two user metadata keys.

```
s3curl.pl --id myuser --createbucket -- http://{host}:9020/mybucket 
-H "x-emc-metadata-search:Size,CreateTime,LastModified,x-amz-meta-STR;String,x-amz-meta-
INT;Integer"
```
 $\Omega$  Note: When adding an object with x-amz-meta-, values containing special characters do not have to be url-encoded.

# **Using encryption with metadata search**

When encryption is used on a bucket, object metadata keys that are indexed are stored in nonencrypted form, so it is always possible to perform metadata searches on encrypted buckets.

Where the encryption was performed using system-supplied keys, the object metadata returned by a query will be decrypted and shown in text form. However, if the data was encrypted using a user-supplied encryption key, metadata that is not indexed will still be encrypted when returned by a metadata search query as the user encrypted keys cannot be provided via the query.

# **Assign metadata to objects using the S3 protocol**

End users can assign user metadata to objects using the  $x$ -amz-meta- header. The value assigned can be any text string and is case sensitive, but the metadata names are case insensitive, so x-emc-meta-FOO, x-emc-meta-foo are referring to the same field foo.

Note: When defining the fields to index and searching, ensure that you use all lowercase.

When the metadata is indexed so that it can be used as the basis of object searches (the metadata search feature), a datatype is assigned to the data. When writing metadata to objects, clients should write data in the appropriate format so that it can be used correctly in searches.

# The datatypes are:

## String

If the search index term is marked as text, the metadata string is treated as a string in all search comparisons.

#### Integer

If the search index term is marked as integer, the metadata string is converted to an integer in search comparisons.

#### **Decimal**

If a search index term is marked as decimal, the metadata string is converted to a decimal value so that the "." character is treated as a decimal point.

# Datetime

If the search index term is marked as datetime, the metadata string is treated as a date time with the expected format:  $yyyy-MM-ddTHH:mm:ssZ$  If you want the string to be treated as datetime, you need to use the format  $yyyy-MM-ddTHH:mm:ssZ$  when specifying the metadata.

# **Example**

The example below uses the S3 API to upload an object and two user metadata values on the object.

```
s3curl.pl --id myuser --put myfile -- http://{host}:9020/mybucket/file4 -i -H x-amz-meta-
STR:String4 -H x-amz-meta-INT:407
```
# **Use metadata search queries**

The metadata search feature provides a rich query language that enables objects that have indexed metadata to be searched.

The syntax is shown in the table below.

## Table 16 API Syntax

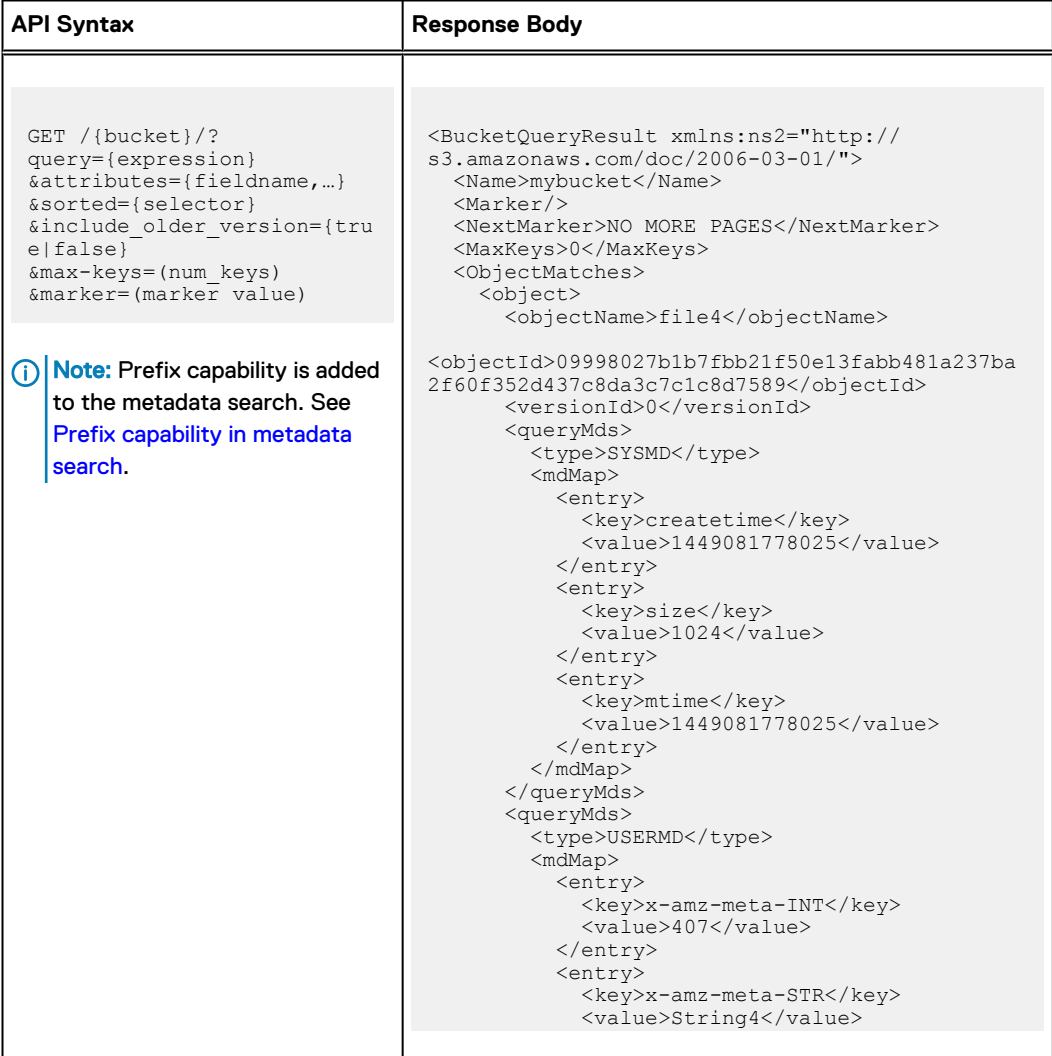

## Table 16 API Syntax

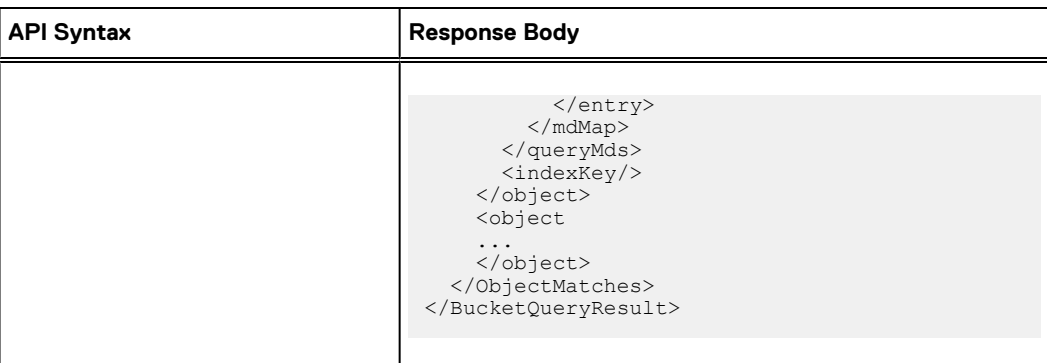

The expression keywords and their meanings are listed below:

#### expression

An expression in the form:

[(]{condition1}[%20[and/or]%20{condition2}][)][%20[and/or]%20…]

Where "condition" is a metadata key name filter in the form:

```
{selector} {operator}
{argument},
```
For example:

LastModified > 2018-03-01T11:22:00Z

#### selector

A searchable key name associated with the bucket.

## operator

An operator. One of: ==, >, <, <=, >=

## argument

A value that the selector is tested against.

# attributes=[fieldname,...]

Specifies any optional object attributes that should be included in the report. Attribute values will be included in the report where that attribute is present on the object. The optional attribute values comprise:

- **ContentEncoding**
- ContentType
- Retention
- Expiration
- **Expires**

In addition, it is possible to return the non-indexed metadata associated with objects that are returned by the search query. The following:

# ALL

Lists both system and user metadata associated with the returned objects.

#### ALL\_SMD

Lists the system metadata associated with the returned objects.

#### ALL\_UMD

Lists the user metadata associated with the returned objects.

#### sorted=[selector]

Specifies one searchable key name associated with the bucket. The key name must be a key that appears in the expression. In the absence of &sorted=keyname, the output will be sorted according to the first key name that appears in the query expression.

 $(i)$ Note: If "or" operators are used in the expression, the sort order is indeterminate.

#### include-older-versions=[true|false]

When S3 versioning is enabled on a bucket, setting this to true will return current and older versions of objects that match the expression. Default is false.

#### max-keys

The maximum number of objects that match the query that should be returned. If there are more objects than the max-keys, a marker will be returned that can be used to retrieve more matches.

#### marker

The marker that was returned by a previous query and that indicates the point from which query matches should be returned.

# Datetime queries

Datetime values in user metadata are specified in ISO-8601 format  $yyyy-MM-dd'T'HH:m:ssZ$ and are persisted by ECS in that format. Metadata queries also use this format. However, ECS persists datetime values for system metadata as epoch time, the number of milliseconds since the beginning of 1970.

When a query returns results, it returns the datetime format persisted by ECS. An example of the two formats is shown below.

#### User metadata upload header example:

-H x-amz-meta-Foo:2018-03-06T12:00:00Z

## User and System query expression format:

?query=CreateTime>2018-01-01T00:00:00Z and x-amz-meta-Foo==2018-03-06T12:00:00Z

#### Query results fragment - system metadata

```
<key>createtime</key> <value>1449081777620</value>
```
#### Query results fragment - user metadata

<key>x-amz-meta-Foo</key> <value>2018-03-06T12:00:00Z</value>

## Using markers and max-keys to paginate results

You can specify the maximum number of objects that will be returned by a query using the maxkeys query parameter.

The example below specified a maximum number of objects as 3.

?query=CreateTime>2018-01-01T00:00:00Z and x-amz-meta-Foo==2018-03-06T12:00:00Z&max-keys=3

Where a query matches more objects than the max-keys that has been specified, a marker will also be returned that can be used to return the next page objects that match the query but were not returned.

The query below specifies a marker that has been retrieved from a previous query:

```
?query=CreateTime>2018-01-01T00:00:00Z and x-amz-meta-Foo==2018-03-06T12:00:00Z&max-
keys=3&marker=rO0ABXNyAD...
```
When the objects that are returned are the final page of objects, NO MORE PAGES is returned in the NextMarker of the response body.

<NextMarker>NO MORE PAGES</NextMarker>

# Using special characters in queries

You can use special characters in queries

The use of url-encoding is required to ensure that special characters are received correctly by the ECS REST service and quoting can be required to ensure that when ECS parses the query it does not mis-interpret symbols. For example:

- <sup>l</sup> When querying on x-amz-meta values, special characters must be url-encoded. For example: when using "%" (ASCII 25 hex), or "/" ( ASCII 2F), they must be encoded as %25 and 2F, respectively.
- <sup>l</sup> When querying on x-amz-meta values that have SQL-reserved characters the reserved characters must be escaped. This is to ensure that the SQL parser used by ECS does not consider them operators. For example: 'ab < cd' (that is, make sure a pair of quotes is passed into the service so that the SQL parser used by ECS does not consider them operators). The SQL-reserved characters include comparison operators  $(=, <, >, +, -, !, \sim)$  and syntax separators (comma, semicolon).

<span id="page-42-0"></span>Different ways of quoting are possible and depend on the client being used. An example for Unix command-line tools like S3curl.pl, would be:

```
?query="'ab+cd<ed;ef'"
```
In this case, the search value is single-quoted and that is wrapped in double quotes.

## Prefix capability in metadata search

You can use prefix capability in metadata search

S3 API metadata search supports the prefix and delimiter parameters. It follows the standard S3 definition of these parameters. Prefix capability effectively transforms every single metadata query into a multi query request with AND operation between prefix and the query string. In other words, it is possible to combine the AND and OR predicates in the queries.

S3 API metadata is modified to support prefix and delimiter parameters as described below:

GET /bucketName/?prefix={prefix}&delimiter={delimiter}&query={queryString}

### **Limitations**

- A prefix is always applied before the actual query.
- <sup>l</sup> Custom sorting is not supported with prefixes. If sorting is specified together with a prefix, the API returns 400 Bad Request.
- Objects are returned in lexicographical order.
- Using ObjectName in a query string together with a prefix is not allowed. It creates ambiguity as both filter objects based on name. If both are specified, the API returns 400 Bad Request.

## Metadata search example

You can use metadata search example

The example below uses the S3 API to search a bucket for a particular object size and user metadata value match.

Note: Some REST clients may require that you encode "spaces" with url code %20.

```
s3curl.pl --id myuser 
-- "http://{host}:9020.mybucket?query=Size>1000%20and%20x-amz-meta-STR>=String4
```
#### The result shows three objects that match the search.

```
<BucketQueryResult xmlns:ns2="http://s3.amazonaws.com/doc/2006-03-01/">
   <Name>mybucket</Name>
   <Marker/>
   <NextMarker>NO MORE PAGES</NextMarker>
   <MaxKeys>0</MaxKeys>
   <ObjectMatches>
     <object>
       <objectName>file4</objectName>
       <objectId>09998027b1b7fbb21f50e13fabb481a237ba2f60f352d437c8da3c7c1c8d7589</objectId>
       <versionId>0</versionId>
       <queryMds>
         <type>SYSMD</type>
         <mdMap>
```
 <entry> <key>createtime</key> <value>1449081778025</value> </entry> <entry> <key>size</key> <value>1024</value> </entry> <entry> <key>mtime</key> <value>1449081778025</value> </entry> </mdMap> </queryMds> <queryMds> <type>USERMD</type> <mdMap> <entry> <key>x-amz-meta-INT</key> <value>407</value> </entry> <entry> <key>x-amz-meta-STR</key> <value>String4</value> </entry> </mdMap> </queryMds> <indexKey/> </object> <object> <objectName>file5</objectName> <objectId>1ad87d86ef558ca0620a26855662da1030f7d9ff1d4bbc7c2ffdfe29943b9150</objectId> <queryMds> <type>SYSMD</type> <mdMap> <entry> <key>createtime</key> <value>1449081778396</value> </entry> <entry> <key>size</key>  $\langle$ value>1024 $\langle$ value> </entry> <entry> <key>mtime</key> <value>1449081778396</value> </entry> </mdMap> </queryMds> <queryMds> <type>USERMD</type> <mdMap> <entry> <key>x-amz-meta-INT</key> <value>507</value> </entry> <entry> <key>x-amz-meta-STR</key> <value>Sring5</value> </entry> </mdMap> </queryMds> <indexKey/> </object> </ObjectMatches> </BucketQueryResult>

# <span id="page-44-0"></span>**Using Metadata Search from the ECS Java SDK**

In the 3.0 SDK, there is an option to exclude the "search" and "searchmetadata" parameters from the signature if you are connecting to a pre-3.0 ECS. These parameters were not part of the signature computation in ECS 2.x, but are now part of the computation to enhance security.

The following compatibility table is provided to show SDK support for the Metadata Search feature:

Table 17 SDK Support for Metadata Search

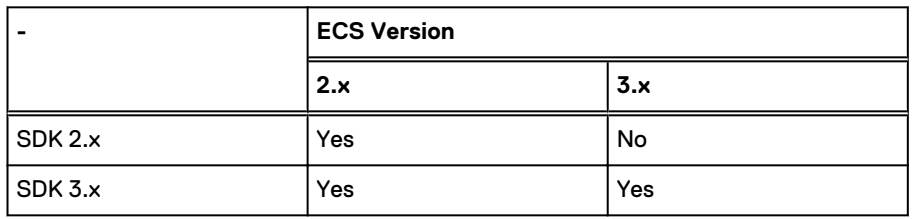

# **ECS system metadata and optional attributes**

System metadata is automatically associated with each object stored in the object store. Some system metadata is always populated and can be used as index keys, other metadata is not always populated but, where present, can be returned with metadata search query results.

# **System metadata**

The system metadata listed in the table below can be used as keys for metadata search indexes.

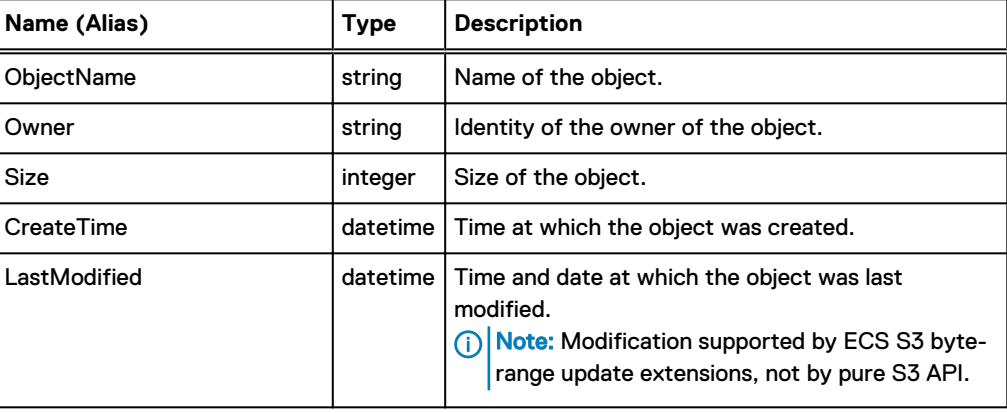

# Table 18 System Metadata

## **Optional metadata attributes**

Optional system metadata attributes may or may not be populated for an object, but can be optionally returned along with search query results. The optional system metadata attributes are listed in the table below.

The Table lists the Optional Metadata attributes

Table 19 Optional metadata attributes

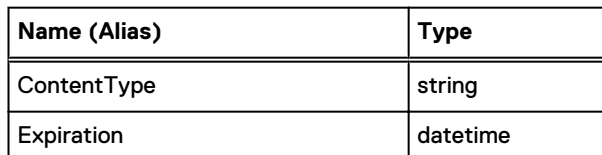

Table 19 Optional metadata attributes (continued)

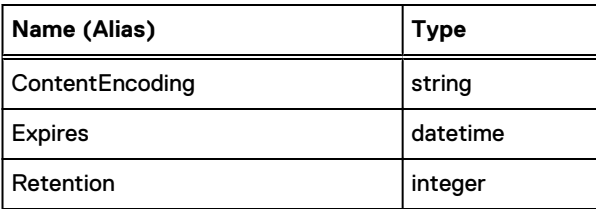

# **S3 and Swift Interoperability**

S3 and Swift protocols can interoperate so that S3 applications can access objects in Swift buckets and Swift applications can access objects in S3 buckets.

When considering whether objects created using the S3 head is accessible using the Swift head, and conversely, you should first consider whether users can access the bucket (called a container in Swift). A bucket is assigned a bucket type (S3 or Swift, for example) based on the ECS head that created it. The object users must have appropriate permissions for the type of bucket, for an application to access both Swift and S3 buckets. Consider giving the permissions, because of the way in which permissions are determined for Swift and S3 buckets is different.

 $\cap$  Note: S3 and Swift interoperability is not compatible with the use of bucket policies. Bucket policies apply only to bucket access using the S3 head and are not enforced when accessing a bucket using the Swift API.

In ECS, the same object user name can be given both S3 and Swift credentials. So, as far as ECS is concerned, a user who is called  $j$ ohn who authenticates as a Swift user, can then access any S3 resources that john is allowed to access.

Access to a resource is determined either by being the bucket owner, or by being assigned permission on the bucket using ACLs. When a S3 user creates a bucket, for example, that bucket is owned by the S3 user name. That user has full permissions on the bucket, and a Swift user with the same name similarly has full permissions on the bucket.

Where you want users other than the owner to be able to access a bucket, permissions can be assigned using ACLs. Access to Swift containers can be granted using group ACLs (Custom Group ACLs, in ECS), and the Swift head performs a check on group membership before checking group ACL permissions. Swift containers add the admin group implicitly, and any user that is a member of the admin group (an admin user) can access any other admin user's containers. Only admin users have permissions to create, delete, and list-all containers. The admin user's permissions only apply to the namespace to which the user belongs. Access to S3 buckets depends on user permissions (User ACLs), not group permissions. To determine access to a bucket, the S3 head checks if the user has ACL permissions on the bucket. See the illustration in the following illustration.

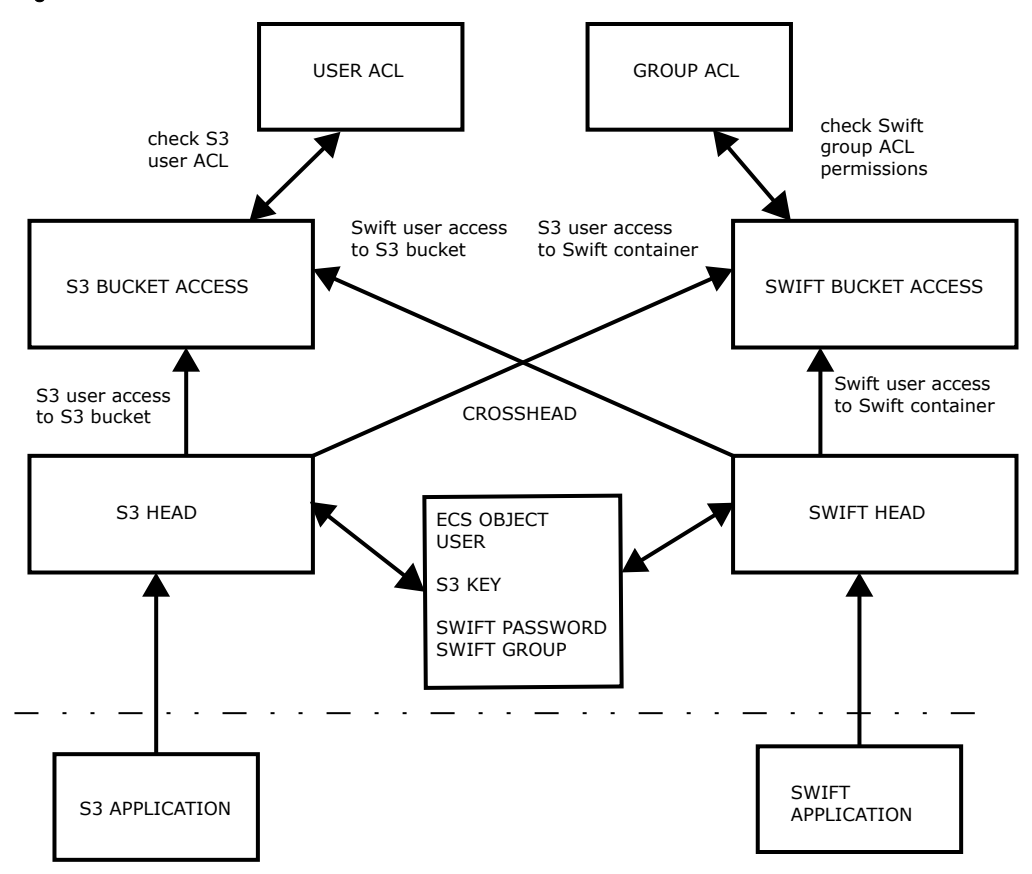

Swift uses groups to enable access to resources, for an S3 user to be able to access a Swift container. The S3 user must be assigned to a Swift group, either the admin group, or a group that has been given Custom Group ACLs on the container.

In summary, one of the following conditions should be met for access to S3 buckets:

- The Swift or S3 user must be the bucket owner.
- The Swift or S3 user must have been added to the user ACL for the bucket.

One of the following conditions should be met for access to Swift containers:

- The S3 or Swift user must be the container owner.
- <sup>l</sup> The S3 user must also be a Swift user and must have been added to a Swift group. The Swift group must be added as a custom group, unless the user is a member of the Swift admin group, which is added automatically to the custom groups.
- The Swift user must have been added to a group ACL for the container, or the user must be in the Swift admin group, which is added automatically to the custom groups.

# (i) Note:

Reading a Swift DLO object through the S3 API does not work. The request follows a generic code path for the read without acknowledging the presence of the X-Object-Manifest metadata key, to stitch the object back from its individual paths.

(i) Note:

For an MPU upload, the Swift list parts operation fails since it does not understand the '? uploadId=<uploadId>' sub-resource.

# **Create and manage secret keys**

Users of the ECS object services require a secret key in order to authenticate with a service.

Secret keys can be created and made available to the object user in the following ways:

- An administrator creates a key and distributes to the object user (Create a key for an object user).
- A domain user creates an object user account by creating a new secret key using the self-service API provided by the self-service API [\(Create an S3 secrte key: self-service\)](#page-48-0).

It is possible to have two secret keys for a user. When changing (sometimes referred to as "rolling over") a secret key, an expiration time in minutes can be set for the old key. During the expiration interval, both keys are accepted for requests. This provides a grace period where an application can be updated to use the new key.

# **Create a key for an object user**

ECS Management users can create a secret key for an object user.

- Generate a secret key from the ECS Portal
- <sup>l</sup> Create an S3 secret key using the ECS Management REST API

For more information about ECS users, see the ECS Administration Guide which is available from the [ECS Product Documentation page.](https://community.emc.com/docs/DOC-62642)

# Generate a secret key from the ECS Portal

You can generate a secret key at the ECS Portal.

# Before you begin

• You must be an ECS System Administrator or Namespace Administrator.

## About this task

If you are a System Administrator, you can create a secret key for an object user belonging to any namespace. If you are a Namespace Administrator, you can create a secret key for an object user who belongs to your namespace.

# Procedure

- 1. In the ECS Portal, select the **Manage** > **Users** page.
- 2. In the Object Users table, select **New Object User** or select **Edit** for an existing user to which you want to assign a secret key.
- 3. For S3, select **Generate & Add Password**.

To change a secret key for a user, you can generate a second secret key and specify when the first key expires.

4. Copy the generated key and email to the object user.

# Create an S3 secret key using the ECS Management REST API

The ECS Management REST API enables a management user to create a secret key for an S3 object user.

The API is as follows:

## Table 20 API Path

<span id="page-48-0"></span>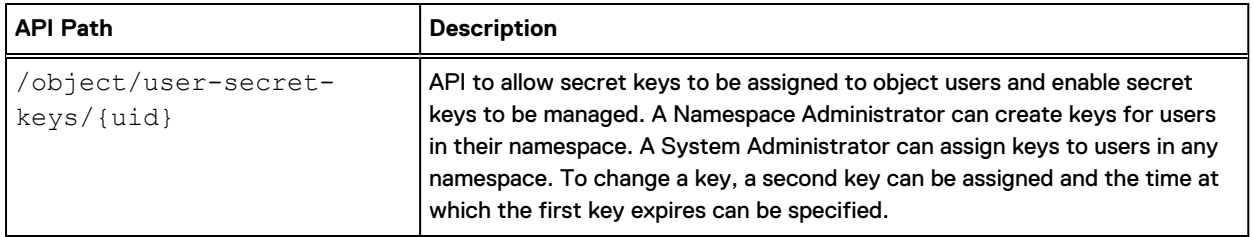

You can find out more information about the API call in the [ECS API Reference](http://doc.isilon.com/ECS/3.2/API/index.html).

# **Create an S3 secret key: self-service**

The ECS Management REST API provides the ability to allow authenticated domain users to request a secret key to enable them to access the object store.

The [ECS API Reference](http://doc.isilon.com/ECS/3.2/API/index.html) can be used where you want to create a custom client to perform certain ECS management operations. For simple operations domain users can use curl or a browser-based HTTP client to execute the API to create a secret key.

When a user runs the object/secret-keys API, ECS automatically creates an object user and assigns a secret key.

The following table describes the Object secret keys

Table 21 Object Secret Keys

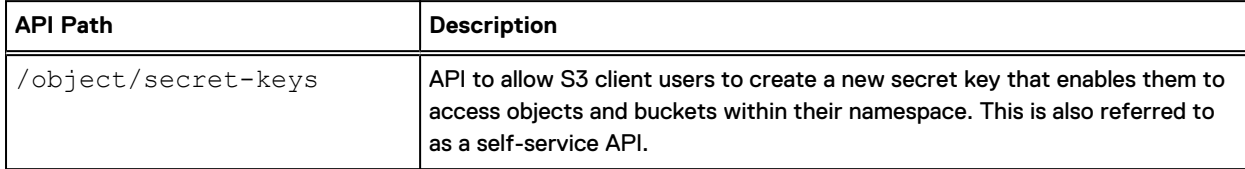

The payload for the /object/secret-keys can include an optional existing key expiry time.

```
<secret_key_create_param>
    <existing_key_expiry_time_mins></existing_key_expiry_time_mins>
  </secret_key_create_param>
```
If you are creating a secret key for the first time, you can omit the existing\_key\_expiry\_time\_mins parameter and a call would be:

```
POST object/secret-keys
Request body
   <?xml version="1.0" encoding="UTF-8"?> 
 <secret key create param/>
Response
  <user_secret_key>
 <secret_key>...</secret_key>
 <key_timestamp>...</key_timestamp>
 <link rel="..." href="..." />
   </user_secret_key>
```
## Working with self-service keys

Examples provided here help you use the ECS Management REST API to create, read, and manage secret keys.

To perform operations with secret keys you must first authenticate with the Management API. The examples provided use the curl tool.

- <sup>l</sup> Log in as domain user
- Generate first key
- **•** Generate second key
- [Check keys](#page-50-0)
- [Delete all secret keys](#page-50-0)

#### **Log in as a domain user**

You can log in as a domain user and obtain an authentication token that can be used to authenticate subsequent requests.

```
curl -ik -u user@mydomain.com:<Password> https://10.241.48.31:4443/login
HTTP/1.1 200 OK
Date: Mon, 05 Mar 2018 17:29:38 GMT
Content-Type: application/xml
Content-Length: 107
Connection: keep-alive
X-SDS-AUTH-TOKEN: BAAcaVAzNU16eVcwM09rOWd2Y1ZoUFZ4QmRTK2JVPQMAQQIADTE0MzAwNzQ4ODA1NTQDAC
51cm46VG9rZW46YWJmODA1NTEtYmFkNC00ZDA2LWFmMmMtMTQ1YzRjOTdlNGQ0AgAC0A8=
<?xml version="1.0" encoding="UTF-8" standalone="yes"?>
<loggedIn>
<user>tcas@corp.sean.com</user>
```
#### **Generate first key**

#### You can generate a secret key.

```
curl -ks -H "X-SDS-AUTH-TOKEN: BAAcaVAzNU16eVcwM09rOWd2Y1ZoUFZ4QmRTK2JVPQMAQQIADTE0MzAw
NzQ4ODA1NTQDAC51cm46VG9rZW46YWJmODA1NTEtYmFkNC00ZDA2LWFmMmMtMTQ1YzRjOTdlNGQ0AgAC0A8=" 
-H "Content-Type: application/json" -X POST -d "{}" 
https://10.241.48.31:4443/object/secret-keys | xmllint --format -
<?xml version="1.0" encoding="UTF-8" standalone="yes"?>
<user_secret_key>
   <link rel="self" href="/object/user-secret-keys/tcas@corp.sean.com"/>
 <secret_key>7hXZ9/EHTVvmFuYly/z3gHpihXtEUX/VZxdxDDBd</secret_key>
  <key_expiry_timestamp/>
   <key_timestamp>2018-03-05 17:39:13.813</key_timestamp>
</user_secret_key>
```
#### **Generate second key**

You can generate a second secret key and set the expiration for the first key.

```
curl -ks -H "X-SDS-AUTH-TOKEN: BAAcaVAzNU16eVcwM09rOWd2Y1ZoUFZ4QmRTK2JVPQMAQQIADTE0MzAwN
zQ4ODA1NTQDAC51cm46VG9rZW46YWJmODA1NTEtYmFkNC00ZDA2LWFmMmMtMTQ1YzRjOTdlNGQ0AgAC0A8=" 
-H "Content-Type: application/json" -X POST -d "{\"existing_key_expiry_time_mins\": \"10\"}" 
https://10.241.48.31:4443/object/secret-keys | xmllint --format
```

```
<?xml version="1.0" encoding="UTF-8" standalone="yes"?>
```
</loggedIn>

```
<user_secret_key>
   <link rel="self" href="/object/user-secret-keys/tcas@corp.sean.com"/>
  <secret_key>l3fPCuFCG/bxoOXCPZoYuPwhXrSTwU0f1kFDaRUr</secret_key>
   <key_expiry_timestamp/>
   <key_timestamp>2018-03-05 17:40:12.506</key_timestamp>
</user_secret_key>
```
#### **Check keys**

You can check the keys that you have been assigned. In this case, there are two keys with the first having an expiration date/time.

```
curl -ks -H "X-SDS-AUTH-TOKEN: BAAcaVAzNU16eVcwM09rOWd2Y1ZoUFZ4QmRTK2JVPQMAQQIADTE0MzAw
NzQ4ODA1NTQDAC51cm46VG9rZW46YWJmODA1NTEtYmFkNC00ZDA2LWFmMmMtMTQ1YzRjOTdlNGQ0AgAC0A8=" 
https://10.241.48.31:4443/object/secret-keys | xmllint --format -
<?xml version="1.0" encoding="UTF-8" standalone="yes"?>
<user_secret_keys>
 <secret_key_1>7hXZ9/EHTVvmFuYly/z3gHpihXtEUX/VZxdxDDBd</secret_key_1>
   <secret_key_2>l3fPCuFCG/bxoOXCPZoYuPwhXrSTwU0f1kFDaRUr</secret_key_2>
  <key_expiry_timestamp_1>2018-03-05 17:50:12.369</key_expiry_timestamp_1>
   <key_expiry_timestamp_2/>
 <key_timestamp_1>2018-03-05 17:39:13.813</key_timestamp_1>
  <key_timestamp_2>2018-03-05 17:40:12.506</key_timestamp_2>
   <link rel="self" href="/object/secret-keys"/>
</user_secret_keys>
```
#### **Delete all secret keys**

If you need to delete your secret keys before regenerating them. You can use the following.

```
curl -ks -H "X-SDS-AUTH-TOKEN: BAAcaVAzNU16eVcwM09rOWd2Y1ZoUFZ4QmRTK2JVPQMAQQIADTE0MzAw
NzQ4ODA1NTQDAC51cm46VG9rZW46YWJmODA1NTEtYmFkNC00ZDA2LWFmMmMtMTQ1YzRjOTdlNGQ0AgAC0A8=" 
-H "Content-Type: application/json" -X POST -d "{}" https://10.241.48.31:4443/object/secret-
keys/deactivate
```
# **Authenticating with the S3 service**

The ECS S3 service enables authentication using Signature Version 2 and Signature Version 4. This topic identifies any ECS-specific aspects of the authentication process.

Amazon S3 uses an authorization header that must be present in all requests to identify the user and provide a signature for the request. The format of the authorization header differs between Signature Version 2 and Signature Version 4 authentication.

In order to create an authorization header, you need an AWS Access Key Id and a Secret Access Key. In ECS, the AWS Access Key Id maps to the ECS user id (UID). An AWS Access Key ID has 20 characters (some S3 clients, such as the S3 Browser, check this), but ECS data service does not have this limitation.

Authentication using Signature V2 and Signature V4 are introduced in:

- [Authenticating using Signature V2](#page-51-0)
- [Authenticating using Signature V4](#page-51-0)

The following notes apply:

In the ECS object data service, the UID can be configured (through the ECS REST API or the ECS Portal with two secret keys. The ECS data service tries to use the first secret key, and if the calculated signature does not match, it tries to use the second secret key. If the second key fails, it rejects the request. When users add or change the secret key, they should wait two minutes so that all data service nodes can be refreshed with the new secret key before using the new secret key.

In the ECS data service, namespace is also taken into HMAC signature calculation.

# <span id="page-51-0"></span>**Authenticating using Signature V2**

The Authorization header when using Signature V2 looks like this:

```
Authorization: AWS <AWSAccessKeyId>:<Signature>
```
For example:

```
GET /photos/puppy.jpg
?AWSAccessKeyId=user11&Expires=1141889120&Signature=vjbyPxybdZaNmGa%2ByT272YEAiv4%3D HTTP/1.1
Host: myco.s3.amazonaws.com
Date: Mon, 26 Mar 2007 19:37:58 +0000
```
Authentication using Signature V2 is described in:

<sup>l</sup> <http://docs.aws.amazon.com/AmazonS3/latest/dev/RESTAuthentication.html>

# **Authenticating using Signature V4**

The Authorization header when using Signature V4 looks like this:

```
Authorization: AWS4-HMAC-SHA256 
Credential=user11/20130524/us/s3/aws4_request, 
SignedHeaders=host;range;x-amz-date,
Signature=fe5f80f77d5fa3beca038a248ff027d0445342fe2855ddc963176630326f1024
```
The Credential component comprises your Access Key Id followed by the Credential Scope. The Credential Scope comprises Date/Region/Service Name/Termination String. For ECS, the Service Name is always s3 and the Region can be any string. When computing the signature, ECS uses the Region string passed by the client.

Authentication using Signature V4 is described in:

- <sup>l</sup> [http://docs.aws.amazon.com/AmazonS3/latest/API/sig-v4-authenticating-requests.html ,](http://docs.aws.amazon.com/AmazonS3/latest/API/sig-v4-authenticating-requests.html) and
- <sup>l</sup> <http://docs.aws.amazon.com/AmazonS3/latest/API/sig-v4-header-based-auth.html>

An example of a PUT bucket request using Signature V4 is provided below:

```
PUT /bucket_demo HTTP/1.1
x-amz-date: 20160726T033659Z
Authorization: AWS4-HMAC-SHA256 Credential=user11/20160726/us/s3/
aws4 request, SignedHeaders=host;x-amz-date;x-emc-
namespace,Signature=e75a150daa28a2b2f7ca24f6fd0e161cb58648a25121d3108f0af5c9451b09ce
x-emc-namespace: ns1
x-emc-rest-client: TRUE
x-amz-content-sha256: e3b0c44298fc1c149afbf4c8996fb92427ae41e4649b934ca495991b7852b855
Content-Length: 0
Host: 10.247.195.130:9021
Connection: Keep-Alive
User-Agent: Apache-HttpClient/4.2.1 (java 1.5)
```
Response:

```
HTTP/1.1 200 OK
Date: Tue, 26 Jul 2016 03:37:00 GMT
Server: ViPR/1.0
x-amz-request-id: 0af7c382:156123ab861:4192:896
x-amz-id-2: 3e2b2280876d444d6c7215091692fb43b87d6ad95b970f48911d635729a8f7ff
Location: /bucket_demo_2016072603365969263
Content-Length: 0
```
# **Using s3curl with ECS**

A modified version of s3curl is required for use with ECS.

When using ECS custom headers (x-emc), the signature element of the Authorization header must be constructed to include the custom headers. In addition, when connecting to ECS 3.0 and later, the "search" and "searchmetadata" parameters are part of the signature computation.

You can obtain an ECS-specific version of s3curl that is modified to handle these conditions from the [EMCECS Git Repository](https://github.com/EMCECS/s3curl).

# **Use SDKs to access the S3 service**

When developing applications that talk to the ECS S3 service, there are a number of SDKs that support your development activity.

The ECS Community provides information about the various clients that are available and provides guidance on their use: [ECS Community: Developer Resources](https://community.emc.com/community/products/ecs#developer).

The following topics describe the use of the Amazon S3 SDK and the use of the ECS Java SDK.

- Using the Java Amazon SDK>
- **[Java SDK client for ECS](#page-54-0)**
- Note: If you want to make use of the ECS REST API Extensions, support for these extensions is provided in the ECS Java SDK. If you do not need support for the ECS extensions, or you have existing applications that use it, you can use the Amazon Java SDK.
- $\cap$  Note: Compatibility of the ECS Java SDK with the metadata search extension is described in [Using Metadata Search from the ECS Java SDK.](#page-44-0)

# **Using the Java Amazon SDK**

You can access ECS object storage using the Java S3 SDK.

By default the AmazonS3Client client object is coded to work directly against amazon.com. This section shows how to set up the AmazonS3Client to work against ECS.

In order to create an instance of the AmazonS3Client object, you need to pass it credentials. This is achieved through creating an AWSCredentials object and passing it the AWS Access Key (your ECS username) and your generated secret key for ECS.

The following code snippet shows how to set this up.

AmazonS3Client client = new AmazonS3Client(new BasicAWSCredentials(uid, secret));

By default the Amazon client attempts to contact Amazon WebServices. In order to override this behavior and contact ECS you need to set a specific endpoint.

You can set the endpoint using the setEndpoint method. The protocol specified on the endpoint dictates whether the client should be directed at the HTTP port (9020) or the HTTPS port (9021).

 $\cap$  Note: If you intend to use the HTTPS port, the JDK of your application must be set up to validate the ECS certificate successfully; otherwise the client will throw SSL verification errors and fail to connect.

In the snippet below, the client is being used to access ECS over HTTP:

```
AmazonS3Client client = new AmazonS3Client(new BasicAWSCredentials(uid, secret));
client.setEndpoint("http://ecs1.emc.com:9020");
```
When using path-style addressing ( ecs1.emc.com/mybucket ), you will need to set the setPathStyleAccess option, as shown below:

```
S3ClientOptions options = new S3ClientOptions();
options.setPathStyleAccess(true);
AmazonS3Client client = new AmazonS3Client(new BasicAWSCredentials(uid, secret));
client.setEndpoint("http://ecs1.emc.com:9020");
client.setS3ClientOptions(options);
```
The following code shows how to list objects in a bucket.

```
ObjectListing objects = client.listObjects("mybucket");
for (S3ObjectSummary summary : objects.getObjectSummaries()) {
     System.out.println(summary.getKey()+ " "+summary.getOwner());
}
```
The CreateBucket operation differs from other operations in that it expects a region to be specified. Against S3 this would indicate the data center in which the bucket should be created. However, ECS does not support regions. For this reason, when calling the CreateBucket operation, we specify the standard region, which stops the AWS client from downloading the Amazon Region configuration file from Amazon CloudFront.

client.createBucket("mybucket", "Standard");

The complete example for communicating with the ECS S3 data service, creating a bucket, and then manipulating an object is provided below:

```
public class Test {
     public static String uid = "root";
     public static String secret = "KHBkaH0Xd7YKF43ZPFbWMBT9OP0vIcFAMkD/9dwj";
     public static String viprDataNode = "http://ecs.yourco.com:9020";
     public static String bucketName = "myBucket";
     public static File objectFile = new File("/photos/cat1.jpg");
     public static void main(String[] args) throws Exception {
         AmazonS3Client client = new AmazonS3Client(new BasicAWSCredentials(uid, secret));
         S3ClientOptions options = new S3ClientOptions();
         options.setPathStyleAccess(true);
         AmazonS3Client client = new AmazonS3Client(credentials);
         client.setEndpoint(viprDataNode);
```

```
 client.setS3ClientOptions(options);
          client.createBucket(bucketName, "Standard");
          listObjects(client);
          client.putObject(bucketName, objectFile.getName(), objectFile);
          listObjects(client);
          client.copyObject(bucketName,objectFile.getName(),bucketName, "copy-" + 
objectFile.getName());
          listObjects(client);
     }
     public static void listObjects(AmazonS3Client client) {
          ObjectListing objects = client.listObjects(bucketName);
         for (S3ObjectSummary summary : objects.getObjectSummaries()) {<br>System.out.println(summary.getKey()+ " "+summary.getOwner());
             System.out.println(summary.getKey()+ "
 }
     }
}
```
# **Java SDK client for ECS**

The ECS Java SDK builds on the Amazon S3 Java SDK and supports the ECS API extensions.

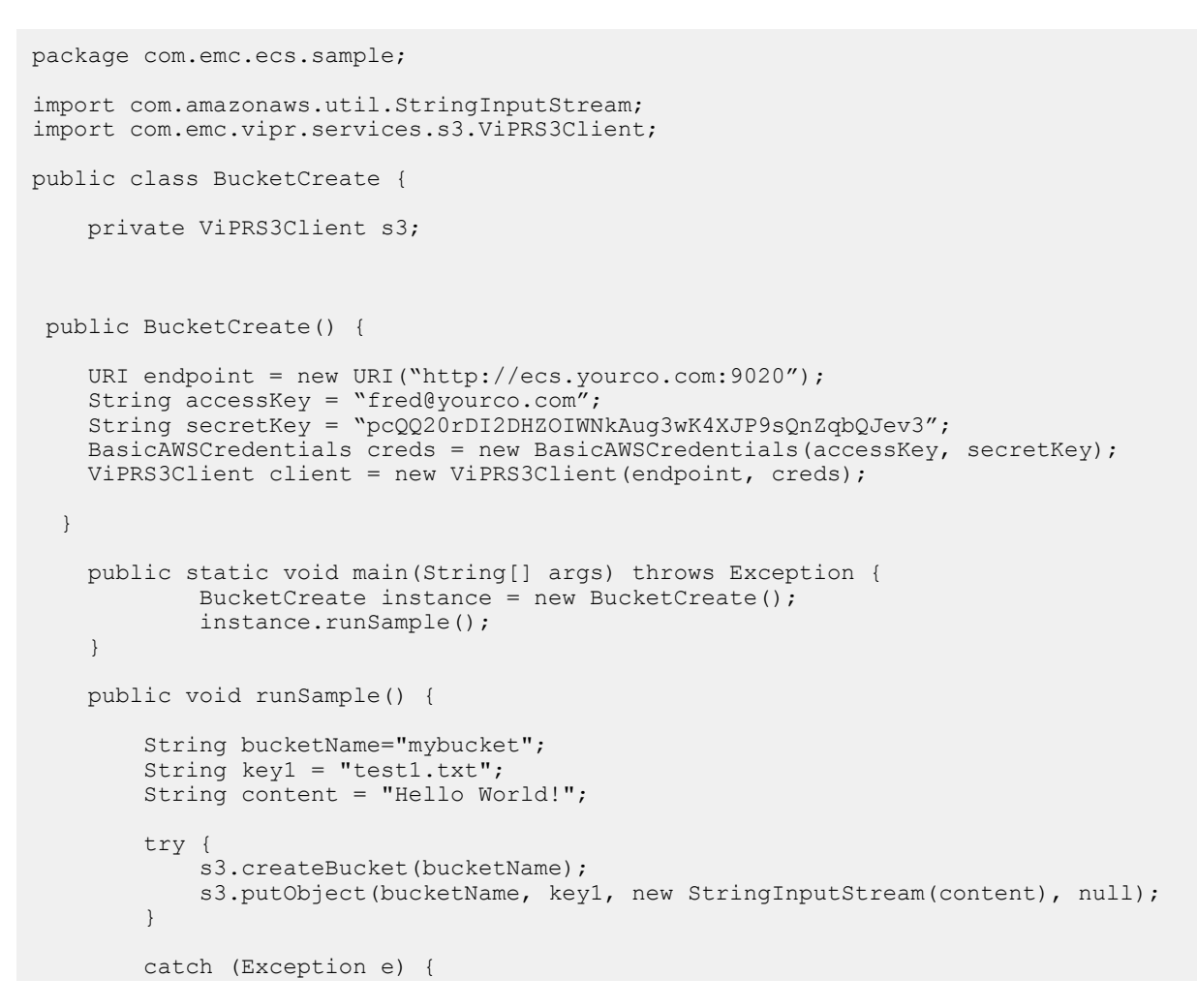

An example of using the ViPRS3client is shown below.

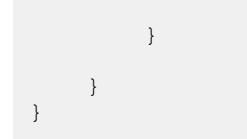

# **ECS S3 error codes**

The error codes that can be generated by the ECS S3 head are listed in the following table. The following table describes the error codes Table 22 Error Codes

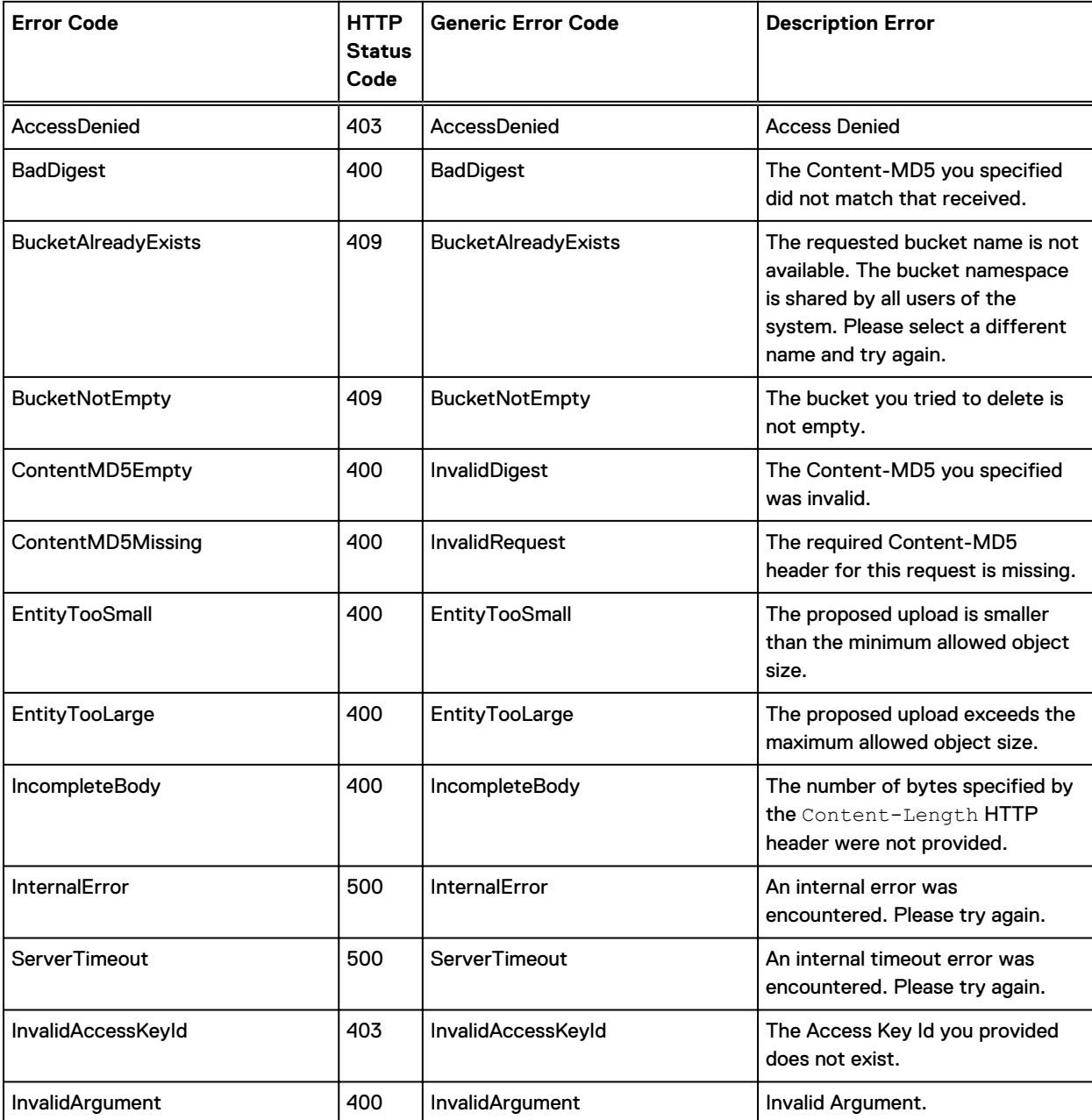

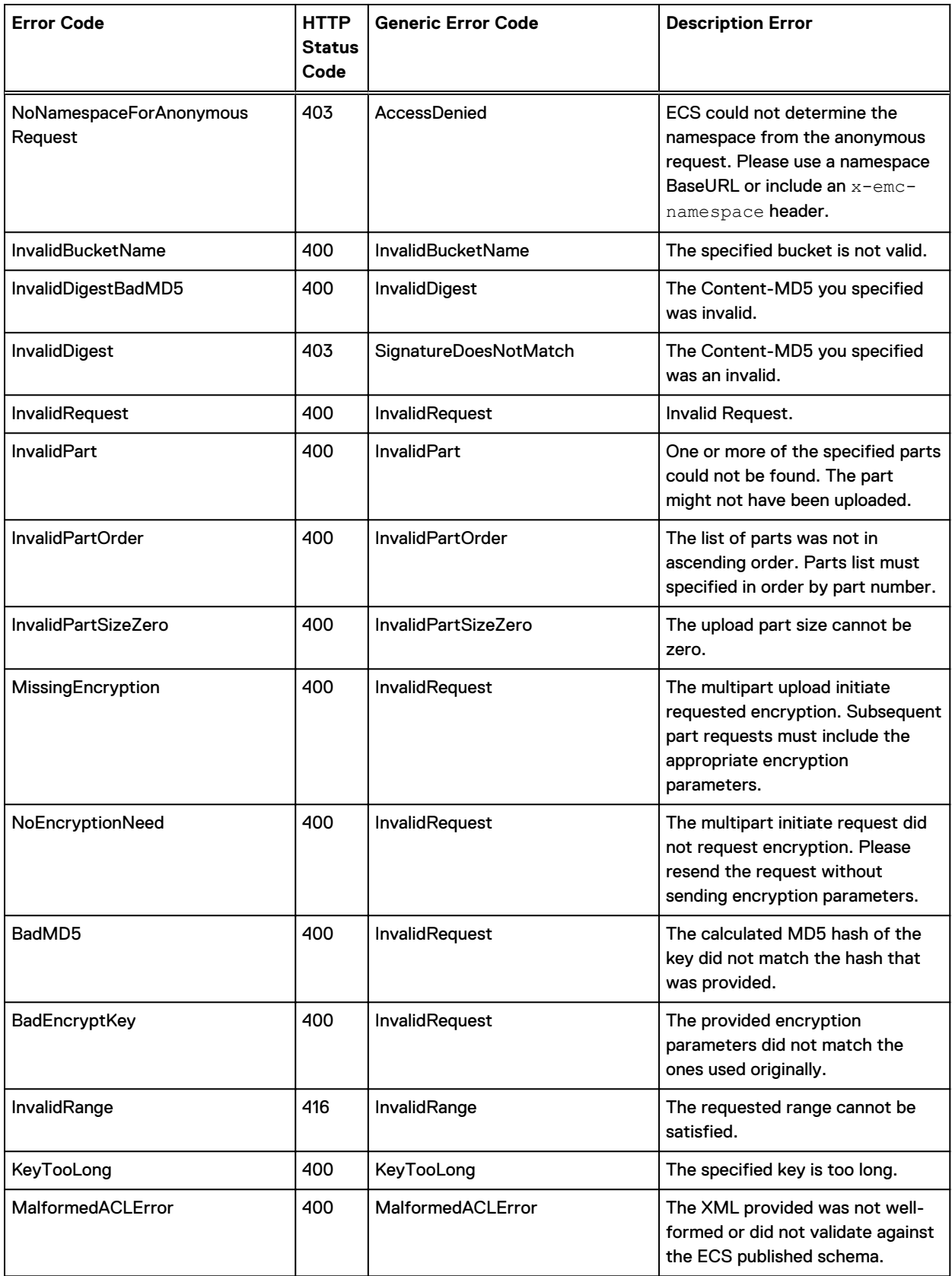

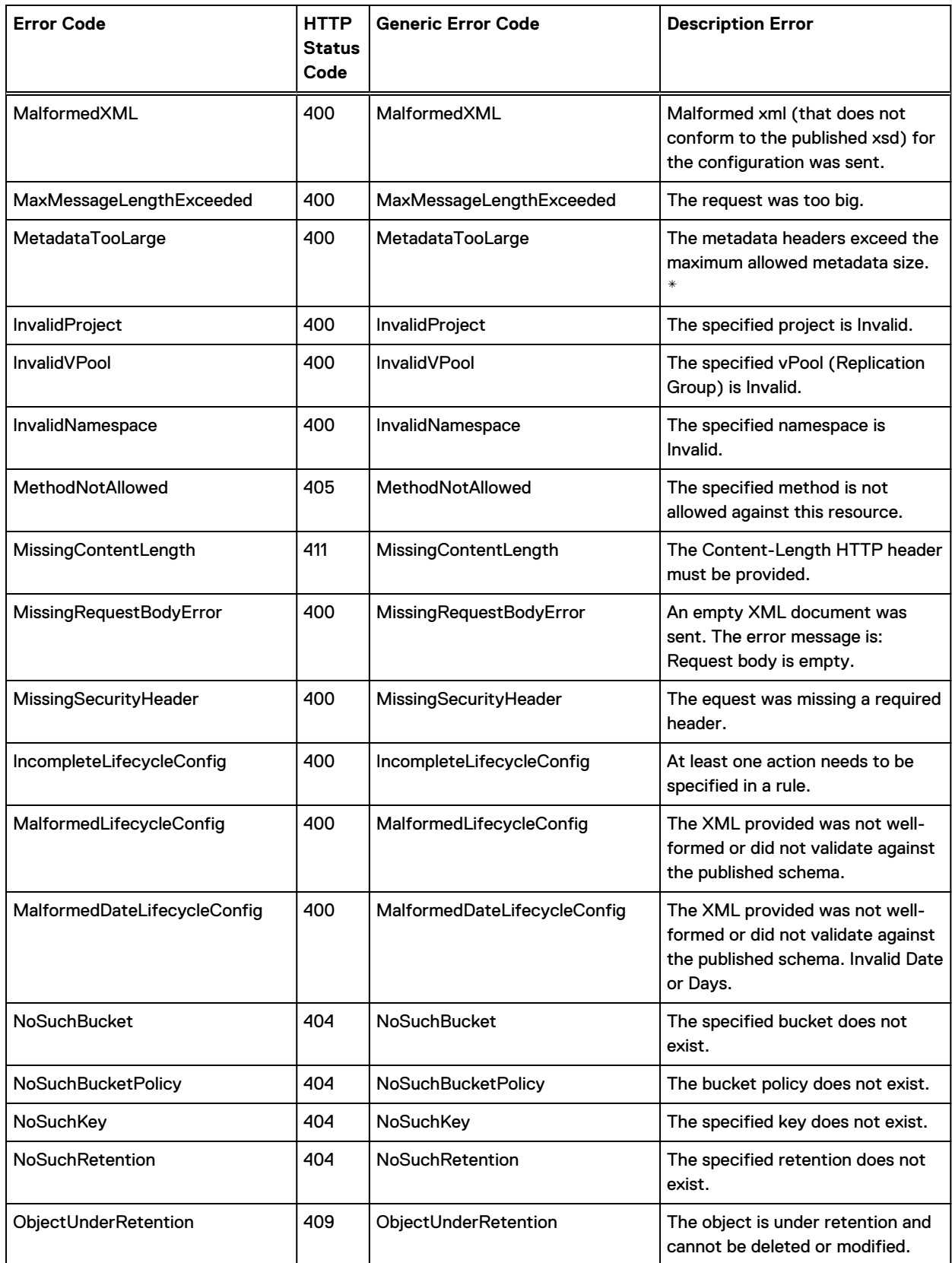

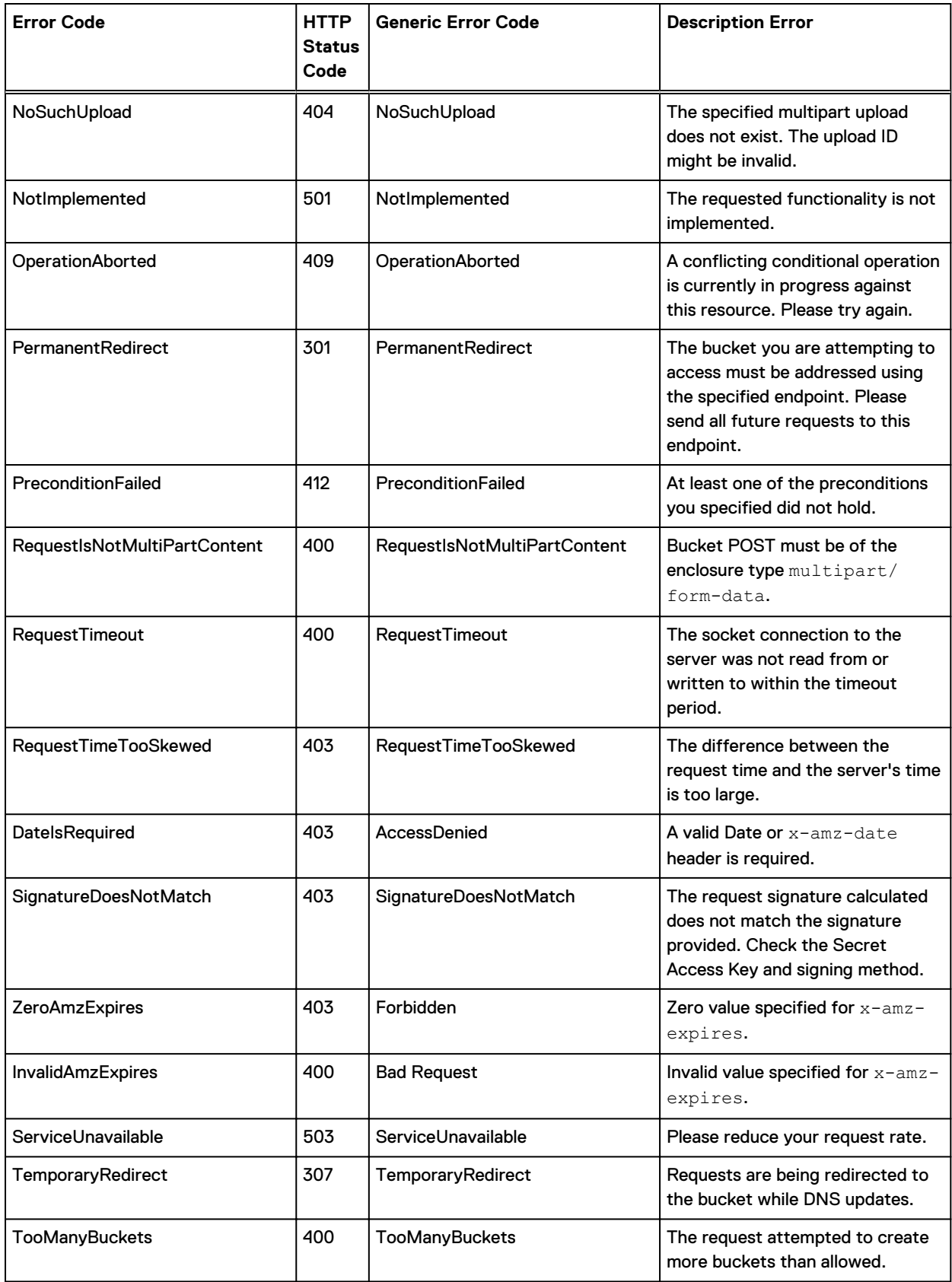

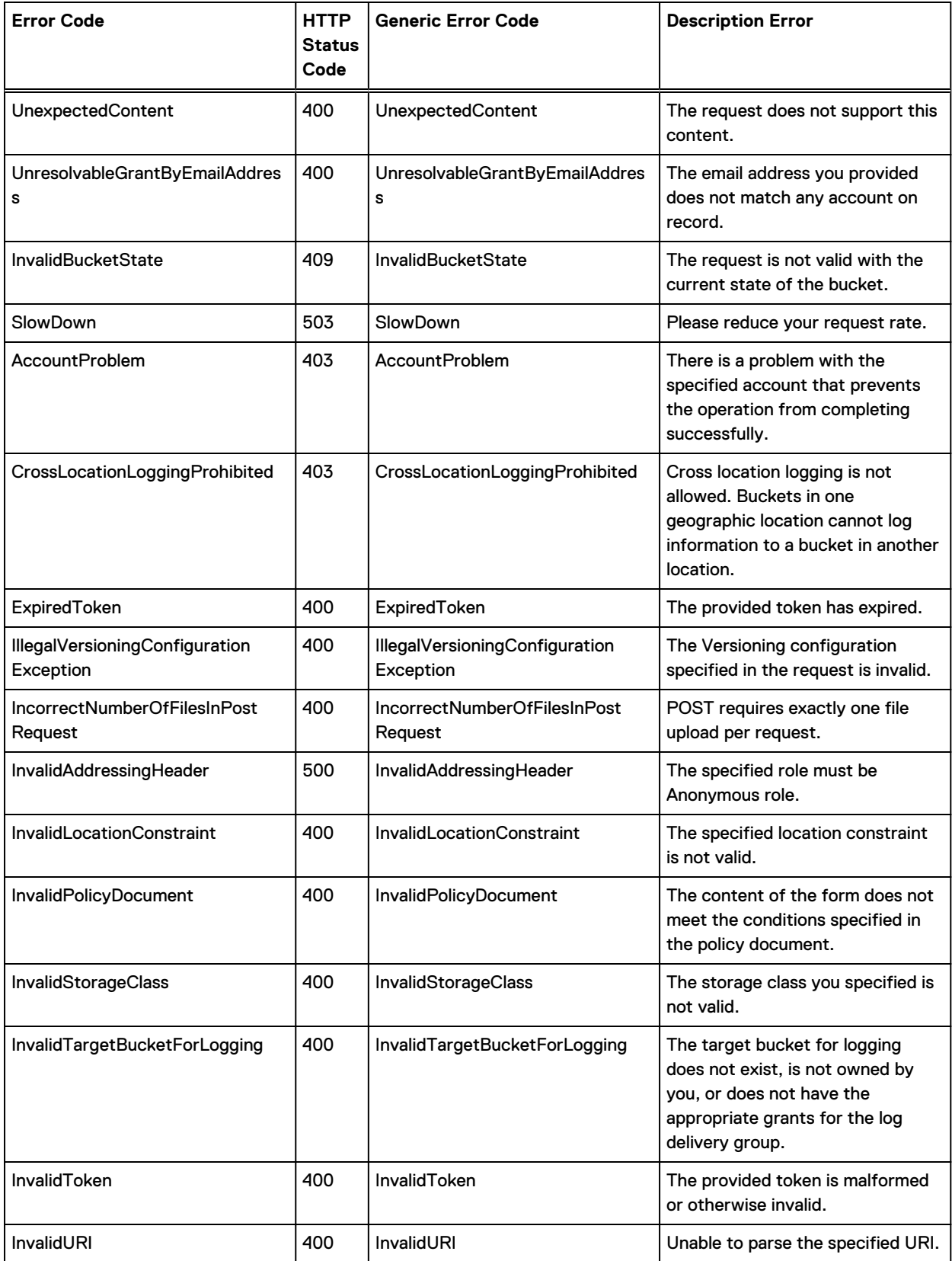

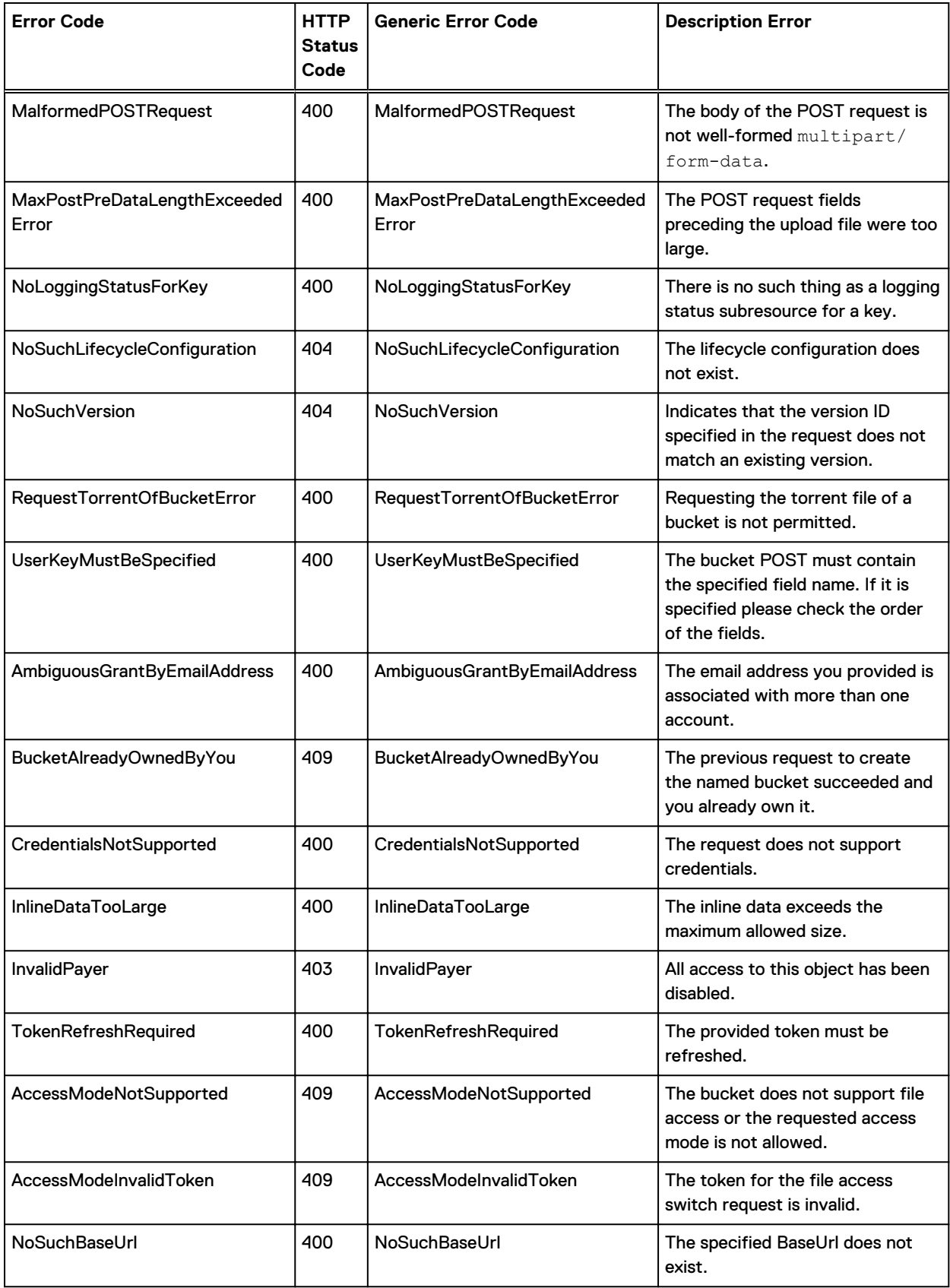

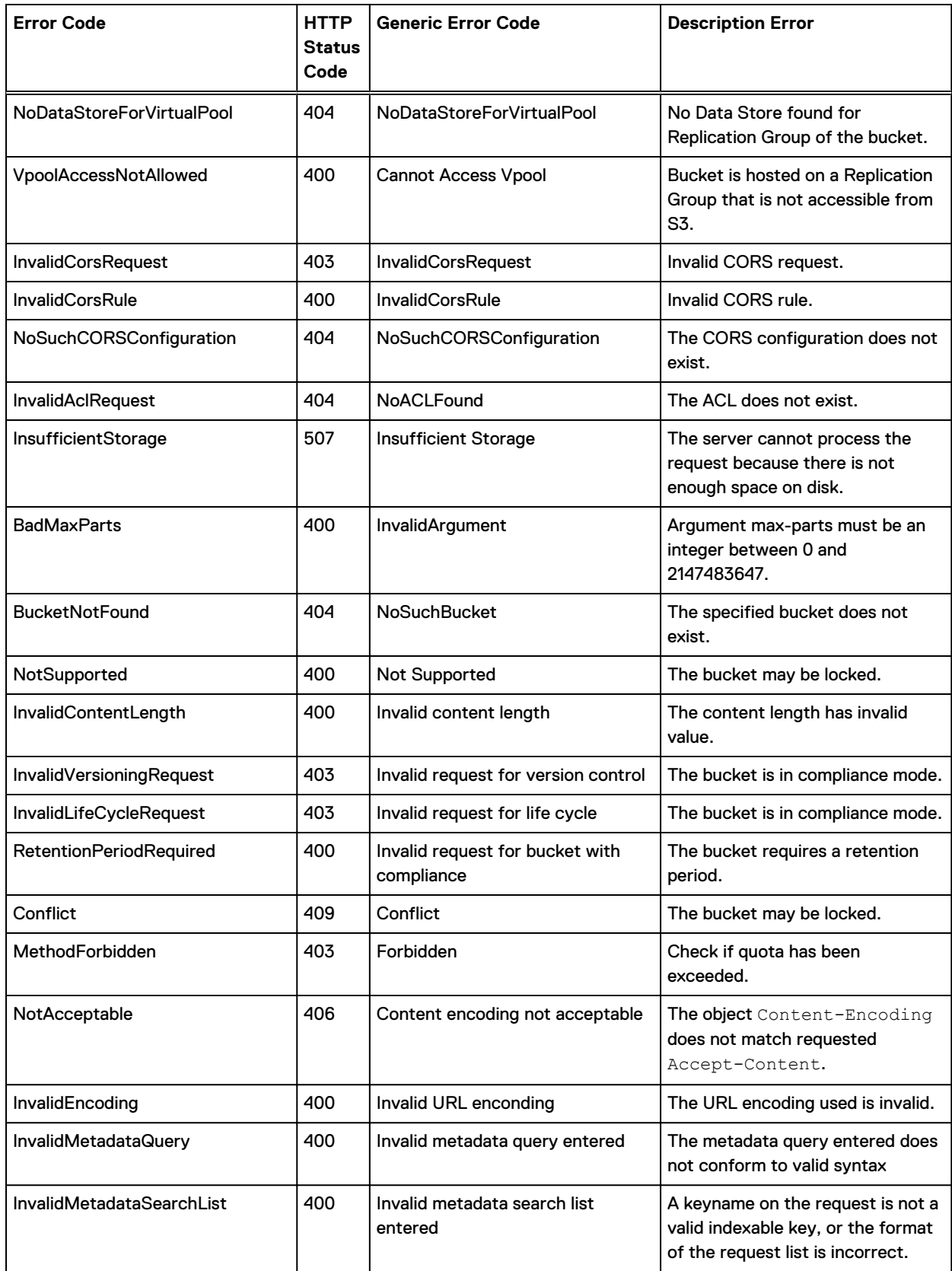

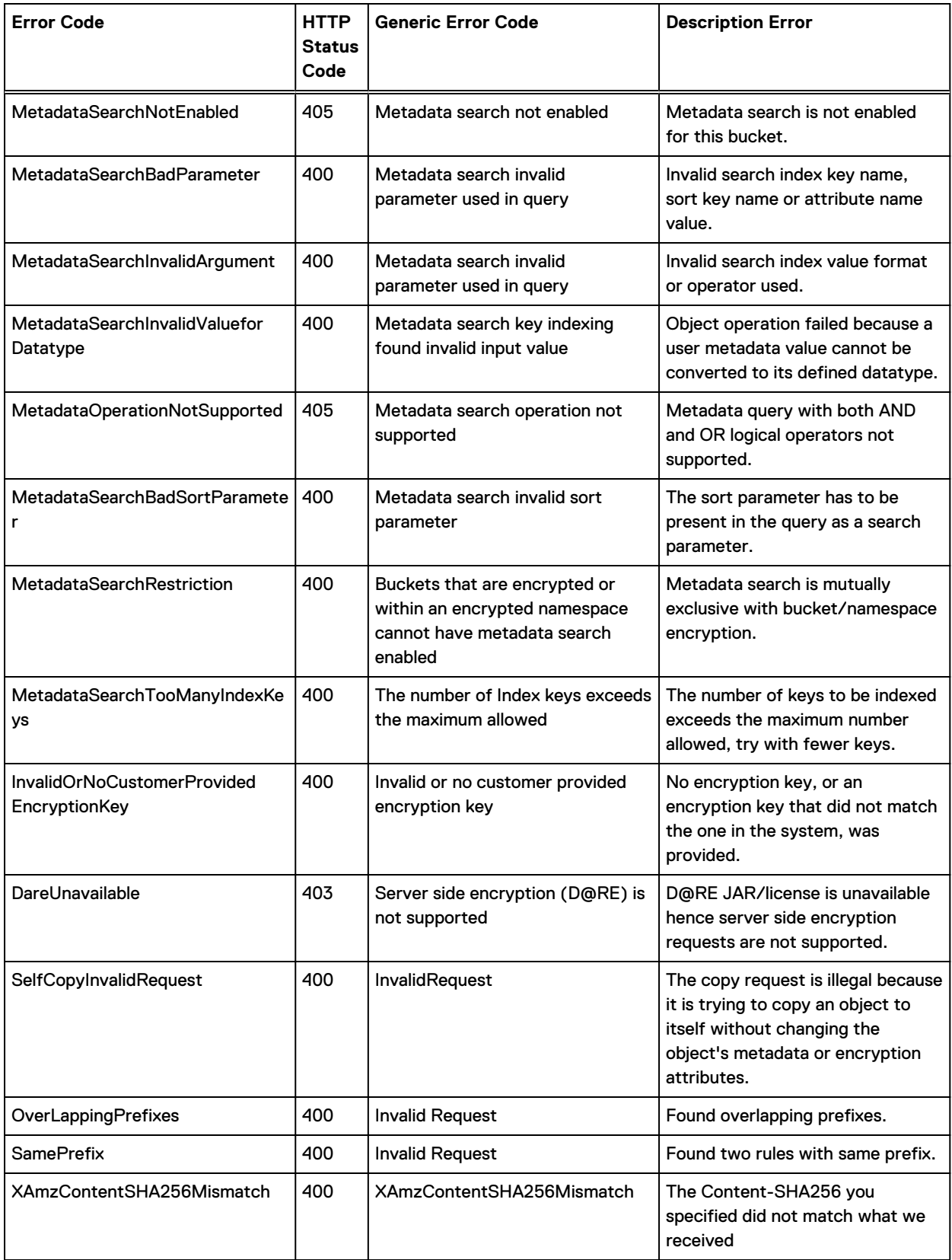

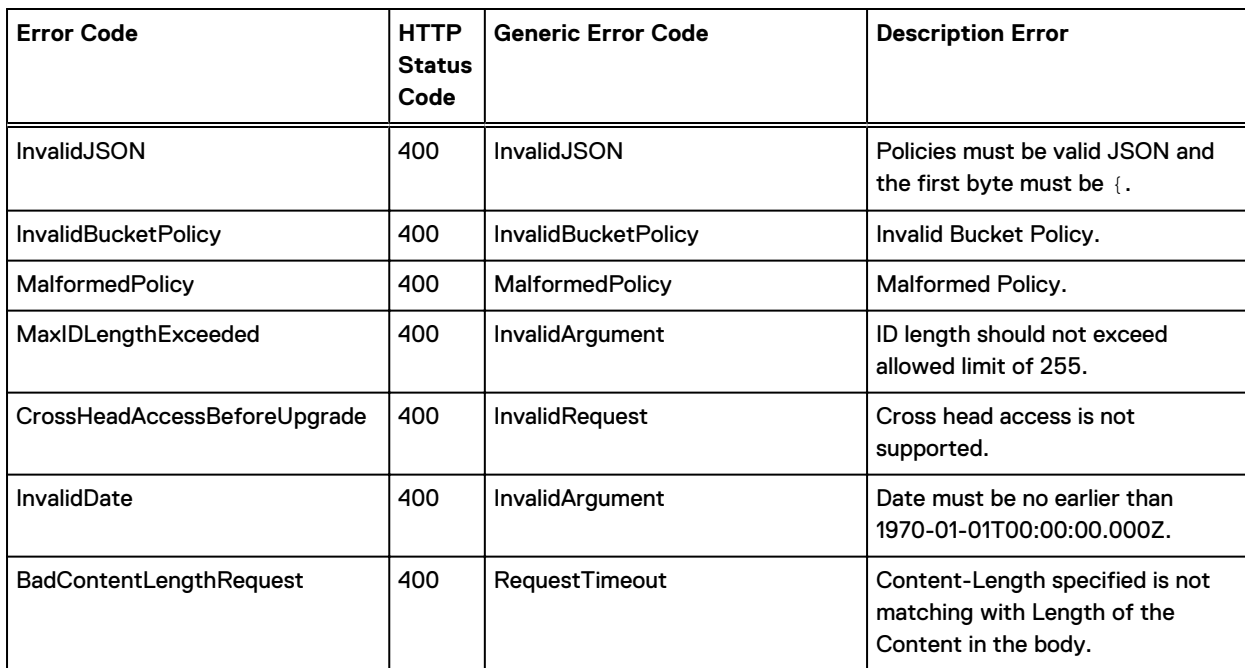

(i) Note: The PUT request header is limited to 8 KB in size. Within the PUT request header, the user-defined metadata is limited to 2 KB in size. User-defined metadata is a set of key-value pairs. The size of user-defined metadata is measured by taking the sum of the number of bytes in each key and value plus four: a colon and space to separate the name and value and two bytes for carriage return-linefeed.

# CHAPTER 2

# OpenStack Swift

ECS supports the OpenStack Swift API and can be used with applications that support that API. This section describes supported methods, the ECS extensions, and the mechanism for authentication.

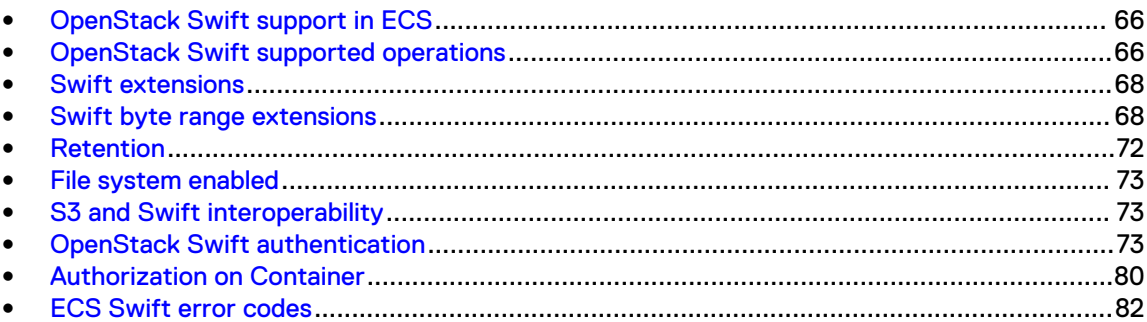

# <span id="page-65-0"></span>**OpenStack Swift support in ECS**

ECS includes support for the OpenStack Swift API and can replace Swift in an OpenStack environment. This part describes the supported operations and the mechanisms for authorization and authentication.

The OpenStack Swift Service is made available on the following ports.

The following table describes the Port details

Table 23 Port details

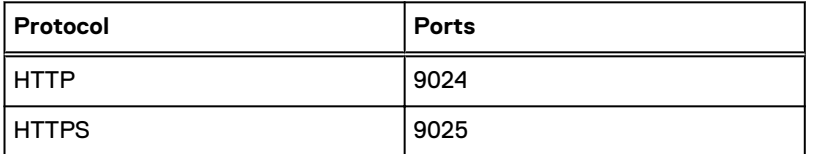

Examples showing the use of the OpenStack Swift API can be found in [OpenStack API Examples.](http://docs.openstack.org/api/openstack-object-storage/1.0/content/ch_object-storage-dev-troubleshooting.html)

In an OpenStack environment, ECS can be used as a replacement for the OpenStack Swift component or alongside an existing OpenStack Swift installation. While ECS can be used with any OpenStack distribution, it has been tested with Mirantis OpenStack 9.1. Please note that ECS has been tested as a Swift replacement for user object storage and not as a Glance backend.

Using OpenStack with ECS requires you to configure ECS so that it can authenticate OpenStack users. You can see [Authentication using ECS Keystone V3 integration](#page-77-0) for information about configuring authentication.

# **OpenStack Swift supported operations**

The following sections list the OpenStack REST API requests that are supported, and unsupported by ECS.

This information is taken from the Object Storage API V1 section of the [OpenStack API Reference](http://developer.openstack.org/api-ref-objectstorage-v1.html) documentation.

## **Supported OpenStack Swift calls**

The following OpenStack Swift REST API calls are supported in ECS.

Table 24 OpenStack Swift supported calls

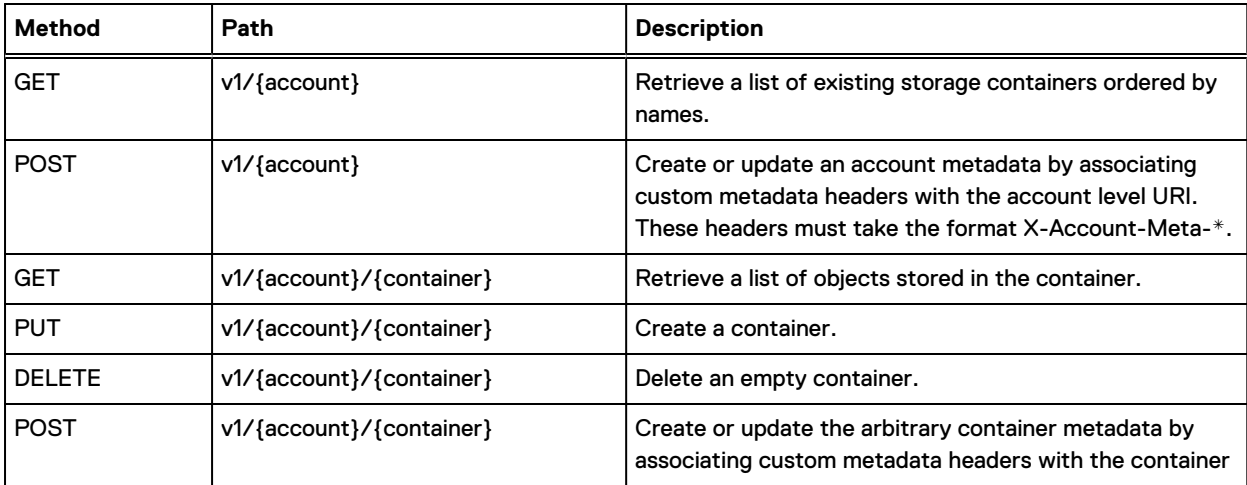

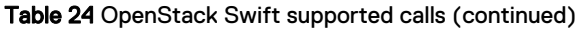

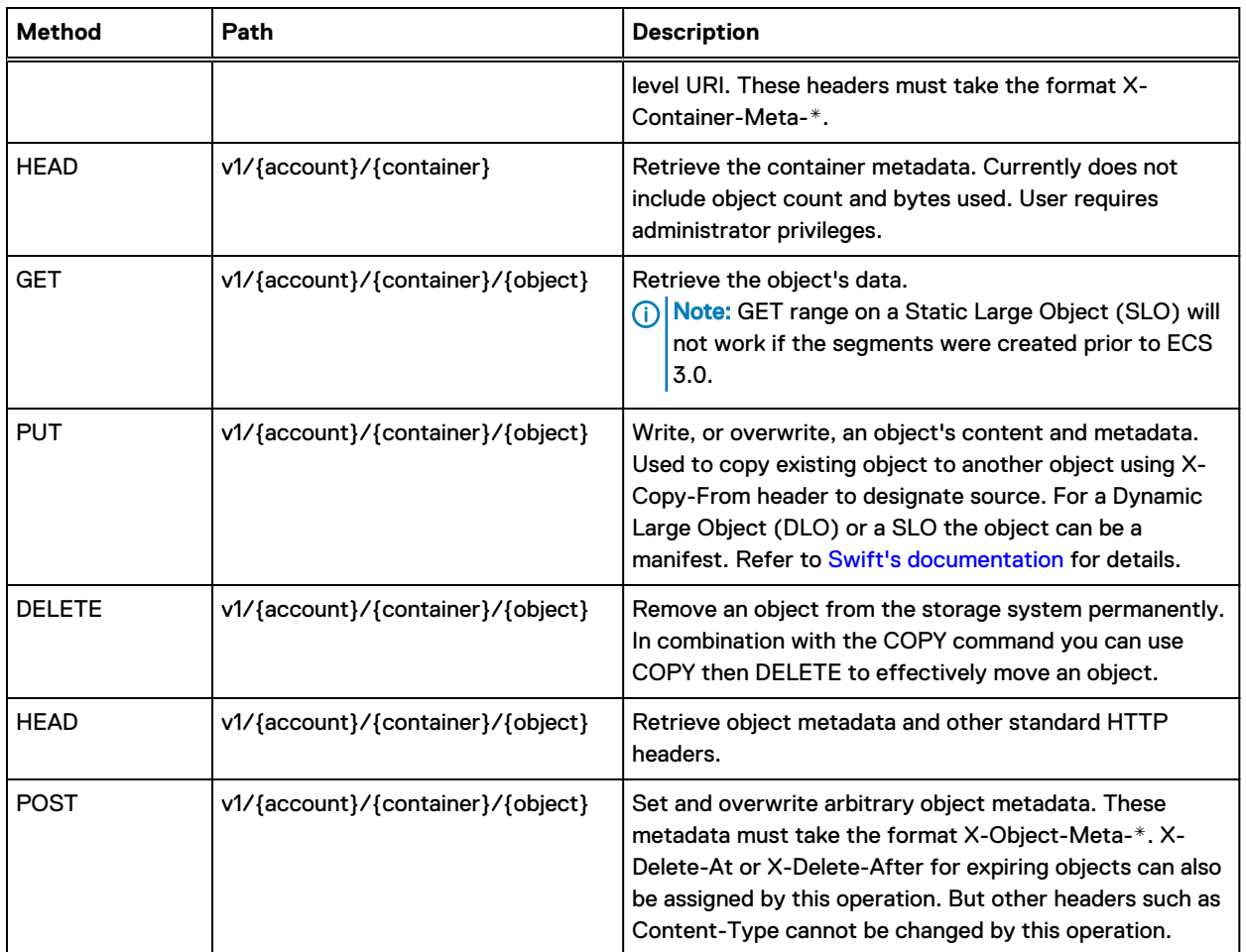

The following table lists the additional features

Table 25 Additional features

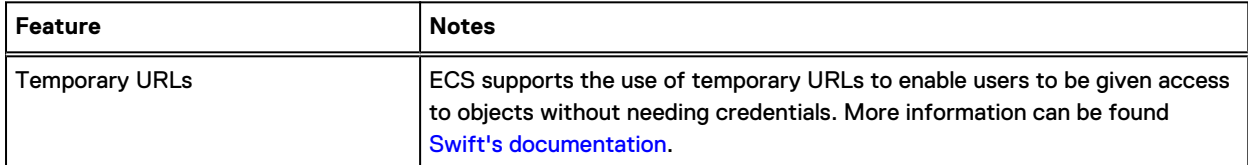

# **Unsupported OpenStack Swift calls**

The following OpenStack Swift REST API calls are not supported in ECS .

Table 26 OpenStack Swift unsupported calls

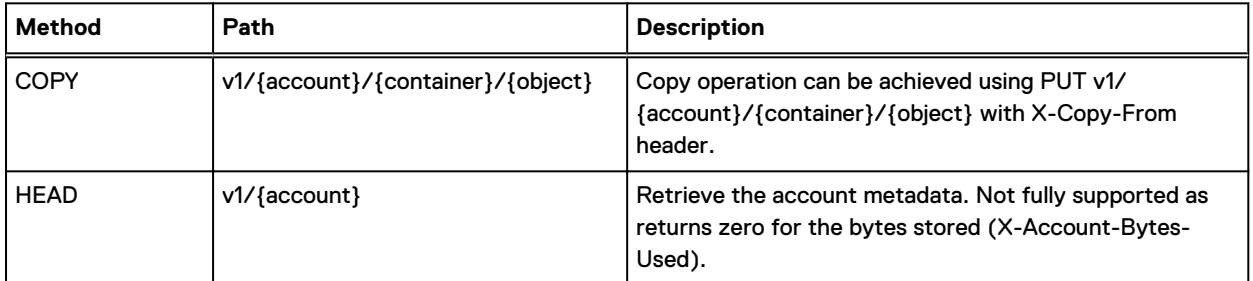

# <span id="page-67-0"></span>**Swift extensions**

ECS supports a number of extensions to the Swift API.

The extensions and the APIs that support them are listed below.

- Swift byte range extensions
- [Retention](#page-71-0)
- [File system enabled](#page-72-0)

# **Swift byte range extensions**

The following ECS extensions are provided for performing the following operations on Swift byte ranges:

- **•** Updating a byte range within an object
- [Overwriting part of an object](#page-68-0)
- [Appending data to an object](#page-69-0)
- [Reading multiple byte ranges within an object](#page-70-0)

# **Updating a byte range within an object**

You can use ECS extensions to the Swift protocol to update a byte range within an object.

Partially updating an object is useful in many cases. For example, to modify a binary header stored at the beginning of a large file. On Swift or other Swift compatible platforms, it is necessary to send the full file again.

The following example demonstrates use of the byte range update. In the example,  $\text{object1}$  has the value The quick brown fox jumps over the lazy dog.

```
GET /container1/object1 HTTP/1.1
Date: Mon, 12 Mar 2018 20:04:40 -0000
x-emc-namespace: emc
Content-Type: application/octet-stream
Authorization: AWS wuser1:9qxKiHt2H7upUDPF86dvGp8VdvI=
Accept-Encoding: gzip, deflate, compress
HTTP/1.1 200 OK
Date: Mon, 12 Mar 2018 20:04:40 GMT
Content-Type: application/octet-stream
Last-Modified: Mon, 12 Mar 2018 20:04:28 GMT
ETag: 6
Content-Type: application/json
Content-Length: 43
The quick brown fox jumps over the lazy dog.
```
To update a specific byte range within this object, the Range header in the object data request must include the start and end offsets of the object that you are updating. The format is: Range: bytes=<startOffset>-<endOffset>.

In the example below, the PUT request includes the Range header with the value  $bytes=10-14$ indicating that bytes 10,11,12,13,14 are replaced by the value sent in the request. Here, the new value green is being sent.

```
PUT /container1/object1 HTTP/1.1
Content-Length: 5
Range: bytes=10-14
ACCEPT: application/json,application/xml,text/html,application/octet-stream
Date: Mon, 12 Mar 2018 20:15:16 -0000
x-emc-namespace: emc
Content-Type: application/octet-stream
Authorization: AWS wuser1:xHJcAYAEQansKLaF+/4PdLBHyaM=
Accept-Encoding: gzip, deflate, compress
green
```

```
HTTP/1.1 204 No Content
ETag: 10
x-amz-id-2: object1
x-amz-request-id: 027f037c-29ea-4670-8670-de82d0e9f52a
Content-Length: 0
Date: Mon, 12 Mar 2018 20:15:16 GMT
```
When reading the object again, the new value is now The quick green fox jumps over the lazy dog. A specific byte range within the object is updated, replacing the word brown with the word green.

```
GET /container1/object1 HTTP/1.1
Cookie: JSESSIONID=wdit99359t8rnvipinz4tbtu
ACCEPT: application/json,application/xml,text/html,application/octet-stream
Date: Mon, 12 Mar 2018 20:16:00 -0000
x-emc-namespace: emc
Content-Type: application/octet-stream
Authorization: AWS wuser1:OGVN4z8NV5vnSAilQTdpv/fcQzU=
Accept-Encoding: gzip, deflate, compress
HTTP/1.1 200 OK
Date: Mon, 12 Mar 2018 20:16:00 GMT
Content-Type: application/octet-stream
Last-Modified: Mon, 12 Mar 2018 20:15:16 GMT
ETag: 10
Content-Type: application/json
Content-Length: 43
The quick green fox jumps over the lazy dog.
```
# **Overwriting part of an object**

You can use ECS extensions to the Swift protocol to overwrite part of an object.

To overwrite part of an object, you provide the data to be written and the starting offset. The data in the request is written starting at the provided offset. The format is: Range: <startingOffset>-

For example, to write the data brown cat starting at offset 10, you issue the following PUT request:

```
PUT /container1/object1 HTTP/1.1
Content-Length: 9
Range: bytes=10-
ACCEPT: application/json,application/xml,text/html,application/octet-stream
```
<span id="page-69-0"></span>OpenStack Swift

Date: Mon, 12 Mar 2018 20:51:41 -0000 x-emc-namespace: emc Content-Type: application/octet-stream Authorization: AWS wuser1:uwPjDAgmazCP5lu77Zvbo+CiT4Q= Accept-Encoding: gzip, deflate, compress brown cat HTTP/1.1 204 No Content ETag: 25 x-amz-id-2: object1 x-amz-request-id: 65be45c2-0ee8-448a-a5a0-fff82573aa3b Content-Length: 0 Date: Mon, 12 Mar 2018 20:51:41 GMT

> When the object is retrieved, part of the data is replaced at the provided starting offset ( $green$  $f$ ox is replaced with brown cat) and the final value is: The quick brown cat jumps over the lazy dog and cat.

GET /container1/object1 HTTP/1.1 Date: Mon, 12 Mar 2018 20:51:55 -0000 x-emc-namespace: emc Content-Type: application/octet-stream Authorization: AWS wuser1:/UQpdxNqZtyDkzGbK169GzhZmt4= Accept-Encoding: gzip, deflate, compress

HTTP/1.1 200 OK Date: Mon, 12 Mar 2018 20:51:55 GMT Content-Type: application/octet-stream Last-Modified: Mon, 12 Mar 2018 20:51:41 GMT ETag: 25 Content-Type: application/json Content-Length: 51

The quick brown cat jumps over the lazy dog and cat.

Note that when you overwrite existing parts of an object, the size and numbers of the new parts is added to the size and numbers of the existing parts you overwrote. For example, in a bucket that has one part that is 20 KB in size, you overwrite 5 KB. When you query the bucket using GET / object/billing/buckets/{namespace}/{bucketName}/info, the output shows total mpu  $size = 25$  KB (not 20 KB) and total mpu parts = 2 (not 1).

# **Appending data to an object**

You can use ECS extensions to the Swift protocol to append data to an object.

There may be cases where you need to append to an object, but determining the exact byte offset is not efficient or useful. For this scenario, ECS provides the ability to append data to the object without specifying an offset (the correct offset is returned to you in the response). For example, to append lines to a log file, on Swift or other Swift compatible platforms, you must send the full log file again.

A Range header with the special value  $\bar{b}$  bytes=-1- is used to append data to an object. In this way, the object is extended without knowing the existing object size. The format is: Range: bytes=-1A sample request showing appending to an existing object using a Range value of  $\text{bytes}=-1$  is shown in the following example. Here the value and cat is sent in the request.

```
PUT /container1/object1 HTTP/1.1
Content-Length: 8
Range: bytes=-1-
ACCEPT: application/json,application/xml,text/html,application/octet-stream
Date: Mon, 12 Mar 2018 20:46:01 -0000
x-emc-namespace: emc
Content-Type: application/octet-stream
Authorization: AWS wuser1:/sqOFL65riEBSWLg6t8hL0DFW4c=
Accept-Encoding: gzip, deflate, compress
and cat
HTTP/1.1 204 No Content
ETag: 24
```

```
x-amz-id-2: object1
x-amz-request-id: 087ac237-6ff5-43e3-b587-0c8fe5c08732
Content-Length: 0
Date: Mon, 12 Mar 2018 20:46:01 GMT
```
When the object is retrieved, and cat is appended, and you see the full value: The quick green fox jumps over the lazy dog and cat.

```
GET /container1/object1 HTTP/1.1
ACCEPT: application/json,application/xml,text/html,application/octet-stream
Date: Mon, 12 Mar 2018 20:46:56 -0000
x-emc-namespace: emc
Content-Type: application/octet-stream
Authorization: AWS wuser1:D8FSE8JoLl0MTQcFmd4nG1gMDTg=
Accept-Encoding: gzip, deflate, compress
HTTP/1.1 200 OK
```
Date: Mon, 12 Mar 2018 20:46:56 GMT Content-Type: application/octet-stream Last-Modified: Mon, 12 Mar 2018 20:46:01 GMT ETag: 24 Content-Type: application/json Content-Length: 51

The quick green fox jumps over the lazy dog and cat.

# **Reading multiple byte ranges within an object**

You can use ECS extensions to the Swift protocol to read multiple byte ranges within an object.

Reading multiple parts of an object is very useful in many cases. For example, to get several video parts. On Swift or other Swift compatible platforms, it is necessary to send a different request for each part

To read two specific byte ranges within the object named object1, you issue the following GET request for Range: bytes==4-8,41-44. The read response is the words quick and lazy.

```
GET /container1/object1 HTTP/1.1
Date: Mon, 12 Mar 2018 20:51:55 -0000
x-emc-namespace: emc
Range: bytes==4-8,41-44
Content-Type: application/octet-stream
Authorization: AWS wuser1:/UQpdxNqZtyDkzGbK169GzhZmt4=
Accept-Encoding: gzip, deflate, compress
```

```
HTTP/1.1 206 Partial Content
Date: Mon, 12 Mar 2018 20:51:55 GMT
Content-Type: multipart/byteranges;boundary=bound04acf7f0ae3ccc
Last-Modified: Mon, 12 Mar 2018 20:51:41 GMT
Content-Length: 230
--bound04acf7f0ae3ccc
Content-Type: application/octet-stream
Content-Range: bytes 4-8/50
```

```
quick
--bound04acf7f0ae3ccc
Content-Type: application/octet-stream
Content-Range: bytes 41-44/50
lazy
--bound04acf7f0ae3ccc--
```
# **Retention**

The ECS Swift head supports retention of objects to prevent them being deleted or modified for a specified period of time. This is an ECS extension and is not available in the standard Swift API.

Retention can be set in the following ways:

#### Retention period on object

Stores a retention period with the object. The retention period is set using an  $x$ -emcretention-period header on the object.

## Retention policy on object

A retention policy can be set on the object and the period associated with the policy can be set for the namespace. This enables the retention period for a group of objects to be set to the same value using a policy and can be changed for all objects by changing the policy. The use of a policy provides much more flexibility than applying the retention period to an object. In addition, multiple retention policies can be set for a namespace to allow different groups of objects to have different retention periods.

The retention policy applied to an object using an  $x$ -emc-retention-policy header on the object and the policy retention period must be set using the ECS Management REST API (or from the ECS Portal).

#### Retention period on bucket

A retention period stored against a bucket sets a retention period for all objects, with the object level retention period or policy used to provide an object-specific setting where a longer retention is required. The retention period is set using an x-emc-retention-period header on the bucket.

When an attempt is made to modify or delete the object, the larger of the bucket retention period or the object period, set directly on the object or using the object retention policy, is used to determine whether the operation can be performed.
### **File system enabled**

Swift buckets can also be file system (FS) enabled so that files written using the Swift protocol can be read using file protocols, such as NFS and HDFS, and vice-versa.

#### **Enabling FS access**

You can enable file system access using the x-emc-file-system-access-enabled header when creating a bucket using the Swift protocol. File system access can also be enabled when creating a bucket from the ECS Portal (using the ECS Management REST API).

#### **Cross-head support for FS**

Cross-head support refers to accessing objects written using one protocol using a different, ECSsupported protocol. Objects written using the Swift head can be read and written using NFS and HDFS file system protocols.

An important aspects of cross-head support is how object/file permissions translate between protocols and, in the case of file system access, how user and group concepts translate between object and file protocols.

You can find more information on the cross-head support with file systems in the *ECS* Administration Guide which is available from the [ECS Product Documentation page.](https://community.emc.com/docs/DOC-62642)

# **S3 and Swift interoperability**

S3 and Swift protocols can interoperate so that S3 applications can access objects in Swift buckets and Swift applications can access objects in S3 buckets.

For details, see [S3 and Swift interoperability](#page-45-0).

 $\odot$  Note: S3 and Swift interoperability is not compatible with the use of bucket policies. Bucket policies apply only to access using the S3 head and are not enforced when accessing a bucket using the Swift API.

### **OpenStack Swift authentication**

ECS provides support for different versions of the OpenStack Swift Authentication protocol.

v1

ECS enables object users to authenticate with the ECS Swift service and obtain an authentication token that can be used when making subsequent API calls to the ECS Swift service. See [OpenStack Version 1 authentication](#page-74-0).

#### v2

ECS enables object users to authenticate with the ECS Swift service to obtain a scoped token, that is, a token associated with a tenant (equivalent to a project), that can be used when making subsequent API calls to the ECS Swift service. See [OpenStack Version 2](#page-75-0) [authentication](#page-75-0)

#### v3

ECS validates Keystone V3 users that present tokens scoped to a Keystone project. See [Authentication using ECS Keystone V3 integration](#page-77-0).

For v1 and v2 protocols, access to the ECS object store using the OpenStack Swift protocol requires an ECS object user account and a Swift password.

<span id="page-73-0"></span>For v3, users are created, and assigned to projects and roles, outside of ECS using a Keystone V3 service. ECS does not perform authentication, but validates the authentication token with the Keystone V3 service.

Assigning Swift credentials to ECS object users is described in Create Swift users in the ECS Portal.

### **Create Swift users in the ECS Portal**

ECS object users can be given credentials to access the ECS object store using the OpenStack Swift protocol.

#### Before you begin

- <sup>l</sup> This operation requires the System Administrator or Namespace Administrator role in ECS.
- <sup>l</sup> A System Administrator can assign new object users into any namespace.
- A Namespace Administrator can assign new object users into the namespace in which they are the administrator.
- <sup>l</sup> The Swift user must belong to an OpenStack group. A group is a collection of Swift users that have been assigned a role by an OpenStack administrator. Swift users that belong to the admin group can perform all operations on Swift buckets (containers) in the namespace to which they belong. You should not add ordinary Swift users to the admin group. For Swift users that belong to any group other than the  $\alpha$ dmin group, authorization depends on the permissions that are set on the Swift bucket. You can assign permissions on the bucket from the OpenStack Dashboard UI or in the ECS Portal using the Custom Group ACL for the bucket. For more information on custom group ACLs and adding object users to ECS, see the *ECS* Administration Guide which is available from the [ECS Product Documentation page](https://community.emc.com/docs/DOC-62642).

#### Procedure

- 1. In the ECS Portal, select **Manage** > **Users**.
- 2. On the **User Management** page, you can create a new object user who will access the ECS object store through the Swift object protocol in one of two ways:
	- a. Click **New Object User** to create a new object user.
		- **•** On the **New Object User** page, in the **Name** field, type a name for the object user.
		- **•** In the **Namespace** field, select the namespace to which the user belongs.
		- **Click Next to Add Passwords.**
	- b. Click **Edit** in the **Actions** column beside an existing user and add a Swift password to the existing user.
- 3. On the **Update Passwords for User <username>** page, in the **Swift Groups** field, enter the Swift group to which the user belongs.

If you specify the admin group, users will automatically be able to perform all container operations. If you specify a different group, that group must be given permissions on the container. Refer to [Authorization on Container](#page-79-0) for more information on container authorization.

- 4. In the **Swift password** field, type a password for the Swift user.
- 5. Click **Set Groups & Password**.

### <span id="page-74-0"></span>**OpenStack Version 1 authentication**

You can authenticate with the ECS OpenStack Swift service using V1 of the authentication protocol.

#### Procedure

1. Acquire a UID and password for an ECS object user.

You can do this from the ECS Portal (see [Create Swift users in the ECS Portal\)](#page-73-0) or you can call the following ECS REST API to generate a password.

Request:

```
PUT /object/user-password/myUser@emc.com
     <user_password_create>
     <password>myPassword</password>
     <namespace>EMC_NAMESPACE</namespace>
     </user_password_create>
```
#### Response:

HTTP 200

2. Call the OpenStack authentication REST API shown below. Use port 9024 for HTTP, or port 9025 for HTTPS.

Request:

```
GET /auth/v1.0
  X-Auth-User: myUser@emc.com
   X-Auth-Key: myPassword
```
#### Response:

```
HTTP/1.1 
   204 No
    Content
    Date: Mon, 12 Nov 2010 15:32:21 GMT
    Server: Apache
    X-Storage-Url: https://{hostname}/v1/account
    X-Auth-Token: ECS_e6384f8ffcd849fd95d986a0492ea9a6
    Content-Length: 0
```
#### **Results**

If the UID and password are validated by ECS, the storage URL and token are returned in the response header. Further requests are authenticated by including this token. The storage URL provides the host name and resource address. You can access containers and objects by providing the following X-Storage-Url header:

X-Storage-Url: https://{hostname}/v1/{account}/{container}/{object}

<span id="page-75-0"></span>The generated token expires 24 hours after creation. If you repeat the authentication request within the 24 hour period using the same UID and password, OpenStack will return the same token. Once the 24 hour expiration period expires, OpenStack will return a new token.

In the following simple authentication example, the first REST call returns an X-Auth-Token. The second REST call uses that X-Auth-Token to perform a GET request on an account.

```
$ curl -i -H "X-Storage-User: tim_250@sanity.local" -H "X-Storage-Pass: 
1fO9X3xyrVhfcokqy3U1UyTY029gha5T+k+vjLqS"
```

```
ecs.yourco.com:9024/auth/v1.0
```
http://www.archive.com/index.com/index.com/index.com/index.com/index.com/index.com

```
 HTTP/1.1 204 No Content
   X-Storage-Url: http://ecs.yourco.com:9024/v1/s3
   X-Auth-Token: ECS_8cf4a4e943f94711aad1c91a08e98435
   Server: Jetty(7.6.4.v20120524)
```

```
$ curl -v -X GET -s -H "X-Auth-Token: 8cf4a4e943f94711aad1c91a08e98435" 
                                                        http://
ecs.yourco.com:9024/v1/s3
```

```
* About to connect() to ecs.yourco.com port 9024 (#0)
    * Trying 203.0.113.10...
    * Adding handle: conn: 0x7f9218808c00
     * Adding handle: send: 0
     * Adding handle: recv: 0
     * Curl_addHandleToPipeline: length: 1
    * - Conn 0 (0x7f9218808c00) send pipe: 1, recv pipe: 0
    * Connected to ecs. yourco.com (2\overline{0}3.0.113.10) port 9024 (#0)
   > GET /v1/s3 HTTP/1.1
     > User-Agent: curl/7.31.0
    > Host: ecs.yourco.com:9024
    > Accept: */* > X-Auth-Token: 8cf4a4e943f94711aad1c91a08e98435
\rightarrow < HTTP/1.1 204 No Content
     < Date: Mon, 16 Sep 2013 19:31:45 GMT
     < Content-Type: text/plain
     * Server Jetty(7.6.4.v20120524) is not blacklisted
     < Server: Jetty(7.6.4.v20120524)
\sim \sim < * Connection #0 to host ecs.yourco.com left intact
```
### **OpenStack Version 2 authentication**

ECS includes limited support for OpenStack Version 2 (Keystone) authentication.

#### Before you begin

#### About this task

ECS provides an implementation of the OpenStack Swift V2 identity service which enables a Swift application that uses V2 authentication to authenticate users. Users must be ECS object users

who have been assigned OpenStack Swift credentials which enable them to access the ECS object store using the Swift protocol.

Only tokens that are scoped to an ECS namespace (equivalent to a Swift project) can be used to make Swift API calls. An unscoped token can be obtained and used to access the identity service in order to retrieve the tenant identity before obtaining a token scoped to a tenant and a service endpoint.

The scoped token and service endpoint can be used to authenticate with ECS as described in the previous section describing V1 authentication.

The two articles listed below provide important background information.

- **[OpenStack Keystone Workflow and Token Scoping](http://bodenr.blogspot.com/2014/03/openstack-keystone-workflow-token.html)**
- <sup>l</sup> [Authenticate for Admin API](http://docs.openstack.org/api/openstack-identity-service/2.0/content/POST_authenticate_v2.0_tokens_.html)

#### Procedure

1. To obtain an unscoped token from ECS you can use the  $/v2.0/tokes$  API and supply a username and password for the ECS Swift service.

```
curl -v -X POST -H 'ACCEPT: application/json' -H "Content-Type: 
application/json" -d '{"auth": 
{"passwordCredentials" : {"username" : "swift_user", "password" : 
"123"}}}' http://203.0.113.10:9024/v2.0/tokens
```
The response looks like the following. The unscoped token is preceded by id and tokens generated by ECS are preceded by the "ecs\_" prefix.

```
{"access": {"token": 
{"id":"ecs_d668b72a011c4edf960324ab2e87438b","expires":"1376633127950"l}
,"user": 
                  {"name": "sysadmin", "roles":[ ], "role_links":
[ ] }, "serviceCatalog": [ ] } } , }
```
2. Retrieve tenant information associated with the unscoped token.

```
curl -v http://203.0.113.10:9024/v2.0/tenants -H 'X-Auth-Token: 
d668b72a011c4edf960324ab2e87438b'
```
The response looks like the following.

```
{"tenants_links":[], "tenants":[{"description":"s3","enabled":true, 
"name": \sqrt{53"}}]}
```
3. Retrieve the scoped token along with the storageUrl.

```
curl -v -X POST -H 'ACCEPT: application/json' -H "Content-Type: 
application/json" -d '{"auth": {"tenantName" : "s3",
```

```
 "token":{"id" : 
ecs_d668b72a011c4edf960324ab2e87438b"}}}' http://203.0.113.10:9024/v2.0/
tokens
```
An example response follows. The scoped token is preceded by id.

```
{"access":{"token":{"id":"ecs_baf0709e30ed4b138c5db6767ba76a4e
", "expires": "1376633255485", "tenant":
{"description":"s3","enabled":true,"name":"s3"}},
"user":{"name":"swift_admin","roles":[{"name":"member"},
{"name":"admin"}],"role_links":[]},
       "serviceCatalog":[{"type":"object-store", 
"name":"Swift","endpoints_links":[],"endpoint":[{"internalURL":
        "http://203.0.113.10:9024/v1/s3","publicURL":"http://
203.0.113.10:9024/v1/s3"}]}]}}
```
4. Use the scoped token and the service endpoint URL for Swift authentication. This step is the same as in V1 of OpenStack.

curl -v -H "X-Auth-Token: baf0709e30ed4b138c5db6767ba76a4e" http:// 203.0.113.10:9024/v1/s3/{container}/{object}

### **Authentication using ECS Keystone V3 integration**

ECS provides support for Keystone V3 by validating authentication tokens provided by OpenStack Swift users. For Keystone V3, users are created outside of ECS using a Keystone V3 service. ECS does not perform authentication, but validates the authentication token with the Keystone V3 service.

 $\bigcap$  Note: In the Keystone domain, a project can be thought of as an equivalent to an ECS tenant/ namespace. An ECS namespace can be thought of as a tenant.

Keystone V3 enables users to be assigned to roles and for the actions that they are authorized to perform to be based on their role membership. However, ECS support for Keystone V3 does not currently support Keystone policies, so users must be in the admin group (role) to perform container operations.

Authentication tokens must be scoped to a project; unscoped tokens are not allowed with ECS. Operations related to unscoped tokens, such as obtaining a list of projects (equivalent to a tenant in ECS) and services, must be performed by users against the Keystone service directly, and users must then obtain a scoped token from the Keystone service that can then be validated by ECS and, if valid, used to authenticate with ECS.

To enable ECS validation, an authentication provider must have been configured in ECS so that when a project-scoped token is received from a user, ECS can validate it against the Keystone V3 authentication provider. In addition, an ECS namespace corresponding to the Keystone project must be created. More information is provided in [Configure OpenStack Swift and ECS integration](#page-78-0).

#### **Authorization Checks**

ECS uses the information provided by the Keystone tokens to perform authorization decisions. The authorization checks are as follows:

- 1. ECS checks whether the project that the token is scoped to match the project in the URI.
- 2. If the operation is an object operation, ECS evaluates the ACLs associated with the object to determine if the operation is allowed.

<span id="page-78-0"></span>3. If the operation is a container operation, ECS evaluates the requested operation. If the user has the admin role they can perform the following container operations: list, create, update, read, and delete.

#### **Domains**

in Keystone V3 all users belong to a domain and a domain can have multiple projects. Users have access to projects based on their role. If a user is not assigned to a domain, their domain will be default.

Objects and containers created using Swift Keystone V3 users will be owned by <user>@<domain.com>. If the user was not assigned to a domain, their username assigned to containers and objects will be <user>@default.

#### Configure OpenStack Swift and ECS integration

To ensure that an OpenStack Swift service that uses Keystone V3 can authenticate with ECS, you must ensure that the Swift and ECS configurations are consistent.

#### Before you begin

The following prerequisites apply:

- <sup>l</sup> Ensure that you have credentials for the Swift service administrator account. These credentials are required so that ECS can authenticate with the Keystone service.
- <sup>l</sup> Ensure that you have the identity of the Keystone project to which Swift users access ECS belong.
- <sup>l</sup> Ensure that you have the credentials for an ECS System Administrator account.

#### Procedure

1. Ensure that the ECS endpoint has been added to the Swift service catalog and is correctly formatted.

You must ensure that the endpoints are located in the "default" Keystone domain.

- 2. Log into the ECS Portal as a System Administrator.
- 3. Create an authentication provider that specifies the Keystone V3 service endpoint and the credentials of an administrator account that can be used to validate tokens.

See [Add a Keystone authentication provider.](#page-79-0)

4. Create an ECS namespace that has the same ID as the Keystone project/account that the users want to authenticate belong to.

Obtain the Keystone project ID.

- a. In the ECS Portal, select **Manage** > **Namespace** > **New Namespace**
- b. Enter the name of the namespace.

This should be the name of the Swift project.

c. Enter the namespace administrator account as the **User Admin**.

This should be the name of a management user that has previously been created.

d. Configure any other namespace settings that you require.

For more information about Namespace settings and about creating users in ECS, see the *ECS Administration Guide* which is available from the [ECS Product Documentation](https://community.emc.com/docs/DOC-62642) [page.](https://community.emc.com/docs/DOC-62642)

#### **Results**

Once the namespace is created, users belonging to the corresponding Keystone project, and who have a token that is scoped to that project, can authenticate with ECS (through ECS

communicating with the Keystone authentication provider) and use the Swift API to access the ECS object store.

#### <span id="page-79-0"></span>Add a Keystone authentication provider

You can add a Keystone authentication provider to authenticate OpenStack Swift users.

#### Before you begin

- This operation requires the System Administrator role in ECS.
- You can add only one Keystone authentication provider.
- Obtain the authentication provider information listed in Keystone authentication provider settings.

#### Procedure

- 1. In the ECS Portal, select **Manage** > **Authentication**.
- 2. On the **Authentication Provider Management** page, click **New Authentication Provider**.
- 3. On the **New Authentication Provider** page, in the **Type** field, select **Keystone V3**.

The required fields are displayed.

- 4. Type values in the **Name**, **Description**, **Server URL**, **Keystone Administrator**, and **Admin Password** fields. For more information about these fields, see Keystone authentication provider settings.
- 5. Click **Save**.

#### **Keystone authentication provider settings**

You must provide authentication provider information when you add or edit a Keystone authentication provider.

The table lists the Keystone authentication provider settings

Table 27 Keystone authentication provider settings

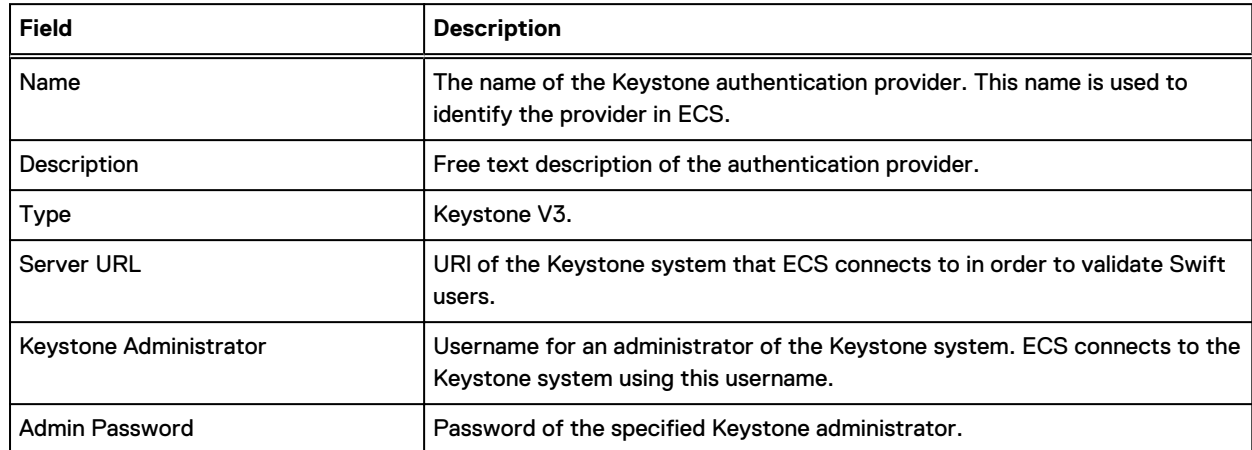

# **Authorization on Container**

OpenStack Swift authorization targets only containers.

Swift currently supports two types of authorization:

• Referral style authorization

**•** Group style authorization

ECS supports only group-based authorization.

Admin users can perform all operations within the account. Non-admin users can only perform operations for each container based on the container's X-Container-Read and X-Container-Write Access Control Lists. The following operations can be granted to non-admin users:

**Admin assigns read access to the container**

The "admin" user can assign read permissions to a group using:

```
curl -X PUT -v -H 'X-Container-Read: {GROUP LIST}' 
                  -H 'X-Auth-Token: {TOKEN}' 
                  http://127.0.0.1:8080/v1/{account}/{container1}"
```
This command enables users belonging to the GROUP LIST to have read access rights to container1. For example, to assign read permissions to the group "Member":

```
curl –X PUT -v –H 'X-Container-Read: Member' –H 'X-Auth-Token: 
{ADMIN_TOKEN}' 
  http://127.0.0.1:8080/v1/{account}/{container1}
```
After read permission is granted, users who belong to target group(s) can perform the following operations:

- <sup>l</sup> HEAD container Retrieve container metadata. Only allowed if user is assigned to group that has Tenant Administrator privileges.
- **•** GET container List objects within a container.
- <sup>l</sup> GET objects with container Read contents of the object within the container.

**Admin assigns write access to the container**

The "admin" user can assign read permissions to a group using:

```
curl -XPUT -v -H 'X-Container-Write: {GROUP LIST}' 
                  -H 'X-Auth-Token: {TOKEN}' 
                  http://127.0.0.1:8080/v1/{account}/{container1}"
```
This command enables users belonging to the GROUP LIST to have write access rights to container1. For example, to assign write permissions to the group "Member":

```
curl –X PUT -v –H 'X-Container-Write: Member' –H 'X-Auth-Token: 
{ADMIN_TOKEN}' 
 http://127.0.0.1:8080/v1/{account}/{container1}
```
The users in the group GROUP LIST are granted write permission. Once write permission is granted, users who belong to the target group(s) can perform the following operations:

- <sup>l</sup> POST container Set metadata. Start with prefix "X-Container-Meta".
- PUT objects within container Write/override objects within container.

Additional information about authorization can be found in: [Container Operations](http://ceph.com/docs/master/radosgw/swift/containerops/).

# **ECS Swift error codes**

The error codes that can be generated by the OpenStack Swift head are listed in the following table. All errors are of type: ObjectAccessException.

The following table lists the error codes

#### Table 28 Error Codes

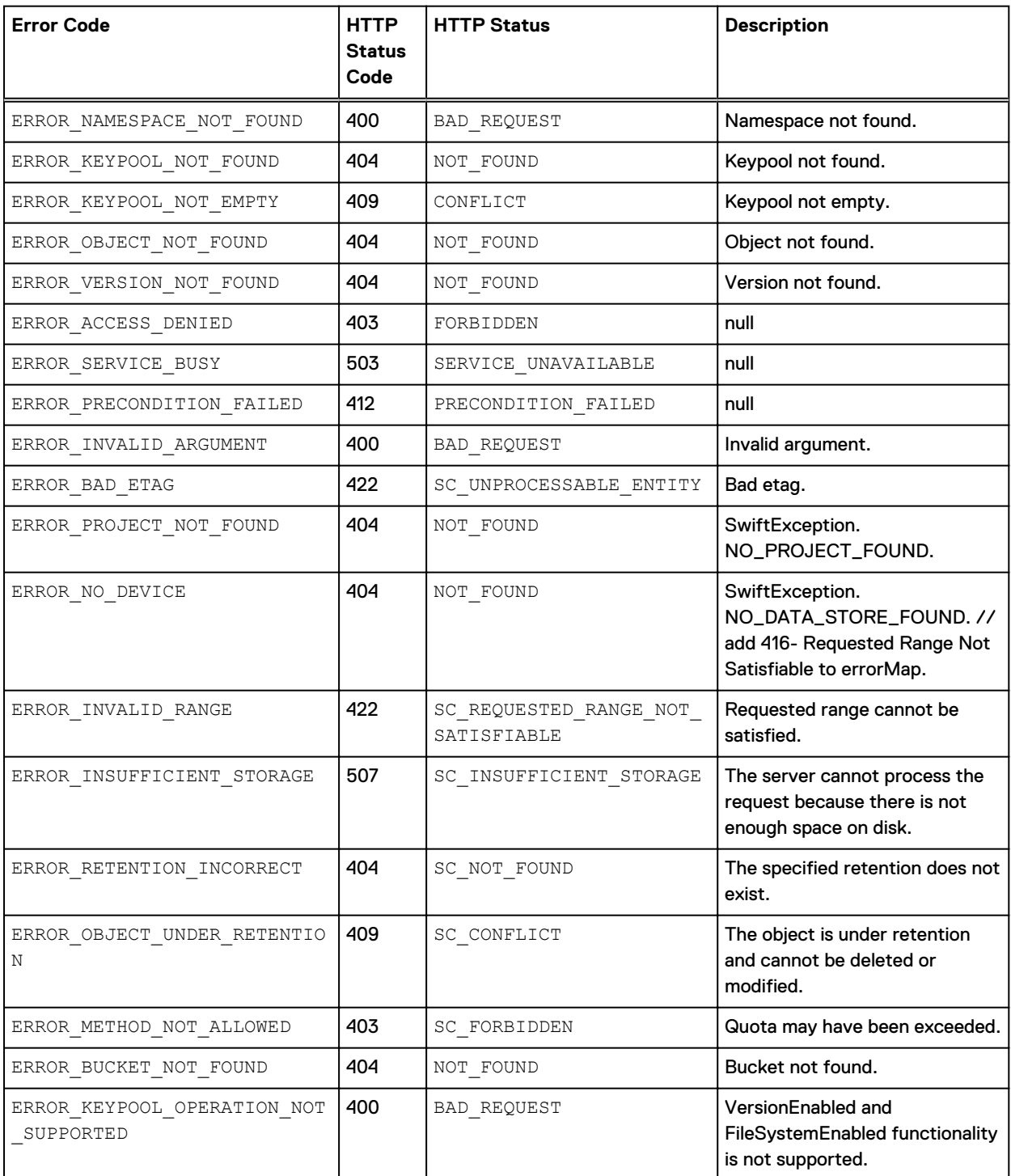

### Table 28 Error Codes (continued)

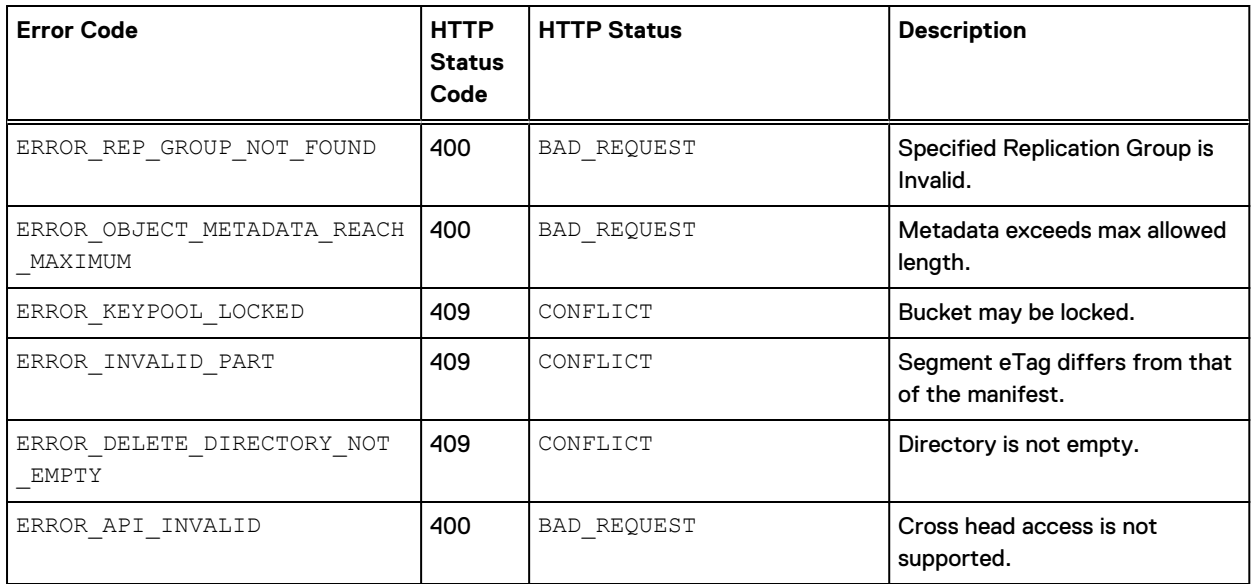

OpenStack Swift

# CHAPTER 3

# EMC Atmos

This section describes the support that ECS provides for EMC Atmos.

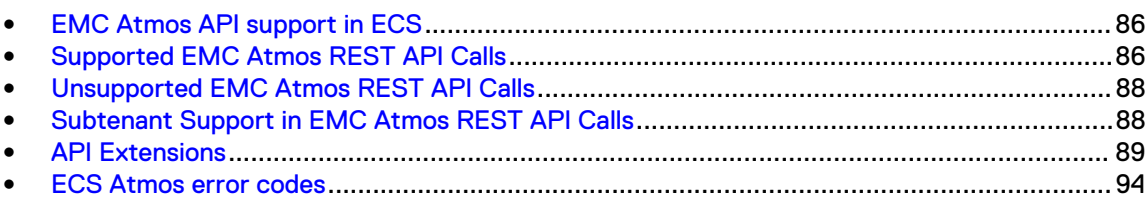

# <span id="page-85-0"></span>**EMC Atmos API support in ECS**

ECS supports a subset of the EMC Atmos API. This part details the supported operations and the ECS extensions.

The Atmos Object Service is made available on the following ports.

The following tale lists the port details

#### Table 29 Port Details

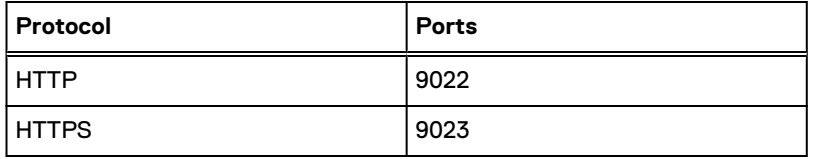

The Atmos Programmer's Guide provides more information about the supported operations such as:

- <sup>l</sup> Wire format compatibility for all supported operations, which also applies to the API operations exposed by ECS.
- Authenticating with the Atmos API and provides comprehensive examples for many of the supported features.

The Atmos Programmer's Guide is available from <http://support.emc.com>.

# **Supported EMC Atmos REST API Calls**

ECS supports a subset of the EMC Atmos API.

The following Atmos REST API calls are supported. Calls for both the object and namespace interfaces are shown.

Table 30 Supported Atmos REST API calls

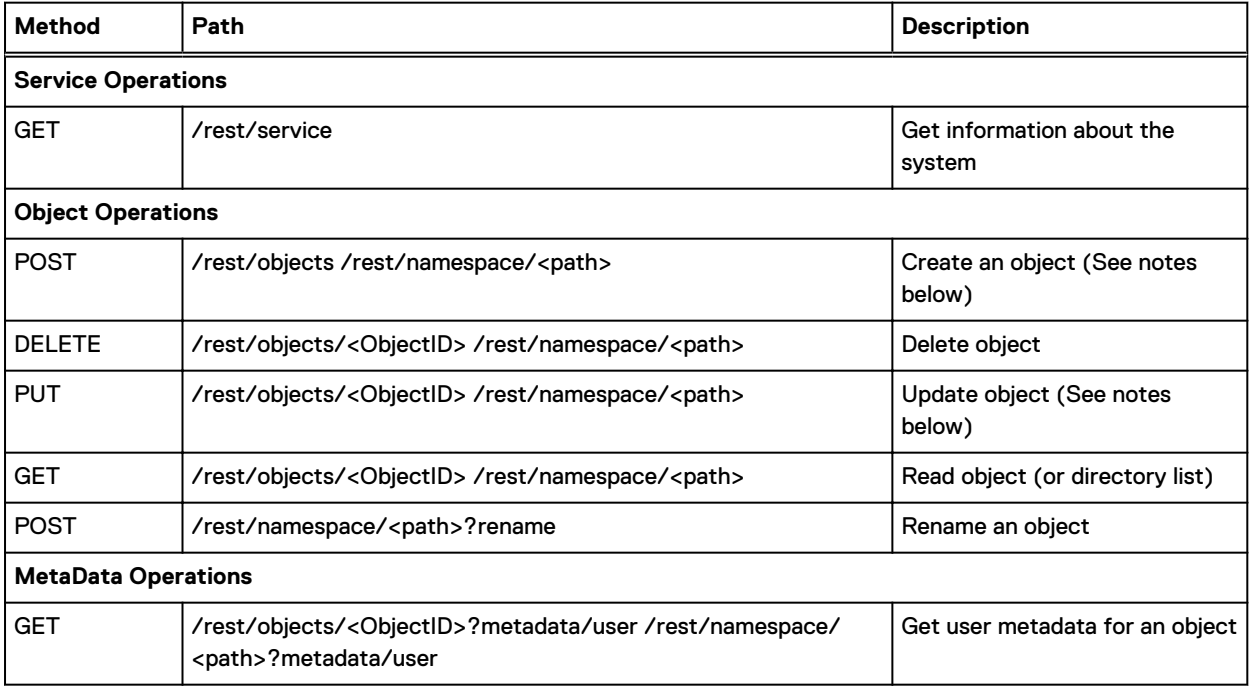

#### Table 30 Supported Atmos REST API calls (continued)

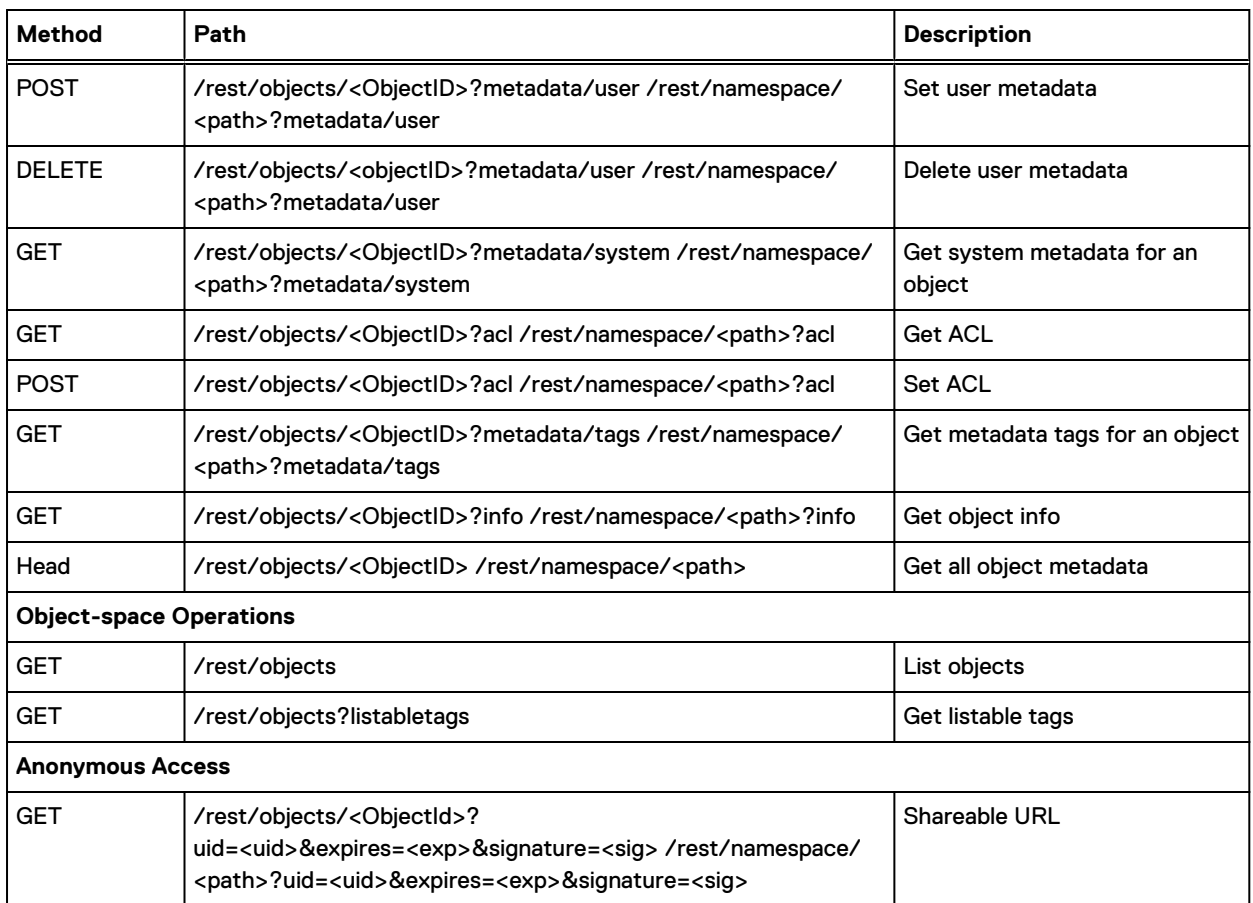

### Note:

- The x-emc-wschecksum header is supported in ECS.
- HTML form upload is not supported.
- <sup>l</sup> GET /rest/objects does not support different response types with x-emc-accept. For example, text/plain is not supported.
- Read, Write, and Delete ACLs work in ECS the same as Atmos.
- POST /rest/objects supports the x-emc-object-id header to enable legacy (44 character) object Ids.

#### **Atmos listable tags**

Listable tags are special user-defined tags used to list or filter objects. For example, an application could enable the user to tag a group of illustrations (objects) with a tag like "Vacation2016". Later the application can respond to a query of "Vacation2016" by listing only the objects tagged with this listable tag.

Using the Atmos protocol with ECS, a user cannot delete or modify another user's listable tags. Under some conditions, this ability is enabled in native Atmos.

Listable tags are indexed in ECS, increasing the performance and scalability of the retrieval of tagged objects.

In ECS, the EMC TAGS metadata tag is used to persist listable tags. This tag name should not be used in user-defined metadata tags.

#### <span id="page-87-0"></span>**Object ID length**

Support for the Atmos API in ECS expands the length of the object Id from 44 characters to 101 characters. Hence, when moving applications from Atmos to ECS you need to be aware that the object Id length will be different.

To create an object with the legacy 44 character Id length, you can use the x-emc-object-id header. This enables objects to be migrated to Atmos.

# **Unsupported EMC Atmos REST API Calls**

The following Atmos REST API calls are not supported.

Table 31 Unsupported Atmos REST API calls

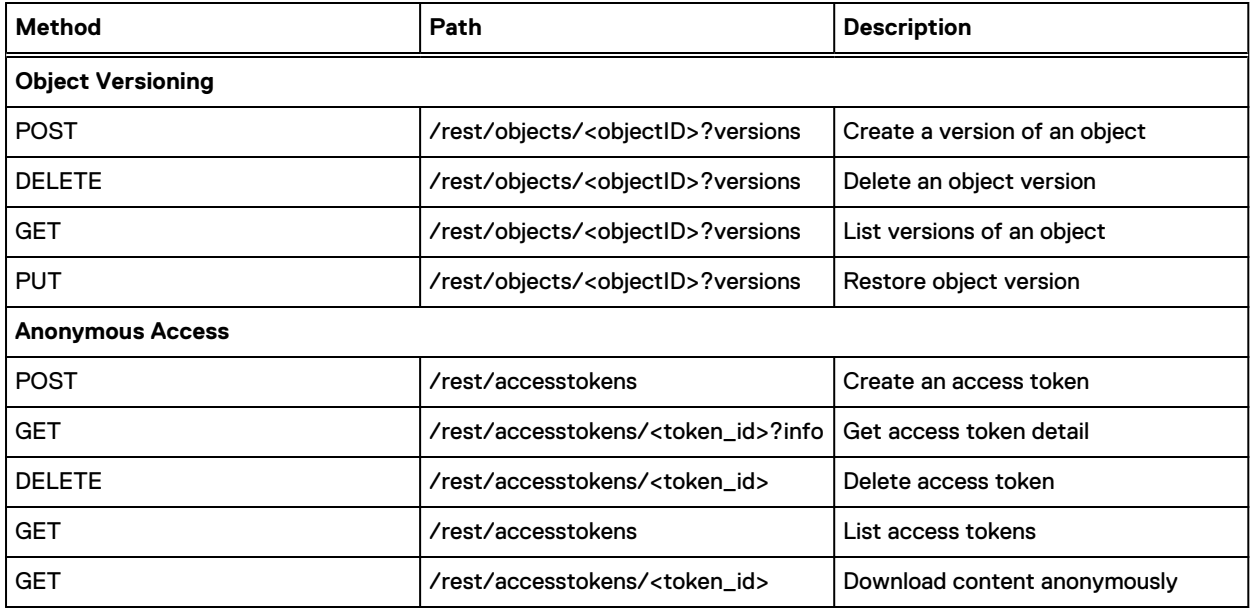

# **Subtenant Support in EMC Atmos REST API Calls**

ECS includes two native REST API calls that are specifically to add ECS subtenant support to Atmos applications.

These calls are as follows:

Table 32 Call Details

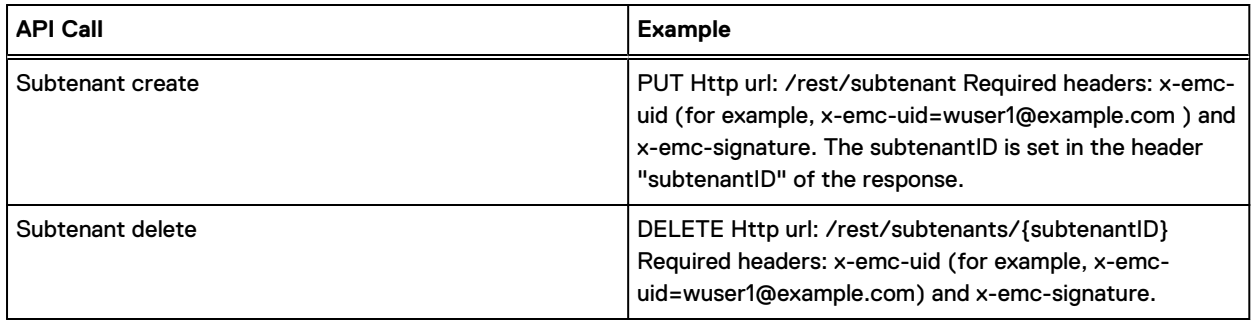

 $\Omega$  Note: Subtenant IDs are preserved in ECS after migration: The header is x-emc-subtenantid: {original subt id}.

### <span id="page-88-0"></span>**API Extensions**

ECS supports a number of extensions to the Atmos API.

The extensions and the APIs that support them are listed below:

- **•** Appending data to an object
- **ECS** support for retention and retention expiration periods for Atmos objects

### **Appending data to an object**

You can use ECS extensions to the EMC Atmos protocol to append data to an object.

There may be cases where you need to append to an object, but determining the exact byte offset is not efficient or useful. For this scenario, ECS provides the ability to atomically append data to the object without specifying an offset (the correct offset is returned to you in the response).

A Range header with the special value  $\bar{b}$  bytes=-1- is used to append data to an object. In this way, the object can be extended without knowing the existing object size. The format is: Range: bytes=-1-

A sample request showing appending to an existing object using a Range value of  $bytes=-1-$  is shown in the following example. Here the value and cat is sent in the request.

```
PUT /rest/namespace/myObject HTTP/1.1
Content-Length: 8
Range: bytes=-1-
ACCEPT: application/json,application/xml,text/html,application/octet-stream
Date: Mon, 17 Jun 2013 20:46:01 -0000
x-emc-date: Mon, 17 Jun 2013 20:46:01 -0000
x-emc-namespace: emc
x-emc-uid: fa4e31a68d3e4929bec2f964d4cac3de/wuser1@sanity.local
x-emc-signature: ZpW9KjRb5+YFdSzZjwufZUqkExc=
Content-Type: application/octet-stream
Accept-Encoding: gzip, deflate, compress
and cat 
HTTP/1.1 200 OK
x-emc-mtime: 1431626712933
Date: Mon, 17 Jun 2013 20:46:01 GMT
x-emc-policy: default
x-emc-utf8: true
x-emc-request-id: 0af9ed8d:14cc314a9bc:112f6:9
```
x-emc-delta: 8 x-emc-append-offset: 24 Content-Length: 0 Server: Jetty(7.6.4.v20120524)

> The offset position at which the data was appended is returned in the x-emc-append-offset header.

When the object is retrieved, and cat has been appended, and you can see the full value: The quick green fox jumps over the lazy dog and cat.

### <span id="page-89-0"></span>**ECS support for retention and retention expiration periods for Atmos objects**

ECS supports setting retention periods, and retention expiration periods on Atmos objects.

#### **Retention periods**

Retention periods define how long ECS retains an object before it can be edited or deleted. During the retention period, the object cannot be edited or deleted from the system until the retention period has expired.

While creating an Atmos object in ECS, the object retention can be:

- Defined directly on the object
- Inherited from the retention period set on the ECS bucket in which the object is created

When a retention policy is set on the ECS namespace, set the retention period directly on the object. The object does not inherit the retention policy in the namespace.

The table shows the Atmos retention periods

Table 33 Atmos retention periods

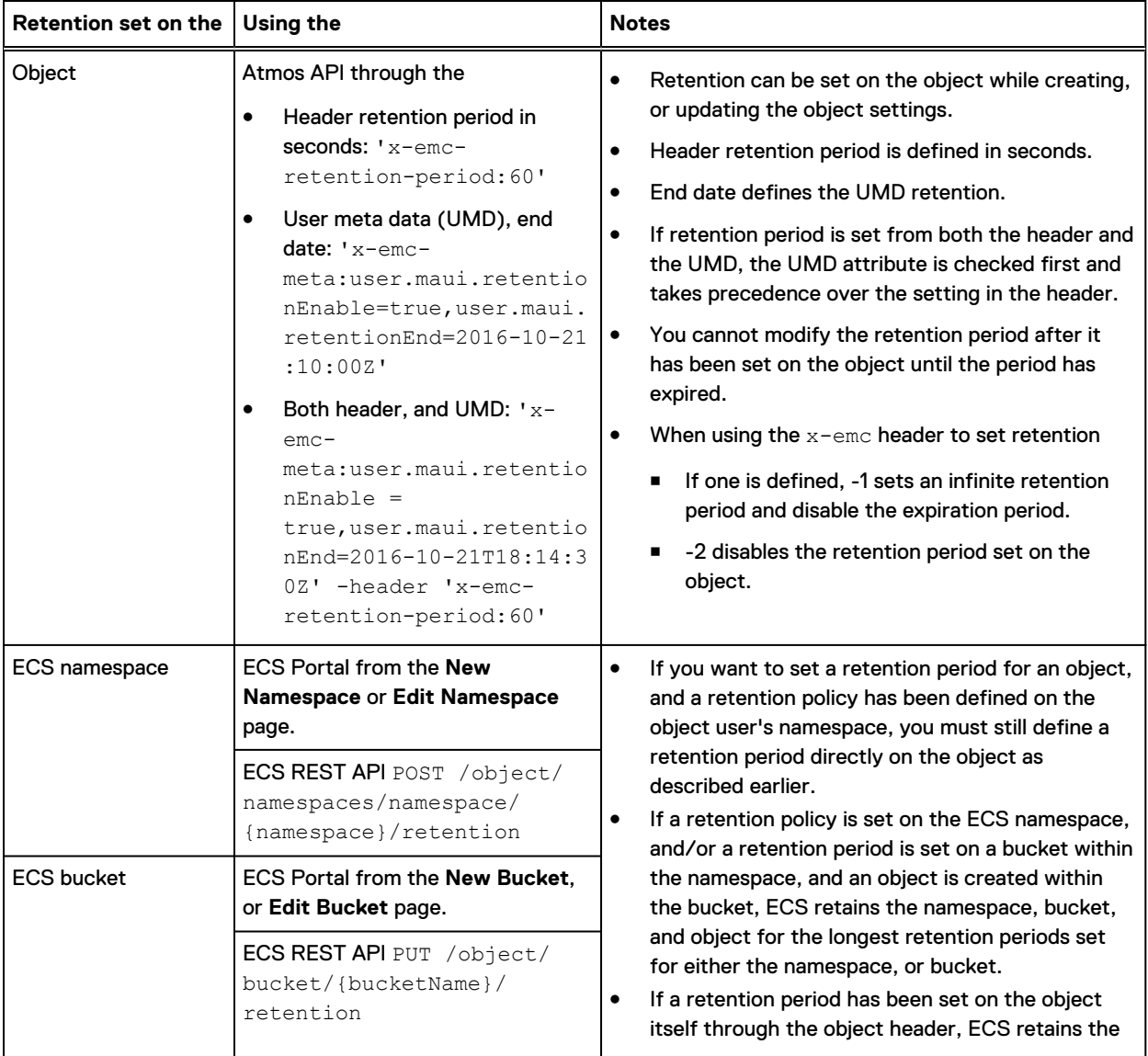

#### Table 33 Atmos retention periods (continued)

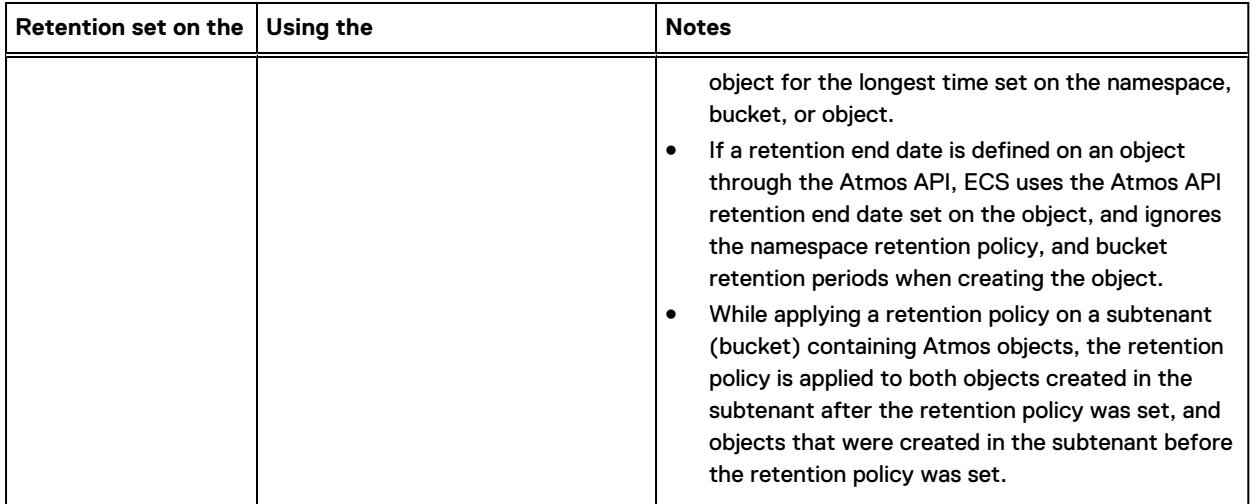

Note: For further details about Namespace Retention Policies and Bucket Retention Periods, see the ECS Administration Guide that is available on [ECS Product Documentation page](https://community.emc.com/docs/DOC-62642).

Example: Request and response to create an object with retention set:

```
POST /rest/namespace/file1 HTTP/1.1
User-Agent: curl/7.37.0
Host: 10.247.179.228:9022
Accept: */*
x-emc-date:Thu, 16 Feb 2017 19:28:13 GMT
x-emc-meta:user.maui.retentionEnable=true,user.maui.retentionEnd=2017-06-30T06%3A38%3A44Z
x-emc-uid:f082110e13f249649340e172fb7b4956/u1
x-emc-utf8:true
Content-Type:plain/text
x-emc-signature:2Gz51WT+jQdMjlobDV0mz7obsXM=
Content-Length: 774
Response
HTTP/1.1 201 Created
Date: Thu, 16 Feb 2017 19:28:17 GMT
x-emc-policy: default
x-emc-utf8: true
x-emc-request-id: 0af7b3e4:15a4849d95e:37c:0
x-emc-delta: 774
Location: /rest/objects/
0a40bd045f7373d367639f095d1db0d15acadb82d5d2cd108e2142f4be04635c-59bdb9b6-20c0-4f55-
bc91-9db728a58854
x-emc-mtime: 1487273295379
Content-Length: 0
Server: ViPR/1.0
```
#### Example: Request and response to get object metadata:

```
curl --head -H "x-emc-date:Mon, 30 Jan 2017 16:56:35 GMT" 
-H "x-emc-uid:7a2593be81374744adbf8e3983e7bd84/u1" 
-H "x-emc-signature:CQgfoiIQ/DCif7TafcIskWyVpME=" 
http://10.247.179.228:9022/rest/objects/
d1bced53f2ebbcbc51af1d84747bd198d123d3b8585293a5bf0d32bb73c6cf4b-365f4482-c24a-4eca-
b24a-070efe29bf63
```

```
Response
```

```
HTTP/1.1 200 OK
Date: Mon, 30 Jan 2017 16:56:35 GMT
x-emc-mtime: 1485795387838
x-emc-retention-period: 21798212
x-emc-meta: user.maui.retentionEnd=2017-10-10T00:00:00Z,user.maui.retentionEnable=true,allow-
inline-update=false,atime=2017-01-30T16:45:48Z,ctime=2017-01-30T16:56:27Z,ctype=plain/
text,data-range=CAAQgFA=,dek=kq/W1Rg/
7qbmaCcLF8pFvqlDJ8+suPTdVddBBZFwZA86muG3P0Pb7w==,dekAlgo=AESKeyWrapRFC5649,etag=0-,fs-mtime-
millisec=1485795387838,itime=2017-01-30T16:45:48Z,kekId=s3.7a2593be81374744adbf8e3983e7bd843cd
da755061bac6c12c06eb02800a7fee4b11ac2e03f62bb01eee02995068e56,keypoolid=s3.7a2593be81374744adb
f8e3983e7bd84,keypoolname=7a2593be81374744adbf8e3983e7bd84,keyversion=0,mtime=2017-01-30T16:56
:27Z,namespace=s3,nlink=1,object-
name=,objectid=d1bced53f2ebbcbc51af1d84747bd198d123d3b8585293a5bf0d32bb73c6cf4b-365f4482-
c24a-4eca-
b24a-070efe29bf63,objname=file,parentOid=53ae036bfcfb46f5580b912222f3026835e3ef972c7e3e532ba4a
5de30b1946e,parentZone=urn:storageos:VirtualDataCenterData:365f4482-c24a-4eca-
b24a-070efe29bf63,policyname=default,retention=CgYIoKOZmlE=,size=0,type=regular,uid=u1,parent=
apache, gid=apache
x-emc-useracl: u1=FULL_CONTROL
x-emc-groupacl: other=READ
x-emc-policy: default
x-emc-request-id: 0af7b3e4:159f0185cf7:957:4
Content-Type: plain/text
Content-Length: 0
Server: ViPR/1.0
```
Example: Update an object with retention values.

```
POST /rest/namespace/file2?metadata/user HTTP/1.1
User-Agent: curl/7.37.0
Host: 10.247.179.228:9022
Accept: */*
x-emc-date:Thu, 16 Feb 2017 19:37:15 GMT
x-emc-meta:user.maui.retentionEnable=true,user.maui.retentionEnd=2017-07-30T06%3A38%3A44Z
x-emc-uid:f082110e13f249649340e172fb7b4956/u1
x-emc-utf8:true
Content-Type:plain/text
x-emc-signature:5UPpZcCfO0vtxMTW62fa2/2SmLg=
Response
HTTP/1.1 200 OK
Date: Thu, 16 Feb 2017 19:37:16 GMT
```

```
x-emc-policy: _int
x-emc-utf8: true
x-emc-request-id: 0af7b3e4:15a4849d95e:582:0
Content-Length: 0
Server: ViPR/1.0
```
#### **Expiration period**

When a retention period end date is defined for an Atmos object, and the expiration period is also set on the object, ECS automatically deletes the object at the date that is defined in the expiration period. The expiration period:

- Can be set on objects using the Atmos API, or the  $x$ -emc header.
- The expiration period must be later than the retention end date.
- The expiration period is disabled by default.
- When using the  $x$ -emc header to set retention and expiration, a -1 value disables the expiration period.

#### Example: Set the expiration period using the  $x$ -emc header:

```
POST /rest/namespace/file2 HTTP/1.1
User-Agent: curl/7.37.0
Host: 10.247.179.228:9022
Accept: */*
x-emc-date:Tue, 31 Jan 2017 19:38:00 GMT
x-emc-expiration-period:300
x-emc-uid:a2b85977fd08488b80e646ea875e990b/u1
Content-Type:plain/text
x-emc-signature:krhYBfKSiM3mFOT6FtRB+2/xZnw=
Content-Length: 10240
Expect: 100-continue
```
#### Example: Request and response using the Atmos API:

```
POST /rest/namespace/file2 HTTP/1.1
User-Agent: curl/7.37.0
Host: 10.247.179.228:9022
Accept: */*
x-emc-date:Thu, 02 Feb 2017 02:47:32 GMT
x-emc-meta:user.maui.expirationEnable=true,user.maui.expirationEnd=2017-03-30T20:20:00Z
x-emc-uid:239e20dec7a54301a0b02f6090edcace/u1
Content-Type:plain/text
x-emc-signature:5tGEyK/9qUZCPSnQ9OPOdktN+Zo=
Content-Length: 10240
Expect: 100-continue
```
Response

```
HTTP/1.1 100 Continue
HTTP/1.1 201 Created
Date: Thu, 02 Feb 2017 02:47:33 GMT
x-emc-policy: default
x-emc-request-id: 0af7b3e4:159fb81ddae:345e:0
x-emc-delta: 10240
Location: /rest/objects/5c3abaf60e0e207abec96baf0618c0461b7cd716898f8a12ee236aed1ec94bea-
c86ee0e9-8709-4897-898e-c3d1895e1d93
x-emc-mtime: 1486003652813
Content-Length: 0
Server ViPR/1.0 is not blacklisted
Server: ViPR/1.0
```
#### Example: Request and response for update meta data with Atmos API:

```
POST /rest/namespace/file?metadata/user HTTP/1.1
User-Agent: curl/7.37.0
Host: 10.247.179.228:9022
Accept: */*
x-emc-date:Thu, 02 Feb 2017 02:44:13 GMT
x-emc-meta:user.maui.expirationEnable=true,user.maui.expirationEnd=2017-03-30T20:20:00Z
x-emc-uid:239e20dec7a54301a0b02f6090edcace/u1
Content-Type:plain/text
x-emc-signature:9pzcc/Ce4Lq3k52QKdfWLYlZ1Yc=
Response
HTTP/1.1 200 OK
Date: Thu, 02 Feb 2017 02:44:14 GMT
x-emc-policy: _int
x-emc-request-id: 0af7b3e4:159fb81ddae:339e:0
Content-Length: 0
```

```
Server ViPR/1.0 is not blacklisted
Server: ViPR/1.0
```
#### **Retention start delay window**

Atmos enables you to specify a start delay window when creating a retention period, which enables you to migrate to ECS. Also, this feature prevents the objects from getting into retention after initial upload of an object.

Atmos creates subtenant request header, x-emc-retention-start-delay that captures the autocommit interval.

```
 ./atmoscurl.pl -user USER1 -action PUT -pmode TID -path / -header "x-emc-
retention-period:300" -header "x-emc-retention-start-delay:120" -include
```
#### **Retention start delay applied on object mtime**

In Atmos object creation, if retention start delay is set on the bucket  $(x$ -emc-retentionstart-delay), the start delay for the object is calculated based on  $time\text{-}since\text{-}ntime$  of the object.

 $\cap$  Note: The time-since-mtime is considered to calculate the start delay as it does not give an exact time to complete an upload and  $x$ -emc-retention-start-delay could be shorter even as a few minutes.

#### **Override bucket-level retention for migrated objects**

- If the user decides to migrate data through Atmos API to an ECS bucket in a compliant namespace with maui retention headers and if there are any conflicting retentions, the longest retention wins.
- On noncompliant buckets, for Atmos migrated objects, the user.maui\*headers specifies the final retention value on an object. If there are no user, maui\*headers available, the longest retention wins.
- On object creation in ECS through Atmos API, the user.maui\*headers cannot be combined with any of x-emc-retention headers.

#### **Atmos API supports GeoDrive**

Atmos API supports GeoDrive on ECS. GeoDrive is a windows application that enables Atmos data to be mirrored to the local Windows file system, and it is the same as CIFS-ECS.

## **ECS Atmos error codes**

The error codes that can be generated by the EMC Atmos head are listed in the following table.

The table lists the error codes

Table 34 Error Codes

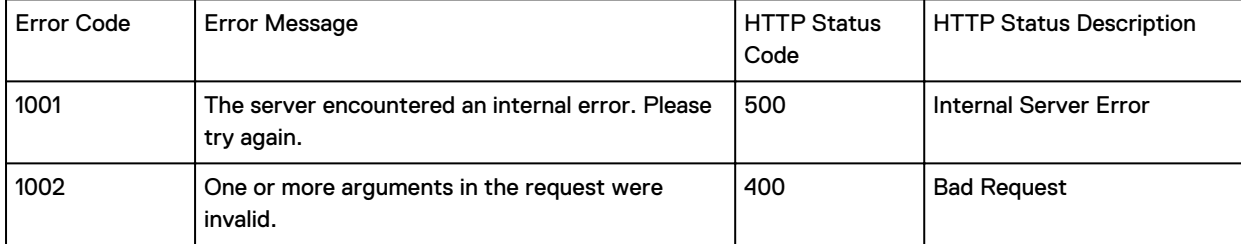

### Table 34 Error Codes (continued)

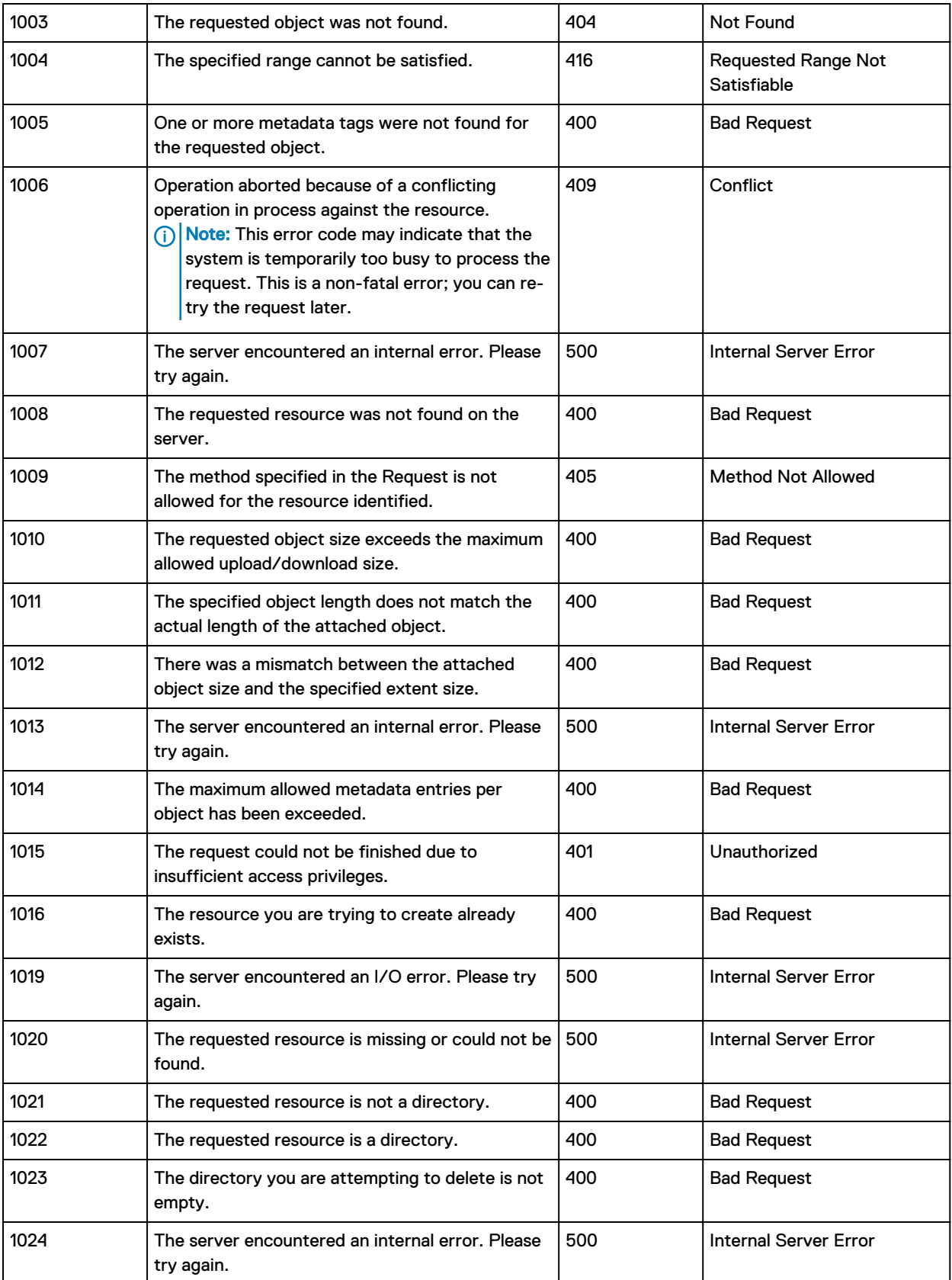

### Table 34 Error Codes (continued)

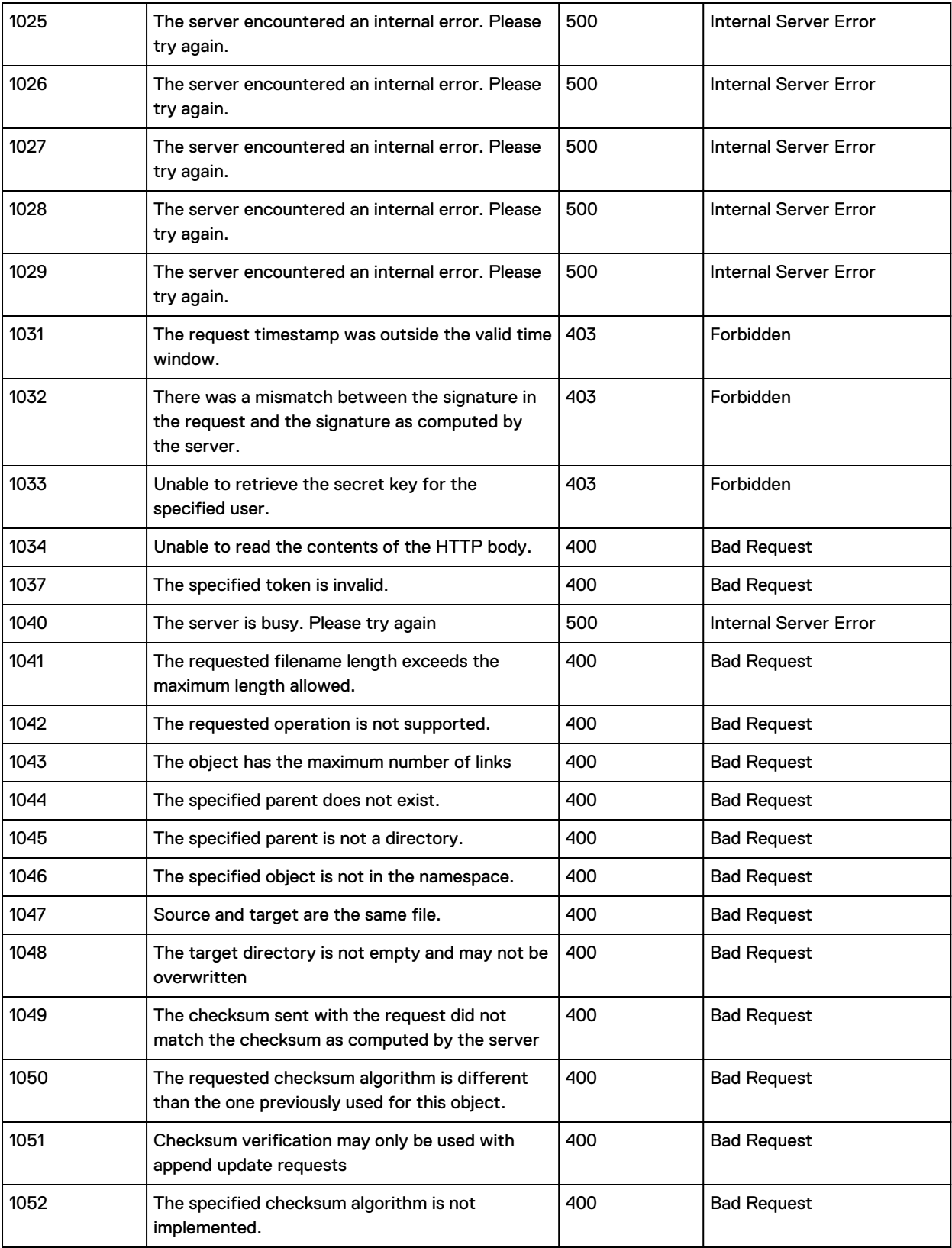

### Table 34 Error Codes (continued)

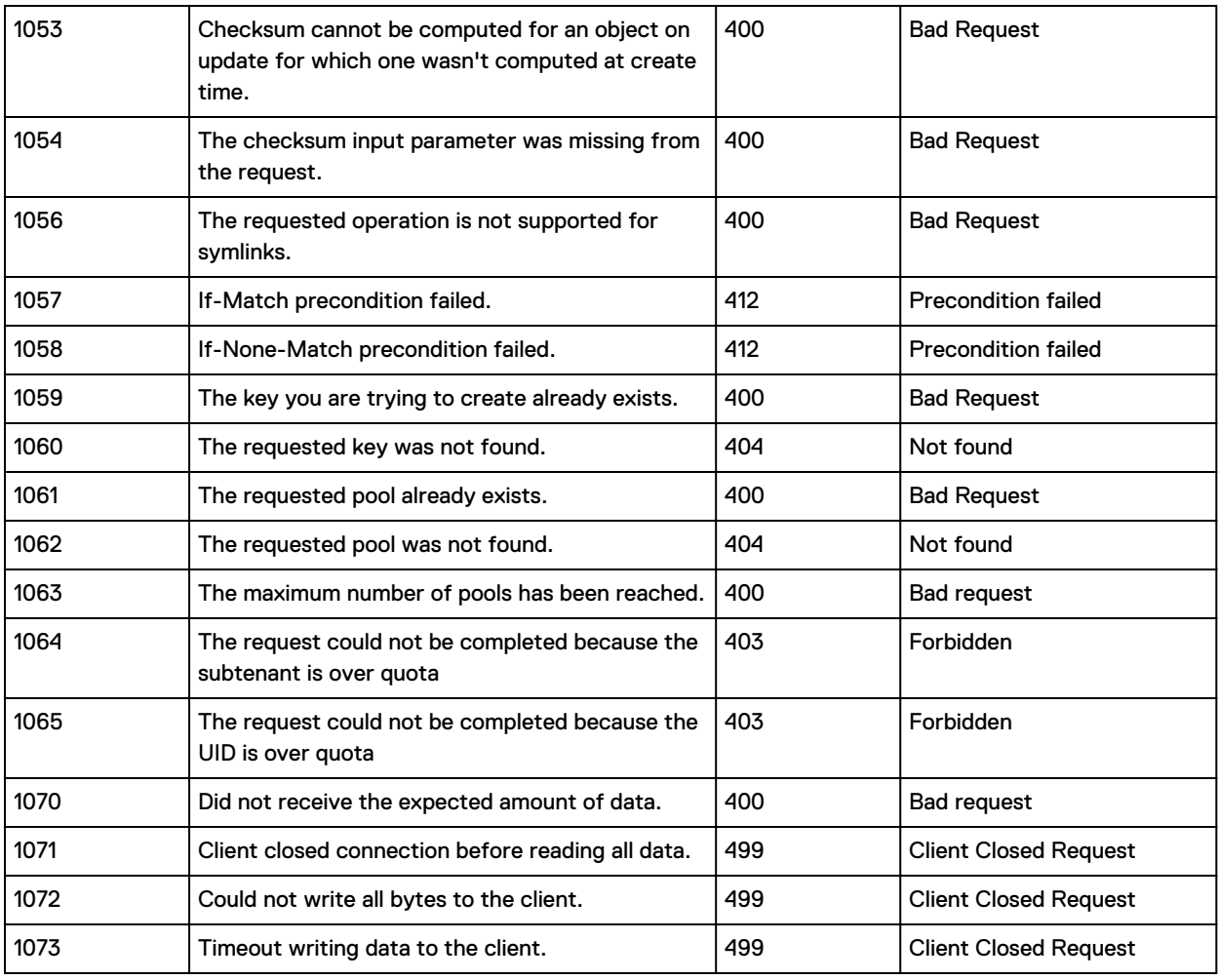

EMC Atmos

# **CHAPTER 4**

# CAS

This section describes the support that ECS provides for CAS.

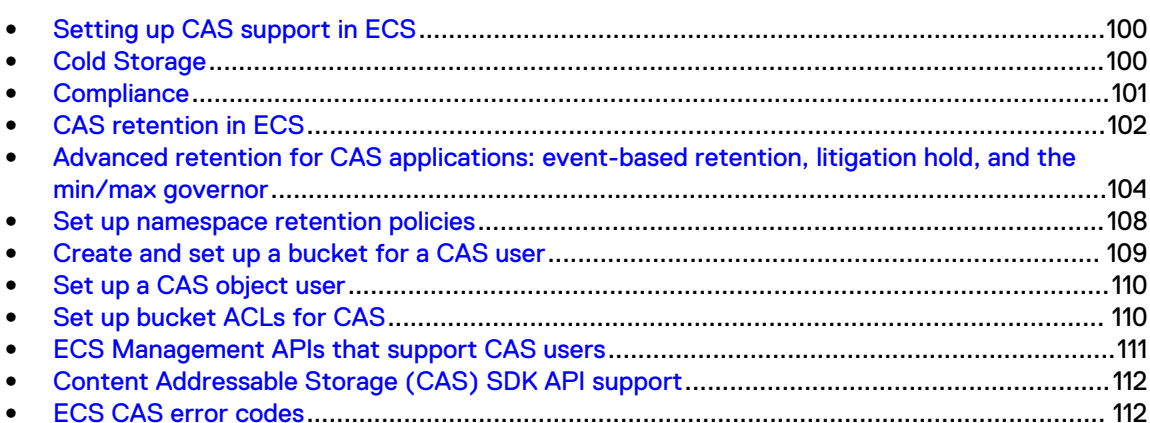

# <span id="page-99-0"></span>**Setting up CAS support in ECS**

This chapter describes how to modify your basic configuration to support CAS.

ECS CAS enables CAS SDK-based client applications to store, retrieve, and delete fixed content objects from ECS storage.

The underlying ECS storage must be provisioned before you can configure your ECS set up. Provisioning is usually completed when a new ECS rack is installed. This includes setting up a storage pool, VDC, and replication group.

For your storage pools, you might consider setting up a cold archive. See Cold Storage.

Next, set up your namespaces, users, and buckets using the standard documentation. See the ECS Administration Guide which is available from the [ECS Product Documentation page](https://community.emc.com/docs/DOC-62642) for these steps as well as provisioning steps.

# **Cold Storage**

Describes cold storage archives.

Cold archives store objects that do not change frequently and do not require the robust default EC scheme. The EC scheme used for a cold archive is 10 data fragments plus two coding fragments (10/12). The efficiency is 1.2x.

You can specify a cold archive (Cold Storage) when creating a new storage pool. After the storage pool is created, the EC scheme cannot be changed. This scheme can support the loss of a single node. It also supports loss of one drive out of six or two drives out of 12 on two separate nodes.

#### **EC requirements**

The table shows the description for regular and cold archives comparison

Table 35 Requirements for regular and cold archives compared

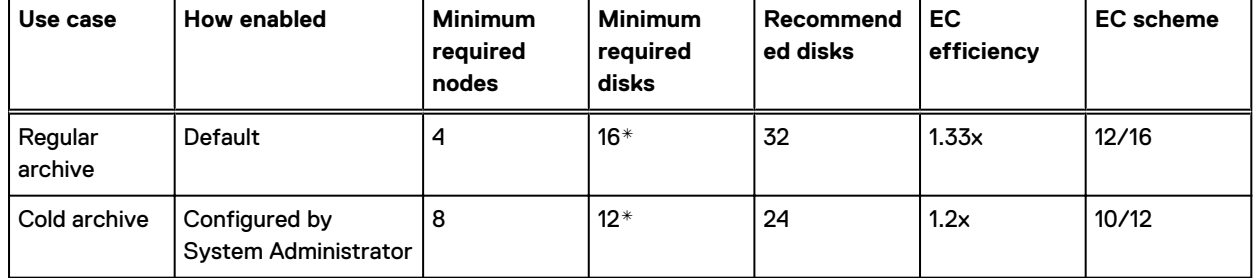

Note: \*Since the minimum deployable configuration for the C-Series appliance is two appliances with 12 disks each, 24 disks is the effective minimum.

#### **Storage pool configuration**

To establish a cold archive from the portal, Select **Cold Storage** when you create a storage pool. Once a storage pool has been created, this setting cannot be changed.

# <span id="page-100-0"></span>**Compliance**

Describes ECS features that support government and industry standards for the storage of electronic records.

ECS meets the storage requirements of the following standards, as certified by Cohasset Associates Inc:

- <sup>l</sup> Securities and Exchange Commission (SEC) in regulation 17 C.F.R. § 240.17a-4(f)
- Commodity Futures Trading Commission (CFTC) in regulation 17 C.F.R. § 1.31(b)-(c)

Compliance has three components:

- Platform hardening: addressing common security vulnerabilities.
- Policy-based record retention: limiting the ability to change retention policies for records under retention.
- Compliance reporting: periodic reporting by a system agent records the system's compliance status.

### **Platform hardening and Compliance**

The following ECS security features support Compliance standards.

ECS platform security features:

- <sup>l</sup> User root access to nodes is disabled (no user root logins permitted).
- <sup>l</sup> ECS customers can access nodes through the admin user set up during first-time installations.
- The admin user runs commands on nodes using sudo.
- There is full audit logging for sudo commands.
- <sup>l</sup> ESRS provides the ability to shut down all remote access to nodes. In **ESRS Policy Manager**, set the **Start Remote Terminal** action to **Never Allow**.
- All unnecessary ports (ftpd, sshd) are closed.
- The emcsecurity user with the Lock Administrator role can lock nodes in a cluster. This means that remote access over the network by SSH is disabled. The Lock Administrator can then unlock a node to allow for remote maintenance activities or other authorized access. (i) Note: Node locking does not affect authorized ECS Portal or ECS Management API users.

### **Compliance and retention policy**

Describes enhanced rules for record retention on a Compliance-enabled ECS system. ECS sets object retention features to **On** at the object, bucket, and namespace levels. Compliance strengthens these features by limiting changes that can be made to retention settings on objects under retention. Rules include:

- <sup>l</sup> Compliance is set at the namespace level. This means that all buckets in the namespace must have a retention period greater than zero. For CAS, buckets with zero retention can be created, as long as the **Enforce Retention Information in Object** setting is turned **On**.
- You can only turn Compliance on when you create a namespace. (You cannot add Compliance to an existing namespace.)
- You cannot turn Compliance off once it is turned on.
- <sup>l</sup> All buckets in a namespace must have a retention period greater than zero.
- <span id="page-101-0"></span> $\bigcap$  Note: If you have an application that assigns object-level retention periods, do not use ECS to assign a retention period greater than the application retention period. This action causes application errors.
- A bucket with data in it cannot be deleted regardless of its retention value.
- <sup>l</sup> Applying the **Infinite** option to a bucket means that objects in the bucket in a Complianceenabled namespace cannot be deleted permanently.
- The retention period for an object cannot be deleted or shortened. Therefore, the retention period for a bucket cannot be deleted or shortened.
- You can increase object and bucket retention periods.
- <sup>l</sup> No user can delete an object under retention. This includes users with the CAS privilegeddelete permission.

### **Compliance agent**

Describes the operation of the Compliance agent.

Compliance features are turned on by default, except for Compliance monitoring. If monitoring is turned on, the agent periodically logs a message.

(i) Note: Contact your *ECS Remote Support* representative to turn on Compliance monitoring. Monitoring messages are available by command from the node. They do not appear in the ECS Portal.

## **CAS retention in ECS**

A CAS C-Clip can have a retention period that governs the length of time the associated object is retained in ECS storage before an application can delete it.

#### **Retention periods**

Retention periods are assigned in the C-Clip for the object by the CAS application.

For example, if a financial document must be retained for three years from its creation date, then a three-year retention period is specified in the C-Clip associated with the financial document. It is also possible to specify that the document is retained indefinitely.

#### **Retention policies (retention classes)**

(i) Note: The Centera concept of *retention classes* maps to *retention policies* in ECS. This documentation uses retention policies.

Retention policies enable retention use cases to be captured and applied to C-Clips. For example, different types of documents could have different retention periods. You could require the following retention periods:

- Financial: 3 years
- Legal: 5 years
- <sup>l</sup> Email: 6 months

When a retention policy is applied to a number of C-Clips, by changing the policy, the retention period changes for all objects to which the policy applies.

Retention policies are associated with namespaces in ECS and are recognized by the CAS application as retention classes.

#### **ECS bucket-level retention and CAS**

Bucket-level retention is not the default pool retention in Centera. In ECS, CAS default retention is constantly zero.

#### **Default retention period in objects written without object-level retention in Compliance namespaces**

Starting with ECS 3.0, when an application writes C-Clips with no object retention to an ECS CAS bucket in a Compliance namespace, and the bucket has a retention value (6 months, for example), the default retention period of infinite (-1) will be assigned to the C-Clips. The C-Clips can never be deleted because their effective retention period is the longest one between the two: the bucket-level retention period and the default object-level retention.

#### **CAS precedence**

When multiple retention periods are applied to a CAS object in ECS, the retention period with the higher value has precedence no matter how the retention was applied.

#### **How to apply CAS retention**

You can define retention polices for namespaces in the ECS Portal or with the ECS Management API. See [Set up namespace retention policies](#page-107-0).

Your external CAS application can assign a fixed retention period or a retention policy to the C-Clip during its creation.

When applying retention periods through APIs, specify the period in seconds.

Note that ECS CAS takes the creation time of the C-Clip for all retention related calculations and not the migration time.

#### **How to create retention policies with the ECS Management API.**

You can create retention periods and policies using the ECS, a summary of which is provided below.

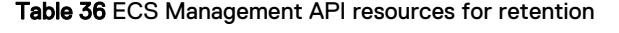

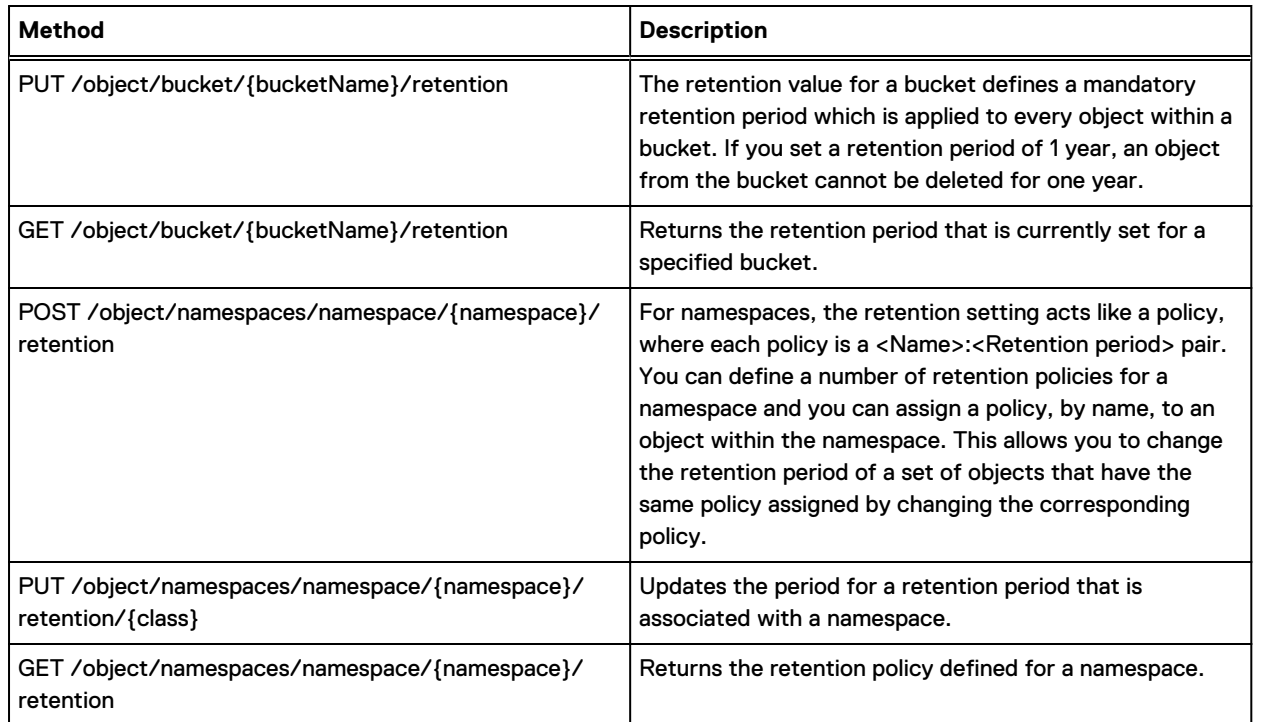

You can find more information about the ECS Management API in [ECS Management REST API](#page-119-0) [introduction](#page-119-0). The online reference is here: [ECS API Reference](http://doc.isilon.com/ECS/3.2/API/index.html).

# <span id="page-103-0"></span>**Advanced retention for CAS applications: event-based retention, litigation hold, and the min/max governor**

Describes advanced retention features available in the CAS API that are supported by ECS.

Customer applications use the CAS API to enable retention strategies. When CAS workloads are migrated to ECS, ECS awareness of CAS API features allow the customer applications to continue working with the migrated data. In ECS, the following advanced retention management (ARM) features are available without a separate license:

- Event-based retention: the ability to configure an object through its C-Clip to apply (trigger) a retention period or retention policy when the CAS application receives a specified event.
- Litigation hold: the ability to prevent deletion of an object if the CAS application has applied a litigation hold to the object through its C-Clip. The CAS application can apply up to 100 litigation holds to an object by creating and applying unique litigation hold IDs.
- <sup>l</sup> Min/Max governor: The ability for an administrator to set bucket-level limits for fixed retention period or variable retention period. A variable retention period is one that is set to support event-based retention. In ECS, System or Namespace Admins can set the values with the ECS Portal. Programmers can use the ECS Management API to set the values.
- (i) Note: ARM is supported for legacy CAS data written with any naming scheme that is migrated to ECS.

#### **Min/max governor for CAS bucket-level retention**

From the ECS Portal, locate a CAS bucket and select **Edit**. All the features shown on the screen below are CAS-only features except for the **Bucket Retention Period** feature. **Bucket Retention Period** is the standard ECS bucket retention feature supported on all ECS bucket types.

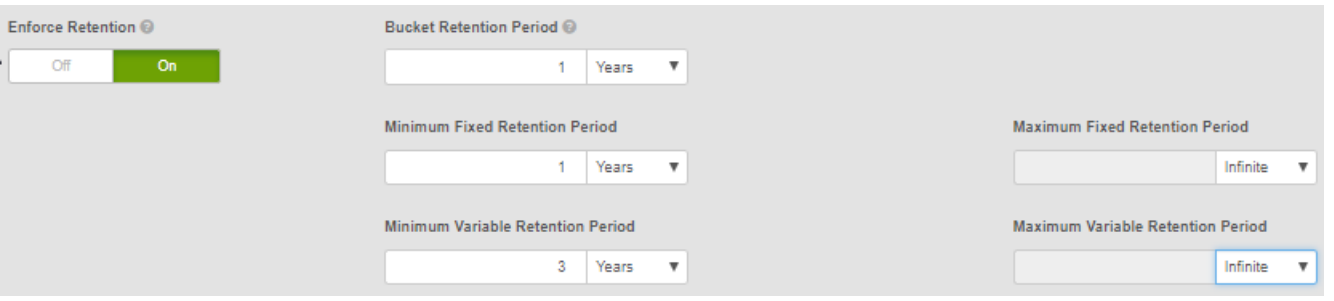

Figure 2 Retention options for CAS buckets

The CAS bucket retention features are explained in the following table.

#### Table 37 CAS Bucket

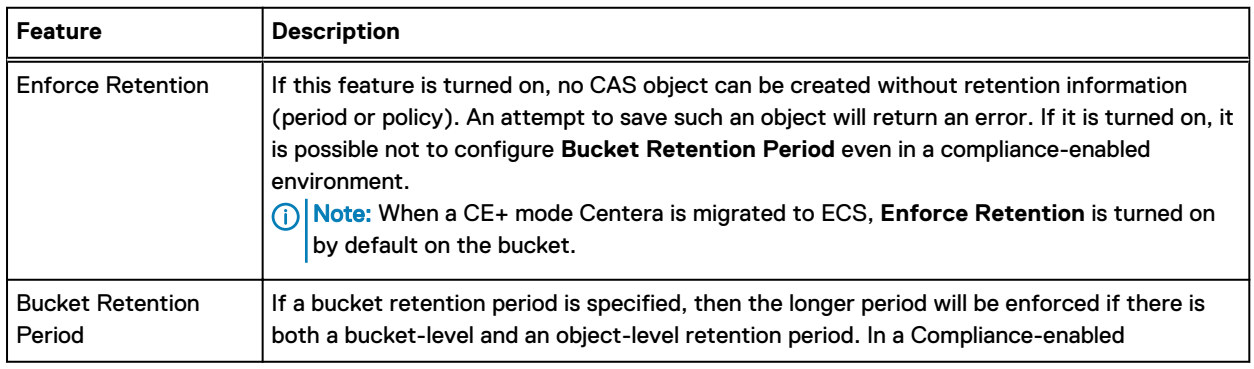

#### Table 37 CAS Bucket (continued)

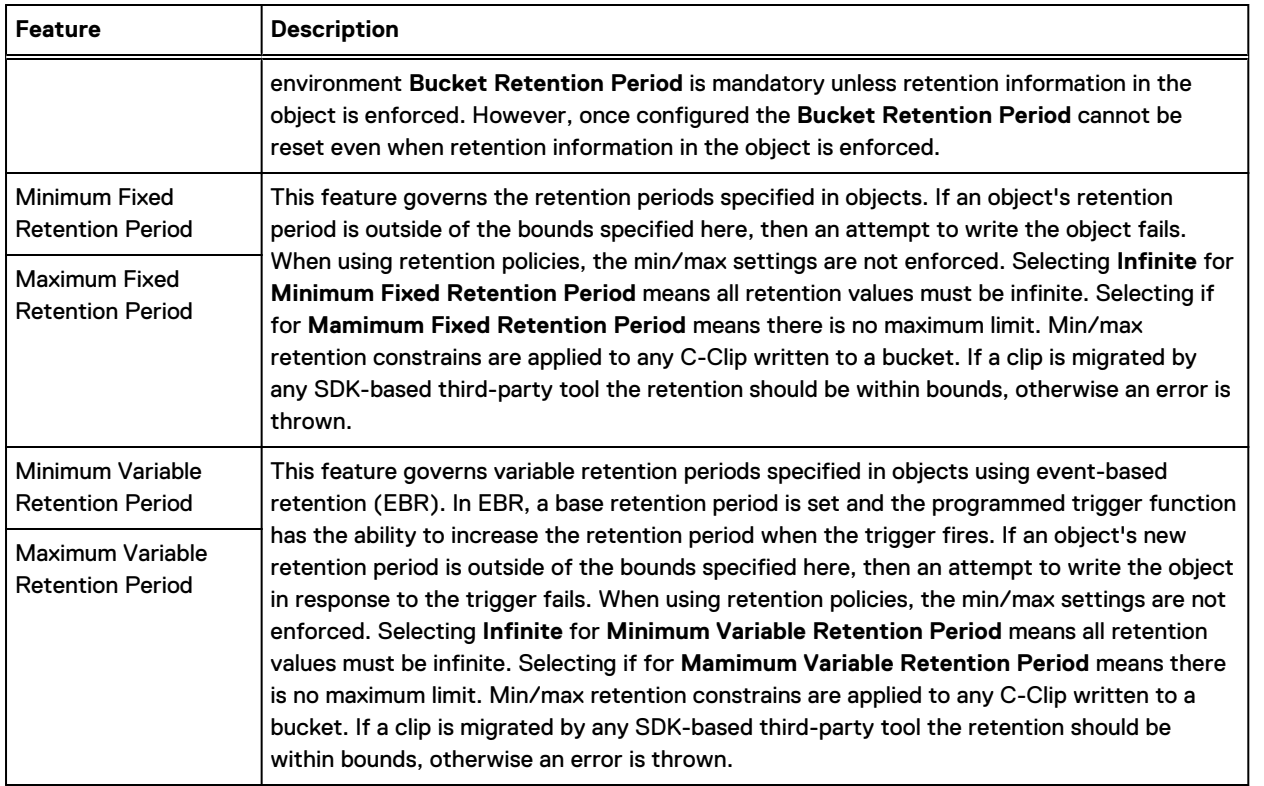

Note: If the System Administrator or programmer has not set any values for the fixed and variable retention periods, the ECS Management API  $q$ et function will not return values for the min/max settings. The **Enforce Retention Information in C-Clip** will return a default value of false.

#### **Event-based retention**

Event-based retention (EBR) is an instruction specifying that a record cannot be deleted before an event and during a specified period after the event. In CAS, EBR is a C-Clip with a specified base retention period or retention policy and an application-defined trigger that can set a longer retention period when the trigger fires. The retention period only begins when the trigger fires. When a C-Clip is marked for EBR, it cannot be deleted prior to the event unless a privileged delete is used.

When using EBR, the C-Clip life-cycle is as follows:

- <sup>l</sup> **Create**: the application creates a new C-Clip and marks it as being under EBR. The application can provide a fixed retention period which acts as a minimum retention and it must provide an event based retention period or policy.
- <sup>l</sup> **Trigger Event**: The application triggers the event, which is the starting point of the eventbased retention period or retention policy. At this point the application can assign a new eventbased retention period, provided that it is longer than the one assigned at the time of the C-Clip creation.
- <sup>l</sup> **Delete**: When the application tries to delete the C-Clip, the following conditions must be met:
	- **•** Policy (Namespace) retention has expired
	- **Bucket retention has expired**
	- **Fixed retention has expired**
	- The event has been triggered

**n** Both the EBR set at the time of creation and any subsequent changes (extensions) at the time of the event have expired

The following figure shows the three possible scenarios for a C-Clip under EBR:

- C1 has a fixed or minimal retention which already expired before the event was triggered.
- C2 has a fixed or minimal retention which will expire before the EBR expires.
- C3 has a fixed or minimal retention which will expire after the EBR expires.

Figure 3 EBR scenarios

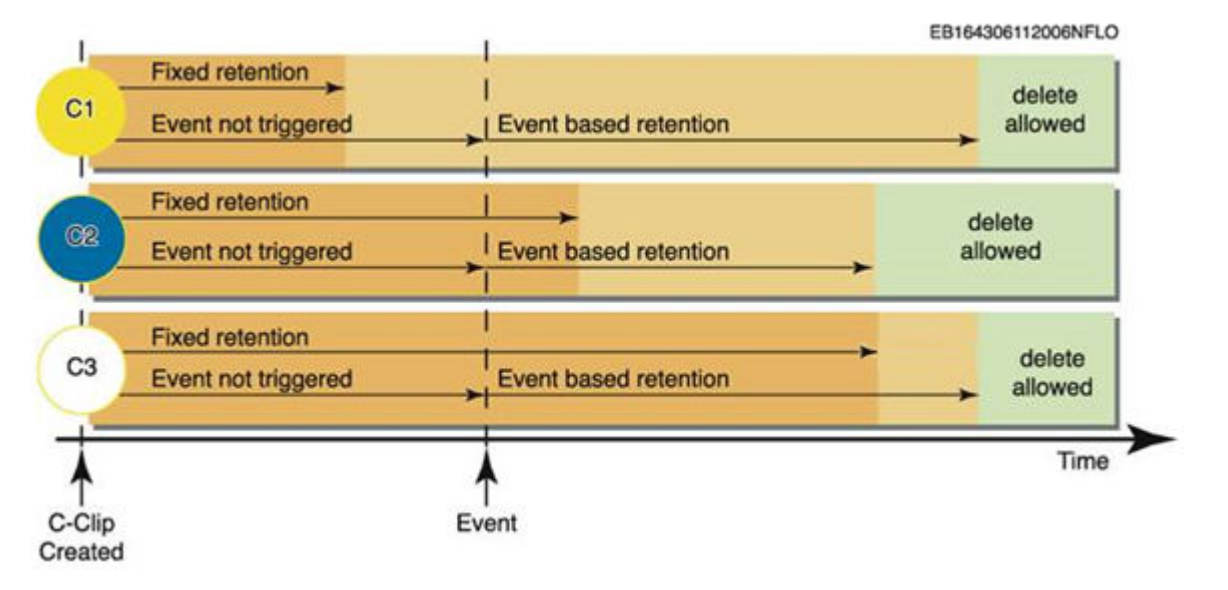

For non-compliant namespaces, privileged delete commands can override fixed and variable retention for EBR.

When applying EBR retention, it must comply with the Min/Max Governor settings for the variable retention period.

The table shows the CAS API functions for event-based retention

Table 38 CAS API functions for event-based retention

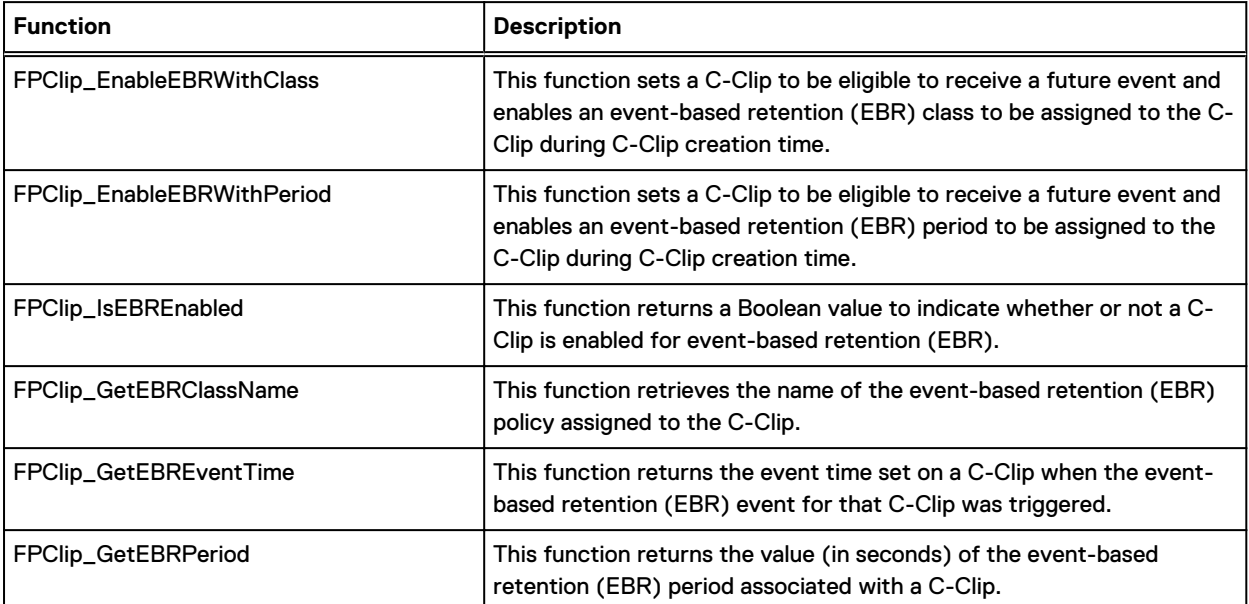

#### Table 38 CAS API functions for event-based retention (continued)

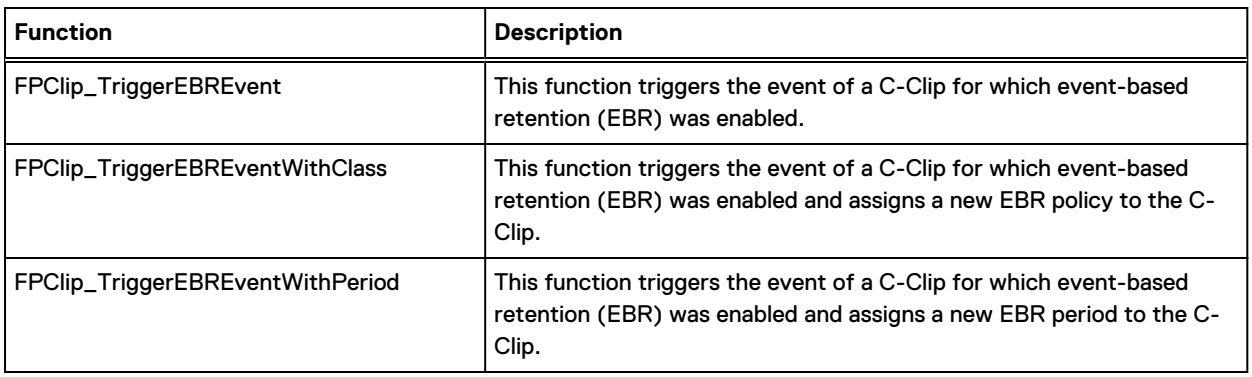

#### **Litigation hold**

Litigation hold allows CAS applications to temporarily prevent deletion of a C-Clip. Litigation hold is useful for data that is subject to an official investigation, subpoena, or inquiry and that may not be deleted until the investigation is over. Once there is no need to hold the data, the litigation hold can be released by the application and normal retention behavior resumes. The CAS application places and removes a litigation hold at the C-Clip level.

Note: Even a privileged delete cannot delete a C-Clip under litigation hold.

One C-Clip can be under several litigation holds. The application must generate unique litigation hold IDs and be able to track the specific litigation holds associated with a C-Clip. The application cannot query a C-Clip for this information. There is only a function that determines the litigation hold state of the C-Clip. If there is one or several litigation holds on the C-Clip, this function returns true, otherwise, it is false.

When using litigation hold, the C-Clip life-cycle is as follows:

- <sup>l</sup> Create: The application creates a new C-Clip and provides a fixed and/or event-based retention period.
- Set litigation hold: An application puts the C-Clip on hold. This application can be different from the application that wrote the C-Clip.
- <sup>l</sup> Release litigation hold: An application releases the C-Clip. This application can be different from the application that sets the litigation hold or wrote the C-Clip.
- <sup>l</sup> Delete: When the application tries to delete the C-Clip, the following conditions must be satisfied:
	- **n** There are no other litigation holds outstanding on the C-Clip.
	- Policy retention has expired.
	- **F** Standard bucket retention has expired. (Standard bucket retention is available to all ECS object types, but is not recommended for CAS.)
	- **Fixed retention period has expired (CAS-only feature).**
	- Event-based retention has expired (CAS-only feature).

The following figure shows the three possible scenarios for a C-Clip put under litigation hold:

- C1 has a fixed retention that already expired when put under hold.
- C2 has a fixed retention that expires during the hold.
- C3 has a fixed retention that will expire after release of the hold.

#### Figure 4 Litigation hold scenarios

<span id="page-107-0"></span>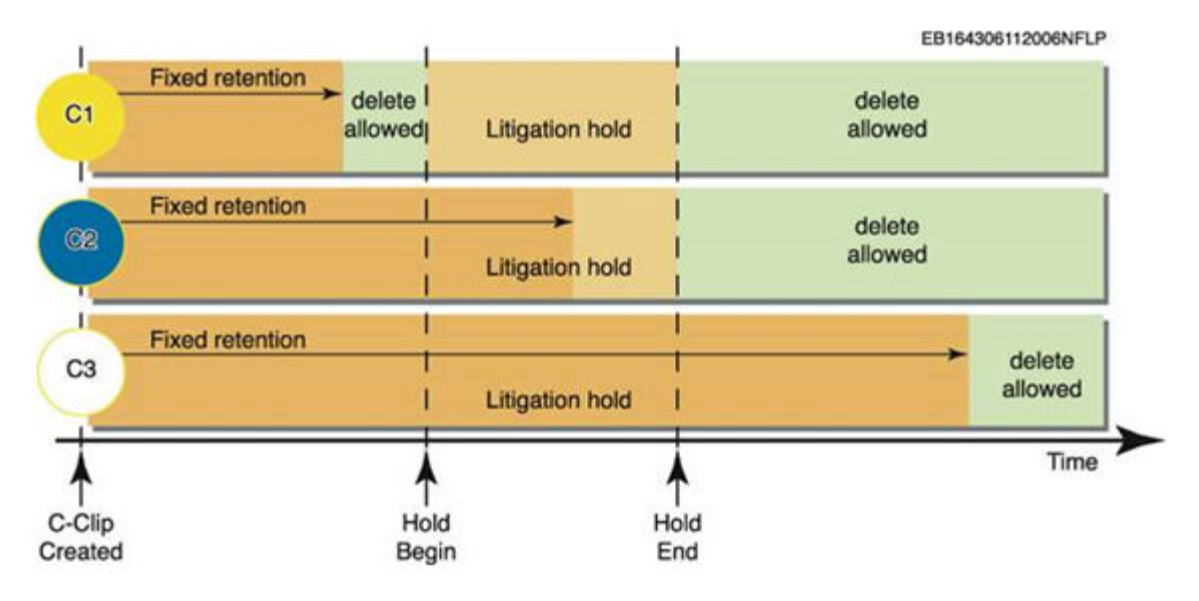

A C-Clip can have multiple litigation holds assigned to it. If this is the case, each litigation hold requires a separate API call with a unique identifier for the litigation hold.

 $\Omega$  Note: The maximum size of litigation hold ID is 64 characters. The maximum litigation hold IDs per C-Clip is 100. These limitations are enforced by the CAS API.

The table shows the CAS API functions for litigation hold

Table 39 CAS API functions for litigation hold

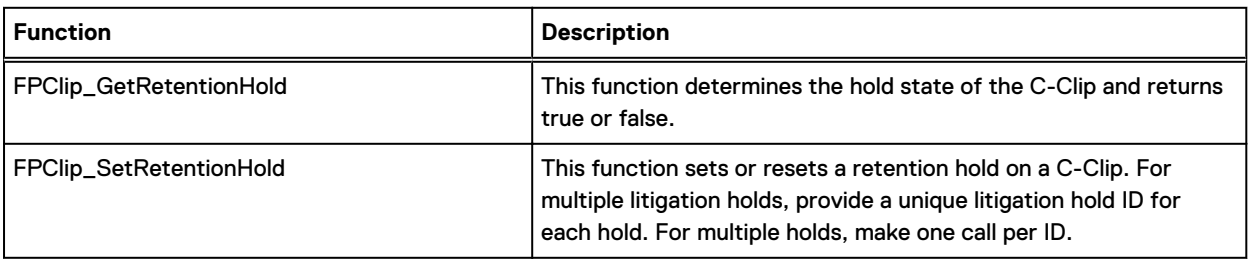

# **Set up namespace retention policies**

Provides CAS-specific set up instructions for namespace retention policies.

#### About this task

The Retention Policy feature for namespace provides a way to define and manage CAS retention classes for all C-Clips created in the namespace.

A namespace can have many retention polices, where each policy defines a retention period. By applying a retention policy to a number of C-Clips (with the API), a change to the retention policy changes the retention period for all objects associated with the policy. For CAS, retention classes are applied to an object's C-Clip by the application. If an object is under a retention period, requests to modify the object are not allowed.

#### Procedure

- 1. At the ECS Portal, select **Manage** > **Namespace**.
- 2. To edit the configuration of an existing namespace, choose the **Edit** action associated with the existing namespace.
- 3. Add and Configure Retention Policies.
	- a. In the Retention Policies area, select **Add** to add a new policy.
	- b. Enter a name for the policy.
	- c. Specify the period for the Retention Policy.

Select the **Infinite** checkbox to ensure that objects with this policy are never deleted.

4. Select **Save**.

# **Create and set up a bucket for a CAS user**

Configure a bucket to support a CAS user.

#### About this task

In ECS, management users create buckets and become the bucket owners. For CAS, object users need to be set up as bucket owners. Follow this procedure to properly set up a CAS bucket and make the CAS user the bucket owner. In this example, **newcasadmin1** is a management user, **newcasuser1** is a CAS object user, and **newcasns1** is the namespace. The procedure assumes that the two users and namespace have been set up.

## Procedure

- 1. Login to the ECS Portal as **newcasadmin1**.
- 2. At the ECS Portal, select **Manage** > **Bucket**.
- 3. Choose **New Bucket**.
- 4. Fill in the fields as shown below:

The table describes the replication details

Table 40 Replication Details

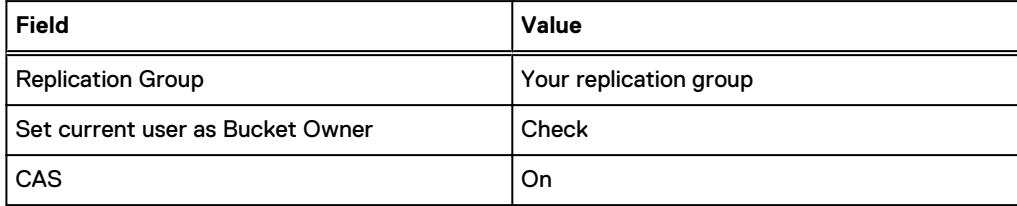

- 5. Choose **Save**.
- 6. Select **Manage** > **User**.
- 7. Make sure the **Object User** tab is active, search for **newcasuser1** and choose **Edit**.
- 8. In **Default Bucket**, type **newcasbucket1** and choose **Set Bucket**.
- 9. Choose **Close**.
- 10. Select **Manage** > **Bucket**.
- 11. Search for **newcasbucket1** and choose **Edit bucket**.
- 12. In **Bucket Owner**, type **newcasuser1**.
- 13. Choose **Save**.

# **Set up a CAS object user**

Set up an object user to use CAS.

## About this task

When you set up an object user, you can assign CAS features to the profile that make up the elements of a CAS profile. You will be able to view the resulting PEA file for use in your CAS applications.

## Procedure

- 1. At the ECS Portal, select **Manage** > **Users**.
- 2. To edit the configuration of an existing object user, choose the **Edit** action associated with the user.
- 3. In the CAS area, type a password (secret) or choose **Generate** to have the portal create one for you.
- 4. Choose **Set Password**.
- 5. Choose **Generate PEA File** to generate the PEA file your application needs to authenticate to the CAS storage on ECS.
- 6. By setting a default bucket, every action the user takes that does not specify a bucket uses the specified default bucket. Type the name of the default bucket and choose **Set Bucket**.
- 7. Choose **Add Attribute** to add a metadata tag to the user.
- 8. Add the metadata tag name and value.

See the CAS SDK documentation for more info on metadata tags.

9. Choose **Save Metadata**.

# **Set up bucket ACLs for CAS**

Edit a bucket's access control list to limit a user's access.

### About this task

Some ECS bucket ACLs map to CAS permissions and some have no meaning for CAS data.

### Procedure

- 1. At the ECS Portal, select **Manage** > **Bucket**.
- 2. To edit the ACLs of an existing bucket, choose the **Edit ACL** action associated with the existing bucket.
- 3. Choose the **Edit** associated with the user.
- 4. Modify the permissions.

The table lists the Bucket ACLs details

## Table 41 Bucket ACLs

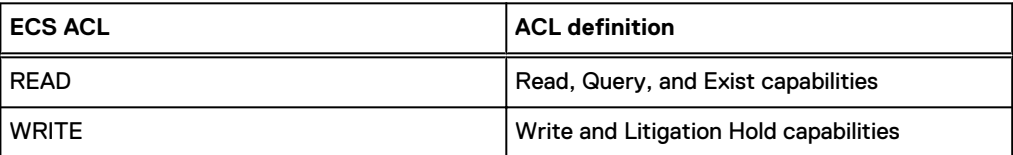

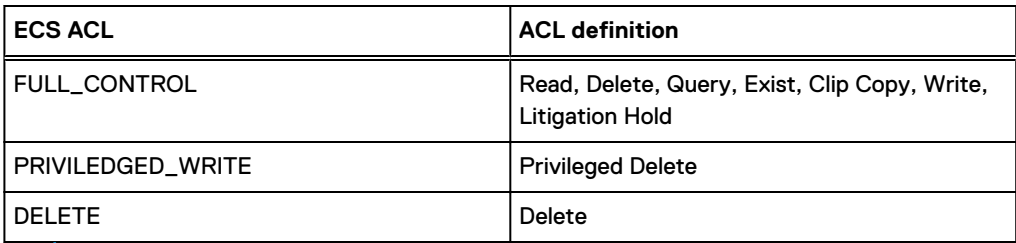

(i) Note: Other ECS ACLs have no meaning to CAS.

- 5. Select **Save**.
- 6. You can also edit the ACLs at the group level. Groups are predefined and membership in the group is automatic based on user criteria. Choose **Group ACLs**.
- 7. Choose **Add**.
- 8. Select the group you want to edit from the **Group Name** list.

The table lists the Bucket ACL groups details

Table 42 Bucket ACL groups

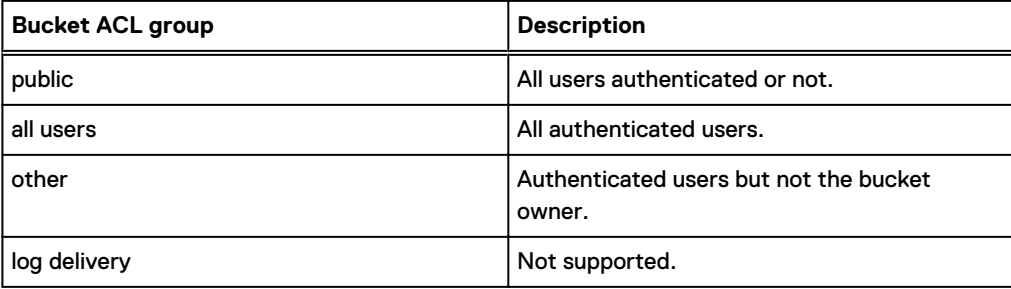

9. Edit the ACLs and select **Save**.

# **ECS Management APIs that support CAS users**

Describes ECS Management API resources that you can use to manage CAS user and profile settings.

ECS Management API resource descriptions:

- <ip address>?name=<name>,password=<password> : Authenticates you with the CAS API as an alternative to PEA file. (i) Note: You need the name and password from the PEA file.
- <sup>l</sup> GET /object/user-cas/secret/{uid} : Gets the CAS secret for the specified user.
- GET /object/user-cas/secret/{namespace}/{uid}: Gets the CAS secret for the specified namespace and user.
- POST /object/user-cas/secret/{uid}: Creates or updates the CAS secret for a specified user.
- GET /object/user-cas/secret/{namespace}/{uid}/pea: Generates a PEA file for the specified user.
- POST /object/user-cas/secret/{uid}/deactivate: Deletes the CAS secret for a specified user.
- GET /object/user-cas/bucket/{namespace}/{uid}: Gets the default bucket for the specified namespace and user.
- GET /object/user-cas/bucket/{uid}: Gets the default bucket for a specified user.
- POST /object/user-cas/bucket/{namespace}/{uid}: Updates the default bucket for the specified namespace and user.
- <sup>l</sup> GET /object/user-cas/applications/{namespace}: Gets the CAS registered applications for a specified namespace.
- POST /object/user-cas/metadata/{namespace}/{uid}: Updates the CAS registered applications for a specified namespace and user.
- <sup>l</sup> GET /object/user-cas/metadata/{namespace}/{uid}: Gets the CAS user metadata for the specified namespace and user.

See the [ECS API Reference](http://doc.isilon.com/ECS/3.2/API/index.html) for more information.

# **Content Addressable Storage (CAS) SDK API support**

### **Supported versions**

ECS supports the CAS build 3.1.544 or higher. Additionally you should verify that your ISV's application supports ECS.

More information about ECS CAS support is provided in [Setting up CAS support in ECS](#page-99-0).

#### **CAS Query support**

CAS Query is supported beginning with ECS 2.2.

 $\cap$  Note: In ECS, CAS Query operations return results based on the creation time of the existing C-Clip and the deletion time of the deleted C-Clip (reflection). In EMC Centera, query operations return results based on the write-time of the object.

#### **Unsupported APIs in ECS versions before ECS 3.0**

CAS SDK API calls not supported in versions of ECS prior to ECS 3.0:

- <sup>l</sup> FPClip\_EnableEBRWithClass
- FPClip\_EnableEBRWithPeriod
- FPClip\_SetRetentionHold
- FPClip\_TriggerEBREvent
- FPClip\_ TriggerEBREventWithClass
- FPClip\_ TriggerEBREventWithPeriod
- FPClip\_GetEBRClassName
- FPClip\_GetEBREventTime
- FPClip\_GetEBRPeriod
- FPClip\_GetRetentionHold
- <sup>l</sup> FPClip\_IsEBREnabled

# **ECS CAS error codes**

The error codes that can be generated by the CAS head are listed in the following table.

The table lists the error code details

## Table 43 Error Cdes

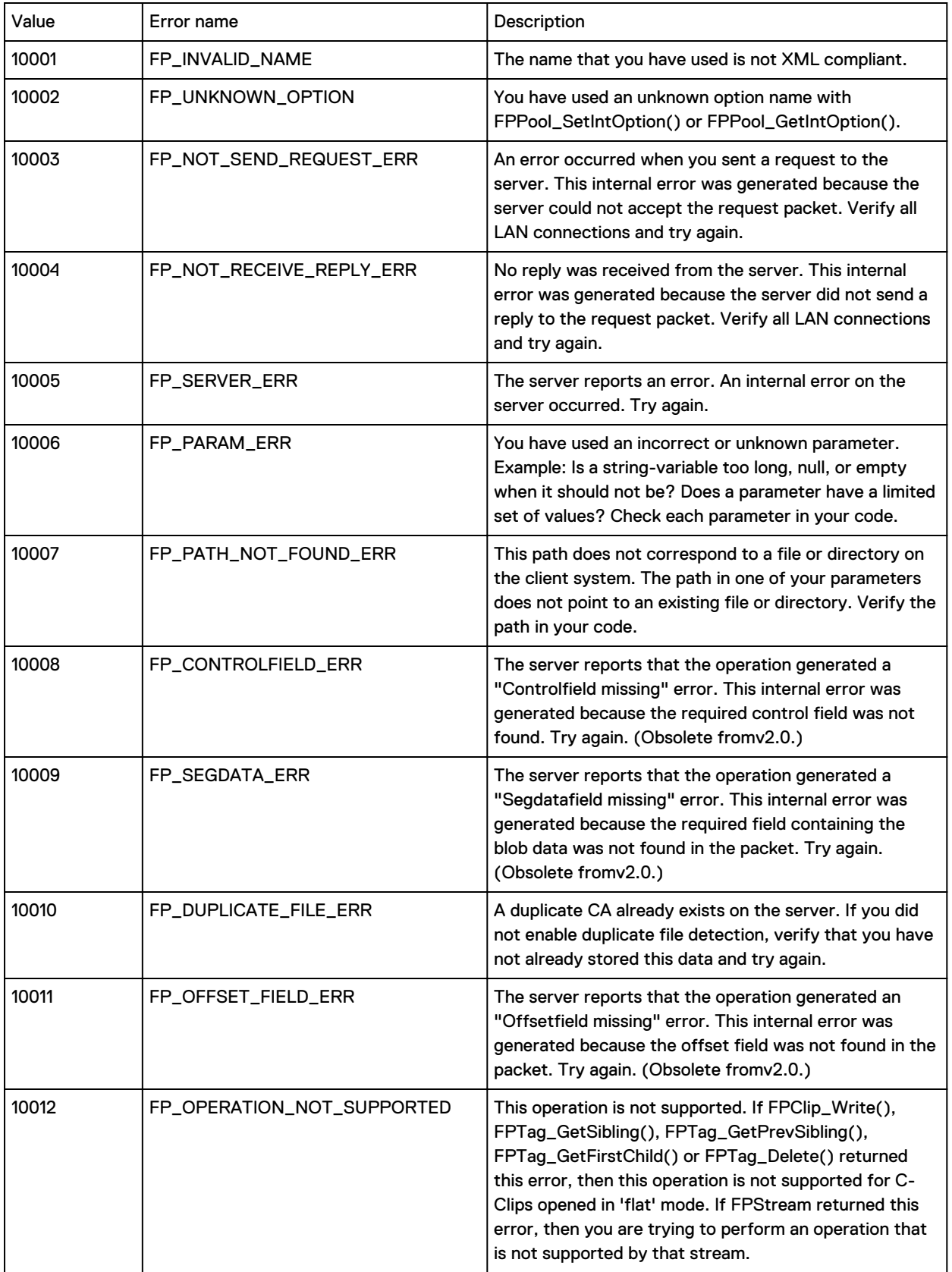

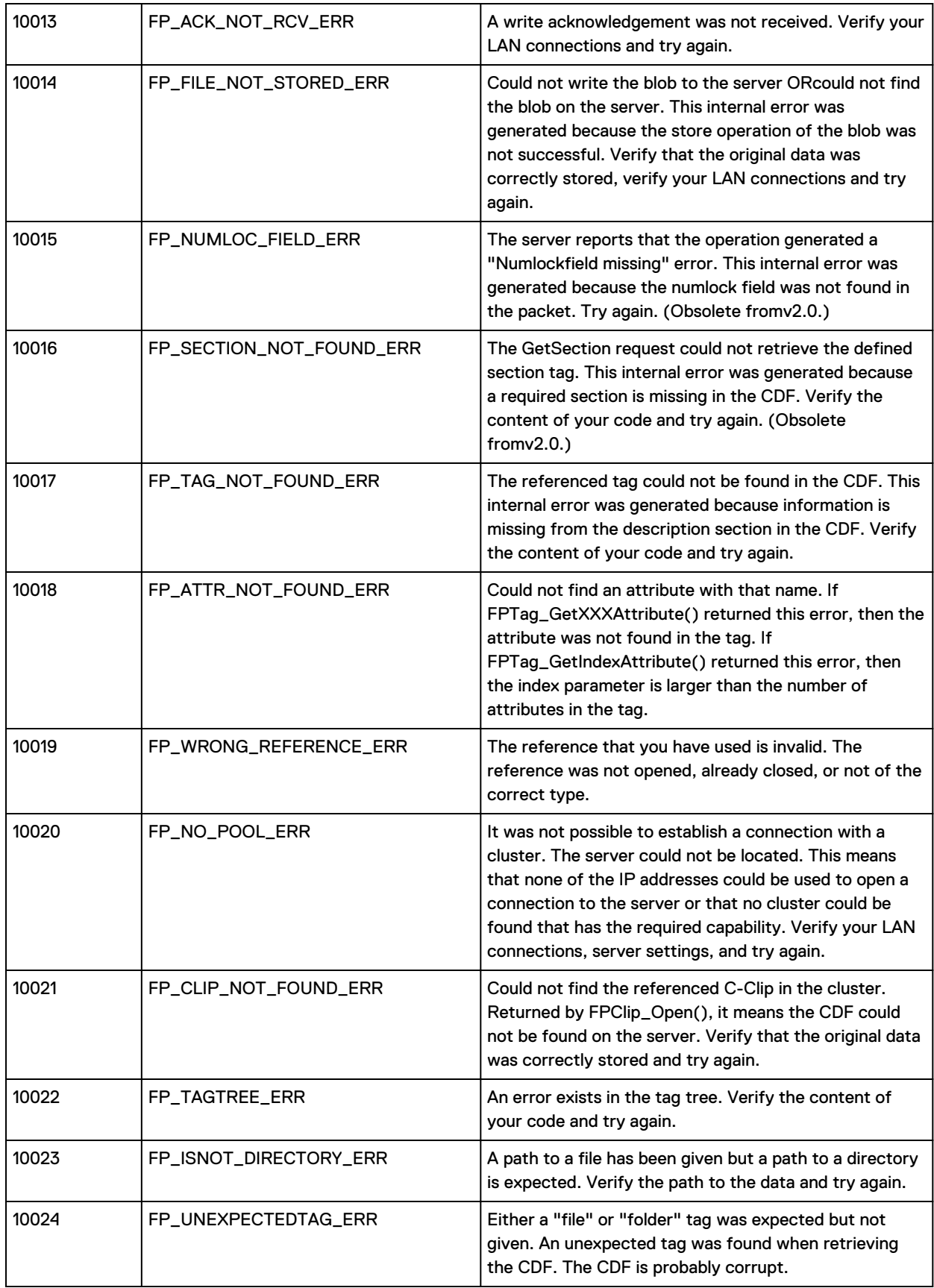

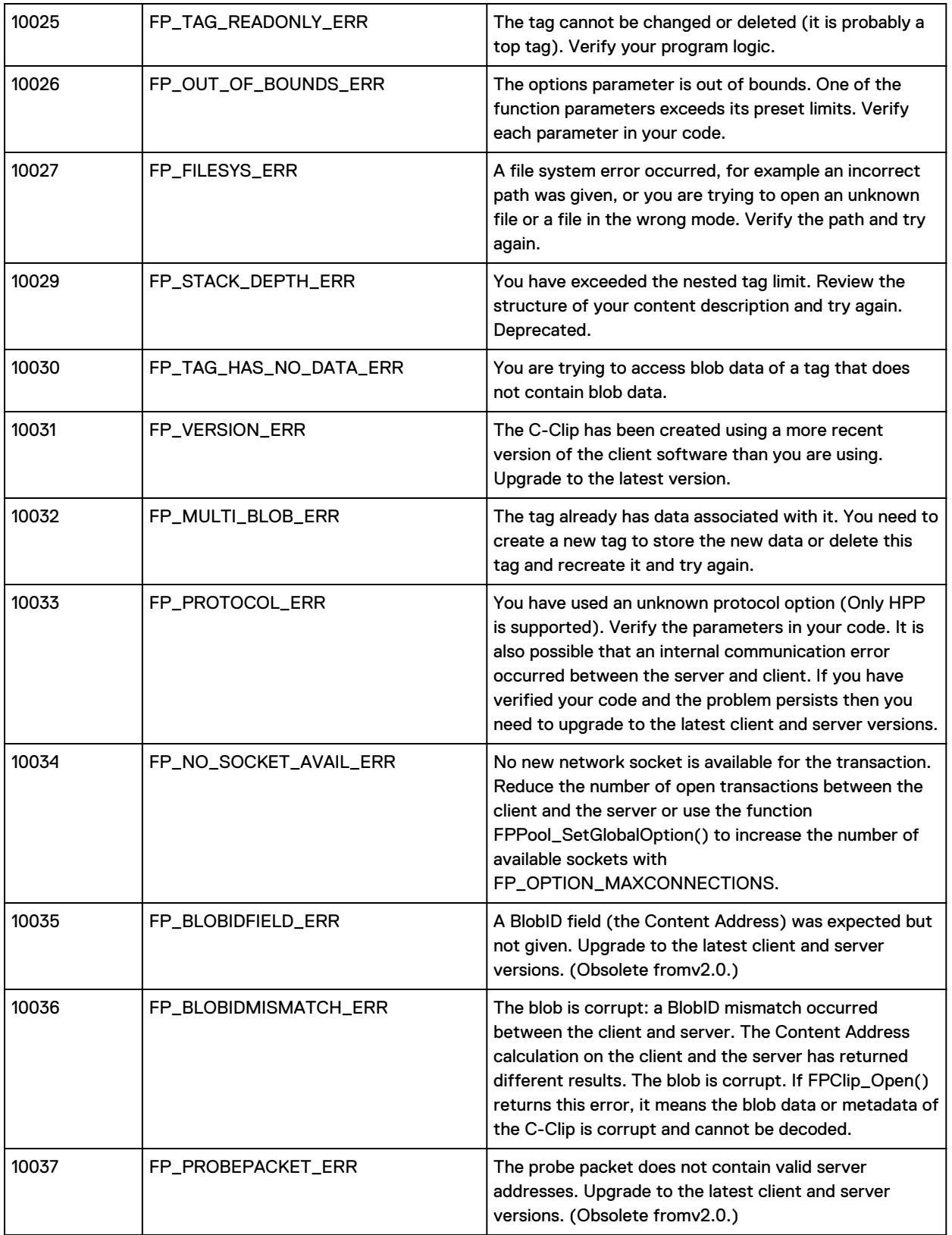

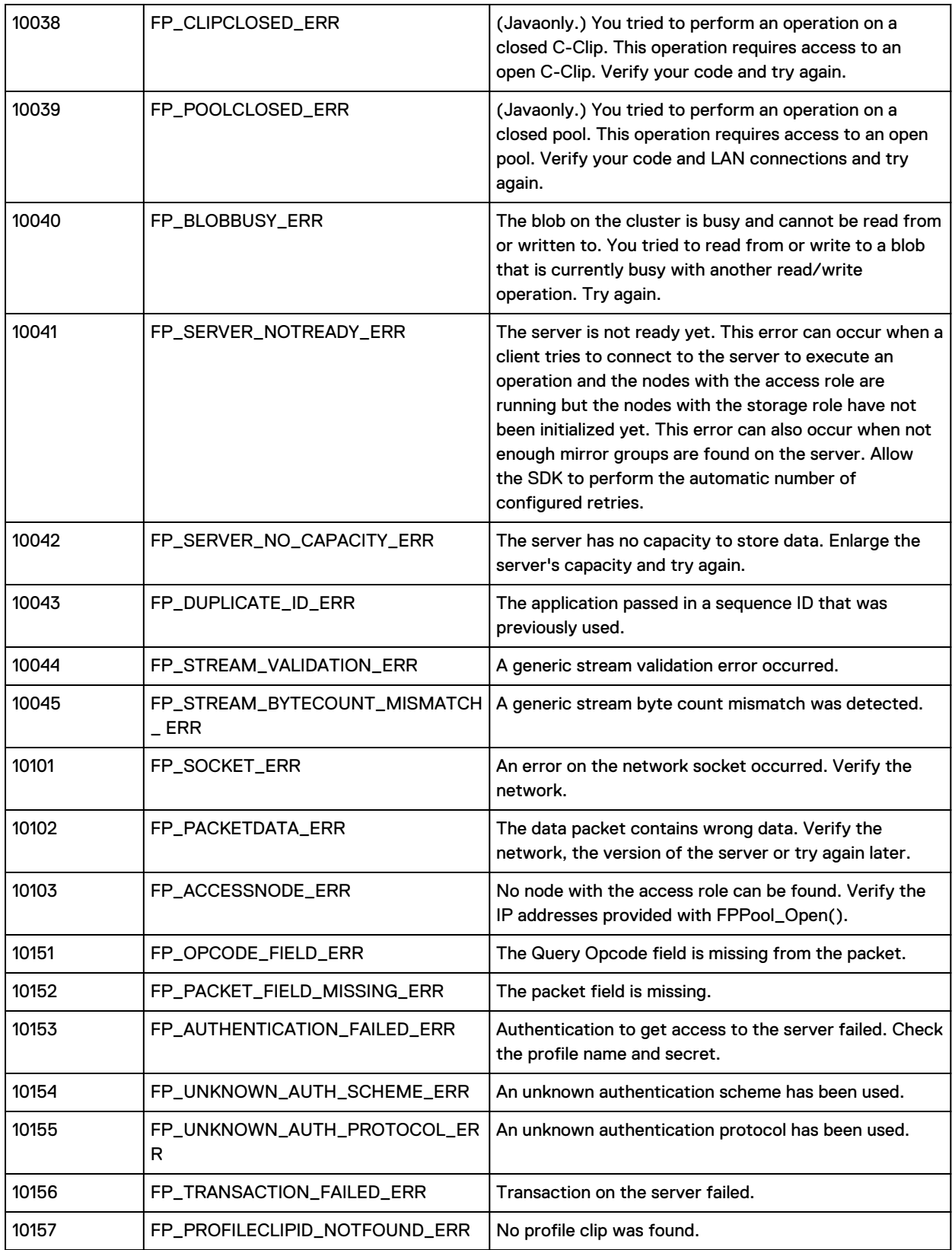

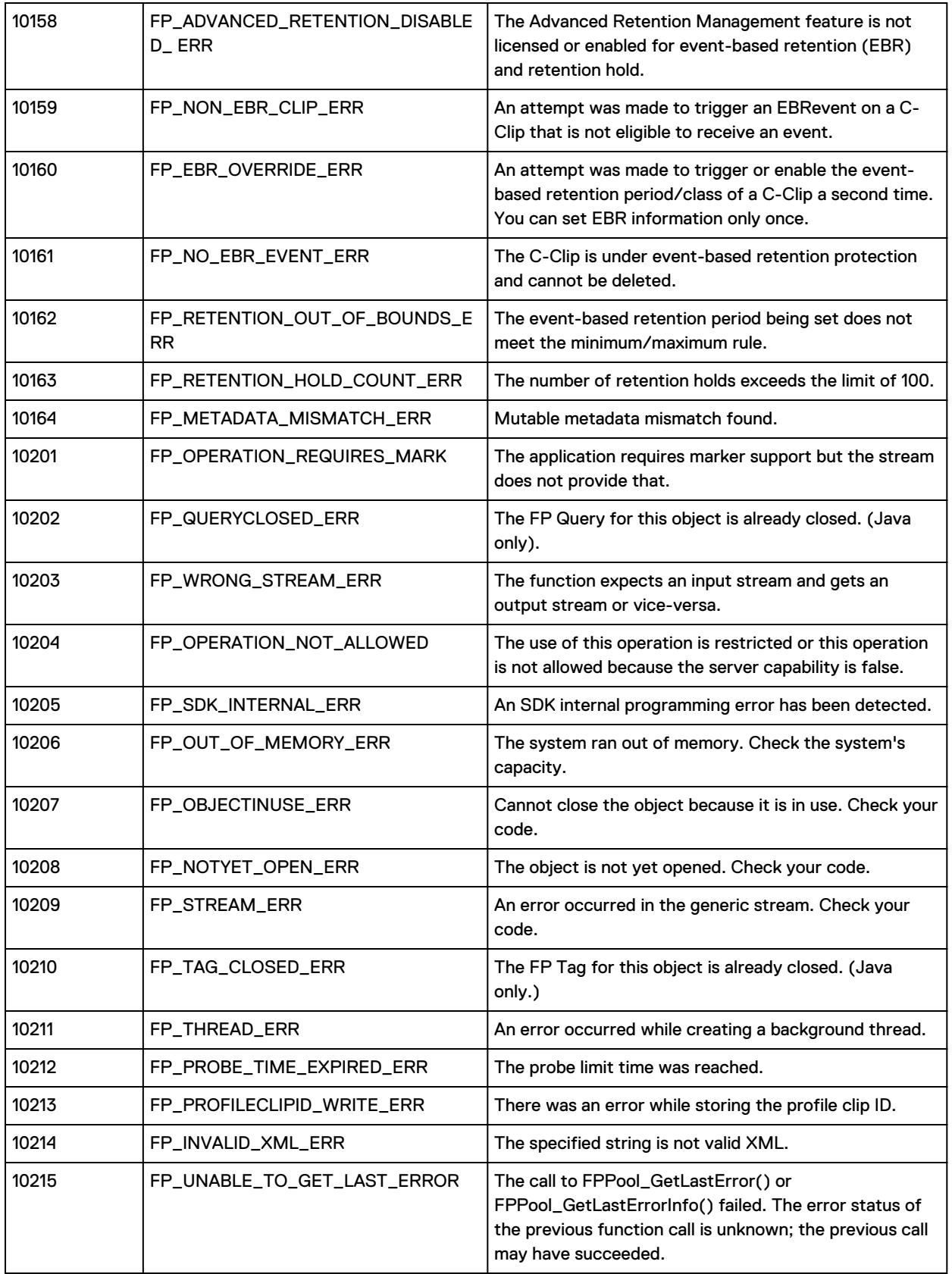

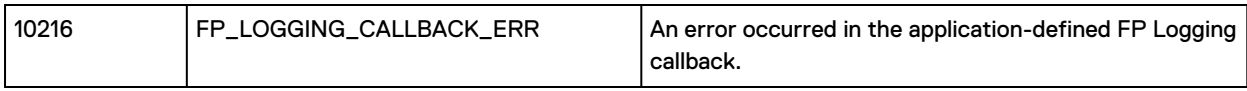

# CHAPTER 5

# ECS Management REST API

This section describes how to access and authenticate with the ECS Management REST API and provides a summary of the API paths.

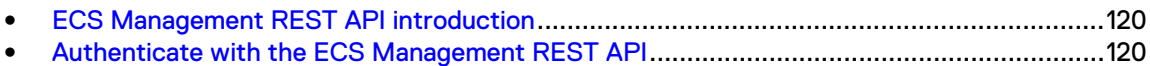

# <span id="page-119-0"></span>**ECS Management REST API introduction**

You can configure and manage the object store using the ECS REST Management API. Once the object store is configured, you can perform object create, read, update, and delete operations using the ECS-supported object and file protocols.

For more information about the ECS Management REST API, see these topics:

- Authenticate with the ECS Management REST API
- **[REST API for Object Control summary](#page-122-0)**

In addition, you can see the ECS REST API REFERENCE Guide which is autogenerated from the source code and provides a reference for the methods available in the API.

# **Authenticate with the ECS Management REST API**

ECS uses a token-based authentication system for REST API calls. This section provides examples of authenticating with the ECS API, with and without cookies.

When you are authenticated by ECS, the ECS API returns an authentication token. You can use this token for authentication in subsequent calls.

- If the client automatically follows redirects, the ECS API returns an HTTP 401 code. You must then log in and authenticate to obtain a new token.
- If the client does not automatically follow redirects, the ECS API returns an HTTP 302 code. The 302 code directs the client to where it must get re-authenticated.

You can retrieve and use authentication tokens by:

- Saving the X-SDS-AUTH-TOKEN cookie from a successful authentication request and sending that cookie with subsequent requests.
- <sup>l</sup> Reading the X-SDS-AUTH-TOKEN HTTP header from a successful authentication request and copying that header into any subsequent request.

The ECS API is available on port:4443. Clients access ECS by issuing a login request in the form:

```
https://<ECS_IP>:4443/login
```
# **Authenticate without cookies**

The following example shows how to use authentication tokens by reading the X-SDS-AUTH-TOKEN HTTP header from a successful authentication request and copying that header into a subsequent request. This example does not use cookies. The examples are written using the  $curl$ command line tool and formatted for readability.

The following ECS API call executes a GET on the  $/login$  resource. The  $-<sub>u</sub>$  option specifies the user of the basic authentication header. You must specify the user in the request. Upon successful authentication, the ECS API returns a HTTP 200 code and the X-SDS-AUTH-TOKEN header containing the encoded token.

The default ECS API token lifetime is 8 hours, which means that after 8 hours the token is no longer valid. The default idle time for a token is two hours; after a two hour idle time, the token expires. If you use an expired token, you are redirected to the  $/$ login URL. You will receive an HTTP status error code 401 upon any subsequent use of the expired token.

curl -L --location-trusted -k https://10.247.100.247:4443/login -u "root:ChangeMe" -v

```
> GET /login HTTP/1.1
> Authorization: Basic cm9vdDpDaGFuZ2VNZQ==
> User-Agent: curl/7.24.0 (i386-pc-win32) libcurl/7.24.0 OpenSSL/0.9.8t zlib/1.2.5
> Host: 10.247.100.247:4443
> Accept: */*
>
< HTTP/1.1 200 OK
< Date: Tue, 26 Nov 2013 22:18:25 GMT
< Content-Type: application/xml
< Content-Length: 93
< Connection: keep-alive
< X-SDS-AUTH-TOKEN: 
BAAcQ0xOd3g0MjRCUG4zT3NJdnNuMlAvQTFYblNrPQMAUAQADTEzODU0OTQ4NzYzNTICAAEABQA5dXJu
OnN0b3JhZ2VvczpUb2tlbjo2MjIxOTcyZS01NGUyLTRmNWQtYWZjOC1kMGE3ZDJmZDU3MmU6AgAC0A8=
\lt<?xml version="1.0" encoding="UTF-8" standalone="yes"?>
<loggedIn>
    <user>root</user>
</loggedIn>
* Connection #0 to host 10.247.100.247 left intact
* Closing connection #0
* SSLv3, TLS alert, Client hello (1):
```
You can copy the X-SDS-AUTH-TOKEN contents and pass it into the next API call through the curl tool -H switch, as shown in the following example.

```
curl https://10.247.100.247:4443/object/namespaces
     -k -H "X-SDS-AUTH-TOKEN: 
BAAcOHZLaGF4MTl3eFhpY0czZ0tWUGhJV2xreUE4PQMAUAQADTEzODU0OTQ4NzYzNTICAAEABQA5dXJu
```
OnN0b3JhZ2VvczpUb2tlbjpkYzc3ODU3Mi04NWRmLTQ2YjMtYjgwZi05YTdlNDFkY2QwZDg6AgAC0A8="

```
<?xml version="1.0" encoding="UTF-8" standalone="yes"?> 
<namespaces>
   <namespace>
      <id>ns1</id>
      <link rel="self" href="/object/namespaces/namespace/ns1"/>
      <names>ns1</name>
    </namespace>
</namespaces>
```
## Authenticate with cookies

This example shows how to use authentication tokens by saving the cookie from a successful authentication request and passing the cookie into a subsequent request.

The following example uses the ?using-cookies=true parameter to indicate that you want to receive cookies in addition to the normal HTTP header. The Curl command saves the authentication token to a file named cookiefile in the current directory.

```
curl -L --location-trusted -k https://<ECS_IP>:4443/login?using-cookies=true 
-u "root:Password" 
-c cookiefile 
-v
```
The following command passes the cookie with the authentication token using the Curl command -b switch, and returns the user's tenant information.

```
curl -k https://10.247.100.247:4443/object/namespaces -b cookiefile -v 
<?xml version="1.0" encoding="UTF-8" standalone="yes"?> 
<namespaces>
   <namespace>
      <id>ns1</id>
      <link rel="self" href="/object/namespaces/namespace/ns1"/>
      <names>ns1</name>
    </namespace>
</namespaces>
```
# **Logout**

The logout API ends a session.

Each user is allowed a maximum of 100 concurrent authentication tokens. Beyond this limit, the system refuses any new connection for a user until tokens free up. Tokens can free up by expiring naturally, or by issuing the following ECS API call:

GET https://<ECS\_IP>:4443/logout

If you have multiple sessions running simultaneously, the following API call forces the termination of all tokens related to the current user.

GET https://<ECS\_IP>:4443/logout?force=true

The following example shows a logout request. You pass in the authentication token from header or cookie to log out.

```
GET https://<ECS_IP>:4443/logout
X-SDS-AUTH-TOKEN:{Auth_Token}
```
The response should be HTTP 200.

# **ECS Management REST API whoami command**

An ECS user can view their own user name, tenant association, and roles using the whoami API call.

**Request**

GET https://<ECS\_IP>:4443/user/whoami

The following responses shows the whoami output for the root user and for a user who has been assigned to the NAMESPACE\_ADMIN role for the ns1 namespace.

## <span id="page-122-0"></span>**Response**

```
HTTP 200
GET /user/whoami
<user>
  <common_name>root</common_name>
  <distinguished_name/>
  <namespace/>
  <roles>
    <role>SYSTEM_ADMIN</role>
  </roles>
</user>
HTTP 200
```

```
GET /user/whoami
<user>
  <common_name>fred@corp.sean.com</common_name>
  <distinguished_name/>
  <namespace>ns1</namespace>
  <roles>
   <role>NAMESPACE_ADMIN</role>
  </roles>
</user>
```
# **ECS Management REST API summary**

The ECS Management REST API enables the ECS object store to be configured and managed.

The following table summarizes the ECS Management REST API.

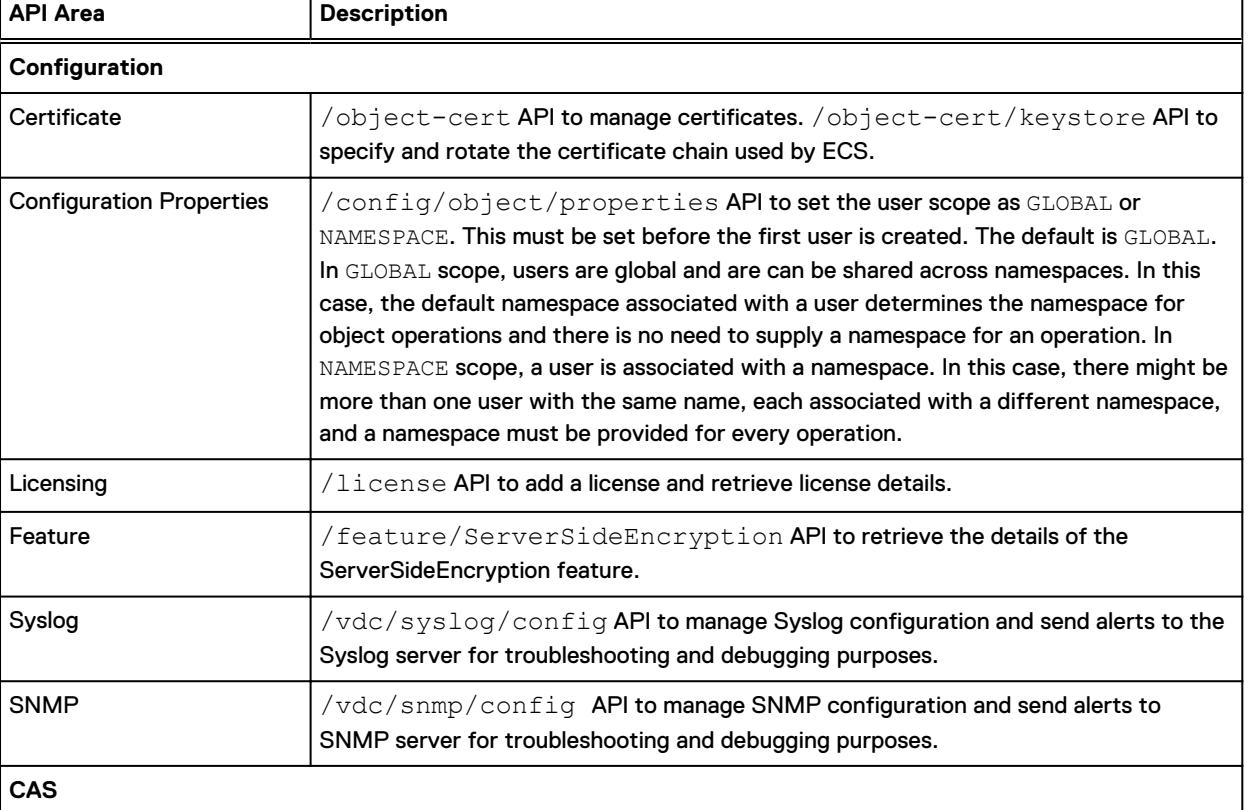

Table 44 ECS Management REST API - methods summary

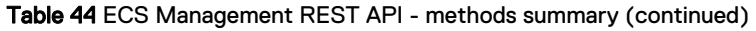

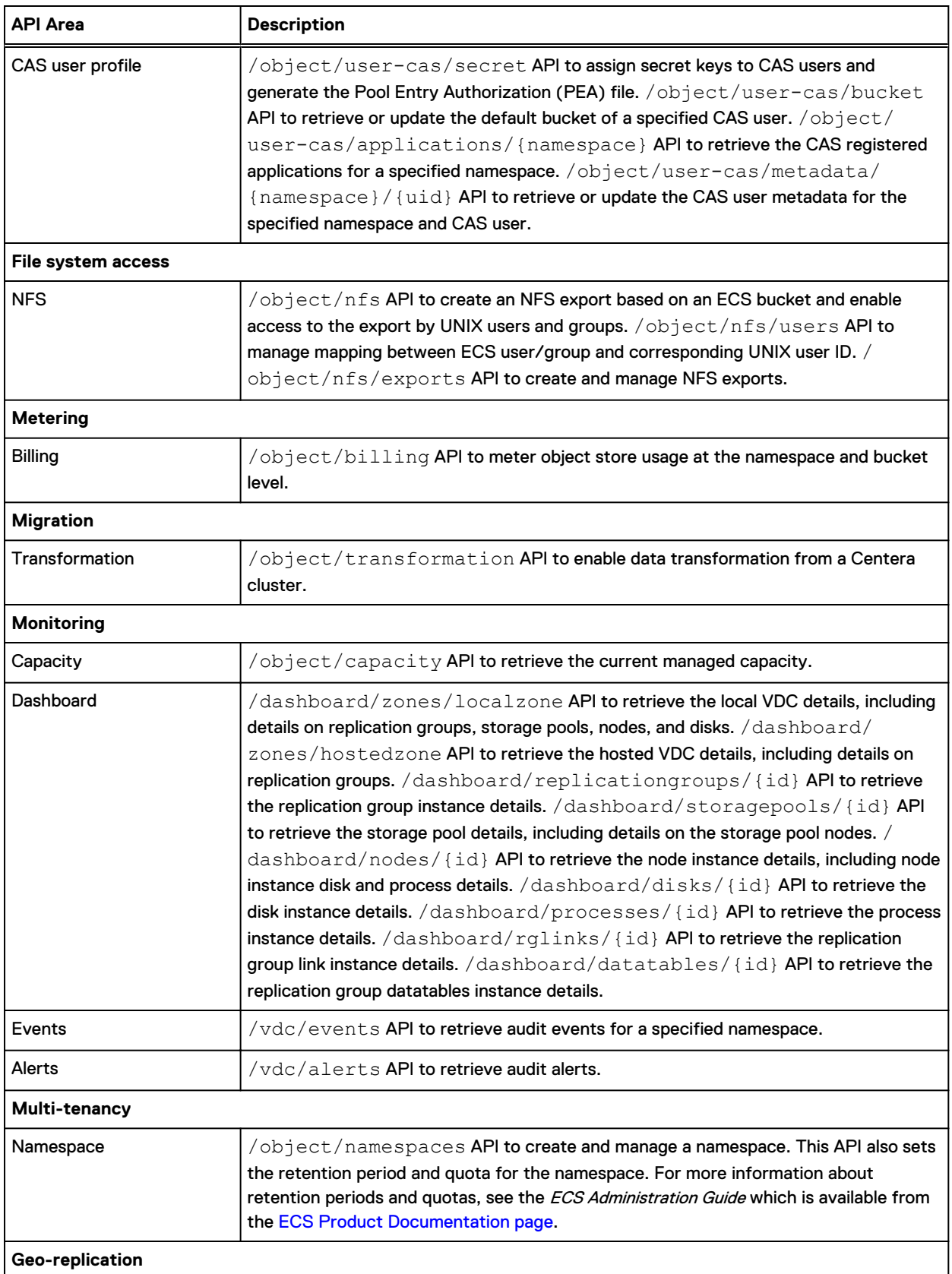

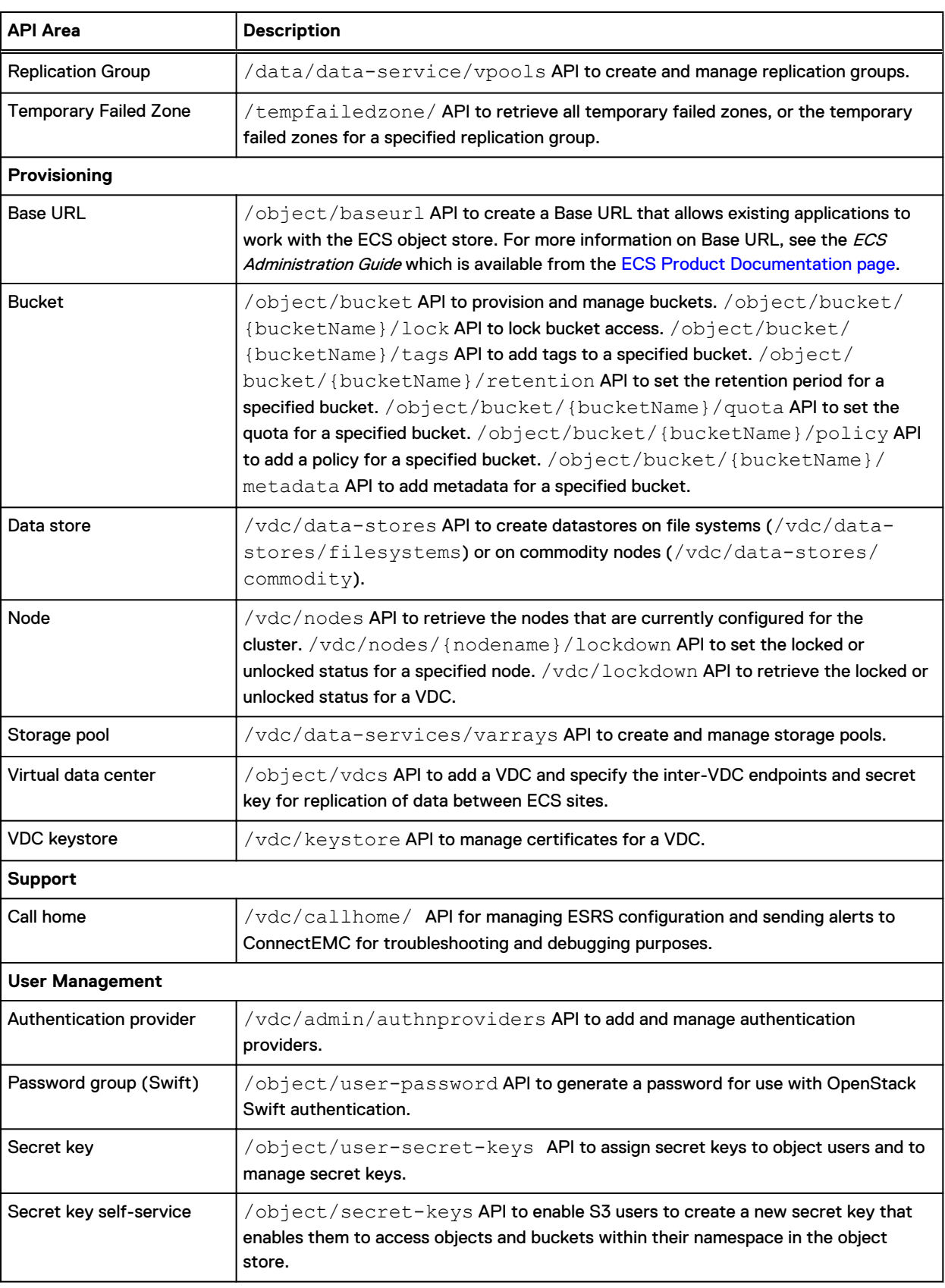

# Table 44 ECS Management REST API - methods summary (continued)

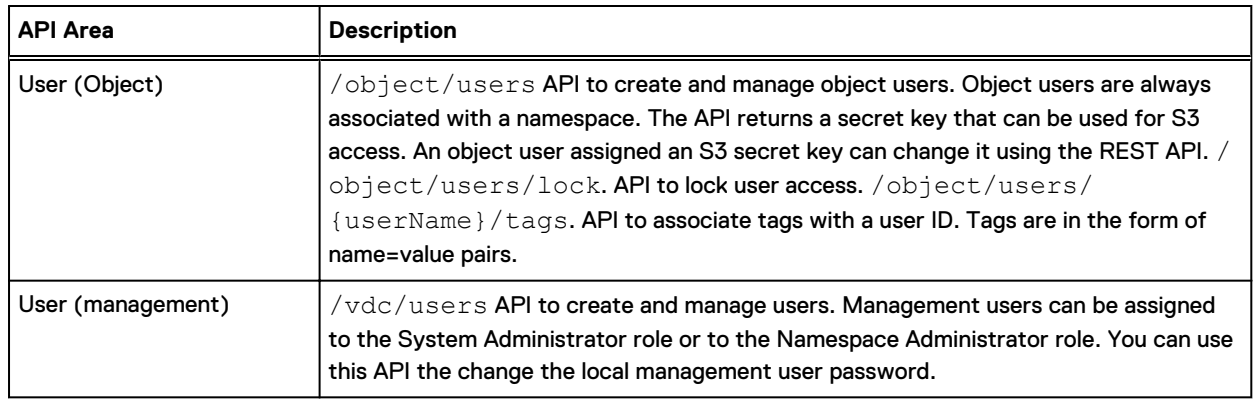

## Table 44 ECS Management REST API - methods summary (continued)

# CHAPTER 6

# ECS HDFS

This section describes the support that ECS provides for ECS HDFS.

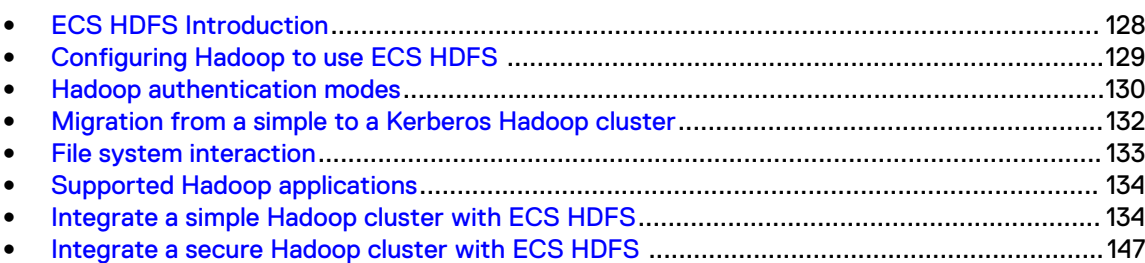

# <span id="page-127-0"></span>**ECS HDFS Introduction**

ECS HDFS is a Hadoop Compatible File System (HCFS) that enables you to run Hadoop 2.x applications on top of the ECS storage infrastructure.

When using ECS HDFS, the Hadoop distribution is configured to run against the ECS HDFS instead of the built-in Hadoop file system. The following illustration shows how ECS HDFS integrates with an existing Hadoop cluster.

Figure 5 ECS HDFS integration in a Hadoop cluster

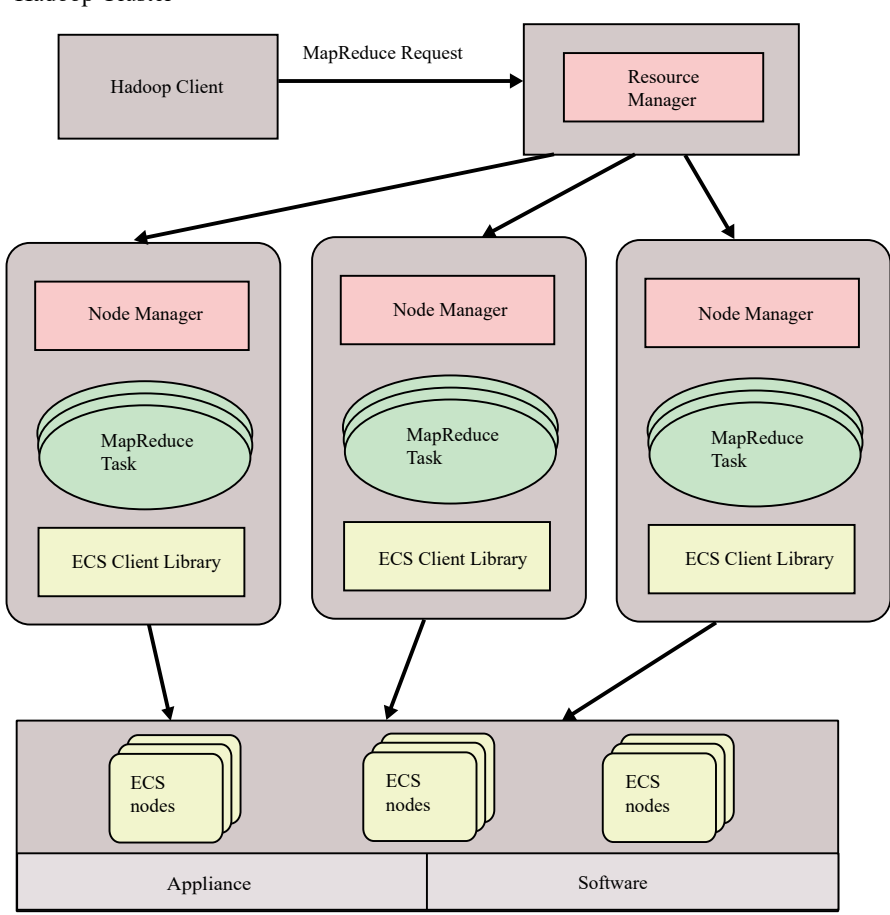

Hadoop Cluster

In a Hadoop environment that is configured to use ECS HDFS, each of the ECS nodes functions as a traditional Hadoop NameNode and DataNode, so that all of the ECS nodes can accept and service HDFS requests.

When you set up the Hadoop client to use ECS HDFS instead of traditional HDFS, the configuration points to ECS HDFS to do all the HDFS activity. On each ECS HDFS client node, any traditional Hadoop component would use the ECS Client Library (the ViPRFS JAR file) to perform the HDFS activity.

To integrate ECS HDFS with an existing Hadoop environment, you must have the following:

- <span id="page-128-0"></span><sup>l</sup> A Hadoop cluster that is already installed and configured. The following distributions are supported:
	- Hortonworks HDP 2.6.2
- <sup>l</sup> A Hadoop cluster that is installed and configured to support ECS HDFS, which requires:
	- A file system-enabled bucket for HDFS access.
		- Note: Only one bucket is supported per Hadoop cluster and the ECS HDFS must be the default file system.
	- The ECS Client Library that is deployed to the cluster.
- <sup>l</sup> For a Hadoop cluster that uses Kerberos or Kerberos with Active Directory.
	- Kerberos configuration files and service principal keytab files that are deployed to the ECS cluster.
	- **EXECUTE META SECUTE META SECUTE META** Secure metadata that is deployed to the bucket.

# **Configuring Hadoop to use ECS HDFS**

Hadoop stores system configuration information in several files, including core-site.xml, hdfs-site.xml and hive-site.xml. The ECS HDFS configuration requires you to edit coresite.xml.

Add, or modify several types of properties in the  $\text{core-site}$ ,  $\text{xml}$  file, including:

- <sup>l</sup> ECS HDFS Java classes: This set of properties defines the ECS HDFS implementation classes that are contained in the ECS HDFS Client Library.
- <sup>l</sup> File system location properties: These properties define the file system URI (scheme and authority) to use when running Hadoop jobs, and the IP addresses or FQDNs of the ECS data nodes for a specific ECS file system.
- Kerberos realm and service principal properties: These properties are required only in a Hadoop environment where Kerberos is present. These properties map Hadoop and ECS HDFS users.

The core-site.xml file resides on each node in the Hadoop cluster. Add the same properties to each instance of core-site.xml.

Note:

When modifying configuration files, you should use the management interface (Ambari) rather than manually editing files. Changes that you make using the Ambari management interface are persisted across the cluster.

Note: HDFS now supports automatic trash removal for HDFS files that a user removes. In traditional Hadoop, the fs.rash.interval hadoop setting defines the minimum time that is taken to clean up the removed files from a users trash directory, and fs.trash.checkpoint.interval defines the time interval between active and inactive period, the trash cleanup thread takes before checking for removal of the candidates. In this release of ECS, the storage administrator manages the trash removal on the ECS. Use the cf client command, the bucket, namespace of a Hadoop file system, and maintenance interval settings to define maintenance intervals for all trash folders.

# <span id="page-129-0"></span>**Hadoop authentication modes**

Hadoop supports two different modes of operation for determining the identity of a user, simple and Kerberos.

#### **Simple**

In simple mode, the identity of a client process is determined by the host operating system. On Unix-like systems, the user name is the equivalent of whoami.

## Kerberos

In a Hadoop environment with Kerberos, the identity of a client process is determined by its Kerberos credentials. For example, you can use the kinit utility to obtain a Kerberos ticketgranting-ticket (TGT) and use  $klist$  to determine your current principal. When mapping a Kerberos principal to an HDFS username, using the auth to local Hadoop property, all components except for the primary are dropped. For example, a principal  $\text{todd}/$ foobar@CORP.COMPANY.COM acts as the simple username "todd" on HDFS.

ECS HDFS integrates with Hadoop clusters configured to use either simple or Kerberos authentication modes.

When the Hadoop cluster uses Kerberos, you can configure ECS to grant access to users with Kerberos principals in the form user@REALM.COM. Alternatively, where ECS uses AD to authenticate users, you can configure a one-way trust between the Kerberos environment and AD so that users can authenticate using their AD credentials, in the form user@DOMAIN.COM.

The permissions of newly created files and directories are restricted by the umask (fs.permissions.umask-mode). The recommended umask is 022.

# **Accessing the bucket as a file system**

The HDFS file system storage is provided by an ECS bucket. When you create a bucket, you must configure it in ECS so that it is available as a file system.

ECS (through the ECS Client Library) uses the permissions configured against the bucket and the settings in the Hadoop core-site.xml file to determine access to the root file system (bucket). You must ensure that you have configured sufficient access to enable Hadoop users and services to create files and directories in the bucket.

In general, all file and directory operations must be permitted by the bucket ACLs. Additionally, each individual file and directory object within the bucket has its own object ACL and all object operations must also be permitted by the object ACL. If the object operation does not satisfy the bucket ACL, the operation is denied. If the object operation does not satisfy the object ACL, the operation is denied.

An exception to this is that the bucket owner and the Hadoop superuser and members of the Hadoop supergroup, defined in hdfs-site.xml, are always permitted to perform any file system operation regardless of bucket and object ACLs.

You can set bucket ACLs by explicitly adding user ACLs on the bucket for every user, or by specifying custom group ACLs. For more information, see [Bucket Custom Group ACLs and Default](#page-130-0) [Group](#page-130-0). The bucket owner must be an ECS object user. Other users do not need to be ECS object users and can be UNIX usernames from the Hadoop cluster.

A further exception is that, unlike normal ECS buckets, a file system-enabled ECS bucket has a special object that represents the root directory and a special object for each directory. The root directory object does not exist in a new file system-enabled bucket does not have a root directory object, but is created when the first file system operation is performed on the bucket. When such a root directory object exists, some ECS HDFS API calls do not perform bucket ACL checks.

<span id="page-130-0"></span>To ensure consistent permissions regardless of the API call, you should ensure that the root directory object ACL duplicates the bucket ACL.

Once users have access to the file system, the files and directories that they create have permissions determined by the  $umash$  property in the  $core-site$ .  $xml$  file.

# **Bucket Custom Group ACLs and Default Group**

You can enable access to the bucket based on user ACLs or by assigning Custom Group ACLs. Custom groups are names of user groups as defined on the Hadoop cluster and enable Hadoop users to access the bucket using HDFS.

Typical groups defined on the Hadoop cluster are hdfs (with user hdfs), hadoop (typically includes all service users), and users (includes other non-service users who access applications on the Hadoop cluster). You can create corresponding groups in the ECS Portal and assign permissions to them.

It is also possible to assign a Default Group for the bucket. The Default Group is the group assigned to the root  $(\prime)$  file system. For example, if the bucket owner is  $\text{hdfs}$  and the Default Group is set to hadoop, / is set to hdfs: hadoop as user and group, respectively. A Default Group is also a custom group and displays in the Custom Group ACL list.

If a Default Group is not defined, the root of the file system has no group as shown in the following example.

```
drwx---rwx+ - hdfs 0 2018-03-09 12:30 /
```
If a Default Group of  $hadoop$  is defined, the ownership and permissions display as shown in the following example.

drwxrwxrwx+ - hdfs hadoop 0 2018-03-09 12:28 /

These permissions are not inherited by directories created in the root.

If a Default Group is not assigned, the bucket owner (the owner of the root file system) can assign a group when accessing the HDFS from Hadoop, using the hdfs dfs -chgrp and hdfs dfs chmod commends.

# **Hadoop superuser and supergroup**

The superuser in a Hadoop environment is the user that starts the namenode, usually  $\text{hdfs or}$ hdfs@REALM.COM. In an ECS HDFS configuration, the superuser is the bucket owner. Therefore, if you want the Hadoop superuser to have superuser access to the ECS bucket, you should ensure that the bucket is owned by hdfs, or hdfs@REALM.COM, or hdfs@DOMAIN.COM if you are using Active Directory to authenticate users in the Hadoop environment.

To ensure that the Hadoop client has superuser access, you can also configure a superuser group using the dfs.permissions.superusergroup property in the core-site.xml file. In simple mode, the check to determine if a user is a member of the supergroup is made on the client by checking the value of the dfs.permissions.supergroup Hadoop property. In Kerberos mode, the check to determine if a user is a member of the supergroup is made on the ECS server.

In general, when buckets are configured for access by the Hadoop superuser or by a Hadoop superuser group, the superuser has full (read and write) access to the bucket. Users without superuser privileges normally have read access, but that depends on how the bucket was created. A user does not have to be an ECS object user to be granted access to the bucket. The name must match a Unix local, Kerberos, or AD user (depending on the authentication mode being used).

It is a best practice to ensure that the  $hdfs$  user or  $hdfs$  principal either be the bucket owner (superuser), or a member of a superuser group.

# <span id="page-131-0"></span>**Multi-protocol (cross-head) access**

ECS supports the ability to write data to a bucket using the S3 protocol and to make that data available as files through HDFS.

Multi-protocol access (also referred to as cross-head access) means objects written to the bucket using the S3 protocol can become the subject of Hadoop jobs, such as MapReduce. Similarly, directories and files written by HDFS can be read and modified using S3 clients.

In order that data written using S3 can be accessed as files, the bucket administrator can set a Default Group on the bucket and can set default permissions for files and directories owned by that group. This default Unix group is assigned to objects when they are created from S3 so that they have an owner and have group membership and group permissions that enable HDFS access from the Hadoop cluster.

Files created using HDFS and accessed using the S3 protocol are not affected by the default permissions as they are only applied to objects created using the S3 protocol.

# **Proxy user**

ECS HDFS supports the use of the Hadoop proxy user.

A proxy user allows a Hadoop user to submit jobs or access HDFS on behalf of another user. The proxy user functionality can be compared to the UNIX/Linux *effective user* capabilities where running a command as one user assumes the identity of a different user as identified by the permission settings on the executable.

You configure proxy users for secure impersonation on a per-namespace (or per-bucket) basis. Proxy users are supported in simple and Kerberos mode. In either mode, the administrator can restrict proxy impersonations using the hadoop.proxyuser.\*.\* properties.

# **Equivalence user**

ECS converts three part principals to two part principals.

A Kerberos principal is generally in the form  $\text{primary}/\text{instance@realm}$ , although the instance is not required, so  $\text{primary@realm}$  principal applies to all hosts in the realm. If the instance is specified, it may be used to designate a specific host, such as  $\text{joe}/$ 

host1.company.com@COMPANY.COM or joe/host2.company.com@COMPANY.COM. These two principals are for the same primary user (joe), but are targeted to only be granted authentication on the hosts (host1 or host2).

This type of user principal is recommended to provide an enhanced level of security. From an ECS perspective, each principal would have to be added to ECS. This becomes quite cumbersome, so the equivalence user feature allows ECS authorization to be performed by using a two-part principal (primary@realm), even if three-part principals are being used.

# **Migration from a simple to a Kerberos Hadoop cluster**

ECS provides support for migrating from a simple Hadoop environment to a Hadoop environment secured by Kerberos.

When ECS HDFS is integrated with a Hadoop environment that uses simple security, files and directories created by Hadoop users, and processes, will be owned by non-secure users. If you subsequently migrate the Hadoop cluster to use Kerberos security, the files and directories written to ECS HDFS will no longer be accessible to those users.

<span id="page-132-0"></span>ECS provides a built-in migration feature that enables you to provide ECS with a mapping between shortnames and Kerberos principals, so that files owned by non-secure shortnames will be accessible as the mapped Kerberos principal.

Where you only have a small number of files that have been written by shortname users, you might want to change them (using chown) to be owned by the Kerberos principal. However, where you have a large number of files, the migration feature means you do not have to change their ownership.

This feature is not implemented for buckets and you must change the bucket ACLs to allow access by the Kerberos principals if you are relying on access by users. However, if you use group membership as the primary means for enabling access, you do not have to change the bucket ACLs.

ECS allows the use of groups to simplify access to buckets, files, and directories. Groups always use UNIX simple names, so the group name associated with a bucket, file or directory is the same when accessing them from a simple or Kerberized cluster. When accessing from a simple environment, group membership is determined from the UNIX machine. When accessing from a Kerberized cluster you can configure group membership by assigning the mapping. Refer to [Map](#page-147-0) [group names](#page-147-0) for information on mapping group names.

When using AD credentials, the mapping between AD principals and UNIX principals is achieved by removing the domain suffix, so user hdfs@domain.com becomes hdfs. This is not quite as flexible as when using Kerberos principal mapping which allow mappings such as  $hdfs$ xx@realm.com to hdfs.

When using groups with AD, an authentication provider must have been configured in ECS so that membership of the group can be checked.

# **Hadoop Kerberos authentication mode**

When Kerberos and the ECS AD server are integrated, the Kerberos realm provides a single namespace of users so that the Hadoop users authenticated with kinit are recognized as credentialed ECS users.

In a Hadoop cluster running in Kerberos mode, there must be a one-way cross-realm trust from the Kerberos realm to the AD realm used to authenticate ECS users.

The following identity translation properties in the  $\text{core-site}$ .  $\text{xml}$  file are used to ensure the proper Hadoop-to-ECS user translation:

- fs.permissions.umask-mode: Set the value to 022.
- fs.viprfs.auth.anonymous translation: Set the value to CURRENT USER.
- **•** fs.viprfs.auth.identity translation: Set the value to CURRENT USER REALM so the realm of users is auto-detected.

In addition, you must set the following properties in the  $\text{core-site}$ .  $\text{xml}$  file to define a service principal:

viprfs.security.principal: vipr/\_HOST@REALM.COM where REALM.COM is replaced by your Kerberos realm name.

# **File system interaction**

When you are interacting directly with ECS HDFS, you might notice the following differences from interaction with the standard HDFS file system:

- <span id="page-133-0"></span><sup>l</sup> Applications that expect the file system to be an instance of DistributedFileSystem do not work. Applications hardcoded to work against the built-in HDFS implementation require changes to use ECS HDFS.
- ECS HDFS does not support checksums of the data.
- <sup>l</sup> When you use the listCorruptFileBlocks function, all blocks are reported as OK because ECS HDFS has no notion of corrupted blocks.
- The replication factor is always reported as a constant N, where N=1. The data is protected by the ECS SLA, not by Hadoop replication.

# **Supported Hadoop applications**

ECS HDFS supports the majority of applications in the Hadoop ecosystem.

The following applications in the Hadoop ecosystem are supported:

- **YARN**
- **MapRedeuce**
- $\bullet$  Pig
- Hive
- **Spark**
- Zookeeper
- **Ambari**
- Sqoop
- **Flume**

# **Integrate a simple Hadoop cluster with ECS HDFS**

You can configure a Hadoop distribution to use the ECS storage infrastructure with ECS HDFS.

To perform this integration procedure, you must have:

- <sup>l</sup> A working knowledge of your Hadoop distribution and its associated tools.
- The Hadoop credentials that allow you to log in to Hadoop nodes, to modify Hadoop system files, and to start and stop Hadoop services.

The following steps must be performed:

- 1. [Install Hortonworks HDP using Ambari](#page-134-0)
- 2. [Create a bucket for HDFS using the ECS Portal](#page-134-0)
- 3. [Plan the ECS HDFS and Hadoop integration](#page-139-0)
- 4. [Obtain teh ECS HDFS installation and support package](#page-140-0)
- 5. [Deploy the ECS HDFS Client Library](#page-140-0) (Not required if you have used Ambari Hortonworks for ECS)
- 6. [Configure ECS client properties.](#page-141-0)
- 7. [Verify Hadoop access to ECS](#page-144-0).
- 8. [Relocate the default file system from HDFS to an ECS bucket](#page-145-0)

Once the configuration is complete, files in the default file system of the Hadoop cluster map to files in ECS buckets. For example, /foo/bar on the default file system maps to viprfs:// <bucket\_name>.<namespace>.<federation\_name>/foo/bar.

# <span id="page-134-0"></span>**Install Hortonworks HDP using Ambari**

Install the Ambari Server and use it install Hortonworks HDP.

#### About this task

The basic commands for installing and setting up the Ambari sever are provided in this procedure. For more information on how to install the Ambari server, see the [Hortonworks documentation.](https://docs.hortonworks.com/HDPDocuments/Ambari-2.4.2.0/bk_ambari-installation/content/ch_Getting_Ready.html)

#### Procedure

1. Download the Ambari repository.

```
wget -nv http://public-repo-1.hortonworks.com/ambari/centos7/2.x/updates/2.5.2.0/
ambari.repo -O /etc/yum.repos.d/ambari.repo
```
2. Install the Ambari server.

**yum install -y ambari-server**

3. Set up the Ambari server.

**ambari-server setup -s**

4. Start the Ambari server.

**ambari-server start**

- 5. Browse to http://ambari.example.com:8080/
- 6. On the **Select Stack** page, select the Hadoop version, HDP 2.6.2, and select the OS version.
- 7. Select the Hadoop services that you want to enable.
- 8. Complete the installation wizard.

# **Create a bucket for HDFS using the ECS Portal**

Use the ECS Portal to create a bucket configured for use with HDFS.

#### Before you begin

Ensure that you are assigned to the Namespace Administrator or a System Administrator role. If you are a Namespace Administrator you can create buckets in your namespace. If you are System Administrator you can create a bucket belonging to any namespace.

## About this task

You must ensure that Hadoop users and services have access to the HDFS file system (the bucket), and that files and directories are accessible to the appropriate users and groups. You can do this in the following ways:

Make the owner of the bucket the same as the Hadoop superuser, usually hdfs or hdfs@REALM.COM.

- Enable access to the bucket by group membership:
	- **n** Assign a Default Group to the bucket. This automatically be assigns Custom Group ACLs.
	- **EXECT** After bucket creation, add Custom Group ACLs for any other groups that need access.
- Enable access for individuals by adding User ACLs to the bucket.
- <sup>l</sup> Ensure that the Hadoop users that need superuser access to the HDFS are part of the Hadoop supergroup.

If you want object data written to the bucket using object protocols to be accessible from HDFS, you should ensure that a default group is assigned to the bucket and that default file and directory permissions are set for the group.

For more information about users and permissions, see [Accessing the bucket as a file system](#page-129-0) and [Example Hadoop and ECS bucket permissions.](#page-138-0)

#### Procedure

- 1. In the ECS Portal, select **Manage** > **Buckets** > **New Bucket**.
- 2. On the **New Bucket** page, at the **Name** field, enter a name for the bucket.

#### Note:

Do not use underscores in bucket names as they are not supported by the URI Java class. For example, viprfs://my\_bucket.ns.site/does not work as it is an invalid URI and is thus not understood by Hadoop.

- 3. In the **Namespace** field, select the namespace that the bucket will belong to.
- 4. In the **Replication Group** field, select a replication group or leave this field blank to use the default replication group for the namespace.
- 5. In the **Bucket Owner** field, type the name of the bucket owner.

For a HDFS bucket, the bucket owner will usually be hdfs, or hdfs@REALM.COM for Kerberos buckets. The Hadoop hdfs user requires superuser privileges on the HDFS; this can be achieved by making  $hdfs$  the owner of the bucket. Other Hadoop users may also require superuser privileges and these privileges are granted by assigning users to a group and making that group a superuser group.

6. Do not turn on **CAS**.

Note: A bucket that is intended for use as HDFS cannot be used for CAS. The **CAS** field is turned off when **File System** is turned on.

7. Turn on any other bucket features that you require.

You can turn on the following features for a HDFS bucket:

- Quota
- Server-side Encryption
- Metadata Search
- Access During Outage
- Compliance (see note)
- **Bucket Retention**

For information on each of these settings and how to configure them, refer to the ECS Administration Guide which is available from the .[ECS Product Documentation page](https://community.emc.com/docs/DOC-62642).

Note:

A bucket that is compliance-enabled cannot be written to using the HDFS protocol. However, data written using object protocols can be read from HDFS.

8. In the **File System** field, click **On**.

Once this feature is turned on, the fields for setting a default group for the file system/ bucket and for assigning group permissions for files and directories created in the bucket are available.

9. In the **Default Bucket Group** field, type a name for the default bucket group.

This group is the group associated with the HDFS root file system and enables Hadoop users who are members of the group to access the HDFS.

The default group could be a group, such as  $\text{hdfs}$  or  $\text{hadoop}$  to which the services that you need to access the data on the HDFS belong, but it can be whatever group name makes sense for your Hadoop configuration. For example, the administrator might want all S3 files uploaded to the bucket to be assigned to group S3DataUsers. All S3 files will then have this group assigned to them. On the Hadoop node, the Hadoop administrator will have users that are members of the group S3DataUsers. S3DataUsers can be a Linux group, or an AD group. When the Hadoop users want to access the S3 data, they can do so because the files were uploaded and assigned to that group

You must specify the default group at bucket creation. If you do not, the group must be assigned later from Hadoop by the file system owner.

10. In the **Group File Permissions** and **Group Directory Permissions** fields, set the default permissions for files and directories created in the bucket using the object protocols.

You use these settings to apply UNIX group permissions to objects created using object protocols. These permissions apply to the HDFS group (the Default Bucket Group) when the object or directory is listed from Hadoop. For more information on setting the Default Group and permissions for the file system, see [Multi-protocol \(cross-head\) access](#page-131-0).

- a. In the **Group File Permissions** field, select the appropriate permission buttons. You normally set **Read** and Execute permissions.
- b. In the **Group Directory Permissions** field, select the appropriate permission buttons. You normally set **Read** and **Execute** permissions.
- 11. Click **Save** to create the bucket.

## Set custom group bucket ACLs

You can set a group ACL for a bucket in the ECS Portal and you can set bucket ACLs for a group of users (Custom Group ACL), for individual users, or a combination of both. For example, you can grant full bucket access to a group of users, but you can also restrict (or even deny) bucket access to individual users in that group.

#### Before you begin

- <sup>l</sup> This operation requires the System Administrator or Namespace Administrator role in ECS.
- <sup>l</sup> A System Administrator can edit the group ACL settings for a bucket in any namespace.
- <sup>l</sup> A Namespace Administrator can edit the group ACL settings for a bucket in the namespace in which they are the administrator.

## About this task

Custom group ACLs enable groups to be defined and for permissions to be assigned to the group. The main use case for assigning groups to a bucket is to support access to the bucket as a file system. For example, when making the bucket available for NFS or HDFS.

Members of the UNIX group can access the bucket when it is accessed as a file system (using NFS or HDFS).

#### Procedure

- 1. In the ECS Portal, select **Manage** > **Buckets**.
- 2. On the **Bucket Management** page, locate the bucket that you want to edit in the table and select the **Edit ACL** action.
- 3. Click the **Custom Group User ACLs** tab to set the ACL for a custom group.
- 4. Click **Add**.

The **Edit Custom Group** page displays.

5. On the **Edit Custom Group** page, in the **Custom Group Name** field, type the name for the group.

This name can be a Unix/Linux group, or an Active Directory group.

6. Select the permissions for the group.

At a minimum you should assign **Read**, **Write**, **Execute**, and **Read ACL**.

7. Click **Save**.

## Set user bucket ACLs

You can set a user ACL for a bucket in the ECS Portal. ECS assigns permissions automatically to the bucket owner. You can assign user ACLs to other Hadoop users to enable access to the bucket/file system or alternatively they can gain access to the bucket by being a member of group that has been assigned Custom Group ACLs.

### Before you begin

- You must be an ECS Namespace Administrator or a System Administrator edit the ACL for a bucket.
- If you are a Namespace Administrator you can edit the ACL settings for buckets belonging to your namespace.
- If you are System Admin you can edit the ACL settings for a bucket belonging to any namespace.

#### Procedure

- 1. In the ECS Portal, select **Manage** > **Buckets**.
- 2. On the **Bucket Management** page, locate the bucket you want to edit in the table and select the **Edit ACL** action.
- 3. On the **Bucket ACLs Management** page, ensure the **User ACLs** tab is selected; this is the default.
- 4. On the **User ACLs** tab, you can edit the permissions for a user that already has assigned permissions, or you can add a user that you want to assign permissions for.
	- To set (or remove) the ACL permissions for a user that already has permissions, select **Edit** (or Remove) from the Action column in the ACL table.
	- <sup>l</sup> To add a user for whom you want to assign permissions, click **Add** and type the username of the user that the permissions will apply to. Specify the permissions that you want to apply to the user.

The user who you have set as the bucket owner already has default permissions assigned.

<span id="page-138-0"></span>The bucket in the following example is owned by the  $\text{hdfs}$  user and  $\text{hdfs}$ , as the owner, has been given full control. Full control translates to read, write, and execute permissions in a Hadoop/UNIX environment. The user sally has been give read and execute permissions to access the bucket.

For more information on ACL privileges, see the *ECS Administration Guide* which is available from the [ECS Product Documentation page.](https://community.emc.com/docs/DOC-62642)

5. Click**Save**.

## Example Hadoop and ECS bucket permissions

Examples are provided in this topic to demonstrate the relationship between Hadoop users/groups and the users/groups that are assigned permission to access the bucket using ECS User ACLs and Custom Group ACLs.

When a bucket is created, ECS automatically assigns ACLs to the bucket owner and to the default group, which is the group assignment for the bucket when accessed using HDFS. A bucket must always have an owner, however, a bucket does not require an assigned default group. Users and groups other than the bucket owner, that is, Custom Groups, can be assigned ACLs on the bucket. ACLs assigned in this way translate to permissions for Hadoop users.

The table lists the example bucket permissions for file system access

Table 45 Example bucket permissions for file system access in a simple Hadoop cluster

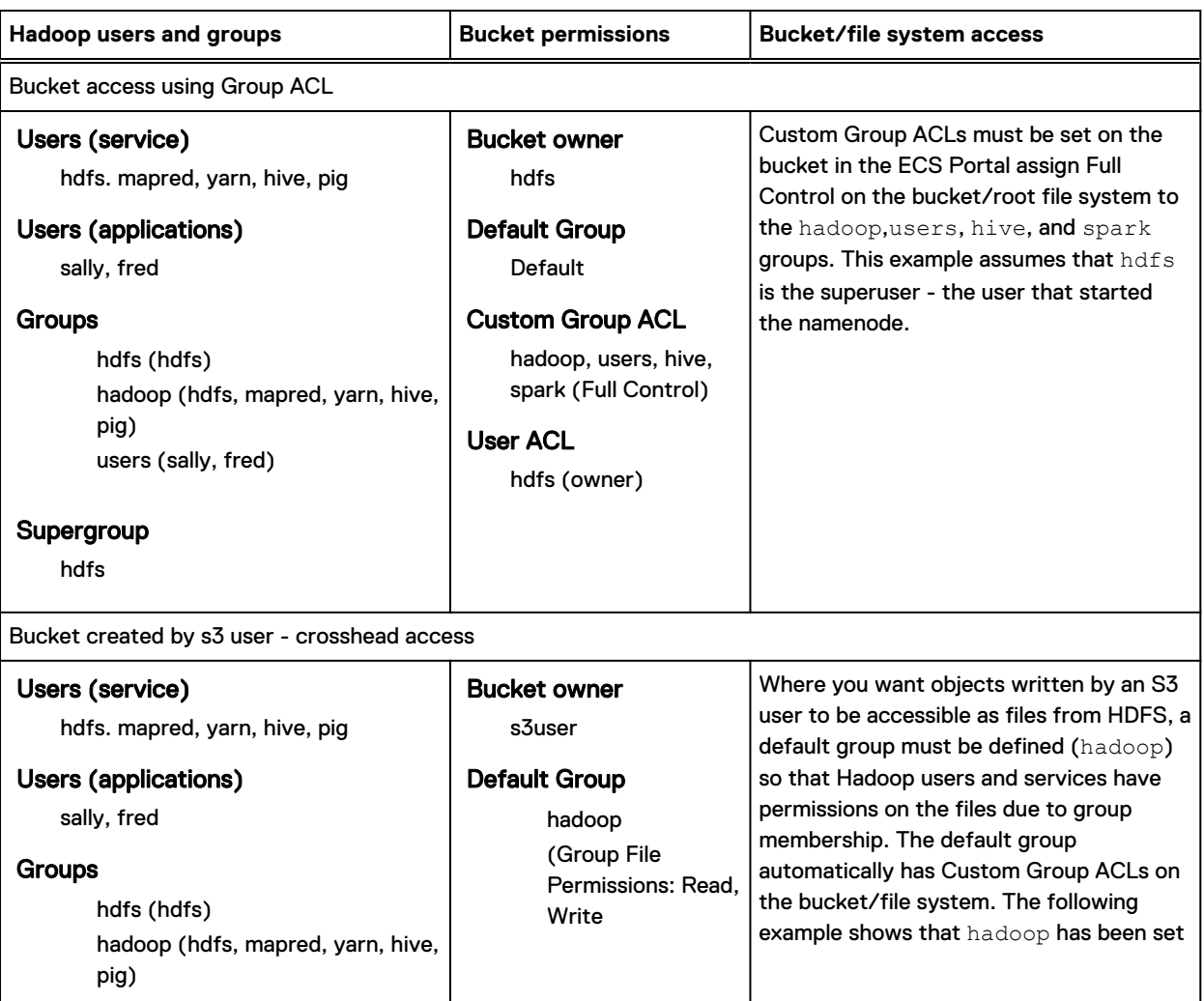

Table 45 Example bucket permissions for file system access in a simple Hadoop cluster (continued)

<span id="page-139-0"></span>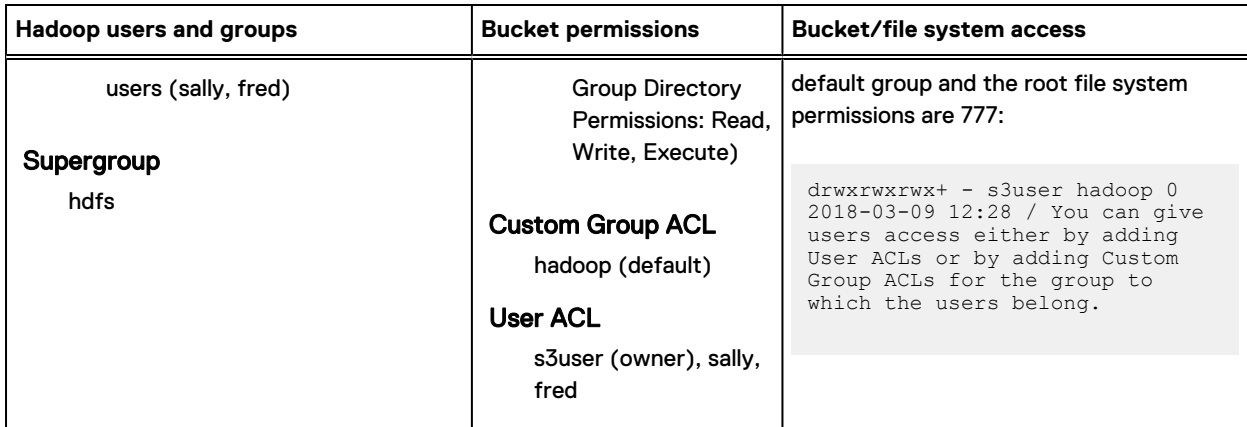

The table lists the example for bucket permissions for file system access

Table 46 Example bucket permissions for file system access in a Kerberized Hadoop cluster

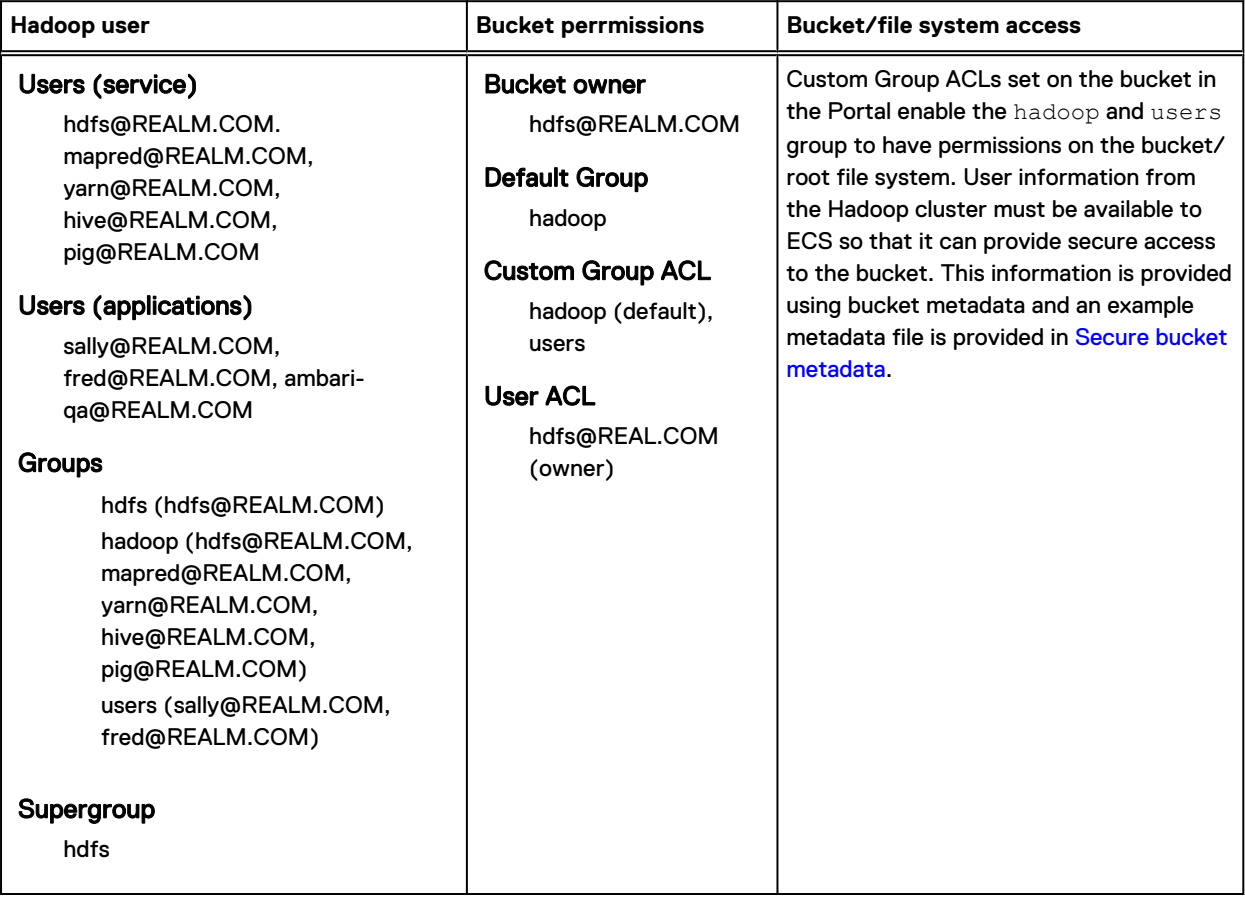

# **Plan the ECS HDFS and Hadoop integration**

Use the following table to verify that you have the information necessary to ensure a successful integration.

#### <span id="page-140-0"></span>Table 47 ECS HDFS configuration prerequisites

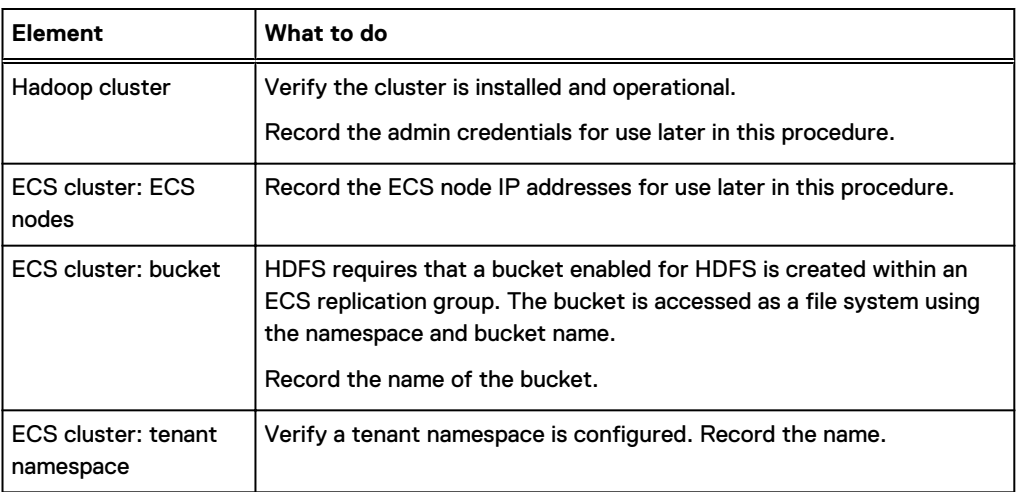

# **Obtain the ECS HDFS installation and support package**

The ECS HDFS Client Library, and HDFS support tools are provided in a HDFS Client ZIP file, hdfsclient-<ECS version>-<version>.zip, that you can download from the ECS support pages on support.emc.com.

The ZIP file contains /playbooks and /client directories. Before you unzip the file, create a directory to hold the zip contents (your unzip tool might do this for you), then extract the contents to that directory. After you extract the files, the directories will contain the following:

- /playbooks: Contains Ansible playbooks for configuring a secure Hadoop environment to talk to ECS HDFS.
- $\bullet$  /client: Contains the following files:
	- ECS Client Library (ViPPRFS) JAR files (viprfs-client-<ECS version>-hadoop-<Hadoop version>.jar): Used to configure different Hadoop distributions.

# **Deploy the ECS HDFS Client Library**

Use this procedure to put the ECS HDFS Client Library JAR on the classpath of each client node in the Hadoop cluster.

### Before you begin

Obtain the ECS HDFS Client Library for your Hadoop distribution from the ECS support page as described in Obtain the ECS HDFS installation and support package.

The HDFS Client Library uses the following naming convention viprfs-client-<ECS

version>-hadoop-<Hadoop version>.jar and the JAR file for use with ths release is listed in the following table.

The table lists the ECS HDFS Client Libary details

#### Table 48 ECS HDFS Client Library

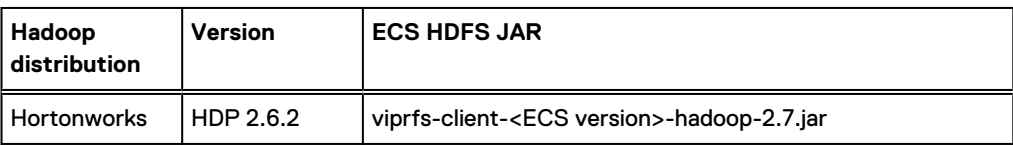

# <span id="page-141-0"></span>Note:

• When you upgrade to a later version of ECS, you must deploy the ECS HDFS Client Library for the release to which you have upgraded.

## Procedure

- 1. Log in to a node that has password-less SSH access to all Hadoop nodes.
- 2. Run the classpath command to get the list of directories in the classpath:
	- **# hadoop classpath**
- 3. Deploy the client JAR file to all Hadoop nodes by performing the following steps:
	- a. Create a text file named masters that contains a list of IP addresses or FQDNs for all Hadoop master nodes, one per line.
	- b. Create a text file named workers that contains a list of IP addresses or FQDNs for all Hadoop worker nodes, one per line.
	- c. Create the directory /usr/lib/hadoop/lib on all nodes. Use the following command:

**# cat masters workers | xargs -i -n 1 ssh root@{} mkdir -p /usr/lib/hadoop/lib**

d. Copy the ECS client jar to all nodes using the following command:

```
cat masters workers | xargs -i -n 1 scp viprfs-client-3.2.0.0-hadoop-2.7.jar 
root@{}:/usr/lib/hadoop/lib/
```
# **Configure ECS client properties**

You can use Ambari to set the following configuration properties that are required by the ECS client.

For more information on the core-site.xml parameters, see [Hadoop core-site xml properties](#page-177-0) [for ECS HDFS](#page-177-0).

The table lists the Hadoop configuration details to enalble ECS access

Table 49 Hadoop configuration to enable ECS access

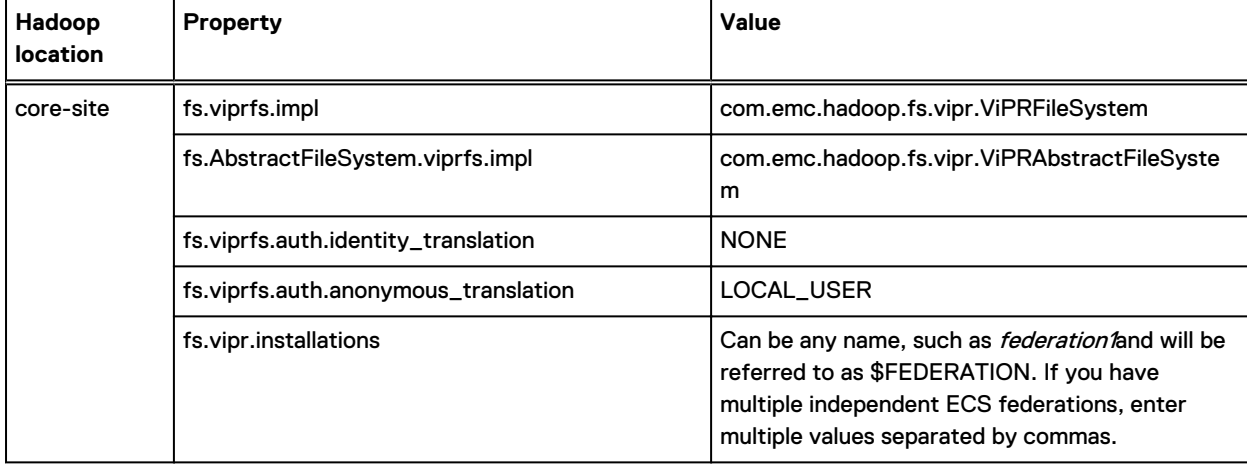

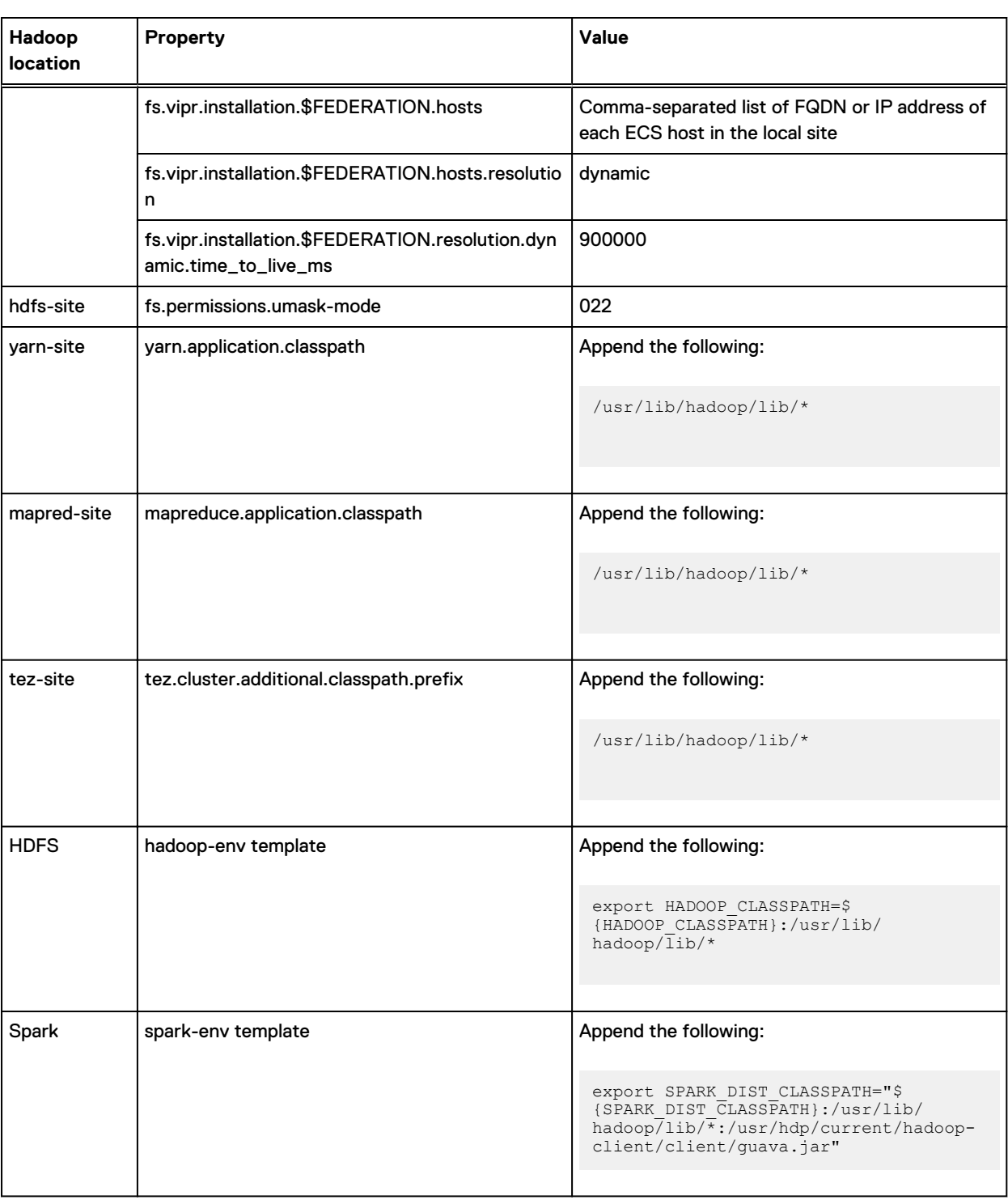

## Table 49 Hadoop configuration to enable ECS access (continued)

# **Set up Hive**

The additional steps provided in this procedure a required to configure Hive.

# Before you begin

## About this task

When using Hive, you should also ensure that the Hive metastore warehouse is being directed to the ViPRFS location. Assuming that mysql is being used to identify the Hive metastore location, start mysql, go to the Hive databases, and show the contents of the DBS table and set it as below.

#### Procedure

1. If Hive is using templeton, you should modify the following properties, and these properties are already defined.

The table lists te Hive templeton configuration

Table 50 Hive templeton configuration

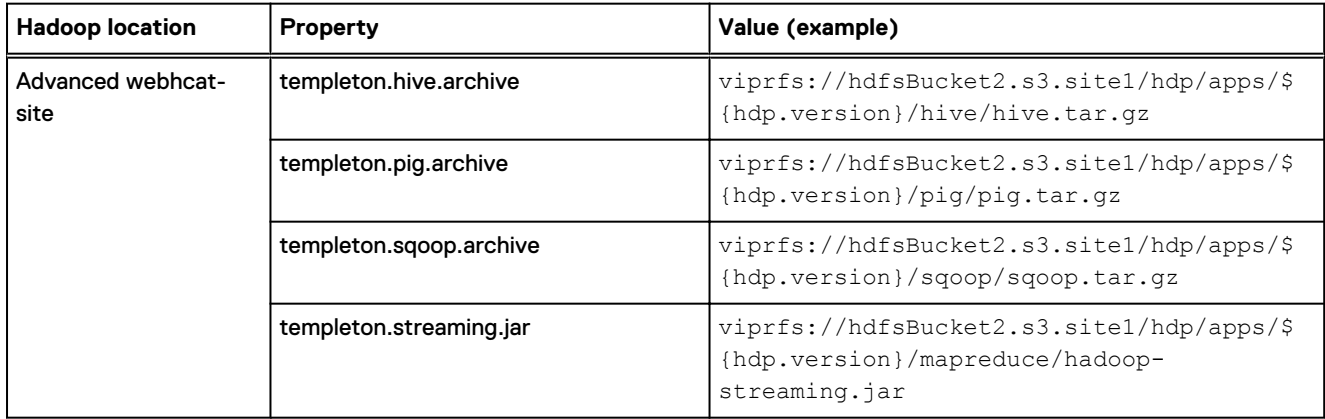

### 2. Start mysql.

```
[root@hdfs-pansy2 lib]# mysql -u hive -p
Enter password: 
Welcome to the MySQL monitor. Commands end with ; or \gtrsim.
```
### 3. Go to the Hive database.

```
mysql> use hive;
Reading table information for completion of table and column names
You can turn off this feature to get a quicker startup with -A
```
#### 4. Show the contents of the database.

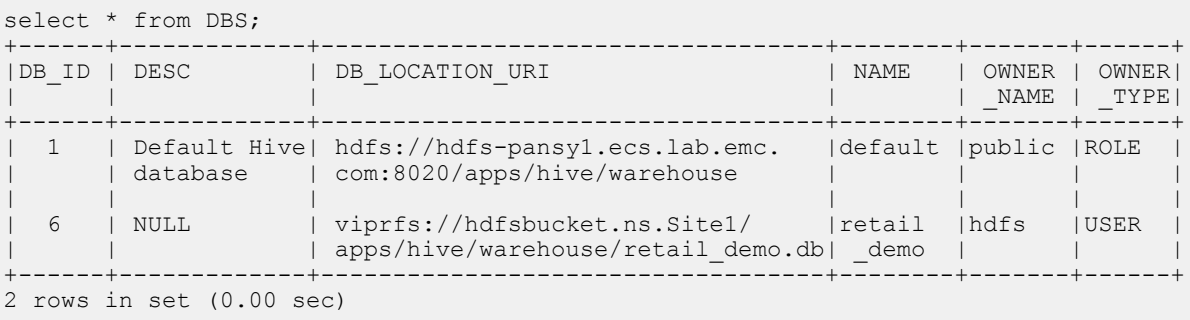
#### 5. Change the database.

```
mysql> update DBS set DB_LOCATION_URI='viprfs://hdfsbucket3.ns.Site1/apps/hive/
warehouse' where DB_ID=1;
Query OK, 1 row affected (0.00 sec)
Rows matched: 1 Changed: 1 Warnings: 0
```
### **Verify Hadoop access to ECS**

You must verify access to the ECS bucket.

Once all Hadoop client services have started, ensure that you can access the ECS bucket using the Hadoop CLI. The URI is of the form viprfs://bucket.namespace.federation/.

For a bucket with URI viprfs://hive-warehouse-1.ns1.federation1/, you can attempt a directory listing using:

**[root@mycluster1-master-0 ~]# hdfs dfs -ls viprfs://hive-warehouse-1.ns1.federation1/**

A new bucket will be empty and nothing will be returned.

For the same bucket, the following commands create an empty file and then perform a directory listing that shows the file.

**[root@mycluster1-master-0 ~]# hdfs dfs -touchz viprfs://hive-warehouse-1.ns1.federation1/hivewarehouse-1 [root@mycluster1-master-0 ~]# hdfs dfs -ls viprfs://hive-warehouse-1.ns1.federation1/**

### **Secure the bucket**

In addition to configuring a bucket ACL, the root directory entry should be created and secured immediately after bucket creation.

#### Before you begin

This procedure should be performed as the bucket owner, which is  $\text{hdfs}$  in this example.

### Procedure

1. Set the mode bits in the root directory object ACL so that only the bucket owner and the default group have access to the bucket. The other group, which includes all ECS HDFS client users, is not allowed access the root directory, and therefore it is not allowed access to any files in the bucket.

```
[hdfs@hadoop-0 ~]$
fs=viprfs://bucket.ns.fed
hadoop fs -chmod 750 $fs/
hadoop fs -chown hdfs:hdfs $fs/
```
2. Specific groups and users should be added to the root directory object ACL using the setfacl command.

Note that these permissions duplicate the bucket's Custom Group ACLs to ensure that all HDFS APIs have the same effective permissions.

```
hadoop fs -setfacl -m group:hadoop:r-x $fs/
hadoop fs -setfacl -m group:users:r-x $fs/
```

```
hadoop fs -setfacl -m group:hive:r-x $fs/
hadoop fs -setfacl -m group:spark:r-x $fs/
```
### 3. Confirm the permissions.

```
hadoop fs -ls -d $fs/
drwxr-x---+ - hdfs hdfs 0 2017-08-22 20:44 viprfs://bucket.ns.fed/
```

```
hadoop fs -getfacl $fs/
# file: viprfs://bucket.ns.fed/
# owner: hdfs
# group: hdfs
user::rwx
group::r-x
group:hadoop:r-x
group:hive:r-x
group:spark:r-x
group:users:r-x
mask::r-x
other::---
```
### **Relocate the default file system from HDFS to an ECS bucket**

### About this task

Although the system is now usable and may appear to work well, a configuration with HDFS as the default file system is not supported. You must therefore relocate the default file system from HDFS to the root ECS bucket. This procedure copies all files from the HDFS file system to an ECS bucket and then sets the ECS bucket as the default file system.

#### Procedure

- 1. Use Ambari to stop all services except HDFS, YARN, and Zookeeper.
- 2. Copy all existing files on the DAS HDFS file system to the ECS bucket. Even for a new installation of Hadoop, there are critical directories that must exist in the default Hadoop file system. Use DistCp to perform the file copy.

```
[hdfs@mycluster1-master-0~]$ hadoop distcp -skipcrccheck -update -pugp -i / viprfs://
mycluster1-root.ns1.federation/
```
3. Use Ambari to configure the following settings.

The table lists the Hadoop configuration details to enabe Hive concurrency and ACID transactions

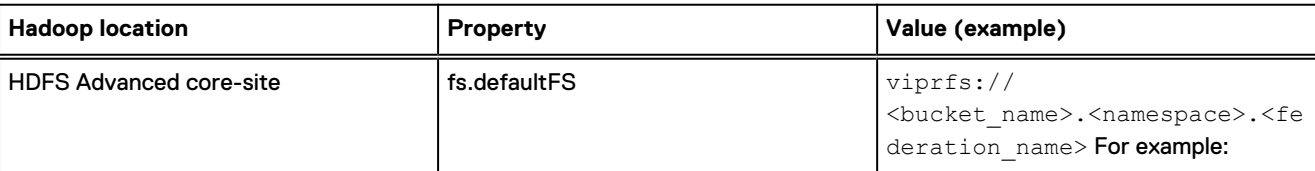

Table 51 Hadoop configuration to enable Hive concurrency and ACID transactions

Table 51 Hadoop configuration to enable Hive concurrency and ACID transactions (continued)

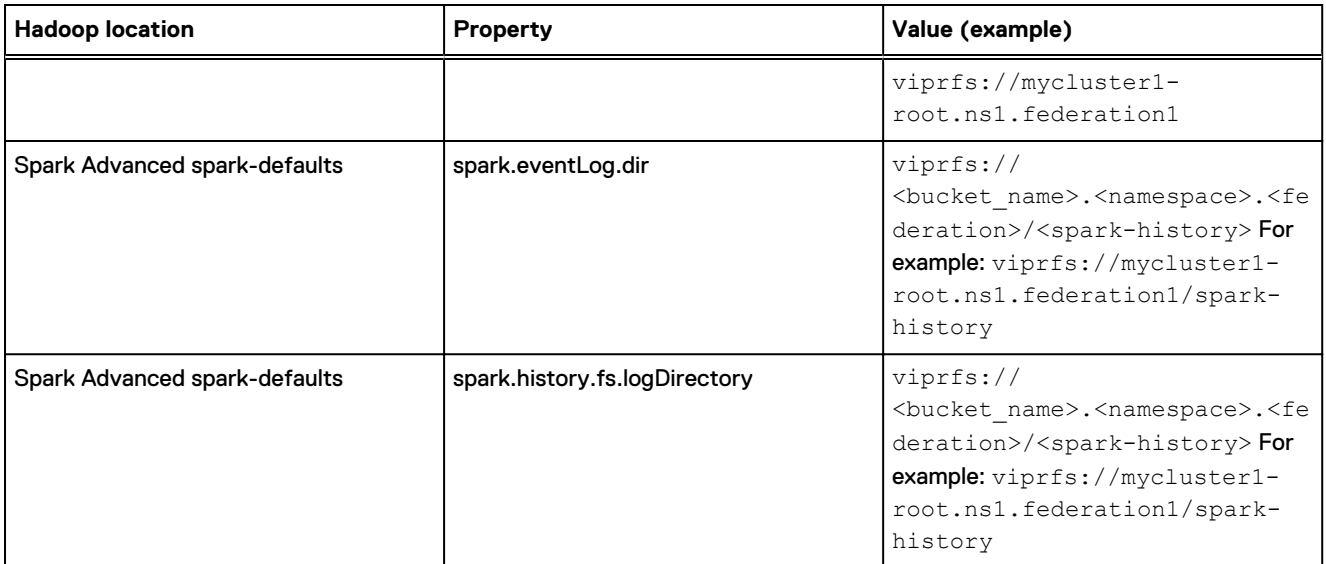

- 4. Use Ambari to stop and start all services.
- 5. Ensure proper directory permissions. If  $DistOp$  encounters any errors, the necessary permissions may not have been applied to critical directories. The following commands set the correct permissions.

```
[hdfs@mycluster1-master-0~]$
hadoop fs -chmod 777 /apps/hive/warehouse
hadoop fs -chown hive:hdfs /apps/hive/warehouse
hadoop fs -chmod -R 770 /user/ambari-qa
hadoop fs -chown -R ambari-qa:hdfs /user/ambari-qa
```
## **Integrate a secure Hadoop cluster with ECS HDFS**

You can integrate your existing Hadoop distribution, that is secured using Kerberos, with ECS HDFS.

You must perform a non-secure installation of Hadoop and ECS completely before optionally enabling Kerberos.

Before performing the integration steps, you must do the following:

- <sup>l</sup> Verify that a Kerberos Key Distribution Center (KDC) is installed and configured to handle authentication of the Hadoop service principals. If you are using Active Directory to authenticate ECS users, you must set up a cross-realm trust between the Kerberos realm and the ECS user realm. For guidance on setting up the Kerberos KDC and configuring trust, see [Setup the kerberos KDC](#page-169-0).
- Ensure that you have created a bucket for the HDFS file system (see [Create a bucket for](#page-134-0) [HDFS using the ECS Portal](#page-134-0)).
- <sup>l</sup> Ensure that you have read the guidelines for planning the integration (see [Plan the ECS HDFS](#page-139-0) [and Hadoop integration](#page-139-0)).
- <sup>l</sup> Ensure that you have downloaded the installation and support package (see [Obtain the ECS](#page-140-0) [HDFS installation and support package](#page-140-0)).

To integrate ECS HDFS with your secure Hadoop cluster, complete the following tasks:

- 1. Plan migration from a simple to a Kerberos cluster
- 2. Map group names
- 3. [Configure ECS nodes with the ECS service principal](#page-148-0)
- 4. [Secure the ECS bucket using metadata](#page-151-0)
- 5. [Reconfigure ECS client properties](#page-155-0)
- 6. [Start Hadoop services and verify Hadoop access to ECS](#page-155-0)

### **Plan migration from a simple to a Kerberos cluster**

ECS supports migration from a Hadoop cluster that uses simple security to a Hadoop cluster secured by Kerberos.

If you are migrating from a simple to a secure environment, you should refer to [Migration from a](#page-131-0) [simple to a Kerberos Hadoop cluster](#page-131-0).

In general, the ECS migration feature enables files and directories to be accessible seamlessly by Kerberos users. However, the following notes apply:

- <sup>l</sup> The Ambari wizard to secure a Hadoop cluster reports errors in the final step when it starts the Hadoop services. This is expected behavior. Once the ECS bucket is reconfigured to be secure, you can to start the Hadoop services.
- For users and processes to be able to access the bucket, they must be members of the group that has access to the bucket. Otherwise, you must change the bucket ACLs so that Kerberos users have access.

### **Map group names**

ECS must be able to map group details for Hadoop service principals like hdfs, hive, and so on. If you are using Active Directory (AD), group information can be found from two different sources: the bucket metadata or AD. ECS determines which source to use from a configuration parameter setting in the /opt/storageos/conf/hdfssvc.conf configuration file in the [hdfs.fs.request] section.

If you want ECS to use bucket metadata for group information (if available) instead of AD, define the parameter as follows:

```
[hdfs.fs.request]
prefer secure metadata bucket for groups = true
```
If you want ECS to determine group information from AD instead of bucket metadata, define the parameter as follows:

```
[hdfs.fs.request]
prefer secure metadata bucket for groups = false
```
The default value is true, so if this value is not defined, ECS determines group details for a Kerberos principal from the bucket metadata. You must apply any change to all ECS nodes and you must restart dataheadsvc on all nodes.

### <span id="page-148-0"></span>**Configure ECS nodes with the ECS service principal**

The ECS service principal and its corresponding keytab file must reside on each ECS data node. You must use the Ansible playbooks provided to automate these steps.

### Before you begin

You must have the following items before you can complete this procedure:

- <sup>l</sup> Access to the Ansible playbooks. Obtain the Ansible playbooks from the ECS HDFS software package as described in [Obtain the ECS HDFS installation and support packages](#page-140-0).
- The list of ECS node IP addresses.
- IP address of the KDC.
- <sup>l</sup> The DNS resolution where you run this script should be the same as the DNS resolution for the Hadoop host, otherwise the vipr/ HOST@REALM will not work.

### About this task

ECS provides reusable Ansible content called 'roles', which consist of Python scripts, YAML-based task lists, and template files.

- **•** vipr kerberos config: Configures an ECS node for Kerberos.
- vipr jce config: Configures an ECS data node for unlimited-strength encryption by installing JCE policy files.
- vipr kerberos principal: Acquires a service principal for an ECS node.

In this procedure, Ansible is run using the utility Docker container that is installed with ECS.

### Procedure

1. Log in to ECS Node 1 and copy the hdfsclient-<ECS version>-<version>.zip file to that node.

For example: /home/admin/ansible . You can use wget to obtain the package directly from support.emc.com or you can use  $\text{sep}$  if you have downloaded it to another machine.

2. Unzip the hdfsclient-<ECS version>-<version>.zip file.

The steps in this procedure use the playbooks contained in the viprfs-client-<ECS version>-<version>/playbooks/samples directory and the steps are also contained in viprfs-client-<ECS version>-<version>/playbooks/samples/README.md.

3. Edit the inventory.txt file in the playbooks/samples directory to refer to the ECS data nodes and the KDC server.

The default entries are shown below.

```
[data_nodes]
192.168.2.[100:200] 
[kdc]
192.168.2.10
```
4. Download the *unlimited* JCE policy archive from oracle.com, and extract it to an UnlimitedJCEPolicy directory in viprfs-client-<ECS version>-<version>/ playbooks/samples.

 $(i)$  Note: You should only perform this step if you are using strong encryption type.

You can configure Kerberos to use a strong encryption type, such as AES-256. In that case, you must reconfigure the JRE within the ECS nodes to use the policy.

- 5. Start the utility container on ECS Node 1 and make the Ansible playbooks available to the container.
	- a. Load the utility container image.

For example:

**sudo docker load -i /opt/emc/caspian/checker/docker/images/utilities.txz**

b. Get the identity of the docker image.

For example:

**admin@provo-lilac:~> sudo docker images**

The output will give you the image identity:

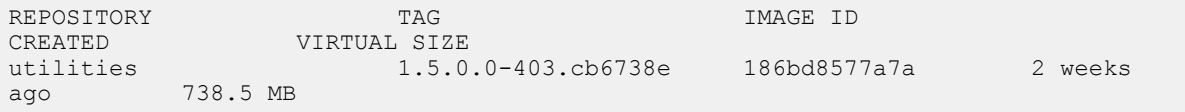

c. Start and enter utilities image.

For example:

```
sudo docker run -v /opt/emc/caspian/fabric/agent/services/object/main/log:/opt/
storageos/logs 
-v /home/admin/ansible/viprfs-client-3.0.0.0.85325.a05145b/playbooks:/ansible --
name=ecs-tools -i -t --privileged --net=host 186bd8577a7a /bin/bash
```
In the example, the location to which the Ansible playbooks were unzipped  $/$ home $/$ admin/ansible/viprfs-client-3.0.0.0.85325.a05145b/playbooks is mapped to the /ansible directory in the utility container.

6. Change to the working directory in the container.

For example:

**cd /ansible**

- 7. Copy the krb5.conf file from the KDC to the working directory.
- 8. Install the supplied Ansible roles.

**ansible-galaxy install -r requirements.txt -f**

9. Edit the generate-vipr-keytabs. yml as necessary and set the domain name.

For example:

```
[root@nile3-vm22 samples]# cat generate-vipr-keytabs.yml
---
###
```

```
# Generates keytabs for ViPR/ECS data nodes.
###
- hosts: data_nodes
  serial: 1
  roles:
     - role: vipr_kerberos_principal
      kdc: "{{ groups.kdc | first }}"
      principals:
         - name: vipr/_HOST@MA.EMC.COM
           keytab: keytabs/_HOST@MA.EMC.COM.keytab
```
In this example, the default value  $(vipr/HOST@EXAMPLE.COM)$  has been replaced with (vipr/\_HOST@MA.EMC.COM) and the domain is MA.EMC.COM.

10. Run the following command.

**export ANSIBLE\_HOST\_KEY\_CHECKING=False**

11. Run the Ansible playbook to generate keytabs.

```
ansible-playbook -v -k -i inventory.txt --user admin –b --become-user=root generate-vipr-
keytabs.yml
```
12. Edit the setup-vipr-kerberos. yml file as necessary.

The default file contents are shown below.

```
# cat setup-vipr-kerberos.yml
---
### 
# Configures ViPR/ECS for Kerberos authentication.
# - Configures krb5 client 
# - Installs keytabs
# - Installs JCE policy
###
- hosts: data nodes
   roles:
     - role: vipr_kerberos_config
       krb5:
         config_file: krb5.conf
        service_principal:
        name: vipr/ HOST@EXAMPLE.COM
          keytab: keytabs/_HOST@EXAMPLE.COM.keytab
      - role: vipr_jce_config
       jce policy:
         name: unlimited
          src: UnlimitedJCEPolicy/
```
In this example, the default value (vipr/\_HOST@EXAMPLE.COM) has been replaced with (vipr/\_HOST@MA.EMC.COM) and the domain is MA.EMC.COM.

<span id="page-151-0"></span> $\binom{1}{1}$  Note: You must remove the vipr jce config role if you are not using strong encryption type.

13. Run the Ansible playbook to configure the data nodes with the ECS service principal. Make sure the /ansible/samples/keytab directory exists and the krb5.conf file is in the working directory /ansible/samples.

```
ansible-playbook -v -k -i inventory.txt --user admin –b --become-user=root setup-vipr-
kerberos.yml
```
Verify that the correct ECS service principal, one per data node, has been created (from the KDC):

```
# kadmin.local -q "list_principals" | grep vipr
vipr/nile3-vm42.centera.lab.emc.com@MA.EMC.COM
vipr/nile3-vm43.centera.lab.emc.com@MA.EMC.COM
```
Verify that the correct keytab is generated and stored in the location: /data/hdfs/ krb5. keytab on all ECS data nodes. You can use the strings command on the keytab to extract the human readable text, and verify that it contains the correct principal. For example:

```
dataservice-10-247-199-69:~ # strings /data/hdfs/krb5.keytab
MA.EMC.COM
vipr
nile3-vm42.centera.lab.emc.com
```
In this case the principal is vipr/nile3-vm42.centera.lab.emc.com.

### **Enable Kerberos using Ambari**

You must enable Kerberos using Ambari.

### About this task

This procedure provides the basic steps you must perform to enable Kerberos. For more information on the Ambari Kerberos Wizard, see thte[Ambari Security Guide](https://docs.hortonworks.com/HDPDocuments/Ambari-2.2.0.0/bk_Ambari_Security_Guide/content/_running_the_kerberos_wizard.html).

### Procedure

- 1. In the Ambari interface, select **Ambari** > **Admin** > **Kerberos** > **Enable Kerberos** to get to the **Enable Kerberos Wizard**.
- 2. Follow the steps in the wizard **Kerberize Cluster** panel. Click the X to abort the Kerberos wizard.

This Kerberize Cluster step can be skipped now since the Hadoop services cannot be started at this point.

3. Confirm that you want to exit the wizard by clicking **Exit Anyway** in the **Confirmation** dialog.

### **Secure the ECS bucket using metadata**

To ensure that the ECS bucket can work with a secure Hadoop cluster, the bucket must have access to information about the cluster.

In a secure Hadoop cluster, the Kerberos principal must be mapped to a HDFS username. In addition, the user must be mapped to a UNIX group. Within the Hadoop cluster, the NameNode gathers this information from the Hadoop nodes themselves and from the configuration files (core-site.xml and hdfs.xml).

To enable the ECS nodes to determine this information and to validate client requests, the following data must be made available to the ECS nodes:

- <sup>l</sup> Kerberos user to UNIX user and group mapping
- Superuser group
- Proxy user settings

The data is made available to the ECS nodes as a set of name-value pairs held as metadata.

#### **Kerberos users**

Information about every Kerberos user (not AD users) that requires Hadoop access to a bucket must be uploaded to ECS. The following data is required:

- Principal name
- Principal shortname (mapped name)
- Principal groups

If there are 10 Kerberos principals on a Hadoop node, you must create 30 name value pairs in the JSON input file. Every name must be unique, so you will must uniquely assign a name for every principal name, principal shortname, and principal group. ECS expects a constant prefix and suffix for the JSON entry names.

The required prefix for every Kerberos user entry is internal.kerberos.user, and the three possible suffixes are name, shortname and groups. As shown in the following example.

```
{
     "name": "internal.kerberos.user.hdfs.name",
     "value": "hdfs-cluster999@EXAMPLE_HDFS.EMC.COM"
},
{
     "name": "internal.kerberos.user.hdfs.shortname",
     "value": "hdfs"
},
{
     "name": "internal.kerberos.user.hdfs.groups",
    "value": "hadoop, hdfs"
},
```
The value between the prefix and suffix can be anything, as long is it uniquely identifies the entry. For example, you could use:

```
"name": "internal.kerberos.user.1.name",
"name": "internal.kerberos.user.1.shortname",
"name": "internal.kerberos.user.1.groups",
```
Principals can map to a different users. For example, the  $rm$  principal user is usually mapped to the yarn users using auth to local setting for the Hadoop cluster, like this.

```
RULE:[2:$1@$0](rm@EXAMPLE_HDFS.EMC.COM)s/.*/yarn/
```
So for any principal that maps to a different principal (for example, the  $rm$  principal maps to the yarn principal), you must use the mapped principal in the shortname value, so the entry for the rm principal would be:

```
{
"name": "internal.kerberos.user.rm.name",
"value": "rm@EXAMPLE_HDFS.EMC.COM"
},
{
"name": "internal.kerberos.user.yarn.shortname",
"value": "yarn@EXAMPLE_HDFS.EMC.COM"
},
{
"name": "internal.kerberos.user.yarn.groups",
"value": "hadoop"
},
```
### **Supergroup**

You must tell ECS which Linux group of users on the Hadoop nodes get superuser privileges based on their group. Only one entry in the JSON input file is expected for the supergroup designation. It must be like the following:

```
{
     "name": "dfs.permissions.supergroup",
     "value": "hdfs"
}
```
### **Proxy settings**

For proxy support, you must identify all proxy settings that are allowed for each Hadoop application, where application means one of the Hadoop-supported applications, for example, hive, and so on.

In the following example, proxy support for the hive application is granted to users who are members of the s3users group (AD or Linux group), and can run hive on any of the hosts in the Hadoop cluster. So the JSON entry for this is two name/value pairs, one for the hosts setting, and one for the groups setting.

```
{
     "name": "hadoop.proxyuser.hive.hosts",
     "value": "*"
},
{
     "name": "hadoop.proxyuser.hive.groups",
     "value": "s3users"
}
```
### **The complete file**

The three types of metadata must be combined into a single JSON file. The JSON file format is as shown in the following example.

```
{
    "head type": "hdfs",
     "metadata": [
     {
         "name": "METADATANAME_1",
        "value": "METADATAVALUE 1"
```

```
 },
     {
          "name": "METADATANAME_2",
         "value": "METADATAVALUE 2"
     },
: 1999 (1999)
     {
         "name": "METADATANAME N",
         "value": "METADATAVALUE N"
 }
     ]
}
```
### Note:

The last name/value pair does not have a trailing "," character.

An example of a JSON file is shown in: [Secure bucket metadata.](#page-173-0)

### **Secure and non-secure buckets**

Once metadata is loaded into a bucket, it is referred to as a *secure bucket* and you must have Kerberos principals to access it. A request from a non-secure Hadoop node is rejected. If metadata is not loaded, the bucket is not secure and a request from a secure Hadoop node is rejected.

The following error is seen if you try and access a secure bucket from a non-secure cluster. A similar message is seen if you try and access a non-secure bucket from a secure cluster.

```
[hdfs@sandbox ~]$ hadoop fs -ls -R viprfs://hdfsBucket3.s3.site1/
ls: ViPRFS internal error (ERROR FAILED TO PROCESS REQUEST).
```
### Load metadata values to ECS using the Management REST API

You can supply the metadata values required to secure an ECS bucket for use with a secure Hadoop cluster by running ECS Management REST API commands.

### Before you begin

You must have ECS System Administrator credentials.

### About this task

If the Hadoop administrator is not the ECS System Administrator, the Hadoop administrator must work in conjunction with the ECS System Administrator to load the secure metadata to the bucket.

The Hadoop administrator can make the JSON metadata file available to the ECS System Administrator, who can then use this procedure to load the metadata. If the two roles are assumed by the same user, then that user is responsible for creating the JSON metadata file and loading it to the ECS bucket.

### Procedure

- 1. Create the JSON file that contains the metadata, as described in: [Secure the ECS bucket](#page-151-0) [using metadata](#page-151-0).
- 2. Log in to ECS using your System Administrator credentials in order to obtain an authentication token that can be used when running ECS management commands.

You can run the login command using curl. In the following example, you must replace the  $\langle$ username $\rangle$ : $\langle$ password $\rangle$  with ECS System Administrator credentials and supply the IP address or hostname of an ECS node.

```
TOKEN=$(curl -s -k -u <username>:<password> -D - -o /dev/null https://<ECS node IP or
hostname>:4443/login | grep X-SDS-AUTH-TOKEN | tr -cd '\40-\176')
```
3. Run the PUT object/bucket/<bucketname>/metadata ECS Management REST API command to deploy the metadata, as shown in the following example

```
curl -s -k -X PUT -H "$TOKEN" -H "Accept: application/json" -H "Content-Type: 
application/json" -T <bucketDetails>.json https:/<hostname>:4443/object/bucket/
<bucketname>/metadata?namespace=<namespace>
```
### You must replace:

- <username> with an ECS System Administrator username.
- $\bullet$   $\leq$   $p$   $\leq$   $p$   $\leq$
- $\bullet$  <bucketname> with the name of the bucket you are using for HDFS data.
- <hostname> with the IP address or hostname of an ECS node.
- $\bullet$  <bucketdetails> with the filename of the JSON file containing name-value pairs.
- $\leq$   $\leq$   $\le$

Once deployed, the metadata is available to all ECS nodes.

### **Reconfigure ECS client properties**

You can use Ambari to set the configuration properties that are required by the ECS client.

The following table lists the required properties.

The table lists the Hadoop configuration details to enable ECs access

Table 52 Hadoop configuration to enable ECS access

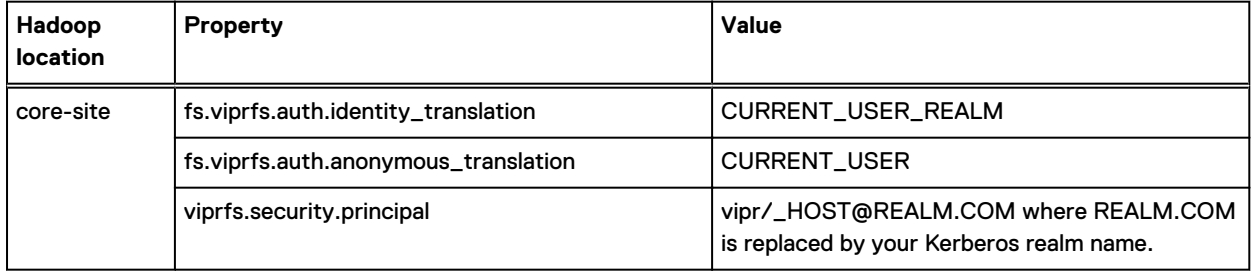

For more information on each core site.xml parameter, see [Hadoop core-site.xml properties](#page-177-0) [for ECS HDFS](#page-177-0).

### **Start Hadoop services and verify Hadoop access to ECS**

Start the Hadoop services.

### Procedure

1. Start the Hadoop services using Ambari.

2. Once all Hadoop client services have started, ensure that the ECS bucket can be accessed using the Hadoop CLI, using the following command.

**hdfs dfs -ls /**

ECS HDFS

# APPENDIX A

# Troubleshooting ECS HDFS Configuration

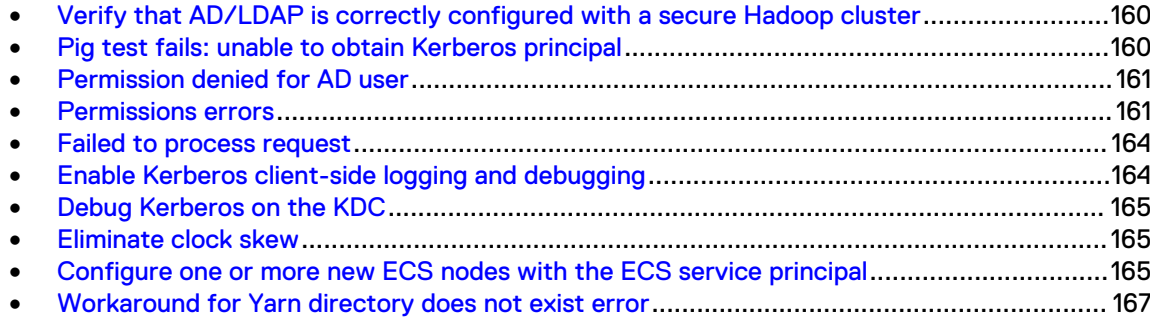

# <span id="page-159-0"></span>**Verify that AD/LDAP is correctly configured with a secure Hadoop cluster**

You should verify that AD or LDAP is correctly set up with Kerberos (KDC) and the Hadoop cluster.

When your configuration is correct, you should be able to use the kinit for an AD/LDAP user. In addition, if the Hadoop cluster is configured for local HDFS, you should check that you can list the local HDFS directory before ECS gets added to the cluster.

#### **Workaround**

If you cannot successfully authenticate as an AD/LDAP user with the KDC on the Hadoop cluster, you should address this before proceeding to ECS Hadoop configuration.

An example of a successful login is shown below:

```
[kcluser@lvipri054 root]$ kinit kcluser@QE.COM
Password for kcluser@QE.COM:
[kcluser@lvipri054 root]$ klist
Ticket cache: FILE:/tmp/krb5cc_1025
Default principal: kcluser@QE.COM
Valid starting bullines and Service principal
04/28/15 06:20:57 04/28/15 16:21:08 krbtgt/QE.COM@QE.COM
        renew until 05/05/15 06:20:57
```
If the above is not successful, you can investigate using the following checklist:

- Check the /etc/krb5.conf file on the KDC server for correctness and syntax. Realms can be case sensitive in the configuration files as well as when used with the  $kinit$  command.
- Check that the  $/etc/krb5$ .  $conf$  file from the KDC server is copied to all the Hadoop nodes.
- Check that one-way trust between AD/LDAP and the KDC server was successfully made.
- Make sure that the encryption type on the AD/LDAP server matches that on the KDC server.
- Check that the /var/kerberos/krb5kdc/kadm5.acl and /var/kerberos/krb5kdc/ kdc.conf files are correct.
- Try logging in as a service principal on the KDC server to indicate that the KDC server itself is working correctly.
- <sup>l</sup> Try logging in as the same AD/LDAP user on the KDC server directly. If that does not work, the issue is likely to be on the KDC server directly.

## **Pig test fails: unable to obtain Kerberos principal**

Pig test fails with the error: Info:Error: java.io.IOException: Unable to obtain the Kerberos principal even after kinit as AD user, or with Unable to open iterator for alias firstten.

This issue is caused due to the fact that Pig ( release 0.13 and lower) does not generate a delegation token for ViPRFS as a secondary storage.

### <span id="page-160-0"></span>**Workaround**

Append viprfs://bucket.ns.installation/ to the mapreduce.job.hdfs-servers configuration setting. For example:

set mapreduce.job.hdfs-servers viprfs://KcdhbuckTM2.s3.site1

### **Permission denied for AD user**

The Permission denied error is displayed when you run an application as an AD user.

### **Workaround**

Set the permissions for the  $/\text{user}$  directory as:

hdfs dfs -chmod 1777 /user

## **Permissions errors**

Insufficient permissions errors can occur for a number of reasons. You may receive this type of error when running a hadoop  $f$ s command, or you may see it in an application log, such as the log for mapreduce or hive.

```
INSUFFICIENT_PERMISSIONS errors
```
In the following example, the  $\frac{1}{10}$  principal tried to create a directory ( $/\text{tmp}$ ) and received an INSUFFICIENT\_PERMISSIONS error. In this case, the permissions of the root directory did not allow this user to create a directory.

```
root@lrmk042:/etc/security/keytabs# hadoop fs -mkdir /tmp
18/02/26 21:03:09 ERROR vipr.ViPRFileSystemClientBase: Permissions failure for request: User: 
jhs/lrmk042.lss.emc.com@HOP171_HDFS.EMC.COM (auth:KERBEROS), host: hdfsBucket3.s3.site1, 
namespace: s3, bucket: hdfsBucket3
18/02/26 21:03:09 ERROR vipr.ViPRFileSystemClientBase: Request message sent: 
MkDirRequestMessage[kind=MKDIR_REQUEST,namespace=s3,bucket=hdfsBucket3,path=/
tmp, hdfsTrustedStatus=HDFS_USER_NOT_TRUSTED, permissions=rwxr-xr-x, createParent=true]
mkdir: java.security.AccessControlException: ERROR INSUFFICIENT PERMISSIONS
```

```
root@lrmk042:/etc/security/keytabs# hadoop fs -ls -d /
drwxr-xr-x - hdfs hdfs 0 2018-02-26 16:58 /
root@lrmk042:/etc/security/keytabs#
```
When the case of an insufficient permissions error is not obvious on the client, you may have to look at the server logs. Start with dataheadsvc-error. log to find the error. Open a terminal window to each ECS node, and edit the dataheadsvc-error. log file. Find the error that corresponds to the time you saw the error on the client.

#### **Failed to get credentials**

Where you see an error like the following in the dataheadsvc-error. log:

```
2018-02-26 22:36:21,985 [pool-68-thread-6] ERROR RequestProcessor.java (line 1482) Unable to 
get group credentials for principal 'jhs@HOP171_HDFS.EMC.COM'. This principal will default to 
use local user groups. Error message: java.io.IOException: Failed to get group credentials 
for 'jhs@HOP171_HDFS.EMC.COM', status=ERROR
```
This is not an error. The message means that the server tried to look up the principal's name to see if there are any cached Active Directory(AD) groups for the principal user making the request. This error is returned for a Kerberos user.

The error indicates the user name making the request. Make a note of it.

#### **Bucket Access Error**

If a user making are request to access a bucket does not have ACL permissions, you may see this error in dataheadsvc-error.log.

```
2018-02-26 21:35:26,652 [pool-68-thread-1] ERROR BucketAPIImpl.java (line 220) Getting bucket 
failed with
com.emc.storageos.objcontrol.object.exception.ObjectAccessException: you don't have 
GET KEYPOOL ACL permission to this keypool
at 
com.emc.storageos.objcontrol.object.exception.ObjectAccessException.createExceptionForAPI(Obje
ctAccessException.java:286)
at 
com.emc.storageos.data.object.ipc.protocol.impl.ObjectAccessExceptionParser.parseFrom(ObjectAc
cessExceptionParser.java:61)
```
In this case, you should either add an explicit user ACL for the bucket, or add a custom group ACL for one of the groups that the user is a member of.

#### **Object Access Error**

Another type of permission error is an object access error. Access to objects (files and directories) should not be confused with access to a bucket. A user may have full control (read/write/delete) to a bucket, but may receive an INSUFFICIENT\_PERMISSIONS error because they do not have access to one or more objects in the path they are trying to access. The following provides an example of an object access error.

```
2018-02-26 22:36:21,995 [pool-68-thread-6] ERROR FileSystemAccessHelper.java (line 1364) 
nfsProcessOperation failed to process path: mr-history/done
2018-02-26 22:36:21,995 [pool-68-thread-6] ERROR ObjectControllerExceptionHelper.java (line 
186) Method nfsGetSMD failed due to exception
com.emc.storageos.data.object.exception.ObjectControllerException: directory server returns 
error ERROR_ACCESS_DENIED
at 
com.emc.storageos.data.object.FileSystemAccessLayer.FileSystemAccessHelper.nfsProcessOperatio
n(FileSystemAccessHelper.java:1368)
at 
com.emc.storageos.data.object.FileSystemAccessLayer.FileSystemAccessHelper.getSystemMetadata(F
ileSystemAccessHelper.java:466)
at 
com.emc.storageos.data.object.FileSystemAccessLayer.FileSystemAccessLayer.getSystemMetadata(Fi
leSystemAccessLayer.java:532)
at com.emc.storageos.data.object.blob.client.BlobAPI.getStat(BlobAPI.java:1294)
at com.emc.vipr.engine.real.RealBlobEngine.stat(RealBlobEngine.java:1976)
at com.emc.vipr.engine.real.RealBlobEngine.stat(RealBlobEngine.java:802)
at com.emc.vipr.hdfs.fs.RequestProcessor.accept(RequestProcessor.java:499)
at com.emc.vipr.hdfs.net.ConnectionManager$RequestThread.run(ConnectionManager.java:136)
at java.util.concurrent.ThreadPoolExecutor.runWorker(ThreadPoolExecutor.java:1142)
at java.util.concurrent.ThreadPoolExecutor$Worker.run(ThreadPoolExecutor.java:617)
at java.lang.Thread.run(Thread.java:745)
```
The two important items to note here are the requested action (stat) and the path of the object  $(mr-history/done)$ . Note that the leading slash character is not displayed, so the real path is  $/mr$ -history/done. Now you have three pieces of information that are important for debugging:

user principal (jhs@HOP171\_HDFS.EMC.COM)

- $\bullet$  action (stat is hadoop fs -ls)
- $path$  (/mr-history/done)

There are two approaches for additional debugging are described below:

- **Blobsvc log debugging**
- Hadoop client debugging

**Blobsvc log debugging**

A failed permission request will have an error in blobsvc like this:

```
2018-02-26 22:36:21,994
[TaskScheduler-BlobService-COMMUNICATOR-ParallelExecutor-5892]
ERROR ObjectAclChecker.java (line 101) not permit, cred jhs@HOP171 HDFS.EMC.COM[hadoop]false1
with
action GET OBJECT ACL on object with acl/owner/group
user={hdfs@hop171_hdfs.emc.com=[FULL CONTROL]},
groups={hdfs=[READ_ACL, EXECUTE, READ]}, other=[], owner=hdfs@hop171_hdfs.emc.com, group=hdfs
```
Look for not permit. This tells us the user making the request  $(j)$ hs), the object's owner (hdfs), object group (hdfs) and the permissions for owner, group, and others. What it does not tell us is the actual object that failed the permission check. On the Hadoop node, become the hdfs principal, and start with the path, and work up the tree, which leads to the other method of debugging, looking at the Hadoop file system from the client.

### **Hadoop client debugging**

When a permission error is received, you should know the user principal making the request, what action the request is, and what items are being requested. In the example, the jhs user received an error listing the /mr-history/done directory. You can do some analysis to determine the root cause. If you have access to the superuser account, perform these steps as that account.

```
root@lrmk042:/var/log/hadoop-mapreduce/mapred# hadoop fs -ls -d /mr-history/done
drwxrwxrwt - mapred hadoop 0 2018-02-26 16:58 /mr-history/done
```
The following example shows that the  $\frac{1}{10}$  principal should have had access to list this directory.

```
root@lrmk042:/var/log/hadoop-mapreduce/mapred# hadoop fs -ls -d /mr-history
drwxr-xr-x - hdfs hdfs 0 2018-02-26 16:58 /mr-history
```
Likewise, the following output shows that the directory has no access issues.

```
root@lrmk042:/var/log/hadoop-mapreduce/mapred# hadoop fs -ls -d /
drwxr-x--- - hdfs hdfs 0 2018-02-26 16:58 /
```
The problem here, is that the root directory is owned by  $hdfs$ , the group name is  $hdfs$ , but the others setting is  $-$  (0). The user making the request is  $\frac{1}{10}$  hs  $\frac{1}{10}$  and this user is a member of hadoop, but not hdfs, so this user has no object ACL permissions to list the  $/mr$ -history/ done directory. Performing the chmod command on the root directory enables this user to perform their task.

**root@lrmk042:/var/log/hadoop-mapreduce/mapred# hadoop fs -chmod 755 /**

```
root@lrmk042:/var/log/hadoop-mapreduce/mapred# hadoop fs -ls -d /
drwxr-xr-x - hdfs hdfs 0 2018-02-26 16:58 /
```
### **Failed to process request**

The Failed to Process Request is displayed when listing a bucket.

When performing the list bucket command, for example:

# hadoop fs -ls viprfs://hdfsBucket2.s3.site1/

The following ViPRFS internal error occurs:

ERROR\_FAILED\_TO\_PROCESS\_REQUEST

#### **Workaround**

Possible reasons for this error are:

- 1. The viprfs-client JAR file on the Hadoop node is not in sync with the ECS software.
- 2. You are attempting to access a secure (Kerberos) bucket from a non-secure (non-Kerberos) Hadoop node.
- 3. You are attempting to access a non-secure (non-Kerberos) bucket from a secure (Kerberos) Hadoop node.

## **Enable Kerberos client-side logging and debugging**

To troubleshoot authentication issues, you can enable verbose logging and debugging on the Hadoop cluster node that you are using.

**Enable client-side verbose logging**

You can enable verbose logging using an environment variable that applies only to your current SSH session, as shown in the following example.

export HADOOP OPTS="-Dsun.security.krb5.debug=true"

### **Enable Hadoop client-side debugging**

To troubleshoot Hadoop activity between the Hadoop node and ECS, you can enable Hadoop verbose logging as follows:

export HADOOP\_ROOT\_LOGGER="Debug,console"

## <span id="page-164-0"></span>**Debug Kerberos on the KDC**

You can debug Kerberos on the KDC by using the  $tail$  command on the KDC  $/var/log/$ krb5kdc.log file to make it easier to debug when you perform an HDFS operation.

```
tail -f /var/log/krb5kdc.log
```
### **Eliminate clock skew**

It is important to ensure that time is synchronized between the client and server as Kerberos relies on accurate time.

If your Active Directory (AD) has a clock skew with your data nodes/KDC, you will must configure its NTP server. You can do this as follows:

- 1. Use Remote Desktop to connect to your AD server.
- 2. Run the following commands:
	- a. **w32tm /config /syncfromflags:manual /manualpeerlist:<ntp-server1>,<ntpserver2>**
	- b. **net stop w32time**

c. **net start w32time**

## **Configure one or more new ECS nodes with the ECS service principal**

Where you are adding one or more new nodes to an ECS configuration, the ECS service principal and corresponding keytab must be deployed to the new nodes.

### Before you begin

This procedure assumes that you have previously performed the steps [Configure ECS nodes](#page-148-0) [with the ECS service principal](#page-148-0) and have the Ansible playbooks installed and accessible.

You must have the following items before you can complete this procedure:

- The list of ECS node IP addresses.
- The IP address of the KDC.
- The DNS resolution where you run this script should be the same as the DNS resolution for the Hadoop host, otherwise the  $\text{vipr}/\text{HOST@REALM}$  will not work.

#### Procedure

1. Log in to Node 1 and check that the tools have previously been installed and the playbooks are available.

The example used previously was:

**/home/admin/ansible/viprfs-client-<ECS version>-<version>/playbooks**

2. Edit the inventory.txt file in the playbooks/samples directory to add the ECS nodes.

The default entries are shown in the following extract.

```
[data_nodes]
192.168.2.[100:200] 
[kdc]
192.168.2.10
```
- 3. Start the utility container on ECS Node 1 and make the Ansible playbooks available to the container.
	- a. Load the utility container image.

Example:

```
sudo docker load -i /opt/emc/caspian/checker/docker/images/utilities.txz
```
b. Get the identity of the docker image.

Example:

```
admin@provo-lilac:~> sudo docker images
```
The output will give you the image identity:

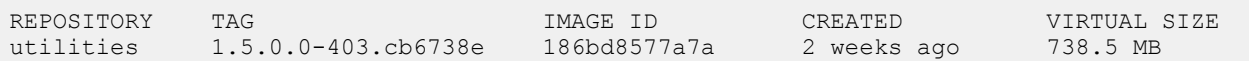

c. Start and enter utilities image.

Example:

```
sudo docker run -v /opt/emc/caspian/fabric/agent/services/object/main/log:/opt/
storageos/logs 
-v /home/admin/ansible/viprfs-client-3.0.0.0.85325.a05145b/playbooks:/ansible 
--name=ecs-tools -i -t --privileged --net=host 186bd8577a7a /bin/bash
```
In the example, the location to which the Ansible playbooks were unzipped /home/ admin/ansible/viprfs-client-3.0.0.0.85325.a05145b/playbooks is mapped to the /ansible directory in the utility container.

4. Change to the working directory in the container.

Example:

cd /ansible

5. Run the Ansible playbook to generate keytabs.

```
ansible-playbook -v -k -i inventory.txt generate-vipr-keytabs.yml
```
6. Run the Ansible playbook to configure the data nodes with the ECS service principal.

Make sure the /ansible/samples/keytab directory exists and the krb5.conf file is in the working directory /ansible/samples directory.

```
ansible-playbook -v -k -i inventory.txt setup-vipr-kerberos.yml
```
Verify that the correct ECS service principal, one per data node, has been created (from the KDC):

```
# kadmin.local -q "list_principals" | grep vipr
vipr/nile3-vm42.centera.lab.emc.com@MA.EMC.COM
vipr/nile3-vm43.centera.lab.emc.com@MA.EMC.COM
```
Verify that correct keytab is generated and stored in location: /data/hdfs/krb5.keytab on all ECS data nodes. You can use the strings command on the keytab to extract the human readable text, and verify that it contains the correct principal. For example:

```
dataservice-10-247-199-69:~ # strings /data/hdfs/krb5.keytab
MA.EMC.COM
vipr
nile3-vm42.centera.lab.emc.com
```
In this case the principal is vipr/nile3-vm42.centera.lab.emc.com.

### **Workaround for Yarn directory does not exist error**

When you configure ECS as the default file system with a Kerberized HDP cluster, you can get an error like /ats/done does not exist. In addition to this, Resource Manager does not start.

### About this task

This procedure provides a workaround for these issues.

#### Procedure

- 1. Check if your Hadoop nodes can resolve ECS nodes.
	- a. Install the nslookup tool in the Hadoop nodes.

yum install -y bind-utils

b. Check if it can resolve the ECS node.

nslookup <address of ECS node>

c. If it does not resolve to the correct hostname, add the ECS DNS to the  $/etc/$ resolv.conf on the Hadoop nodes.

You can check that the DNS entries are there by running:

```
cat /etc/resolv.conf
```
d. Now the Hadoop node resolves the ECS nodes.

Run nslookup again to check it resolves.

```
nslookup <address of ECS node>
```
2. Check the system time in the Hadoop node, ECS nodes, and KDC.

Use:

# date

If the time of the systems is not consolidated, they should be synced to the same NTP server.

Information on enabling NTP on the cluster and on the browser host is described [Ambari](https://docs.hortonworks.com/HDPDocuments/Ambari-2.6.0.0/bk_ambari-installation/content/enable_ntp_on_the_cluster_and_on_the_browser_host.html) [Security Guide](https://docs.hortonworks.com/HDPDocuments/Ambari-2.6.0.0/bk_ambari-installation/content/enable_ntp_on_the_cluster_and_on_the_browser_host.html).

3. If the previous steps do not work, you can try to manually create folder done or active under /ats.

# sudo -u hdfs hdfs dfs -mkdir /ats/done

# sudo -u hdfs hdfs dfs -mkdir /ats/active

and check that the directories exist.

```
$ hdfs dfs -ls /ats
```

```
Found 2 items 
drwxrwxrwt - yarn hadoop 0 2016-07-12 09:00 /ats/active 
drwx------ - yarn hadoop 0 2016-07-12 09:00 /ats/done
```
# APPENDIX B

# Guidance on Kerberos Configuration in the Hadoop Cluster

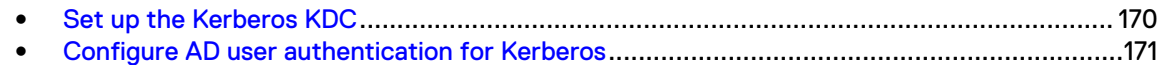

## <span id="page-169-0"></span>**Set up the Kerberos KDC**

Set up the Kerberos KDC by following these steps.

### Procedure

1. Install krb5-workstation.

Use the command:

yum install -y krb5-libs krb5-server krb5-workstation

- 2. Modify /etc/krb5.conf and change the realm name and extensions.
- 3. Modify /var/kerberos/krb5kdc/kdc.conf and change the realm name to match your own.
- 4. If your KDC is a VM, recreate /dev/random (otherwise your next step of creating the KDC database will take a very long time).
	- a. Remove using:

```
# rm -rf /dev/random
```
b. Recreate using:

```
 # mknod /dev/random c 1 9
```
- 5. Create the KDC database.
	- # kdb5\_util create -s
	- $(i)$  Note: If you made a mistake with the initial principals. For example, you ran "kdb5\_util" create -s" incorrectly, you might need to delete these principals explicitly in the  $/\text{var}/$ kerberos/krb5kdc/ directory.
- 6. Modify kadm5.acl to specify users that have admin permission.

```
*/admin@DET.EMC.COM *
```
- 7. Modify /var/kerberos/krb5kdc/kdc.conf and take out any encryption type except des-cbc-crc:normal. Also modify the realm name.
- 8. Ensure that iptables and selinux are off on all nodes (KDC server as well as Hadoop nodes).
- 9. Start KDC services and create a local admin principal.

```
kadmin.local 
# service krb5kdc start
```

```
# service kadmin start
# /usr/kerberos/sbin/kadmin.local-q "addprinc root/admin"
# kinit root/admin
```
10. Copy the krb5.conf file to all Hadoop nodes.

Any time you make a modification to any of the configuration files restart the below services and copy the krb5.conf file over to relevant Hadoop host and ECS nodes.

11. Restart the services.

```
service krb5kdc restart
service kadmin restart
```
12. You can go to the following link to setup a Kerberos KDC based on steps at [http://](https://www.centos.org/docs/5/html/5.1/Deployment_Guide/s1-kerberos-server.html) [www.centos.org/docs/4/html/rhel-rg-en-4/s1-kerberos-server.html.](https://www.centos.org/docs/5/html/5.1/Deployment_Guide/s1-kerberos-server.html)

### **Configure AD user authentication for Kerberos**

Where you have a Hadoop environment configured with Kerberos security, you can configure it to authenticate against the ECS AD domain.

Make sure you have an AD user for your ADREALM. The user "detscr" for ADREALM CAMBRIDGE.ACME.COM is used in the example below. Create a one-way trust between the KDCREALM and the ADREALM as shown in the example. Do not try to validate this realm using "netdom trust".

#### **On Active Directory**

You must set up a one-way cross-realm trust from the KDC realm to the AD realm. To do so, run the following commands at a command prompt.

```
ksetup /addkdc KDC-REALM <KDC hostname>
netdom trust KDC-REALM /Domain:AD-REALM /add /realm /passwordt:<TrustPassword>
ksetup /SetEncTypeAttr KDC-REALM <enc_type>
```
### For example:

```
ksetup /addkdc LSS.EMC.COM lcigb101.lss.emc.com
netdom trust LSS.ACME.COM /Domain:CAMBRIDGE.ACME.COM /add /realm /
passwordt:ChangeMe
ksetup /SetEncTypeAttr LSS.ACME.COM DES-CBC-CRC
```
For this example, encryption des-cbc-crc was used. However, this is a weak encryption that was only chosen for demonstration purposes. Whatever encryption you choose, the AD, KDC, and clients must support it.

#### **On your KDC (as root)**

To set up a one-way trust, you will need to create a "krbtgt" service principal. To do so, the name is krbtgt/KDC-REALM@AD-REALM. Give this the password ChangeMe, or whatever you specified to the /passwordt argument above.

### 1. On KDC (as root)

```
# kadmin
kadmin: addprinc -e "des-cbc-crc:normal" krbtgt/
LSS.ACME.COM@CAMBRIDGE.ACME.COM
```
- $\cap$  Note: When deploying, it is best to limit the encryption types to the one you chose. Once this is working, additional encryption types can be added.
- 2. Add the following rules to your core-site.xml hadoop.security.auth\_to\_local property:

```
RULE:[1:$1@$0](^.*@CAMBRIDGE\.ACME\.COM$)s/^(.*)@CAMBRIDGE\.ACME\.COM
$/$1/aRULE:[2:$1@$0](^.*@CAMBRIDGE\.ACME\.COM$)s/^(.*)@CAMBRIDGE\.ACME\.COM
$/$1/g
```
- 3. Verify that AD or LDAP is correctly setup with the Kerberos (KDC) server. User should be able to "kinit" against an AD user and list local HDFS directory.
	- (i) Note: If you are configuring your Hadoop cluster and ECS to authenticate through an AD, create local Linux user accounts on all Hadoop nodes for the AD user you will be kinit'ed as, and also make sure that all Hadoop host are kinit'ed using that AD user. For example, if you kinit as userX@ADREALM, create userX as a local user on all Hadoop hosts, and kinit using: 'kinit userX@ADREALM' on all hosts for that user.

In the example below, we will authenticate as "kinit detscr@CAMBRIDGE.EMC.COM", so will create a user called "detscr" and kinit as this user on the Hadoop host. As shown below:

```
[root@lviprb159 ~]# su detscr
    [detscr@lviprb159 root]$ whoami
     detscr
     [detscr@lviprb159 root]$ kinit detscr@CAMBRIDGE.ACME.COM
     Password for detscr@CAMBRIDGE.ACME.COM:
     [detscr@lviprb159 root]$ klist
     Ticket cache: FILE:/tmp/krb5cc_1010
    Default principal: detscr@CAMBRIDGE.ACME.COM<br>Valid starting Expires Service
Valid starting by Expires Service principal
 12/22/14 14:28:27 03/02/15 01:28:30 krbtgt/
CAMBRIDGE.ACME.COM@CAMBRIDGE.ACME.COM
         renew until 09/17/17 15:28:27
     [detscr@lviprb159 root]$ hdfs dfs -ls /
Found 4 items
drwx---rwx - yarn hadoop 0 2014-12-23 14:11 /app-logs<br>drwx---rwt - hdfs 0 2014-12-23 13:48 /apps
                                          0 2014-12-23 13:48 /apps
drwx---r-x - mapred 0 2014-12-23 14:11 /mapred drwx---r-x - hdfs 0 2014-12-23 14:11 /mr-his
                                          0 2014-12-23 14:11 /mr-history
```
# APPENDIX C

# HDFS Secure Bucket Metadata Example

<sup>l</sup> [Secure bucket metadata](#page-173-0)...................................................................................................... 174

## <span id="page-173-0"></span>**Secure bucket metadata**

The following example shows a list of secure bucket metadata name value pairs.

```
 {
                 "head_type": "hdfs",
               "meta\overline{d}ata":
                                {
                                                   "name": "internal.kerberos.user.ambari-qa.name",
                                                                                                 "ambari-qa@EXAMPLE_HDFS.EMC.COM"
                                  },
\left\{ \begin{array}{cc} 0 & 0 & 0 \\ 0 & 0 & 0 \\ 0 & 0 & 0 \\ 0 & 0 & 0 \\ 0 & 0 & 0 \\ 0 & 0 & 0 \\ 0 & 0 & 0 \\ 0 & 0 & 0 \\ 0 & 0 & 0 \\ 0 & 0 & 0 \\ 0 & 0 & 0 \\ 0 & 0 & 0 \\ 0 & 0 & 0 & 0 \\ 0 & 0 & 0 & 0 \\ 0 & 0 & 0 & 0 \\ 0 & 0 & 0 & 0 & 0 \\ 0 & 0 & 0 & 0 & 0 \\ 0 & 0 & 0 & 0 & 0 \\ 0 & 0 & 0 & 0 & 0 \\ 0 & 0 "name": "internal.kerberos.user.ambari-qa.shortname",
                                                                                             "ambari-qa"
                                  },
\left\{ \begin{array}{cc} 0 & 0 & 0 \\ 0 & 0 & 0 \\ 0 & 0 & 0 \\ 0 & 0 & 0 \\ 0 & 0 & 0 \\ 0 & 0 & 0 \\ 0 & 0 & 0 \\ 0 & 0 & 0 \\ 0 & 0 & 0 \\ 0 & 0 & 0 \\ 0 & 0 & 0 \\ 0 & 0 & 0 \\ 0 & 0 & 0 & 0 \\ 0 & 0 & 0 & 0 \\ 0 & 0 & 0 & 0 \\ 0 & 0 & 0 & 0 & 0 \\ 0 & 0 & 0 & 0 & 0 \\ 0 & 0 & 0 & 0 & 0 \\ 0 & 0 & 0 & 0 & 0 \\ 0 & 0 "name": "internal.kerberos.user.ambari-qa.groups",
                                                                                              "hadoop,users"
                                  },
\left\{ \begin{array}{cc} 0 & 0 & 0 \\ 0 & 0 & 0 \\ 0 & 0 & 0 \\ 0 & 0 & 0 \\ 0 & 0 & 0 \\ 0 & 0 & 0 \\ 0 & 0 & 0 \\ 0 & 0 & 0 \\ 0 & 0 & 0 \\ 0 & 0 & 0 \\ 0 & 0 & 0 \\ 0 & 0 & 0 \\ 0 & 0 & 0 & 0 \\ 0 & 0 & 0 & 0 \\ 0 & 0 & 0 & 0 \\ 0 & 0 & 0 & 0 & 0 \\ 0 & 0 & 0 & 0 & 0 \\ 0 & 0 & 0 & 0 & 0 \\ 0 & 0 & 0 & 0 & 0 \\ 0 & 0 "name": "internal.kerberos.user.cmaurer.name",
                                                                                        "cmaurer@EXAMPLE_HDFS.EMC.COM"
                                  },
\left\{ \begin{array}{cc} 0 & 0 & 0 \\ 0 & 0 & 0 \\ 0 & 0 & 0 \\ 0 & 0 & 0 \\ 0 & 0 & 0 \\ 0 & 0 & 0 \\ 0 & 0 & 0 \\ 0 & 0 & 0 \\ 0 & 0 & 0 \\ 0 & 0 & 0 \\ 0 & 0 & 0 \\ 0 & 0 & 0 \\ 0 & 0 & 0 & 0 \\ 0 & 0 & 0 & 0 \\ 0 & 0 & 0 & 0 \\ 0 & 0 & 0 & 0 & 0 \\ 0 & 0 & 0 & 0 & 0 \\ 0 & 0 & 0 & 0 & 0 \\ 0 & 0 & 0 & 0 & 0 \\ 0 & 0 "name": "internal.kerberos.user.cmaurer.shortname",
                                                                                               "value": "cmaurer"
                                 },
\left\{ \begin{array}{cc} 0 & 0 & 0 \\ 0 & 0 & 0 \\ 0 & 0 & 0 \\ 0 & 0 & 0 \\ 0 & 0 & 0 \\ 0 & 0 & 0 \\ 0 & 0 & 0 \\ 0 & 0 & 0 \\ 0 & 0 & 0 \\ 0 & 0 & 0 \\ 0 & 0 & 0 \\ 0 & 0 & 0 \\ 0 & 0 & 0 & 0 \\ 0 & 0 & 0 & 0 \\ 0 & 0 & 0 & 0 \\ 0 & 0 & 0 & 0 & 0 \\ 0 & 0 & 0 & 0 & 0 \\ 0 & 0 & 0 & 0 & 0 \\ 0 & 0 & 0 & 0 & 0 \\ 0 & 0 "name": "internal.kerberos.user.cmaurer.groups",
                                                                                              "cmaurer, adm, cdrom, sudo, dip, plugdev, users, lpadmin, sambashare"
                                 },
\left\{ \begin{array}{cc} 0 & 0 & 0 \\ 0 & 0 & 0 \\ 0 & 0 & 0 \\ 0 & 0 & 0 \\ 0 & 0 & 0 \\ 0 & 0 & 0 \\ 0 & 0 & 0 \\ 0 & 0 & 0 \\ 0 & 0 & 0 \\ 0 & 0 & 0 \\ 0 & 0 & 0 \\ 0 & 0 & 0 \\ 0 & 0 & 0 & 0 \\ 0 & 0 & 0 & 0 \\ 0 & 0 & 0 & 0 \\ 0 & 0 & 0 & 0 & 0 \\ 0 & 0 & 0 & 0 & 0 \\ 0 & 0 & 0 & 0 & 0 \\ 0 & 0 & 0 & 0 & 0 \\ 0 & 0 "name": "internal.kerberos.user.dn.name",
                                                                                              "dn@EXAMPLE_HDFS.EMC.COM"
                                  },
\left\{ \begin{array}{cc} 0 & 0 & 0 \\ 0 & 0 & 0 \\ 0 & 0 & 0 \\ 0 & 0 & 0 \\ 0 & 0 & 0 \\ 0 & 0 & 0 \\ 0 & 0 & 0 \\ 0 & 0 & 0 \\ 0 & 0 & 0 \\ 0 & 0 & 0 \\ 0 & 0 & 0 \\ 0 & 0 & 0 \\ 0 & 0 & 0 & 0 \\ 0 & 0 & 0 & 0 \\ 0 & 0 & 0 & 0 \\ 0 & 0 & 0 & 0 & 0 \\ 0 & 0 & 0 & 0 & 0 \\ 0 & 0 & 0 & 0 & 0 \\ 0 & 0 & 0 & 0 & 0 \\ 0 & 0 "name": "internal.kerberos.user.dn.shortname",
                                                                                       "hdfs@EXAMPLE_HDFS.EMC.COM"
                                  },
\left\{ \begin{array}{cc} 0 & 0 & 0 \\ 0 & 0 & 0 \\ 0 & 0 & 0 \\ 0 & 0 & 0 \\ 0 & 0 & 0 \\ 0 & 0 & 0 \\ 0 & 0 & 0 \\ 0 & 0 & 0 \\ 0 & 0 & 0 \\ 0 & 0 & 0 \\ 0 & 0 & 0 \\ 0 & 0 & 0 \\ 0 & 0 & 0 & 0 \\ 0 & 0 & 0 & 0 \\ 0 & 0 & 0 & 0 \\ 0 & 0 & 0 & 0 & 0 \\ 0 & 0 & 0 & 0 & 0 \\ 0 & 0 & 0 & 0 & 0 \\ 0 & 0 & 0 & 0 & 0 \\ 0 & 0 "name": "internal.kerberos.user.dn.groups",
                                                                                       "hadoop, hdfs"
                                  },
                                  {
                                                  "name": "internal.kerberos.user.hdfs.name",
                                                                                        "hdfs@EXAMPLE_HDFS.EMC.COM"
                                 },
\left\{ \begin{array}{cc} 0 & 0 & 0 \\ 0 & 0 & 0 \\ 0 & 0 & 0 \\ 0 & 0 & 0 \\ 0 & 0 & 0 \\ 0 & 0 & 0 \\ 0 & 0 & 0 \\ 0 & 0 & 0 \\ 0 & 0 & 0 \\ 0 & 0 & 0 \\ 0 & 0 & 0 \\ 0 & 0 & 0 \\ 0 & 0 & 0 & 0 \\ 0 & 0 & 0 & 0 \\ 0 & 0 & 0 & 0 \\ 0 & 0 & 0 & 0 & 0 \\ 0 & 0 & 0 & 0 & 0 \\ 0 & 0 & 0 & 0 & 0 \\ 0 & 0 & 0 & 0 & 0 \\ 0 & 0 "name": "internal.kerberos.user.hdfs.shortname",
                                                                                             "hdfs"
                                  },
\left\{ \begin{array}{cc} 0 & 0 & 0 \\ 0 & 0 & 0 \\ 0 & 0 & 0 \\ 0 & 0 & 0 \\ 0 & 0 & 0 \\ 0 & 0 & 0 \\ 0 & 0 & 0 \\ 0 & 0 & 0 \\ 0 & 0 & 0 \\ 0 & 0 & 0 \\ 0 & 0 & 0 \\ 0 & 0 & 0 \\ 0 & 0 & 0 & 0 \\ 0 & 0 & 0 & 0 \\ 0 & 0 & 0 & 0 \\ 0 & 0 & 0 & 0 & 0 \\ 0 & 0 & 0 & 0 & 0 \\ 0 & 0 & 0 & 0 & 0 \\ 0 & 0 & 0 & 0 & 0 \\ 0 & 0 "name": "internal.kerberos.user.hdfs.groups",
                                                                                              "hadoop,hdfs"
                                  },
\left\{ \begin{array}{cc} 0 & 0 & 0 \\ 0 & 0 & 0 \\ 0 & 0 & 0 \\ 0 & 0 & 0 \\ 0 & 0 & 0 \\ 0 & 0 & 0 \\ 0 & 0 & 0 \\ 0 & 0 & 0 \\ 0 & 0 & 0 \\ 0 & 0 & 0 \\ 0 & 0 & 0 \\ 0 & 0 & 0 \\ 0 & 0 & 0 & 0 \\ 0 & 0 & 0 & 0 \\ 0 & 0 & 0 & 0 \\ 0 & 0 & 0 & 0 & 0 \\ 0 & 0 & 0 & 0 & 0 \\ 0 & 0 & 0 & 0 & 0 \\ 0 & 0 & 0 & 0 & 0 \\ 0 & 0 "name": "internal.kerberos.user.hive.name",
                                                                                               "hive@EXAMPLE_HDFS.EMC.COM"
                                  },
\left\{ \begin{array}{cc} 0 & 0 & 0 \\ 0 & 0 & 0 \\ 0 & 0 & 0 \\ 0 & 0 & 0 \\ 0 & 0 & 0 \\ 0 & 0 & 0 \\ 0 & 0 & 0 \\ 0 & 0 & 0 \\ 0 & 0 & 0 \\ 0 & 0 & 0 \\ 0 & 0 & 0 \\ 0 & 0 & 0 \\ 0 & 0 & 0 & 0 \\ 0 & 0 & 0 & 0 \\ 0 & 0 & 0 & 0 \\ 0 & 0 & 0 & 0 & 0 \\ 0 & 0 & 0 & 0 & 0 \\ 0 & 0 & 0 & 0 & 0 \\ 0 & 0 & 0 & 0 & 0 \\ 0 & 0 "name": "internal.kerberos.user.hive.shortname",
                                                                                       "hive"
                                  },
\left\{ \begin{array}{cc} 0 & 0 \\ 0 & 0 \end{array} \right.
```

```
 "name": "internal.kerberos.user.hive.groups",
                                       "hadoop"
                },
\left\{ \begin{array}{cc} 0 & 0 \\ 0 & 0 \end{array} \right."name": "internal.kerberos.user.jhs.name",<br>"value": "jhs@EXAMPLE_HDFS.EMC.COM"
                                          "jhs@EXAMPLE_HDFS.EMC.COM"
               },
\left\{ \begin{array}{cc} 0 & 0 \\ 0 & 0 \end{array} \right. "name": "internal.kerberos.user.jhs.shortname",
 "value": "mapred"
                },
\left\{ \begin{array}{cc} 0 & 0 \\ 0 & 0 \end{array} \right. "name": "internal.kerberos.user.jhs.groups",
                                           "hadoop"
                },
\left\{ \begin{array}{cc} 0 & 0 \\ 0 & 0 \end{array} \right. "name": "internal.kerberos.user.nm.name",
                                          "nm@EXAMPLE_HDFS.EMC.COM"
                },
\left\{ \begin{array}{cc} 0 & 0 \\ 0 & 0 \end{array} \right."name": "internal.kerberos.user.nm.shortname",<br>"value": "yarn@EXAMPLE_HDFS.EMC.COM"
                                           "yarn@EXAMPLE_HDFS.EMC.COM"
                },
\left\{ \begin{array}{cc} 0 & 0 \\ 0 & 0 \end{array} \right. "name": "internal.kerberos.user.nm.groups",
                                           "hadoop"
                },
\left\{ \begin{array}{cc} 0 & 0 \\ 0 & 0 \end{array} \right. "name": "internal.kerberos.user.nn.name",
                                           "nn@EXAMPLE_HDFS.EMC.COM"
               },
\left\{ \begin{array}{cc} 0 & 0 \\ 0 & 0 \end{array} \right. "name": "internal.kerberos.user.nn.shortname",
                                          "hdfs@EXAMPLE_HDFS.EMC.COM"
                },
\left\{ \begin{array}{cc} 0 & 0 \\ 0 & 0 \end{array} \right. "name": "internal.kerberos.user.nn.groups",
                                         "hadoop, hdfs"
                },
\left\{ \begin{array}{cc} 0 & 0 \\ 0 & 0 \end{array} \right. "name": "internal.kerberos.user.rm.name",
                                           "rm@EXAMPLE_HDFS.EMC.COM"
               },
\left\{ \begin{array}{cc} 0 & 0 \\ 0 & 0 \end{array} \right. "name": "internal.kerberos.user.rm.shortname",
                                           "yarn@EXAMPLE_HDFS.EMC.COM"
               },
\left\{ \begin{array}{cc} 0 & 0 \\ 0 & 0 \end{array} \right."name": "internal.kerberos.user.rm.groups",<br>"value": "hadoop"
                                           "hadoop"
                },
\left\{ \begin{array}{cc} 0 & 0 \\ 0 & 0 \end{array} \right. "name": "internal.kerberos.user.spark.name",
                                          "spark@EXAMPLE_HDFS.EMC.COM"
                },
\left\{ \begin{array}{cc} 0 & 0 \\ 0 & 0 \end{array} \right. "name": "internal.kerberos.user.spark.shortname",
                                          "spark"
               },
\left\{ \begin{array}{cc} 0 & 0 \\ 0 & 0 \end{array} \right. "name": "internal.kerberos.user.spark.groups",
                                            "hadoop"
                },
\left\{ \begin{array}{cc} 0 & 0 & 0 \\ 0 & 0 & 0 \\ 0 & 0 & 0 \\ 0 & 0 & 0 \\ 0 & 0 & 0 \\ 0 & 0 & 0 \\ 0 & 0 & 0 \\ 0 & 0 & 0 \\ 0 & 0 & 0 \\ 0 & 0 & 0 \\ 0 & 0 & 0 \\ 0 & 0 & 0 & 0 \\ 0 & 0 & 0 & 0 \\ 0 & 0 & 0 & 0 \\ 0 & 0 & 0 & 0 & 0 \\ 0 & 0 & 0 & 0 & 0 \\ 0 & 0 & 0 & 0 & 0 \\ 0 & 0 & 0 & 0 & 0 \\ 0 & 0 & 0 & 0 & 0 "name": "internal.kerberos.user.yarn.name",
                                          "yarn@EXAMPLE_HDFS.EMC.COM"
                },
\left\{ \begin{array}{cc} 0 & 0 \\ 0 & 0 \end{array} \right.
```

```
"name": "internal.kerberos.user.yarn.shortname",<br>"value": "yarn"
                                                                                                     "varn"
                                      },
\left\{ \begin{array}{cc} 0 & 0 \\ 0 & 0 \end{array} \right. "name": "internal.kerberos.user.yarn.groups",
                                                                                                          "hadoop"
                                      },
\left\{ \begin{array}{cc} 0 & 0 & 0 \\ 0 & 0 & 0 \\ 0 & 0 & 0 \\ 0 & 0 & 0 \\ 0 & 0 & 0 \\ 0 & 0 & 0 \\ 0 & 0 & 0 \\ 0 & 0 & 0 \\ 0 & 0 & 0 \\ 0 & 0 & 0 \\ 0 & 0 & 0 \\ 0 & 0 & 0 \\ 0 & 0 & 0 & 0 \\ 0 & 0 & 0 & 0 \\ 0 & 0 & 0 & 0 \\ 0 & 0 & 0 & 0 & 0 \\ 0 & 0 & 0 & 0 & 0 \\ 0 & 0 & 0 & 0 & 0 \\ 0 & 0 & 0 & 0 & 0 \\ 0 & 0 "name": "internal.kerberos.user.zookeeper.name",
 "value": "zookeeper@EXAMPLE_HDFS.EMC.COM"
                                      },
\left\{ \begin{array}{cc} 0 & 0 & 0 \\ 0 & 0 & 0 \\ 0 & 0 & 0 \\ 0 & 0 & 0 \\ 0 & 0 & 0 \\ 0 & 0 & 0 \\ 0 & 0 & 0 \\ 0 & 0 & 0 \\ 0 & 0 & 0 \\ 0 & 0 & 0 \\ 0 & 0 & 0 \\ 0 & 0 & 0 \\ 0 & 0 & 0 & 0 \\ 0 & 0 & 0 & 0 \\ 0 & 0 & 0 & 0 \\ 0 & 0 & 0 & 0 & 0 \\ 0 & 0 & 0 & 0 & 0 \\ 0 & 0 & 0 & 0 & 0 \\ 0 & 0 & 0 & 0 & 0 \\ 0 & 0 "name": "internal.kerberos.user.zookeeper.shortname",
                                                         "value":
                                      },
\left\{ \begin{array}{cc} 0 & 0 & 0 \\ 0 & 0 & 0 \\ 0 & 0 & 0 \\ 0 & 0 & 0 \\ 0 & 0 & 0 \\ 0 & 0 & 0 \\ 0 & 0 & 0 \\ 0 & 0 & 0 \\ 0 & 0 & 0 \\ 0 & 0 & 0 \\ 0 & 0 & 0 \\ 0 & 0 & 0 \\ 0 & 0 & 0 & 0 \\ 0 & 0 & 0 & 0 \\ 0 & 0 & 0 & 0 \\ 0 & 0 & 0 & 0 & 0 \\ 0 & 0 & 0 & 0 & 0 \\ 0 & 0 & 0 & 0 & 0 \\ 0 & 0 & 0 & 0 & 0 \\ 0 & 0 "name": "internal.kerberos.user.zookeeper.groups",
                                                                                                            "hadoop"
                                      },
\left\{ \begin{array}{cc} 0 & 0 & 0 \\ 0 & 0 & 0 \\ 0 & 0 & 0 \\ 0 & 0 & 0 \\ 0 & 0 & 0 \\ 0 & 0 & 0 \\ 0 & 0 & 0 \\ 0 & 0 & 0 \\ 0 & 0 & 0 \\ 0 & 0 & 0 \\ 0 & 0 & 0 \\ 0 & 0 & 0 \\ 0 & 0 & 0 & 0 \\ 0 & 0 & 0 & 0 \\ 0 & 0 & 0 & 0 \\ 0 & 0 & 0 & 0 & 0 \\ 0 & 0 & 0 & 0 & 0 \\ 0 & 0 & 0 & 0 & 0 \\ 0 & 0 & 0 & 0 & 0 \\ 0 & 0"name": "hadoop.proxyuser.hcat.groups",<br>"value": "*"
                                                        "value":
                                      },
\left\{ \begin{array}{cc} 0 & 0 & 0 \\ 0 & 0 & 0 \\ 0 & 0 & 0 \\ 0 & 0 & 0 \\ 0 & 0 & 0 \\ 0 & 0 & 0 \\ 0 & 0 & 0 \\ 0 & 0 & 0 \\ 0 & 0 & 0 \\ 0 & 0 & 0 \\ 0 & 0 & 0 \\ 0 & 0 & 0 \\ 0 & 0 & 0 & 0 \\ 0 & 0 & 0 & 0 \\ 0 & 0 & 0 & 0 \\ 0 & 0 & 0 & 0 & 0 \\ 0 & 0 & 0 & 0 & 0 \\ 0 & 0 & 0 & 0 & 0 \\ 0 & 0 & 0 & 0 & 0 \\ 0 & 0"name": "hadoop.proxyuser.hcat.hosts",<br>"value": "*"
                                                         "value":
                                      },
\left\{ \begin{array}{cc} 0 & 0 & 0 \\ 0 & 0 & 0 \\ 0 & 0 & 0 \\ 0 & 0 & 0 \\ 0 & 0 & 0 \\ 0 & 0 & 0 \\ 0 & 0 & 0 \\ 0 & 0 & 0 \\ 0 & 0 & 0 \\ 0 & 0 & 0 \\ 0 & 0 & 0 \\ 0 & 0 & 0 \\ 0 & 0 & 0 & 0 \\ 0 & 0 & 0 & 0 \\ 0 & 0 & 0 & 0 \\ 0 & 0 & 0 & 0 & 0 \\ 0 & 0 & 0 & 0 & 0 \\ 0 & 0 & 0 & 0 & 0 \\ 0 & 0 & 0 & 0 & 0 \\ 0 & 0"name": "hadoop.proxyuser.yarn.users",<br>"value": "*"
                                                         "value":
                                      },
\left\{ \begin{array}{cc} 0 & 0 & 0 \\ 0 & 0 & 0 \\ 0 & 0 & 0 \\ 0 & 0 & 0 \\ 0 & 0 & 0 \\ 0 & 0 & 0 \\ 0 & 0 & 0 \\ 0 & 0 & 0 \\ 0 & 0 & 0 \\ 0 & 0 & 0 \\ 0 & 0 & 0 \\ 0 & 0 & 0 \\ 0 & 0 & 0 & 0 \\ 0 & 0 & 0 & 0 \\ 0 & 0 & 0 & 0 \\ 0 & 0 & 0 & 0 & 0 \\ 0 & 0 & 0 & 0 & 0 \\ 0 & 0 & 0 & 0 & 0 \\ 0 & 0 & 0 & 0 & 0 \\ 0 & 0"name": "hadoop.proxyuser.yarn.hosts",<br>"xalue": "*"
                                                        "value":
                                      },
                                      {
                                                         "name": "hadoop.proxyuser.hive.hosts",
                                                                                                          "value": "10.247.179.42"
                                      },
\left\{ \begin{array}{cc} 0 & 0 & 0 \\ 0 & 0 & 0 \\ 0 & 0 & 0 \\ 0 & 0 & 0 \\ 0 & 0 & 0 \\ 0 & 0 & 0 \\ 0 & 0 & 0 \\ 0 & 0 & 0 \\ 0 & 0 & 0 \\ 0 & 0 & 0 \\ 0 & 0 & 0 \\ 0 & 0 & 0 \\ 0 & 0 & 0 & 0 \\ 0 & 0 & 0 & 0 \\ 0 & 0 & 0 & 0 \\ 0 & 0 & 0 & 0 & 0 \\ 0 & 0 & 0 & 0 & 0 \\ 0 & 0 & 0 & 0 & 0 \\ 0 & 0 & 0 & 0 & 0 \\ 0 & 0"name": "hadoop.proxyuser.hive.users",<br>"xalue": "*"
                                                         "value":
                                     },
\left\{ \begin{array}{cc} 0 & 0 & 0 \\ 0 & 0 & 0 \\ 0 & 0 & 0 \\ 0 & 0 & 0 \\ 0 & 0 & 0 \\ 0 & 0 & 0 \\ 0 & 0 & 0 \\ 0 & 0 & 0 \\ 0 & 0 & 0 \\ 0 & 0 & 0 \\ 0 & 0 & 0 \\ 0 & 0 & 0 \\ 0 & 0 & 0 & 0 \\ 0 & 0 & 0 & 0 \\ 0 & 0 & 0 & 0 \\ 0 & 0 & 0 & 0 & 0 \\ 0 & 0 & 0 & 0 & 0 \\ 0 & 0 & 0 & 0 & 0 \\ 0 & 0 & 0 & 0 & 0 \\ 0 & 0 "name": "hadoop.proxyuser.hcat.groups",
                                                         "value":
                                      },
\left\{ \begin{array}{cc} 0 & 0 & 0 \\ 0 & 0 & 0 \\ 0 & 0 & 0 \\ 0 & 0 & 0 \\ 0 & 0 & 0 \\ 0 & 0 & 0 \\ 0 & 0 & 0 \\ 0 & 0 & 0 \\ 0 & 0 & 0 \\ 0 & 0 & 0 \\ 0 & 0 & 0 \\ 0 & 0 & 0 \\ 0 & 0 & 0 & 0 \\ 0 & 0 & 0 & 0 \\ 0 & 0 & 0 & 0 \\ 0 & 0 & 0 & 0 & 0 \\ 0 & 0 & 0 & 0 & 0 \\ 0 & 0 & 0 & 0 & 0 \\ 0 & 0 & 0 & 0 & 0 \\ 0 & 0"name": "hadoop.proxyuser.hcat.hosts",<br>"value": "*"
                                                         "value":
                                      },
\left\{ \begin{array}{cc} 0 & 0 & 0 \\ 0 & 0 & 0 \\ 0 & 0 & 0 \\ 0 & 0 & 0 \\ 0 & 0 & 0 \\ 0 & 0 & 0 \\ 0 & 0 & 0 \\ 0 & 0 & 0 \\ 0 & 0 & 0 \\ 0 & 0 & 0 \\ 0 & 0 & 0 \\ 0 & 0 & 0 \\ 0 & 0 & 0 & 0 \\ 0 & 0 & 0 & 0 \\ 0 & 0 & 0 & 0 \\ 0 & 0 & 0 & 0 & 0 \\ 0 & 0 & 0 & 0 & 0 \\ 0 & 0 & 0 & 0 & 0 \\ 0 & 0 & 0 & 0 & 0 \\ 0 & 0 "name": "dfs.permissions.supergroup",
                                                        "value":
                                    }
```
 $\Box$ }

# APPENDIX D

# Hadoop core-site xml properties

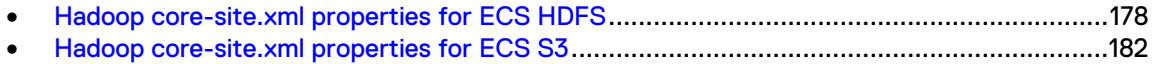

## <span id="page-177-0"></span>**Hadoop core-site.xml properties for ECS HDFS**

When configuring the Hadoop core-site.xml file, use this table as a reference for the properties and their related values.

The table lists the Hadoop core-site.xml properties details

Table 53 Hadoop core-site.xml properties

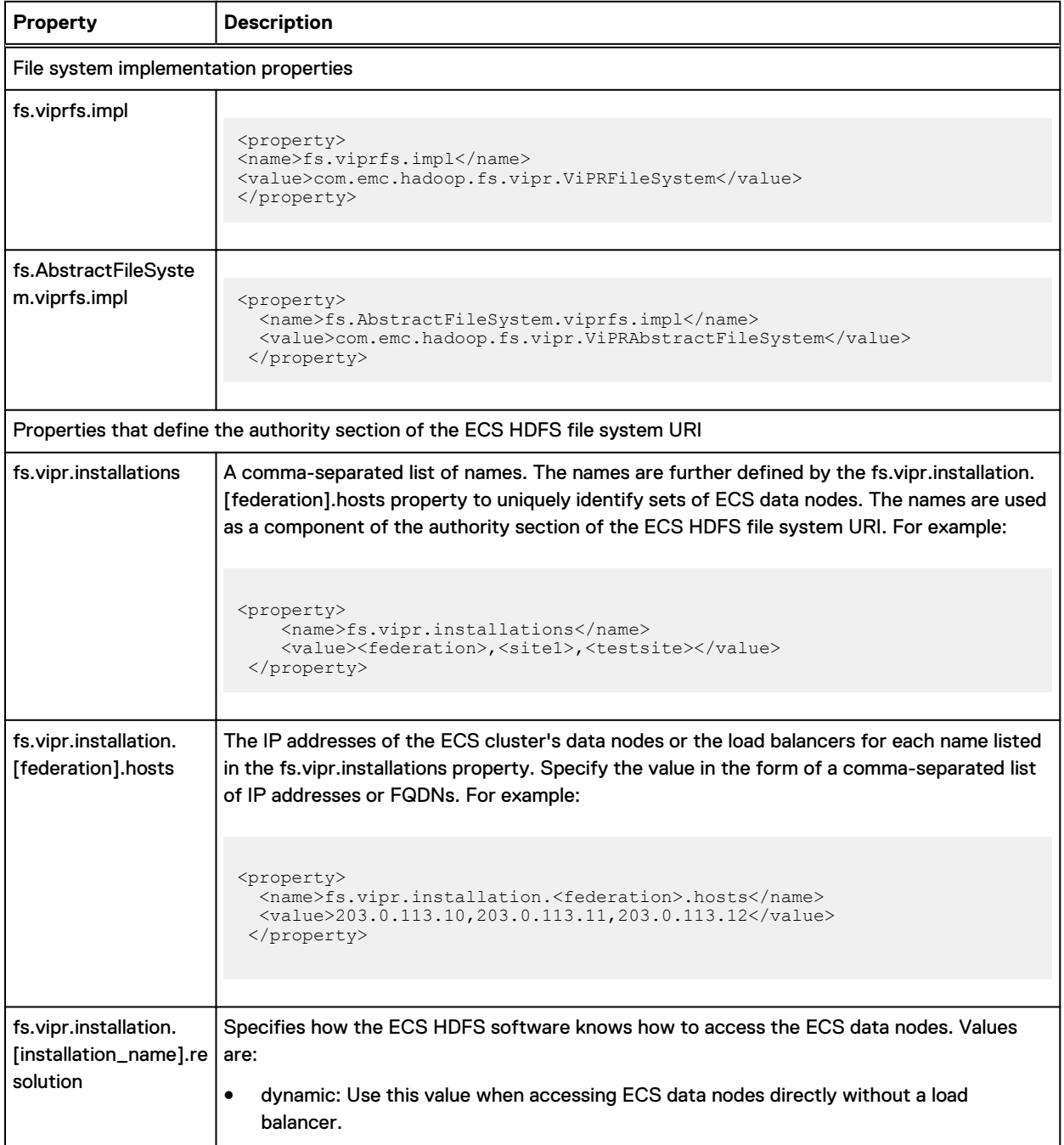

Table 53 Hadoop core-site.xml properties (continued)

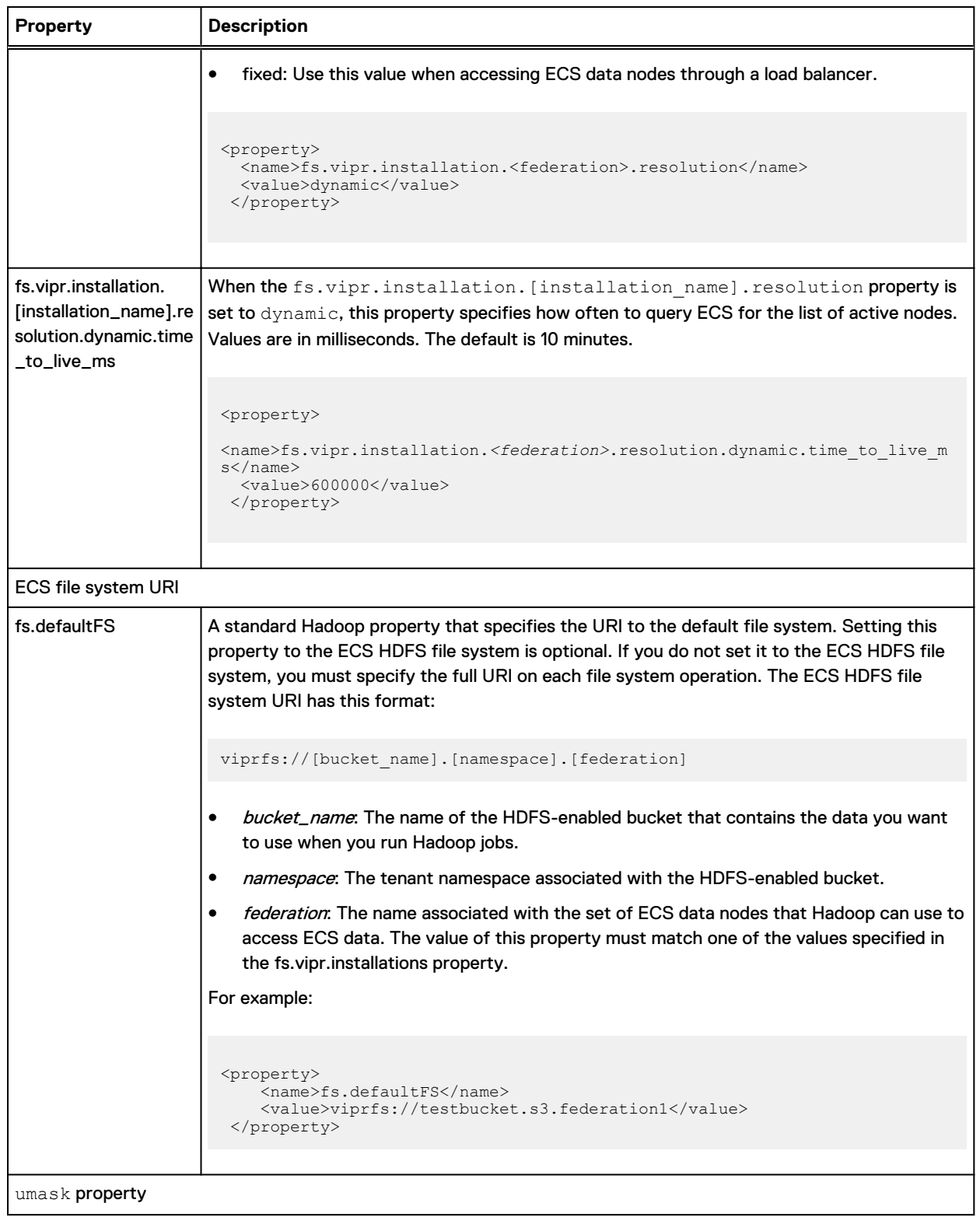

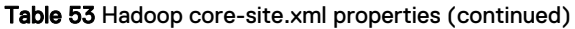

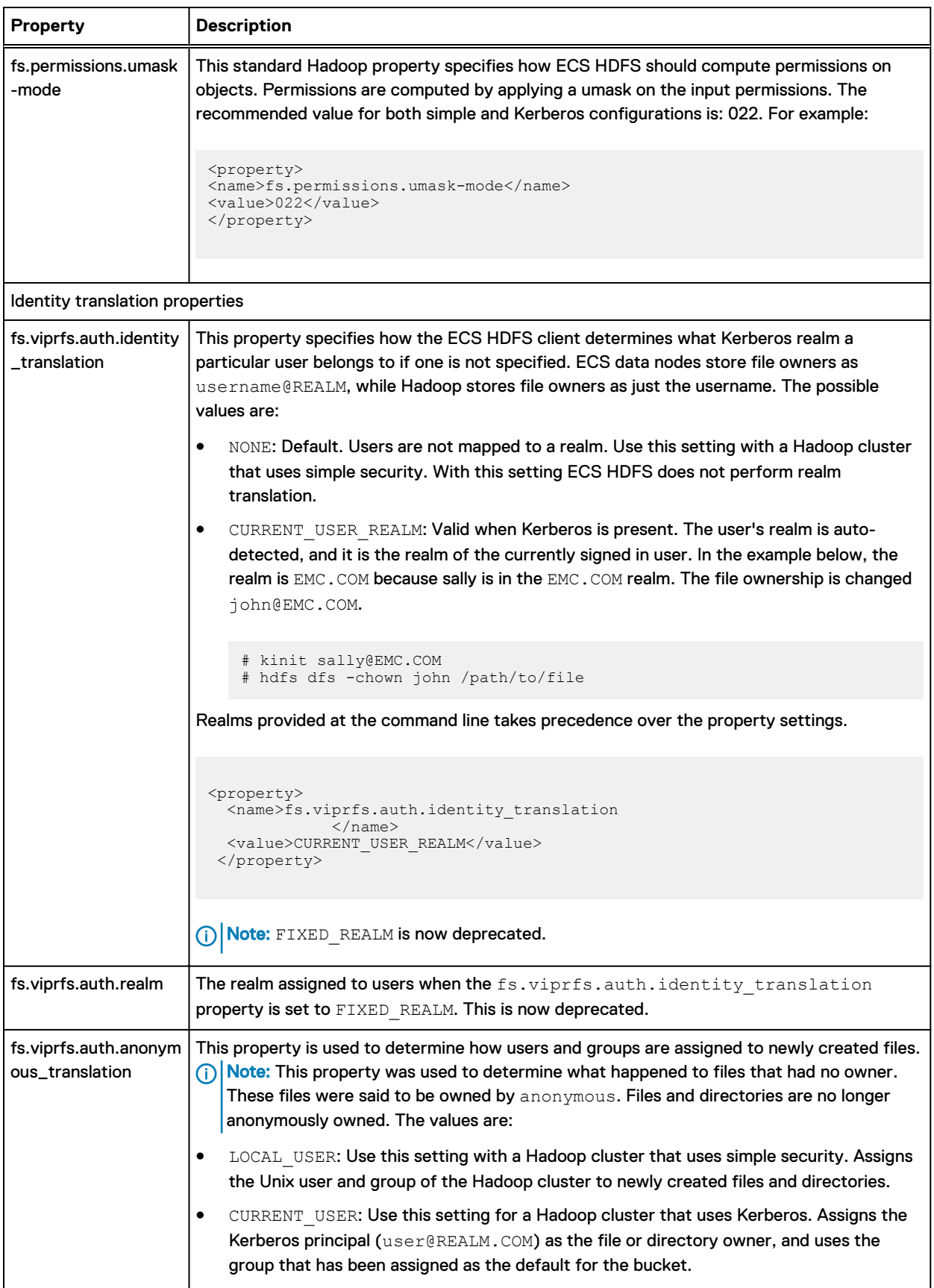
Table 53 Hadoop core-site.xml properties (continued)

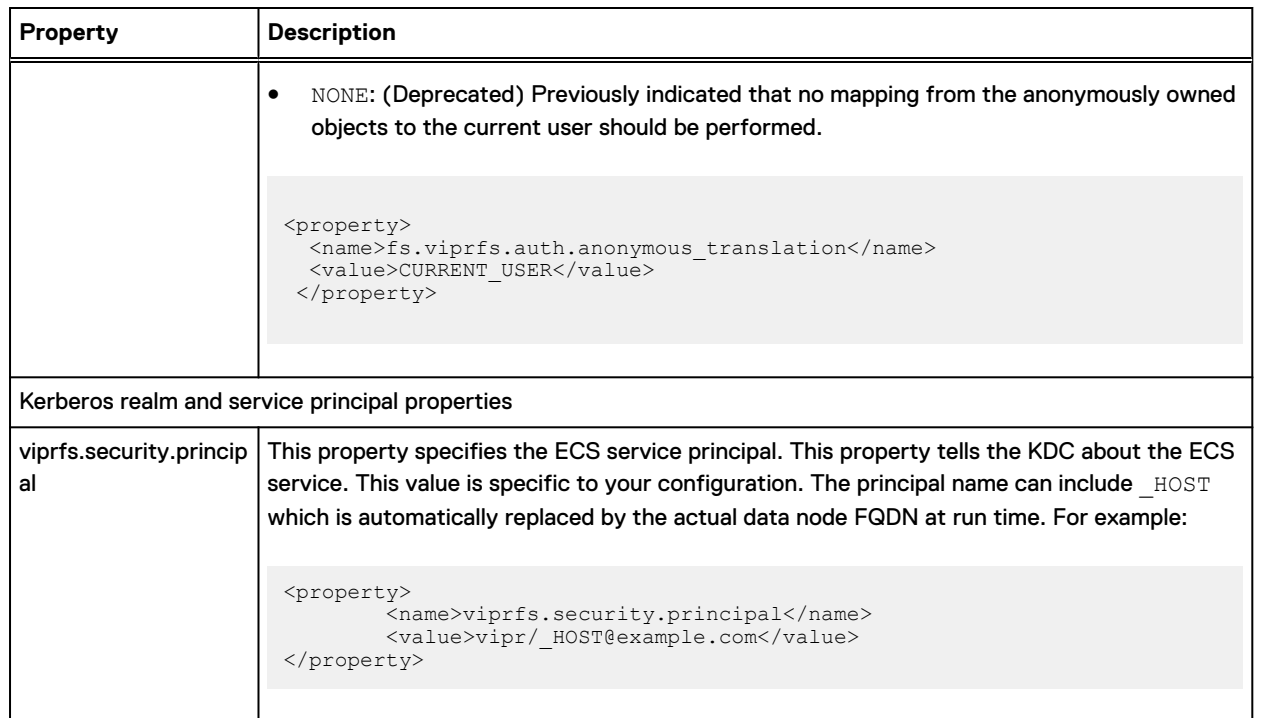

### **Sample core-site.xml for simple authentication mode**

The following core-site.xml file is an example of ECS HDFS properties for simple authentication mode.

#### Example 1 core-site.xml

```
<property>
  <name>fs.viprfs.impl</name>
   <value>com.emc.hadoop.fs.vipr.ViPRFileSystem</value>
</property>
<property>
   <name>fs.AbstractFileSystem.viprfs.impl</name>
   <value>com.emc.hadoop.fs.vipr.ViPRAbstractFileSystem</value>
</property>
<property>
   <name>fs.vipr.installations</name>
  <value>federation1</value>
</property>
<property>
   <name>fs.vipr.installation.federation1.hosts</name>
  <value>203.0.113.10,203.0.113.11,203.0.113.12</value>
</property>
<property>
  <name>fs.vipr.installation.federation1.resolution</name>
   <value>dynamic</value>
</property>
```

```
<property>
   <name>fs.vipr.installation.federation1.resolution.dynamic.time_to_live_ms</name>
   <value>900000</value>
</property>
<property>
   <name>fs.defaultFS</name>
   <value>viprfs://mybucket.mynamespace.federation1/</value>
</property>
<property>
   <name>fs.viprfs.auth.anonymous_translation</name>
   <value>LOCAL_USER</value>
</property>
<property>
  <name>fs.viprfs.auth.identity_translation</name>
   <value>NONE</value>
</property>
```
## **Hadoop core-site.xml properties for ECS S3**

When configuring the Hadoop core-site.xml file for ECS S3, use this table as a reference for the properties and their related values.

The table lists the Hadoop ore-site.xml properties details for ECS S3

Table 54 Hadoop core-site.xml properties for ECS S3

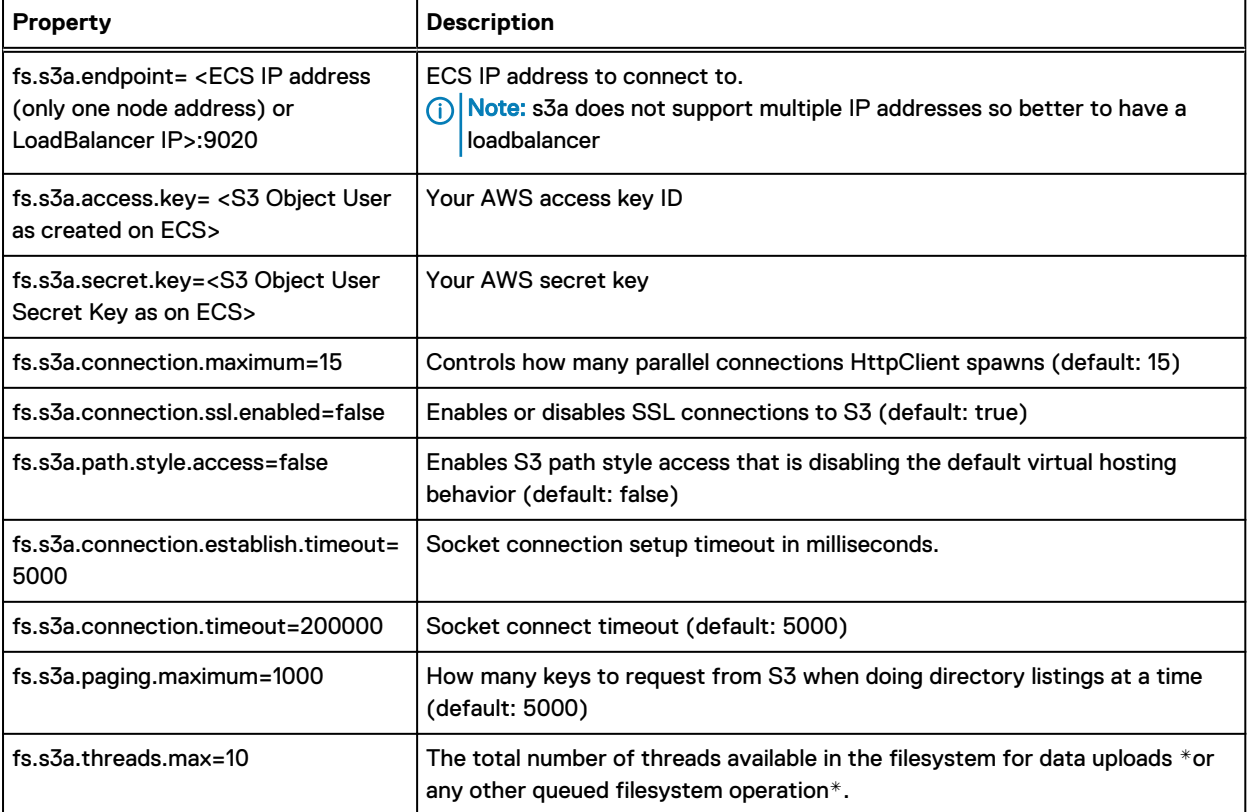

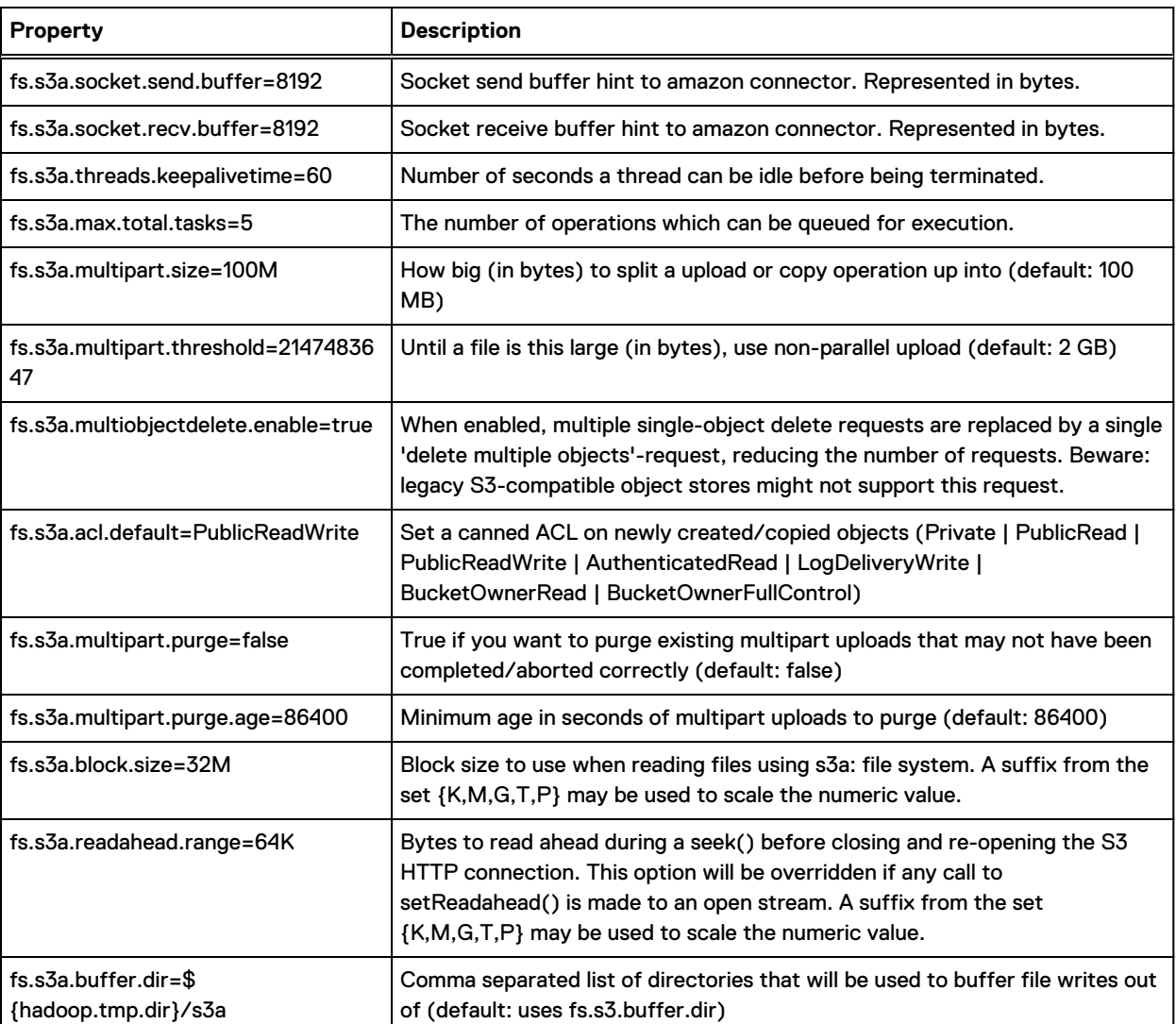

#### Table 54 Hadoop core-site.xml properties for ECS S3 (continued)

### **Sample core-site.xml for ECS S3**

The following core-site.xml file is an example of ECS S3 properties.

#### Example 2 core-site.xml

```
 <configuration xmlns:xi="http://www.w3.org/2001/XInclude">
    <property>
 <name>fs.azure.user.agent.prefix</name>
 <value>User-Agent: APN/1.0 Hortonworks/1.0 HDP/</value>
    </property>
    <property>
      <name>fs.defaultFS</name>
     <value>hdfs://<<hostname:8020>></value>
      <final>true</final>
```

```
 </property>
 <property>
   <name>fs.s3a.access.key</name>
  <value><<userid>></value>
 </property>
 <property>
   <name>fs.s3a.acl.default</name>
   <value>PublicReadWrite</value>
 </property>
 <property>
   <name>fs.s3a.block.size</name>
  <value>32M</value>
 </property>
 <property>
   <name>fs.s3a.bucket.s3aTestBucket.access.key</name>
   <value>ambari-qa</value>
 </property>
 <property>
   <name>fs.s3a.bucket.s3aTestBucket.secret.key</name>
   <value>secret_key</value>
 </property>
 <property>
   <name>fs.s3a.buffer.dir</name>
   <value>${hadoop.tmp.dir}/s3a</value>
 </property>
 <property>
   <name>fs.s3a.connection.establish.timeout</name>
   <value>5000</value>
 </property>
 <property>
   <name>fs.s3a.connection.maximum</name>
   <value>15</value>
 </property>
 <property>
   <name>fs.s3a.connection.ssl.enabled</name>
   <value>false</value>
 </property>
 <property>
   <name>fs.s3a.connection.timeout</name>
   <value>200000</value>
 </property>
 <property>
   <name>fs.s3a.endpoint</name>
   <value><<Host IP address>></value>
 </property>
 <property>
   <name>fs.s3a.fast.upload</name>
   <value>true</value>
 </property>
 <property>
   <name>fs.s3a.fast.upload.buffer</name>
   <value>disk</value>
```

```
 </property>
 <property>
   <name>fs.s3a.max.total.tasks</name>
   <value>5</value>
 </property>
 <property>
   <name>fs.s3a.multiobjectdelete.enable</name>
   <value>true</value>
 </property>
 <property>
   <name>fs.s3a.multipart.purge</name>
   <value>false</value>
 </property>
 <property>
   <name>fs.s3a.multipart.purge.age</name>
   <value>86400</value>
 </property>
 <property>
   <name>fs.s3a.multipart.size</name>
  \langle \mathrm{value} \rangle 67108864 \langle \mathrm{value} \rangle </property>
 <property>
   <name>fs.s3a.multipart.threshold</name>
  \langle \text{value}\rangle2147483647\langle \text{value}\rangle </property>
 <property>
   <name>fs.s3a.paging.maximum</name>
   <value>1000</value>
 </property>
 <property>
   <name>fs.s3a.path.style.access</name>
   <value>false</value>
 </property>
 <property>
   <name>fs.s3a.readahead.range</name>
   <value>64K</value>
 </property>
 <property>
   <name>fs.s3a.secret.key</name>
  <value><<secret key>></value>
 </property>
 <property>
   <name>fs.s3a.socket.recv.buffer</name>
   <value>8192</value>
 </property>
 <property>
   <name>fs.s3a.socket.send.buffer</name>
   <value>8192</value>
 </property>
 <property>
   <name>fs.s3a.threads.keepalivetime</name>
   <value>60</value>
```

```
 </property>
     <property>
       <name>fs.s3a.threads.max</name>
       <value>10</value>
     </property>
     <property>
       <name>fs.s3a.user.agent.prefix</name>
       <value>User-Agent: APN/1.0 Hortonworks/1.0 HDP/</value>
     </property>
     <property>
       <name>fs.trash.interval</name>
      <value>360</value>
     </property>
     <property>
       <name>ha.failover-controller.active-standby-elector.zk.op.retries</name>
       <value>120</value>
     </property>
     <property>
       <name>ha.zookeeper.acl</name>
       <value>sasl:nn:rwcda</value>
     </property>
     <property>
       <name>hadoop.http.authentication.cookie.domain</name>
       <value>centera.lab.emc.com</value>
     </property>
     <property>
       <name>hadoop.http.authentication.kerberos.keytab</name>
       <value>/etc/security/keytabs/spnego.service.keytab</value>
     </property>
     <property>
       <name>hadoop.http.authentication.kerberos.principal</name>
       <value>HTTP/_HOST@SM.EMC.COM</value>
     </property>
     <property>
       <name>hadoop.http.authentication.signature.secret.file</name>
       <value>/etc/security/http_secret</value>
     </property>
     <property>
       <name>hadoop.http.authentication.simple.anonymous.allowed</name>
       <value>false</value>
     </property>
     <property>
       <name>hadoop.http.authentication.type</name>
       <value>kerberos</value>
     </property>
     <property>
       <name>hadoop.http.cross-origin.allowed-headers</name>
       <value>X-Requested-With,Content-Type,Accept,Origin,WWW-Authenticate,Accept-
Encoding, Transfer-Encoding</value>
     </property>
     <property>
       <name>hadoop.http.cross-origin.allowed-methods</name>
```
<value>GET,PUT,POST,OPTIONS,HEAD,DELETE</value>

```
 </property>
     <property>
      <name>hadoop.http.cross-origin.allowed-origins</name>
       <value>*</value>
     </property>
     <property>
       <name>hadoop.http.cross-origin.max-age</name>
       <value>1800</value>
     </property>
     <property>
       <name>hadoop.http.filter.initializers</name>
<value>org.apache.hadoop.security.AuthenticationFilterInitializer,org.apache.hadoop.
security.HttpCrossOriginFilterInitializer</value>
     </property>
     <property>
       <name>hadoop.proxyuser.ambari-server.groups</name>
       <value>*</value>
     </property>
     <property>
       <name>hadoop.proxyuser.ambari-server.hosts</name>
       <value><Ambari server fully qualified name>></value>
     </property>
     <property>
       <name>hadoop.proxyuser.hdfs.groups</name>
      \langlevalue\rangle*\langle/value\rangle </property>
     <property>
       <name>hadoop.proxyuser.hdfs.hosts</name>
       <value>*</value>
     </property>
     <property>
       <name>hadoop.proxyuser.hive.groups</name>
      <value>*</value>
     </property>
     <property>
       <name>hadoop.proxyuser.hive.hosts</name>
      <value><<hive host>></value>
     </property>
     <property>
       <name>hadoop.proxyuser.HTTP.groups</name>
       <value>users</value>
     </property>
     <property>
       <name>hadoop.proxyuser.knox.groups</name>
       <value>users</value>
     </property>
     <property>
       <name>hadoop.proxyuser.knox.hosts</name>
      <value><<knox host>></value>
     </property>
```

```
 <property>
       <name>hadoop.proxyuser.livy.groups</name>
       <value>*</value>
     </property>
     <property>
       <name>hadoop.proxyuser.livy.hosts</name>
       <value>*</value>
     </property>
     <property>
       <name>hadoop.proxyuser.yarn.groups</name>
       <value>*</value>
     </property>
     <property>
       <name>hadoop.proxyuser.yarn.hosts</name>
       <value><<yarn host>></value>
     </property>
     <property>
       <name>hadoop.rpc.protection</name>
       <value>authentication,privacy</value>
     </property>
     <property>
       <name>hadoop.security.auth_to_local</name>
       <value>RULE:[1:$1@$0](ambari-qa@SM.EMC.COM)s/.*/ambari-qa/
RULE:[1:$1@$0](hbase@SM.EMC.COM)s/.*/hbase/
RULE:[1:$1@$0](hdfs@SM.EMC.COM)s/.*/hdfs/
RULE:[1:$1@$0](spark@SM.EMC.COM)s/.*/spark/
RULE:[1:$1@$0](yarn-ats@SM.EMC.COM)s/.*/yarn-ats/
RULE:[1:$1@$0](.*@SM.EMC.COM)s/@.*//
RULE: [2:$1@$0] (activity_analyzer@SM.EMC.COM)s/.*/activity_analyzer/
RULE:[2:$1@$0](activity_explorer@SM.EMC.COM)s/.*/activity_explorer/
RULE:[2:$1@$0](amshbase@SM.EMC.COM)s/.*/ams/
RULE:[2:$1@$0](amsmon@SM.EMC.COM)s/.*/ams/
RULE:[2:$1@$0](amszk@SM.EMC.COM)s/.*/ams/
RULE:[2:$1@$0](atlas@SM.EMC.COM)s/.*/atlas/
RULE:[2:$1@$0](dn@SM.EMC.COM)s/.*/hdfs/
RULE:[2:$1@$0](hbase@SM.EMC.COM)s/.*/hbase/
RULE:[2:$1@$0](hive@SM.EMC.COM)s/.*/hive/
RULE:[2:$1@$0](jhs@SM.EMC.COM)s/.*/mapred/
RULE:[2:$1@$0](knox@SM.EMC.COM)s/.*/knox/
RULE:[2:$1@$0](nm@SM.EMC.COM)s/.*/yarn/
RULE:[2:$1@$0](nn@SM.EMC.COM)s/.*/hdfs/
RULE:[2:$1@$0](rm@SM.EMC.COM)s/.*/yarn/
RULE:[2:$1@$0](spark@SM.EMC.COM)s/.*/spark/
RULE:[2:$1@$0](yarn@SM.EMC.COM)s/.*/yarn/
RULE:[2:$1@$0](yarn-ats-hbase@SM.EMC.COM)s/.*/yarn-ats/
DEFAULT</value>
     </property>
     <property>
       <name>hadoop.security.authentication</name>
       <value>kerberos</value>
     </property>
     <property>
       <name>hadoop.security.authorization</name>
       <value>true</value>
     </property>
     <property>
       <name>hadoop.security.instrumentation.requires.admin</name>
```

```
 <value>false</value>
     </property>
     <property>
       <name>io.compression.codecs</name>
<value>org.apache.hadoop.io.compress.GzipCodec,org.apache.hadoop.io.compress.Default
Codec,org.apache.hadoop.io.compress.SnappyCodec</value>
     </property>
     <property>
       <name>io.file.buffer.size</name>
       <value>131072</value>
     </property>
     <property>
       <name>io.serializations</name>
       <value>org.apache.hadoop.io.serializer.WritableSerialization</value>
     </property>
     <property>
       <name>ipc.client.connect.max.retries</name>
       <value>50</value>
     </property>
     <property>
       <name>ipc.client.connection.maxidletime</name>
       <value>30000</value>
     </property>
     <property>
       <name>ipc.client.idlethreshold</name>
       <value>8000</value>
     </property>
     <property>
       <name>ipc.server.tcpnodelay</name>
      <value>true</value>
     </property>
     <property>
       <name>mapreduce.jobtracker.webinterface.trusted</name>
       <value>false</value>
     </property>
     <property>
       <name>net.topology.script.file.name</name>
       <value>/etc/hadoop/conf/topology_script.py</value>
     </property>
   </configuration>
```
Hadoop core-site xml properties

# APPENDIX E

# External Key Management

<sup>l</sup> [External key management](#page-191-0)....................................................................................................192

## <span id="page-191-0"></span>**External key management**

As a part of Data at Rest Encryption (D@RE), ECS supports centralized external key managers. The centralized external key managers are compliant with the Key Management Interoperability Protocol (KMIP) which enhance the enterprise grade security in the system. Also, it enables the customers to use the centralized key servers to store top-level Key Encrypting Keys (KEKs) to provide the following benefits:

- Helps in obtaining benefits from the Hardware Security Module (HSM) based key production and the latest encryption technology that is provided by the specialized key management servers.
- Provides production against loss of the entire appliance by storing top-level key information outside of the appliance.

ECS incorporates the KMIP standard for integration with external key managers and serves as a KMIP client, and supports the following:

<sup>l</sup> Supports the Gemalto Safenet and IBM SKLM (Security Key Lifecycle Manager) key managers.

Note: The key manager supported versions are determined by Dell EMC's Key-Trust-Platform (KTP) client.

- <sup>l</sup> Supports the use of top-level KEK (master key) supplied by an external key manager.
- <sup>l</sup> Supports rotation of top-level KEK (master key) supplied by an external key manager.